# Aerospace **Blockset**

**For Use with Simulink**®

Modeling

 $\Box$  Simulation

□ Implementation

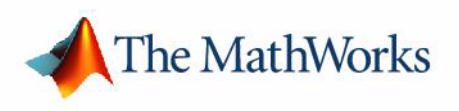

User's Guide

*Version 1*

#### **How to Contact The MathWorks:**

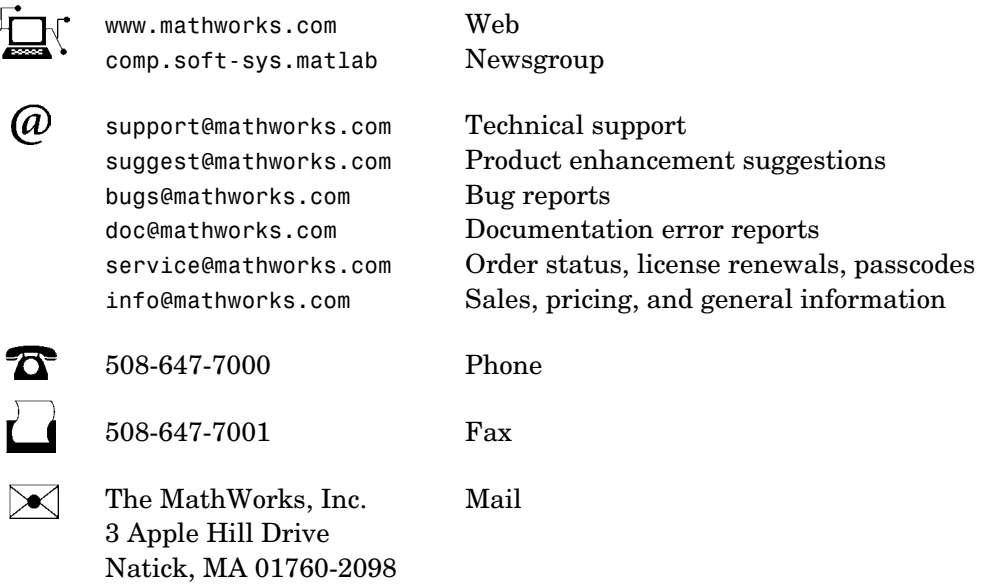

For contact information about worldwide offices, see the MathWorks Web site.

#### *Aerospace Blockset User's Guide*

COPYRIGHT 2002-2004 by The MathWorks, Inc.

The software described in this document is furnished under a license agreement. The software may be used or copied only under the terms of the license agreement. No part of this manual may be photocopied or reproduced in any form without prior written consent from The MathWorks, Inc*.*

FEDERAL ACQUISITION: This provision applies to all acquisitions of the Program and Documentation by, for, or through the federal government of the United States. By accepting delivery of the Program or Documentation, the government hereby agrees that this software or documentation qualifies as commercial computer software or commercial computer software documentation as such terms are used or defined in FAR 12.212, DFARS Part 227.72, and DFARS 252.227-7014. Accordingly, the terms and conditions of this Agreement and only those rights specified in this Agreement, shall pertain to and govern the use, modification, reproduction, release, performance, display, and disclosure of the Program and Documentation by the federal government (or other entity acquiring for or through the federal government) and shall supersede any conflicting contractual terms or conditions. If this License fails to meet the government's needs or is inconsistent in any respect with federal procurement law, the government agrees to return the Program and Documentation, unused, to The MathWorks, Inc.

MATLAB, Simulink, Stateflow, Handle Graphics, and Real-Time Workshop are registered trademarks, and TargetBox is a trademark of The MathWorks, Inc.

Other product or brand names are trademarks or registered trademarks of their respective holders.

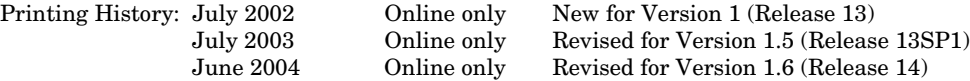

### **Notice**

THE MATHWORKS PROGRAMS HAVE NOT BEEN TESTED OR CERTIFIED BY ANY GOVERNMENT AGENCY OR INDUSTRY REGULATORY ORGANIZATION OR ANY OTHER THIRD PARTY. THE PROGRAMS SHOULD NOT BE RELIED ON AS THE SOLE BASIS TO SOLVE A PROBLEM WHOSE INCORRECT SOLUTION COULD RESULT IN INJURY TO PERSON OR PROPERTY. THE PROGRAMS ARE NOT DESIGNED NOR TESTED FOR A LEVEL OF RELIABILITY SUITABLE FOR USE AS CRITICAL COMPONENTS IN ANY LIFE SUPPORT OR OTHER INFORMATION SYSTEMS OR HARDWARE, THE FAILURE OF WHICH CAN REASONABLY BE EXPECTED TO CAUSE DEATH OR PERSONAL INJURY OR PROPERTY OR ENVIRONMENTAL DAMAGE. LICENSEE AGREES THAT PRIOR TO USING, INCORPORATING OR DISTRIBUTING THE PROGRAMS IN ANY PRODUCT, IT WILL THOROUGHLY TEST THE PRODUCT AND THE FUNCTIONALITY OF THE PROGRAMS IN THAT PRODUCT AND BE SOLELY RESPONSIBLE FOR ANY PROBLEMS OR FAILURES.

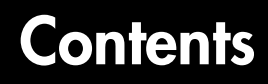

# **[Getting Started](#page-8-1)**

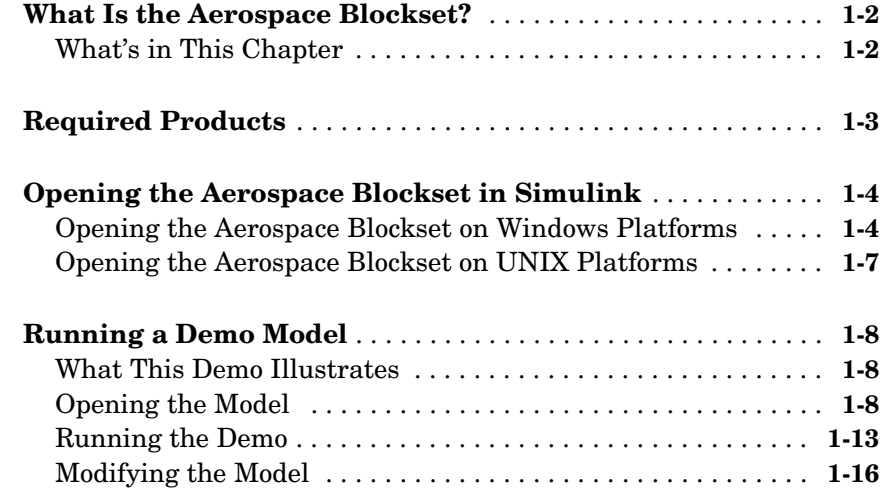

# **[Using the Aerospace Blockset](#page-28-1)**

# *2*

*[1](#page-8-0)*

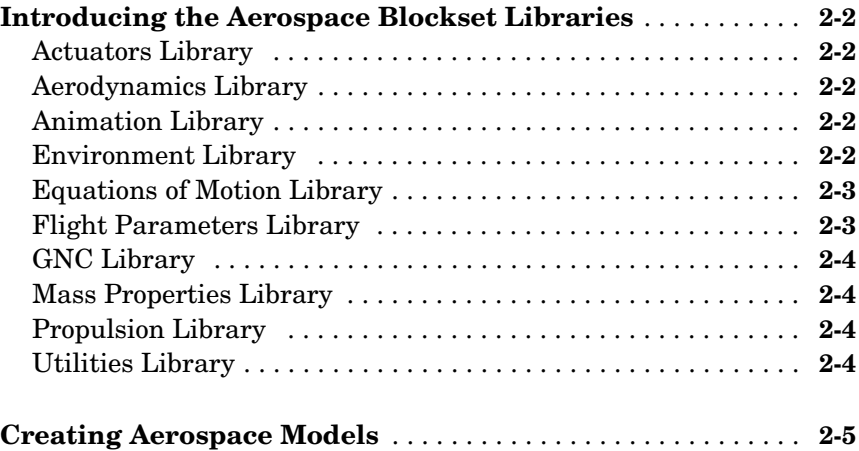

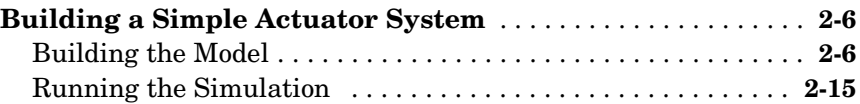

### **[Case Studies](#page-44-1)**

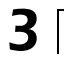

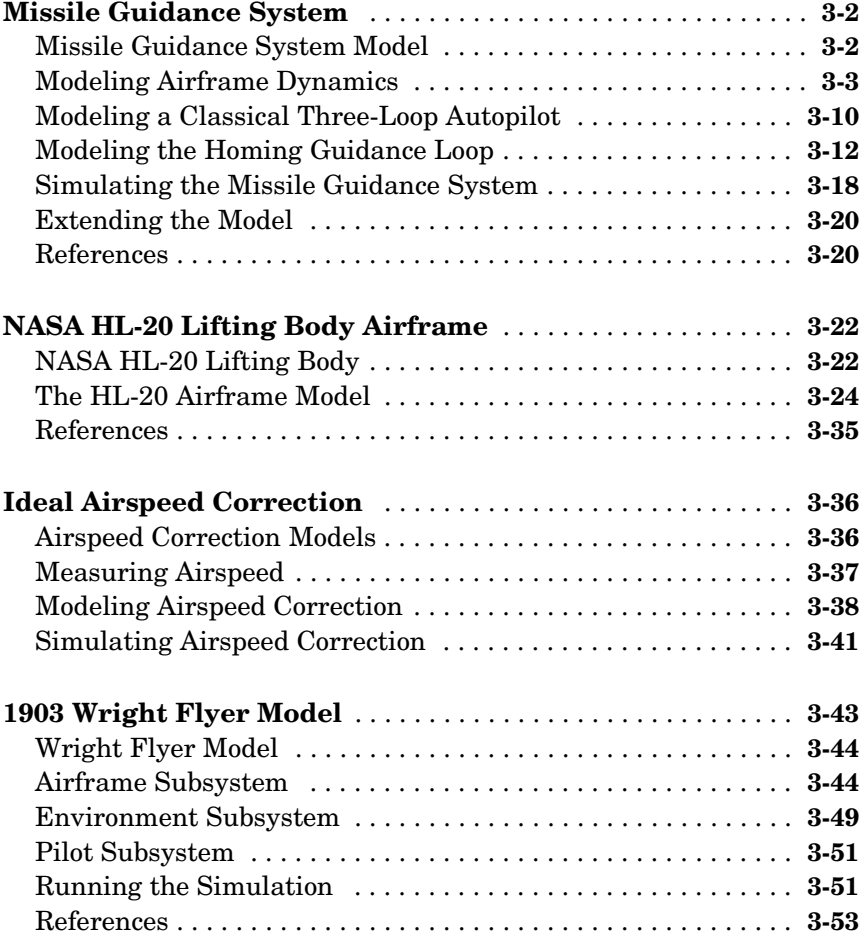

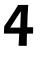

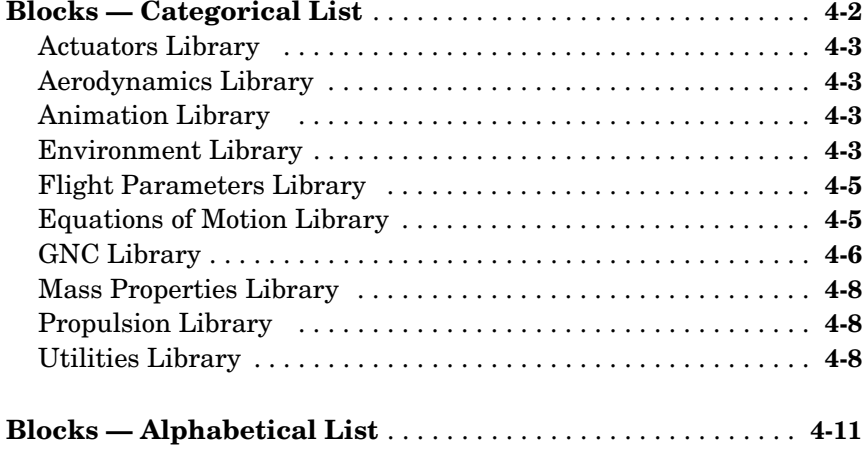

**[Aerospace Units](#page-354-1)**

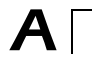

 $\mathbf{I}$ 

# **[Index](#page-358-0)**

# <span id="page-8-1"></span>Getting Started

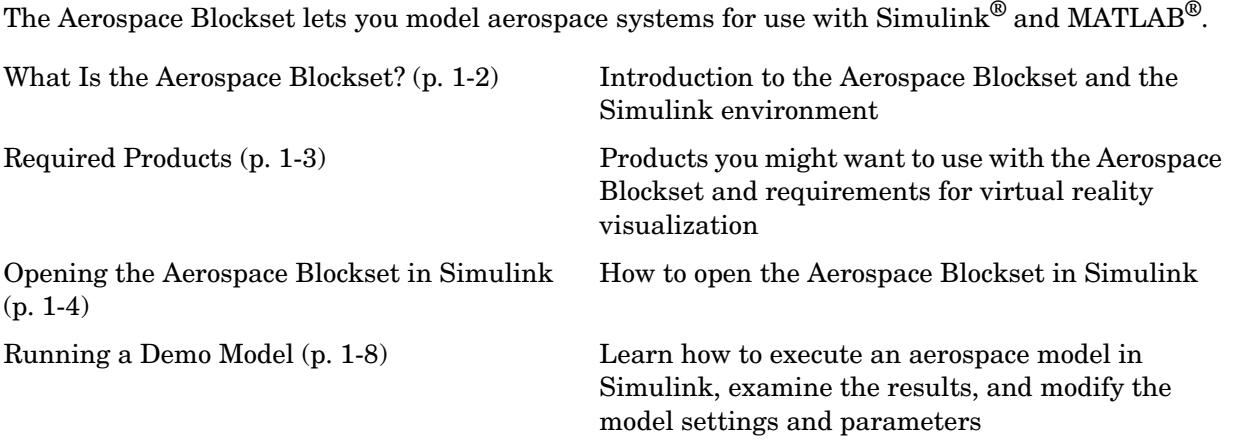

<span id="page-8-0"></span>**1**

# <span id="page-9-0"></span>**What Is the Aerospace Blockset?**

The Aerospace Blockset brings the full power of Simulink to aerospace system design, integration, and simulation by providing key aerospace subsystems and components in the adaptable Simulink block format. From environmental models to equations of motion, from gain scheduling to animation, the blockset gives you the core components to assemble a broad range of large aerospace system architectures rapidly and efficiently.

You can use the Aerospace Blockset and Simulink to develop your aerospace system concepts and to efficiently revise and test your models throughout the life cycle of your design. Use the Aerospace Blockset together with Real-Time Workshop<sup>®</sup> to automatically generate code for real-time execution in rapid prototyping and for hardware-in-the-loop systems.

### <span id="page-9-1"></span>**What's in This Chapter**

This chapter introduces you to the capabilities of the Aerospace Blockset and its relationship to other MathWorks products:

- **•** ["Required Products" on page 1-3](#page-10-0)
- **•** ["Opening the Aerospace Blockset in Simulink" on page 1-4](#page-11-0)

# <span id="page-10-0"></span>**Required Products**

The MathWorks provides several products that are especially relevant to the kinds of tasks you can perform with the Aerospace Blockset. In particular, the Aerospace Blockset requires these products:

- **•** MATLAB 7
- **•** Control System Toolbox 5.2
- **•** Simulink 6

### **Virtual Reality-Based Visualization**

The optional virtual reality-based visualization blocks in the Aerospace Blockset require the Virtual Reality Toolbox Version 4.0. The Virtual Reality Toolbox includes a default viewer, which works on all platforms.

You can also install the blaxxun Contact plug-in viewer, Version 4.4, for Web browsers. This plug-in is included with the Virtual Reality Toolbox and works on Windows platforms only. It requires Java-enabled Microsoft Internet Explorer 4.0, Netscape Navigator 4.0, or a later version Web browser.

For more information about any of these products

- **•** Consult the online documentation for that product
- **•** Visit the MathWorks Web site, at [www.mathworks.com](http://www.mathworks.com); see the "Products" section

# <span id="page-11-0"></span>**Opening the Aerospace Blockset in Simulink**

To get started with the Aerospace Blockset, you need to use Simulink. All the blocks in the Aerospace Blockset are designed for use together with the blocks in the Simulink libraries. This section describes how to open the Aerospace Blockset on Windows and on UNIX platforms:

["Opening the Aerospace Blockset on Windows Platforms" on page 1-4](#page-11-1)

["Opening the Aerospace Blockset on UNIX Platforms" on page 1-7](#page-14-0)

### <span id="page-11-1"></span>**Opening the Aerospace Blockset on Windows Platforms**

You can open the Aerospace Blockset from the Simulink Library Browser.

#### **Opening the Simulink Library Browser**

To start Simulink, click the  $\|\cdot\|$  icon in the MATLAB toolbar, or enter

simulink

at the command line.

### **The Simulink Libraries**

The libraries in the Simulink Library Browser contain all the basic elements you need to construct a model. Look here for basic math operations, switches, connectors, simulation control elements, and other items that do not have a specific aerospace orientation.

### **Opening the Aerospace Blockset**

On Windows platforms, the **Simulink Library Browser** opens when you start Simulink. The left pane contains a list of all the blocksets that you currently have installed.

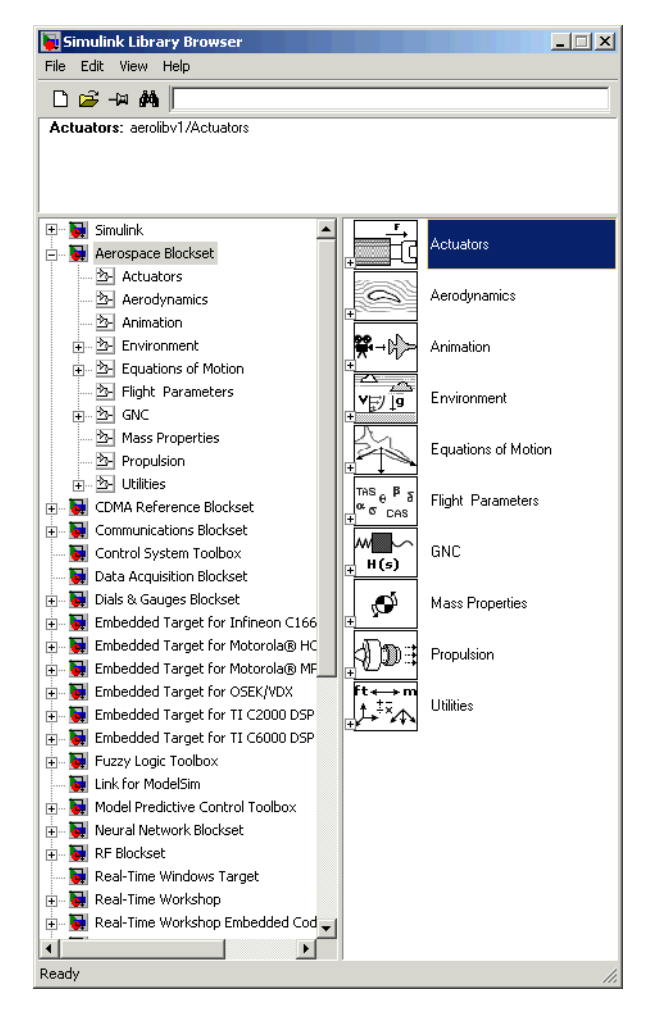

The first item in the list is the Simulink blockset itself, which is already expanded to show the available Simulink libraries. Click the  $\mathbb E$  symbol to the left of any blockset name to expand the hierarchical list and display that blockset's libraries within the browser.

To open the Aerospace Blockset window from the MATLAB command line, enter

aerolib

Double-click any library in the window to display its contents. The following figure shows the **aerolib** library window.

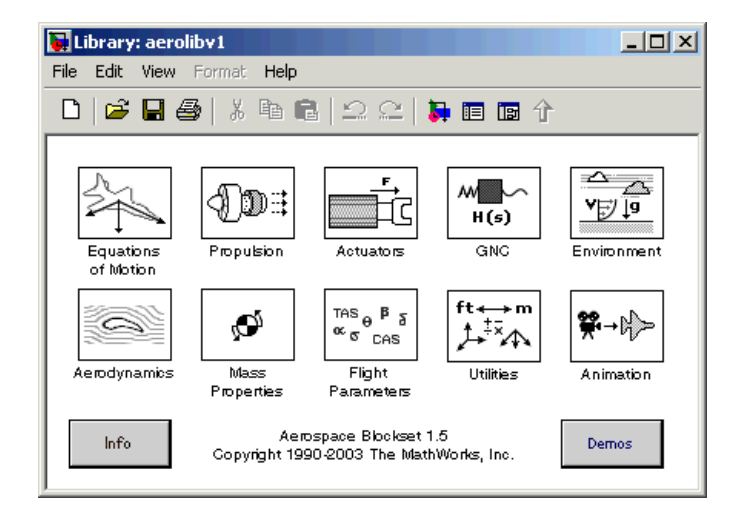

For a complete list of all the blocks in the Aerospace Blockset by library, see "Blocks — Categorical List" on page 4-2.

See the Simulink documentation for a complete description of the Simulink Library Browser.

### <span id="page-14-0"></span>**Opening the Aerospace Blockset on UNIX Platforms**

On UNIX platforms, the Simulink Library window opens when you start Simulink. To open the Aerospace Blockset, double-click the **Aerospace Blockset** icon to open the Aerospace Blockset.

To open the Aerospace Blockset window from the MATLAB command line, enter

aerolib

Double-click any library in the window to display its contents. The following figure shows the **aerolib** library window.

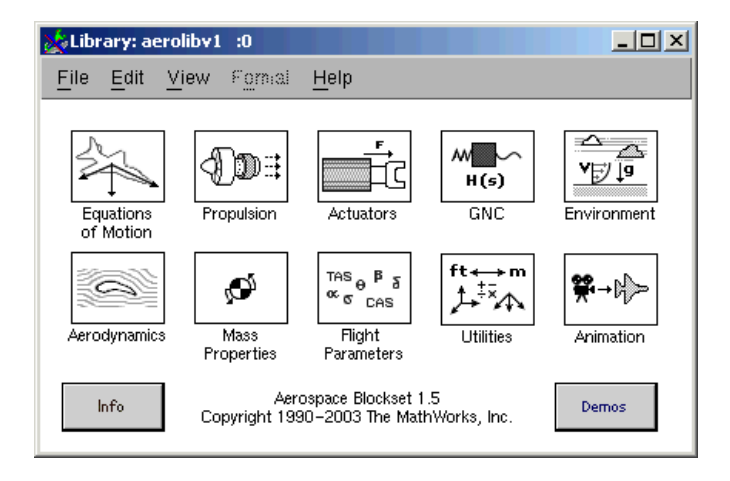

For a complete list of all the blocks in the Aerospace Blockset by library, see "Blocks — Categorical List" on page 4-2.

# <span id="page-15-0"></span>**Running a Demo Model**

This demo model uses some of the blocks in the Aerospace Blockset to simulate a three-degrees-of-freedom missile guidance system. You will see how the demo implements the Aerospace Blockset in conjunction with other Simulink blocks.

The demo model simulates a missile guidance system with a target acquisition and interception subsystem. The model implements a nonlinear representation of the rigid body dynamics of the missile airframe, including aerodynamic forces and moments. In addition, the missile autopilot was developed using the trimmed and linearized missile airframe, and the missile homing guidance systems regulates missile acceleration and measures the distance between the missile and the target.

**Note** For more information on the missile guidance model, see [Chapter 3,](#page-44-1)  ["Case Studies."](#page-44-1)

### <span id="page-15-1"></span>**What This Demo Illustrates**

The missile guidance demo illustrates the following features of the Aerospace Blockset:

- **•** Representing bodies and degrees of freedom with the Equations of Motion library blocks
- **•** Using the Aerospace Blockset with other Simulink blocks
- **•** Using the Aerospace Blockset with other Mathworks products like Stateflow
- **•** Feeding in and feeding out Simulink signals to and from Aerospace Blockset blocks with Actuator and Sensor blocks
- **•** Encapsulating groups of blocks into subsystems
- **•** Visualizing and animating an aircraft with the Animation library blocks

### <span id="page-15-2"></span>**Opening the Model**

To open a Aerospace Blockset demo from the Help browser, open the Demos library in the Help browser by clicking the **Demos** tab in the **Help Navigator** pane on the left. Locate the demo in the list and open it. You can also open demos by entering the demo name at the command line.

Here is the general procedure for starting Aerospace Blockset demos from the **Start** button of the MATLAB desktop:

- **1** Click the **Start** button.
- **2** Select **Blocksets**, then **Aerospace**, and then **Demos**.

This opens the MATLAB Help browser with **Demos** selected in the left **Help Navigator** pane.

**3** Double-click **Three Degrees of Freedom Guided Missile** from the list of models in the list.

Alternatively, you can open the same MATLAB **Demos** window by entering demos at the MATLAB command line.

To get started quickly with this specific demo, you can enter aeroblk\_guidance at the MATLAB command line.

### **The Block Diagram Model**

The block diagram model opens in a model window.

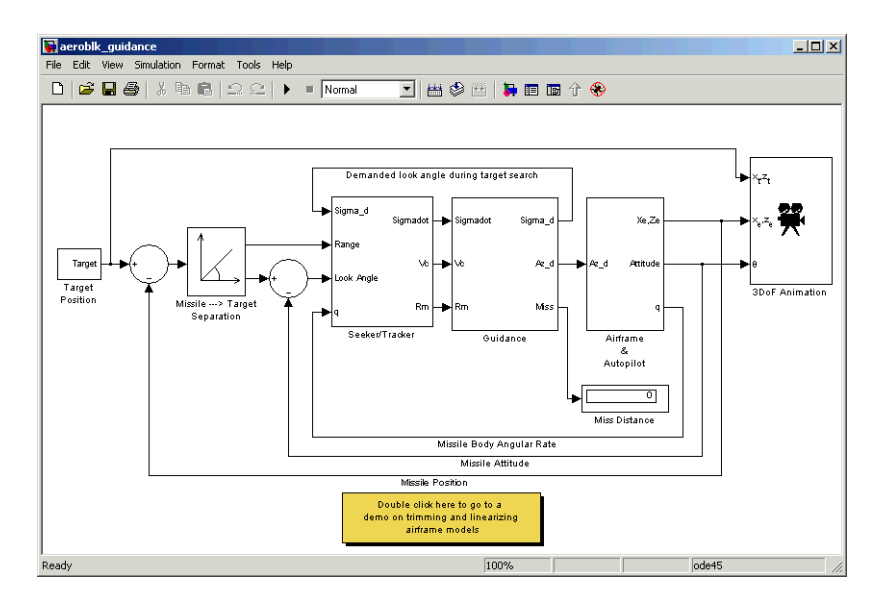

At the same time, a Stateflow® statechart appears that shows a chart for the guidance control processor.

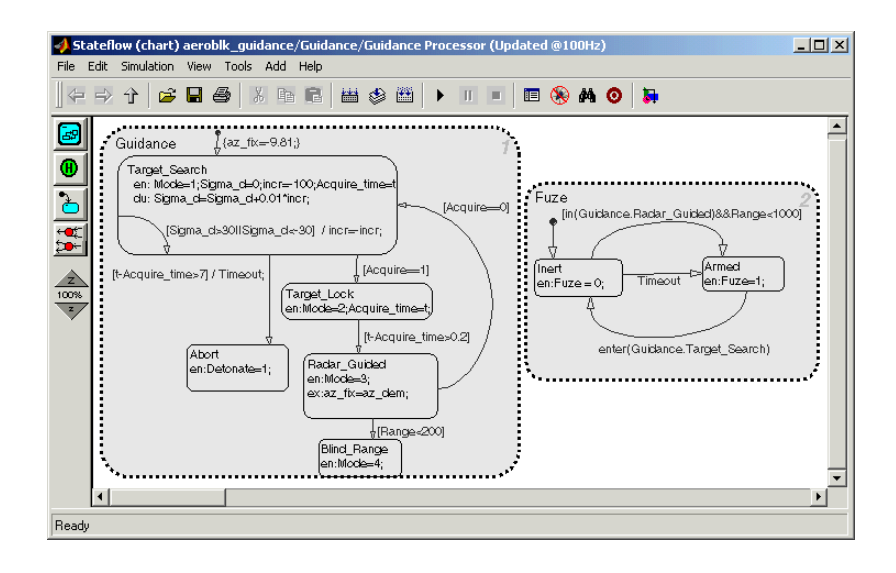

### **What the Model Contains**

Note some features of the model:

**•** The Airframe & Autopilot subsystem implements the ISA Atmosphere Model block, the Incidence & Airspeed block, and the 3DoF (Body Axes) block, along with other Simulink blocks.

The airframe model is a nonlinear representation of rigid body dynamics. The aerodynamic forces and moments acting on the missile body are generated from coefficients that are nonlinear functions of both incidence and Mach number.

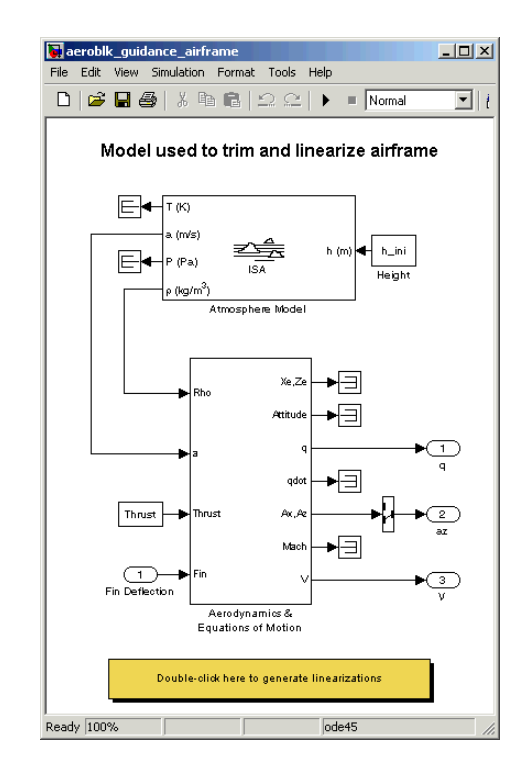

**•** The model implements the missile autopilot as a classical three-loop design using measurements from an accelerometer located ahead of the missile's center of gravity and from a rate gyro to provide additional damping.

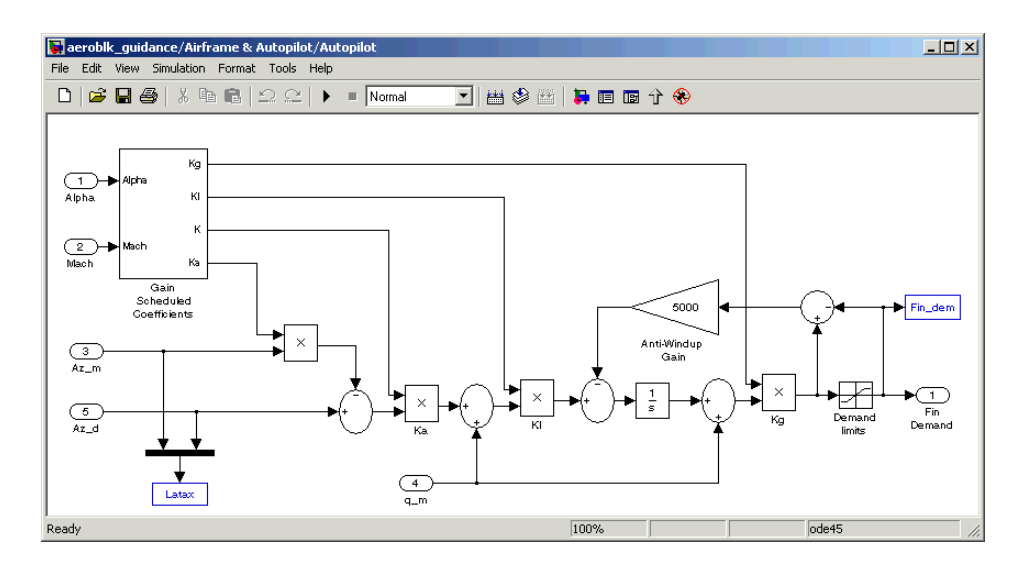

- **•** The model implements the homing guidance system as two subsystems: the Guidance subsystem and the Seeker/Tracker subsystem.
	- **-** The Guidance subsystem uses a Stateflow statechart to control the tracker directly by sending demands to the seeker gimbals.

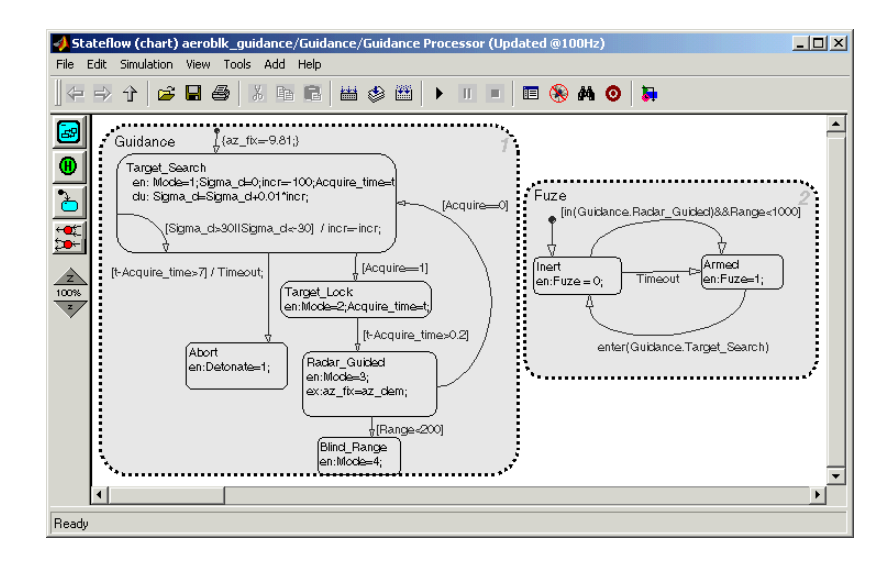

**1-12**

**-** The Seeker/Tracker subsystem consists of Simulink blocks that control the seeker gimbals to keep the seeker dish aligned with the target and provide the guidance law with an estimate of the sight line rate.

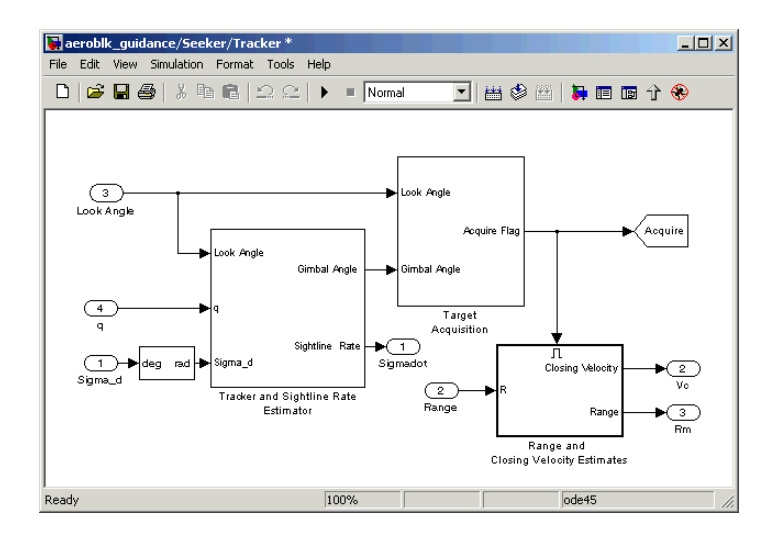

# <span id="page-20-0"></span>**Running the Demo**

Running a demo lets you observe the model simulation in real time. After you run the demo, you can examine the resulting data in plots, graphs, and other visualization tools. To run the missile guidance model, follow these steps:

- **1** Open the aeroblk guidance demo.
- **2** From the **Simulation** menu, select **Start**. In Microsoft Windows, you can also click the **Start** button in the model window toolbar.

The simulation proceeds until the missile intercepts the target, which takes approximately 3 seconds. Once the interception has occurred, four scope figures open to display the following data:

- Figure No. 1: Animation Figure  $\Box$ File Edit View Insert Tools Web Desktop Window Help Camera (Orbit, Z) **DGBBRR®®®⊙RO⊡⊡⊡O∏∖√RBDE** 22
- **a** A three-dimensional animation of the missile and target interception course

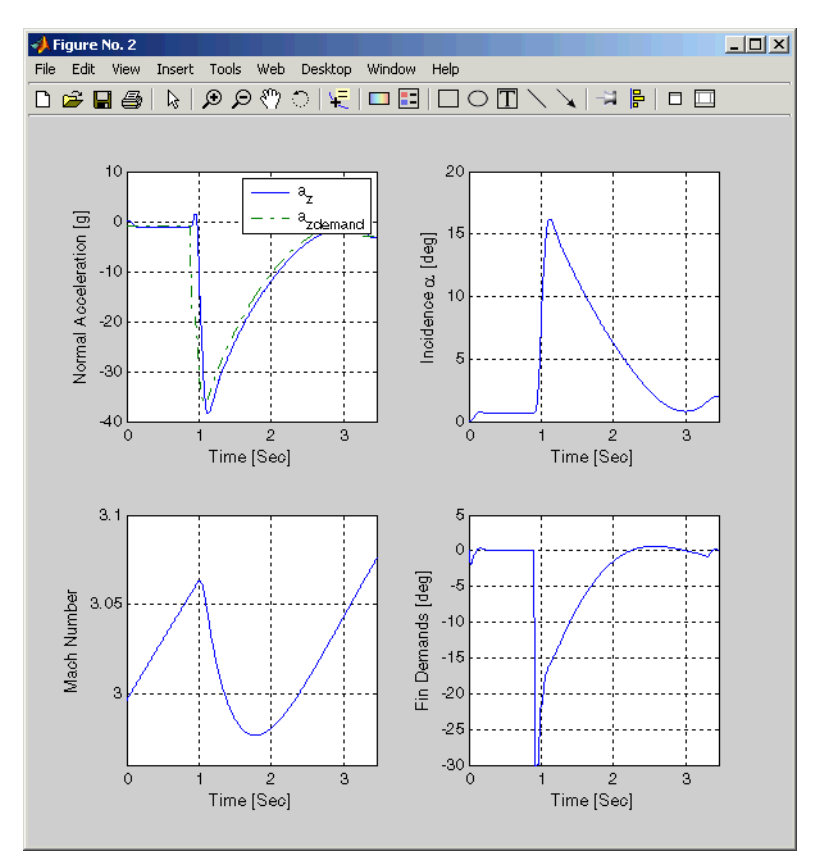

**b** Plots that measure flight parameters over time, including Mach number, fin demand, acceleration, and degree of incidence

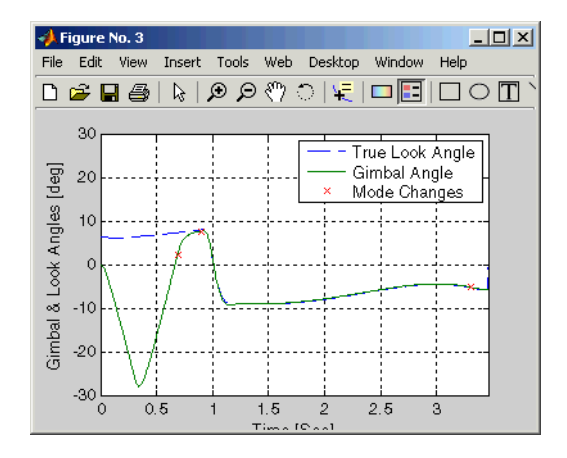

**c** A plot that measures gimbal versus true look angles

**d** A plot that measures missile and target trajectories

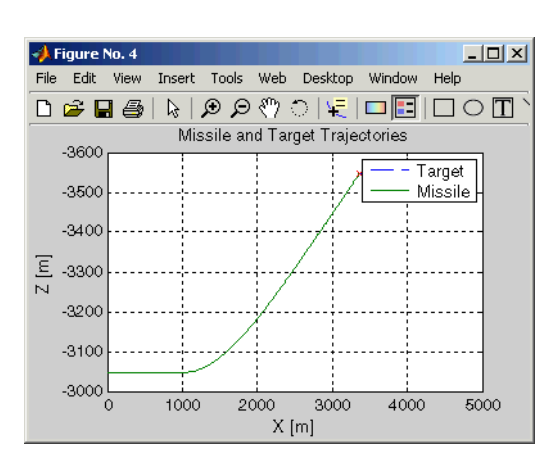

### <span id="page-23-0"></span>**Modifying the Model**

You can adjust model settings and examine the effects on simulation performance. Here are two modifications that you can try. The first modification adjusts the dynamic pressure for the simulation. The second modification changes the camera point of view for the interception animation.

### **Adjusting the Thrust**

Like any Simulink model, you can adjust aerospace model parameters from the MATLAB workspace. To demonstrate this functionality, you will change the Thrust variable in the model and evaluate the results in the simulation. Follow these steps:

- **1** Open the aeroblk guidance model in Simulink.
- **2** In the MATLAB desktop, find the Thrust variable in the **Workspace** panel.

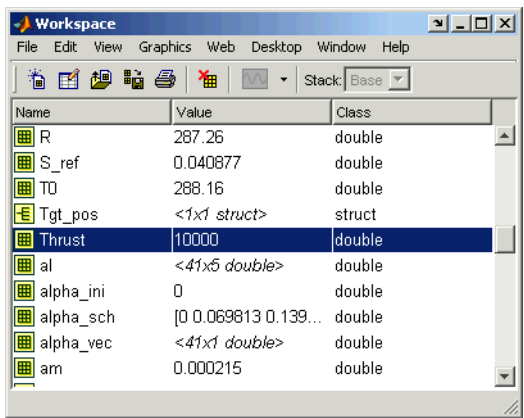

The Thrust variable is defined in the aeroblk guid dat.m file, which the aeroblk\_guidance model uses to populate parameter and variable values. By default, the Thrust variable should be set to 10000.

**3** Single-click the Thrust variable to select it. To edit the value, right-click on the Thrust variable and select **Edit Value**. Change the value to 5000.

Before you run the demo again, note the **Miss Distance** display in the **aeroblk\_guidance** window.

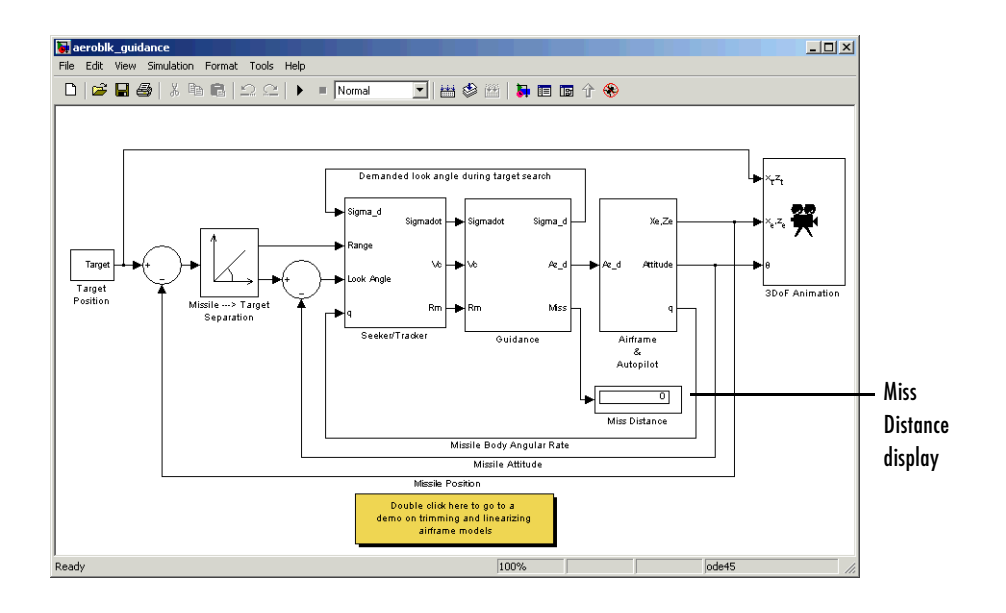

Start the demo, and after it finishes, note the miss distance display again. The miss distance should become greater than the original distance. You can experiment with different values in the Thrust variable and assess the effects on missile accuracy.

### **Changing the Animation Point of View**

By default, the aeroblk guidance model animation view is Fly Alongside, which means the view tracks with the missile's flight path. You can easily change the animation point of view by adjusting a parameter of the 3DoF Animation block:

**1** Open the aeroblk quidance model, and double-click the 3DoF Animation block. The **Block Parameters** dialog box appears.

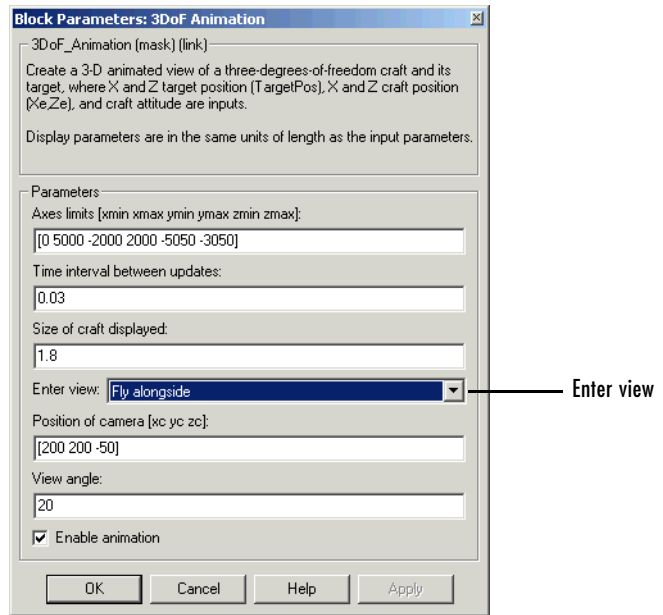

- **2** Change the view to Cockpit.
- **3** Click the **OK** button.

Run the demo again, and watch the animation. Instead of moving alongside the missile's flight path, the animation point of view lies in the cockpit. Upon target interception, the screen fills with blue, the target's color.

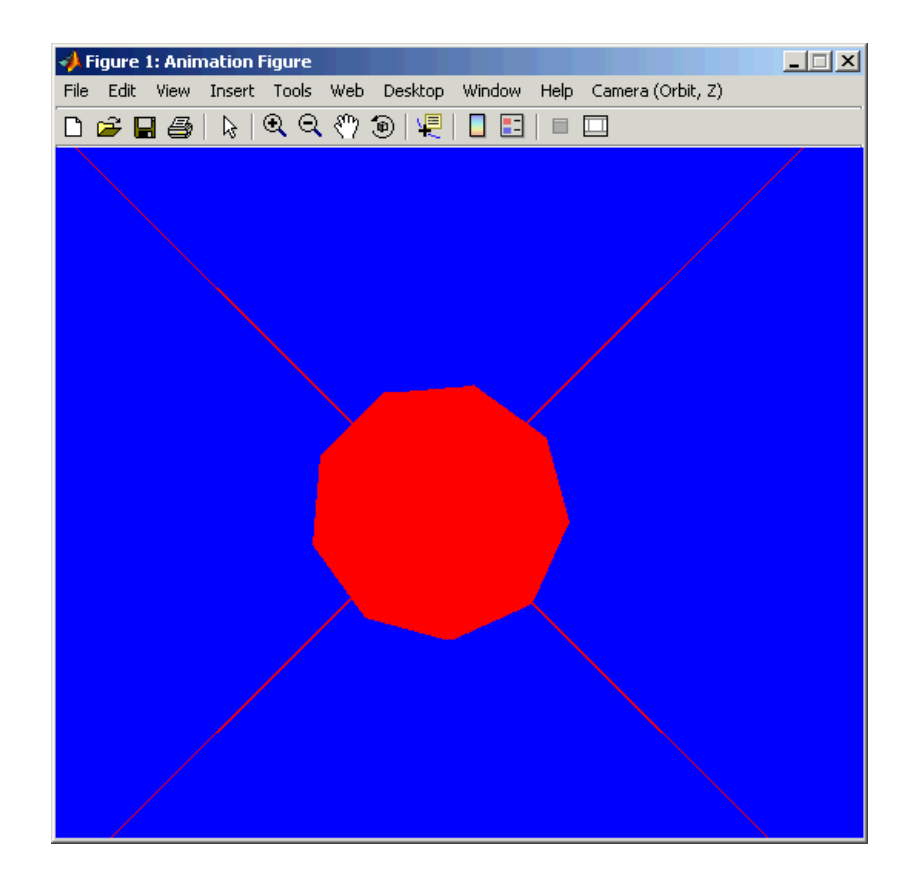

You can experiment with different views to watch the animation from different perspectives.

# <span id="page-28-0"></span>**2**

# <span id="page-28-1"></span>Using the Aerospace Blockset

Constructing a simple model with the Aerospace Blockset is easy to learn if you already know how to make Simulink models. If you are not already familiar with Simulink, please see the Simulink documentation.

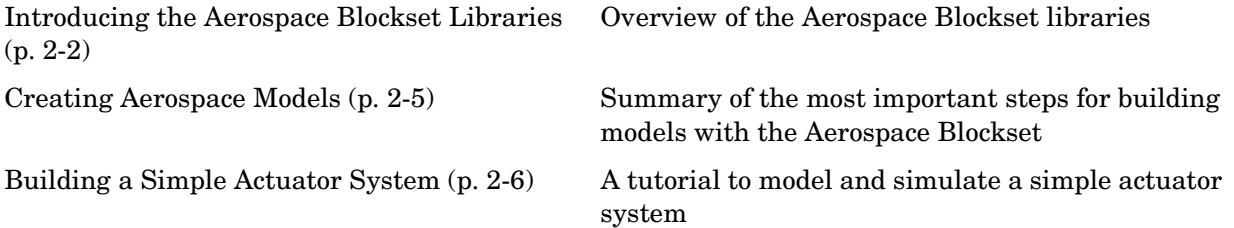

# <span id="page-29-0"></span>**Introducing the Aerospace Blockset Libraries**

The Aerospace Blockset is organized into hierarchical libraries of closely related blocks. The following sections summarize the blocks in each library. You can view the general Aerospace Blockset reference in Chapter 4, "Block Reference."

**Note** For more information on viewing the Aerospace Blockset, see [Chapter](#page-8-1)  [1, "Getting Started."](#page-8-1)

# <span id="page-29-1"></span>**Actuators Library**

The Actuators library provides blocks for representing linear and nonlinear actuators with saturation and rate limits.

### <span id="page-29-2"></span>**Aerodynamics Library**

The Aerodynamics library provides the Aerodynamic Forces and Moments block using the aerodynamic coefficients, dynamic pressure, center of gravity and center of pressure.

# <span id="page-29-3"></span>**Animation Library**

The Animation library provides the 3DoF Animation block and the 6DoF Animation block. Using the animation blocks, you can visualize flight paths and trajectories.

# <span id="page-29-4"></span>**Environment Library**

The Environment library provides blocks that simulate various aspects of an aircraft environment, such as atmosphere conditions, gravity, magnetic fields, and wind. The Environment library contains the Atmosphere, Gravity, and Wind sublibraries.

### **Atmosphere Sublibrary**

The Atmosphere sublibrary provides general atmospheric models, such as ISA and COESA, and other blocks, including nonstandard day simulations, lapse rate atmosphere, and pressure altitude.

### **Gravity Sublibrary**

The Gravity sublibrary provides blocks that calculate the gravity and magnetic fields for any point on the Earth.

### **Wind Sublibrary**

The Wind sublibrary provides blocks for wind-related simulations, including turbulence, gust, shear, and horizontal wind.

# <span id="page-30-0"></span>**Equations of Motion Library**

The Equations of Motion library provides blocks for implementing the equations of motion to determine body position, velocity, attitude, and related values.The Equations of Motion library contains the 3DoF and 6DoF sublibraries.

### **3DoF Sublibrary**

The 3DoF sublibrary provides blocks for implementing three-degrees-of-freedom equations of motion in your simulations, including custom variable mass models.

### **6DoF Sublibrary**

The 6DoF sublibrary provides blocks for implementing six-degrees-of-freedom equations of motion in your simulations using Euler angles and quaternion representations.

# <span id="page-30-1"></span>**Flight Parameters Library**

The Flight Parameters library provides blocks for various parameters, including ideal airspeed correction, mach number, and dynamic pressure. The Flight Parameters library contains the Control and Guidance sublibraries.

### **Control Sublibrary**

The Control sublibrary provides blocks for simulating various control types, such as one-dimensional, two-dimensional, and three-dimensional models.

### **Guidance Sublibrary**

The Guidance sublibrary provides the Calculate Range block, which computes the range between two vehicles.

# <span id="page-31-0"></span>**GNC Library**

The GNC library provides blocks for creating control and guidance systems, including various controller models.

# <span id="page-31-1"></span>**Mass Properties Library**

The Mass Properties library provides blocks for simulating the center of gravity and inertia tensors.

# <span id="page-31-2"></span>**Propulsion Library**

The Propulsion library provides the Turbofan Engine System block, which simulates an engine system and controller.

# <span id="page-31-3"></span>**Utilities Library**

The Utilities library contains miscellaneous blocks useful in building models. The library contains the Axes Transformations, Math Operations, and Unit Conversions sublibraries.

### **Axes Transformations Sublibrary**

The Axes Transformations sublibrary provides blocks for transforming axes of coordinate systems to different types, such as Euler angles to quaternions and vice versa.

### **Math Operations Sublibrary**

The Math Operations sublibrary provides blocks for common mathematical and matrix operations, including sine and cosine generation and various 3-by-3 matrix operations.

### **Unit Conversions Sublibrary**

The Unit Conversions sublibrary provides blocks for converting common measurement units from one system to another, such as converting acceleration from feet per second to meter per second and vice versa.

# <span id="page-32-0"></span>**Creating Aerospace Models**

Regardless of its complexity, you use the same procedure for creating an aerospace model as you would for creating any other Simulink model. Here are the basic steps:

- **1** *Select and position the blocks.* You must first select the blocks that you need to build your model, and then position the blocks in the model window. For the majority of Simulink models, you will select one block from each of the following categories:
	- **a** Source blocks generate or import signals into the model, such as a sine wave, a clock, or limited-band white noise.
	- **b** Simulation blocks can consist of almost any type of block that performs an action in the simulation. Usually, a simulation block represents a part of the model and design functionality to be simulated, such as an actuator block, a mathematical operation, a block from the Aerospace Blockset, and so on.
	- **c** Signal Routing blocks route signals from one point in a model to another. If you have two or more signals in your block, you will likely use a signal routing block in your models, including Mux blocks.
	- **d** Sink blocks display or write model output. To see the results of the simulation, you must use a Sink block.
- **2** *Configure the blocks.* Most blocks feature configuration options that let you customize block functionality to specific simulation parameters. For example, the ISA Atmosphere Model block provides configuration options for setting the height of the troposphere, tropopause, and air density at sea level.
- **3** *Connect the blocks.* To create signal pathways between blocks, you connect the blocks to each other. You can do this manually by clicking and dragging or you can connect blocks automatically. For more information on connecting blocks, see the Simulink documentation.
- **4** *Encapsulate subsystems.* Systems made with the Aerospace Blockset can function as subsystems of larger, more complex models, like subsystems in normal Simulink models. For more information on subsystems, see the Simulink documentation.

# <span id="page-33-0"></span>**Building a Simple Actuator System**

In this tutorial, you drag, drop, and configure a few basic blocks to drive, simulate, and measure an actuator. The tutorial guides you through these aspects of model building:

- **•** ["Building the Model" on page 2-6](#page-33-1)
- **•** ["Running the Simulation" on page 2-15](#page-42-0)

At the end of the tutorial, you will have constructed a simple actuator model that measures the actuator's position in relation to a sine wave.

# <span id="page-33-1"></span>**Building the Model**

Simulink is a software environment for modeling, simulating, and analyzing dynamic systems. Try building a simple model that drives an actuator with a sine wave and displays the actuator's position superimposed on the sine wave.

**Note** If you prefer to open the complete model shown below instead of building it, enter aeroblktutorial at the MATLAB command line.

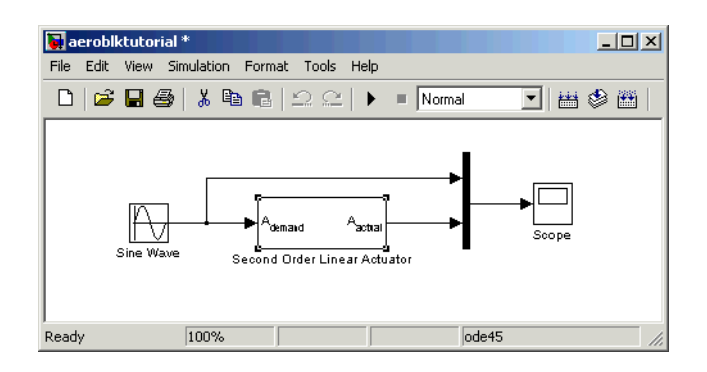

The following sections explain how to build a model on Windows and UNIX platforms:

- **•** ["Creating a Model on Windows Platforms" on page 2-7](#page-34-0)
- **•** ["Creating a Model on UNIX Platforms" on page 2-11](#page-38-0)

### <span id="page-34-0"></span>**Creating a Model on Windows Platforms**

**1** Start Simulink.

Click the  $\Box$  button in the MATLAB toolbar or enter simulink at the MATLAB command line. The **Simulink Library Browser** appears.

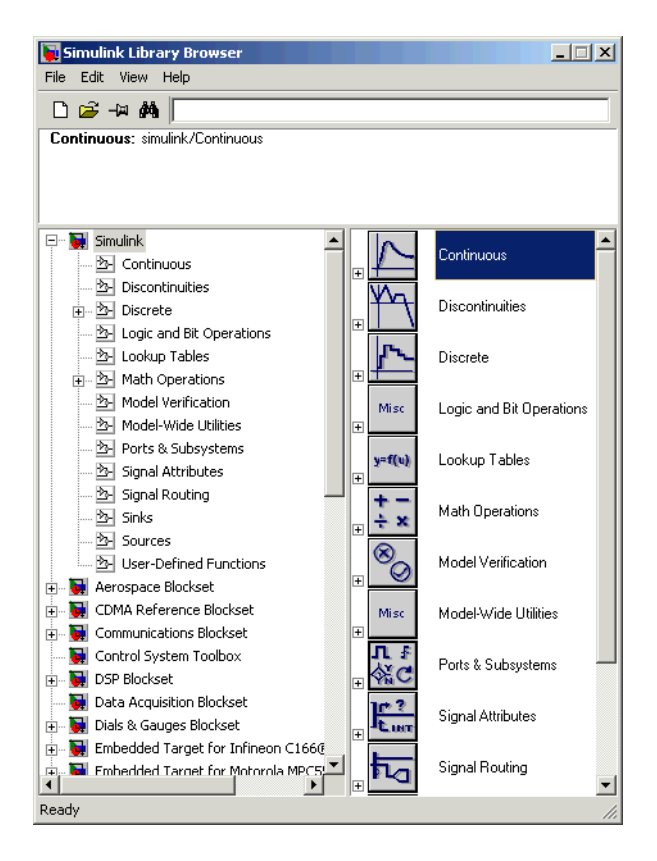

**2** Open a new model.

Select **New -> Model** from the **File** menu in the Library Browser. A new model window appears on your screen.

- **3** Add a Sine Wave block to the model.
	- **a** Click **Sources** in the Library Browser to view the blocks in the Simulink Sources library.
	- **b** Drag the Sine Wave block from the Sources library into the new model window.
- **4** Add a Second Order Linear Actuator block to the model.
	- **a** Click the  $\mathbf{F}$  symbol next to **Aerospace Blockset** in the Library Browser to expand the hierarchical list of the aerospace blocks.
	- **b** In the expanded list, click **Actuators** to view the blocks in the Actuator library.
	- **c** Drag the Second Order Linear Actuator block into the model window.
- **5** Add a Mux block to the model.
	- **a** Click **Signal Routing** in the Library Browser to view the blocks in the Simulink Signals & Systems library.
	- **b** Drag the Mux block from the Signal Routing library into the model window.
- **6** Add a Scope block to the model.
	- **a** Click **Sinks** in the Library Browser to view the blocks in the Simulink Sinks library.
	- **b** Drag the Scope block from the Sinks library into the model window.
- **7** Resize the Mux block in the model.
	- **a** Click the Mux block to select the block.
	- **b** Hold down the mouse button and drag a corner of the Mux block to change the size of the block.
- **8** Connect the blocks.
	- **a** Position the pointer near the output port of the Sine Wave block. Hold down the mouse button and drag the line that appears until it touches the input port of the Second Order Linear Actuator block. Release the mouse button.
	- **b** Using the same technique, connect the output of the Second Order Linear Actuator block to the second input port of the Mux block.
	- **c** Using the same technique, connect the output of the Mux block to the input port of the Scope block.
	- **d** Position the pointer near the first input port of the Mux block. Hold down the mouse button and drag the line that appears over the line from the output port of the Sine Wave block until double crosshairs appear. Release the mouse button. The lines are connected when a knot is present at their intersection.
- **9** Set the block parameters.
	- **a** Double-click the Sine Wave block. The dialog box that appears allows you to set the block's parameters.

For this example, configure the block to generate a 10 rad/sec sine wave by entering 10 for the **Frequency** parameter. The sinusoid has the default amplitude of 1 and phase of 0 specified by the **Amplitude** and **Phase offset** parameters.

**b** Click **OK**.

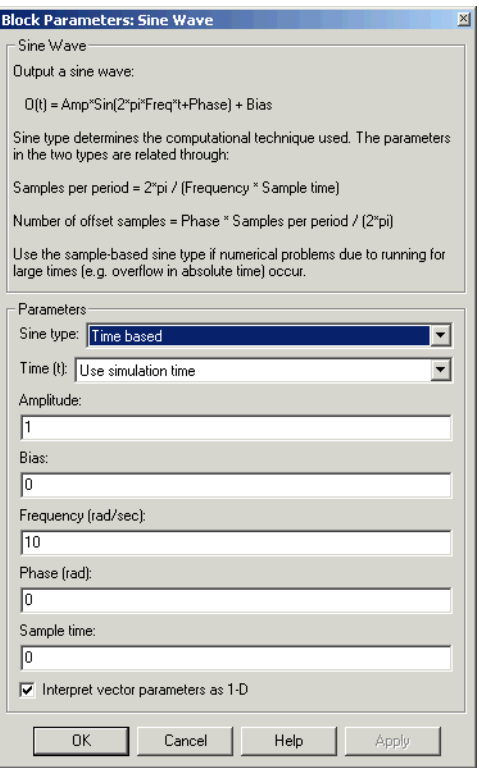

**c** Double-click the Second Order Linear Actuator block.

In this example, the actuator has the default natural frequency of 150 rad/sec, a damping ratio of 0.7, and an initial position of 0 radians specified by the **Natural frequency**, **Damping ratio**, and **Initial position** parameters.

**d** Click **OK**.

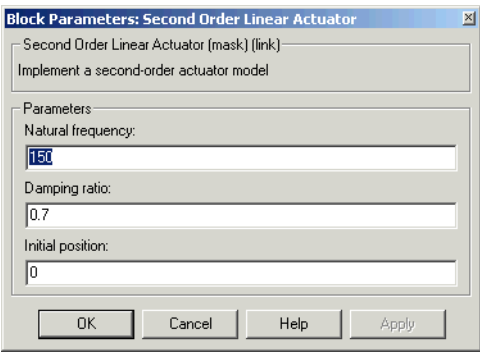

#### **Creating a Model on UNIX Platforms**

For this section, the screenshots were taken from an X Windows client in Microsoft Windows:

**1** Start Simulink.

Enter simulink at the MATLAB command line. The Simulink Library window appears.

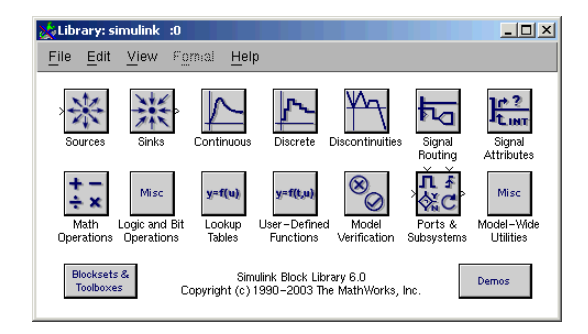

**2** Open a new model.

Select **New -> Model** from the **File** menu in the Simulink Library window. A new model window appears on your screen.

**3** Add a Sine Wave block to the model.

- **a** Double-click **Sources** in the Simulink Library window to view the blocks in the Simulink Sources library.
- **b** Drag the Sine Wave block from the Sources library into the new model window.
- **4** Add a Second Order Linear Actuator block to the model.
	- **a** Double-click **Aerospace Blockset** in the Simulink Library browser. This opens the Aerospace Blockset block libraries.
	- **b** In the Aerospace Blockset block libraries, click **Actuators** to view the blocks in the Actuator library.
	- **c** Drag the Second Order Linear Actuator block into the model window.
- **5** Add a Mux block to the model.
	- **a** Double-click **Signal Routing** in the Simulink Library to view the Signal Routing blocks.
	- **b** Drag the Mux block from the Signal Routing library into the model window.
- **6** Add a Scope block to the model.
	- **a** Double-click **Sinks** in the Simulink Library window to view the blocks in the Simulink Sinks library.
	- **b** Drag the Scope block from the Sinks library into the model window.
- **7** Resize the Mux block in the model.
	- **a** Click the Mux block to select the block.
	- **b** Hold down the mouse button and drag a corner of the Mux block to change the size of the block.
- **8** Connect the blocks.
	- **a** Position the pointer near the output port of the Sine Wave block. Hold down the mouse button and drag the line that appears until it touches the input port of the Second Order Linear Actuator block. Release the mouse button.
	- **b** Using the same technique, connect the output of the Second Order Linear Actuator block to the second input port of the Mux block.
- **c** Using the same technique, connect the output of the Mux block to the input port of the Scope block.
- **d** Position the pointer near the first input port of the Mux block. Hold down the mouse button and drag the line that appears over the line from the output port of the Sine Wave block until double crosshairs appear. Release the mouse button. The lines are connected when a knot is present at their intersection.
- **9** Set the block parameters.
	- **a** Double-click the Sine Wave block. The dialog box that appears allows you to set the block's parameters.

In this example, configure the block to generate a 10 rad/sec sine wave by entering 10 for the **Frequency** parameter. The sinusoid has the default amplitude of 1 and phase of 0 specified by the **Amplitude** and **Phase offset** parameters.

**b** Click **OK**.

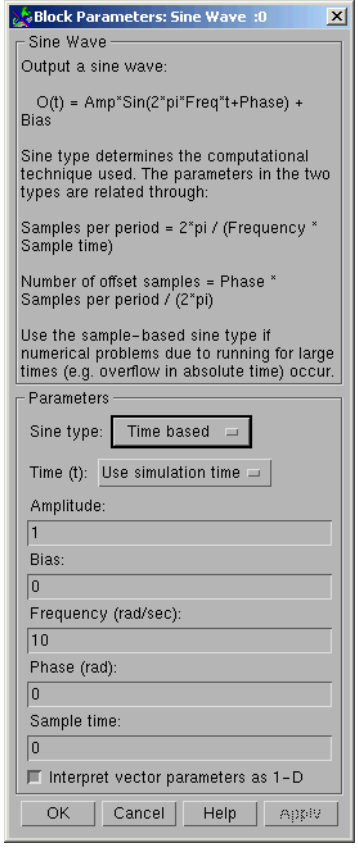

**c** Double-click the Second Order Linear Actuator block.

For this example, the actuator has the default natural frequency of 150 rad/sec, a damping ratio of 0.7, and an initial position of 0 radians specified by the **Natural frequency**, **Damping ratio**, and **Initial position** parameters.

**d** Click **OK**.

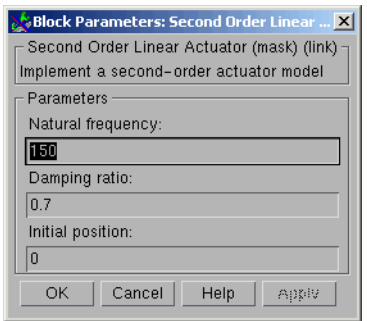

# **Running the Simulation**

You can now run the simulation block diagram that you built to see how the system behaves in time:

- **1** Double-click the Scope block if the Scope window is not already open on your screen. The Scope window appears.
- **2** Select **Start** from the **Simulation** menu in the block diagram window. The signal containing the 10 rad/s sinusoid and the signal containing the actuator position are plotted on the scope.
- **3** Adjust the Scope block's display. While the simulation is running, right-click the *y*-axis of the scope and select **Autoscale**. The vertical range of the scope is adjusted to better fit the signal.
- **4** Vary the Sine Wave block parameters.
	- **a** While the simulation is running, double-click the Sine Wave block to open it.
	- **b** Change the frequency of the sinusoid. Try entering 1 or 20 in the **Frequency** field. Click **Apply** after entering each new value and observe the changes on the scope.
- **5** Select **Stop** from the **Simulation** menu to stop the simulation.

Many parameters *cannot* be changed while a simulation is running. This is usually the case for parameters that directly or indirectly alter a signal's

dimensions or sample rate. There are some parameters, however, like the Sine Wave **Frequency** parameter, that you can *tune* without terminating the simulation.

#### **Running a Simulation from an M-File**

You can also modify and run a Simulink simulation from within a MATLAB M-file. By doing this, you can automate the variation of model parameters to explore a large number of simulation conditions rapidly and efficiently. For information on how to do this, see "Running a Simulation Programmatically" in the Simulink documentation.

# **3**

# Case Studies

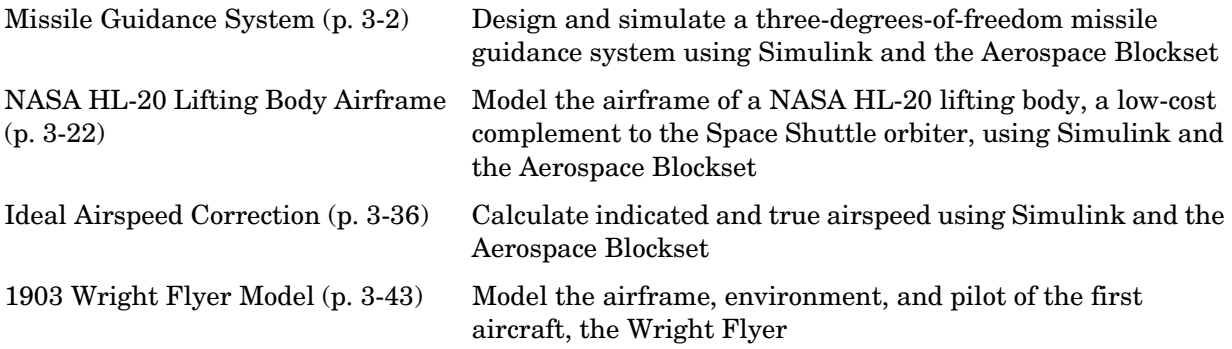

# <span id="page-45-0"></span>**Missile Guidance System**

This section explains how to design and simulate a three-degrees-of-freedom missile guidance system using Simulink and the Aerospace Blockset:

- **•** ["Missile Guidance System Model" on page 3-2](#page-45-1) shows how to open the model used in this case study.
- **•** ["Modeling Airframe Dynamics" on page 3-3](#page-46-0) describes how the atmospheric equations and the equations of motion in the missile airframe are implemented.
- **•** ["Modeling a Classical Three-Loop Autopilot" on page 3-10](#page-53-0) describes how to design the missile autopilot to control the acceleration normal to the missile body.
- **•** ["Modeling the Homing Guidance Loop" on page 3-12](#page-55-0) describes how to design the homing guidance loop to track the target and generate the demands that are passed to the autopilot.
- **•** ["Simulating the Missile Guidance System" on page 3-18](#page-61-0) describes how to simulate the model and evaluate system performance.
- **•** ["Extending the Model" on page 3-20](#page-63-0) examines a full six-degrees-of-freedom equations of motion representation.
- **•** ["References" on page 3-20](#page-63-1) provides a selected bibliography.

# <span id="page-45-1"></span>**Missile Guidance System Model**

To view the missile guidance system model, enter the following at the MATLAB command line.

aeroblk\_guidance

The missile airframe and autopilot are contained in the Airframe & Autopilot subsystem. The Seeker/Tracker and Guidance subsystems model the homing guidance loop.

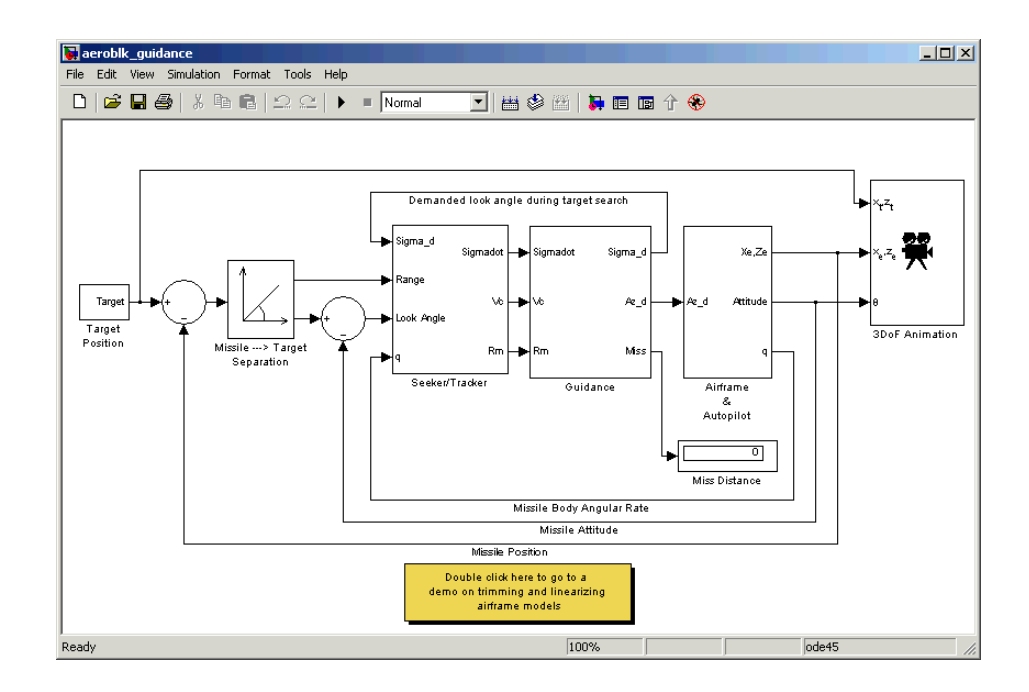

# <span id="page-46-0"></span>**Modeling Airframe Dynamics**

The model of the missile airframe in this demo uses advanced control methods applied to missile autopilot design [\[1\]](#page-63-2), [\[2\],](#page-64-0) [\[3\].](#page-64-1) The model represents a tail-controlled missile traveling between Mach 2 and Mach 4, at altitudes ranging between 3050 meters (10000 feet) and 18290 meters (60000 feet), and with typical angles of attack in the range of  $\pm 20$  degrees.

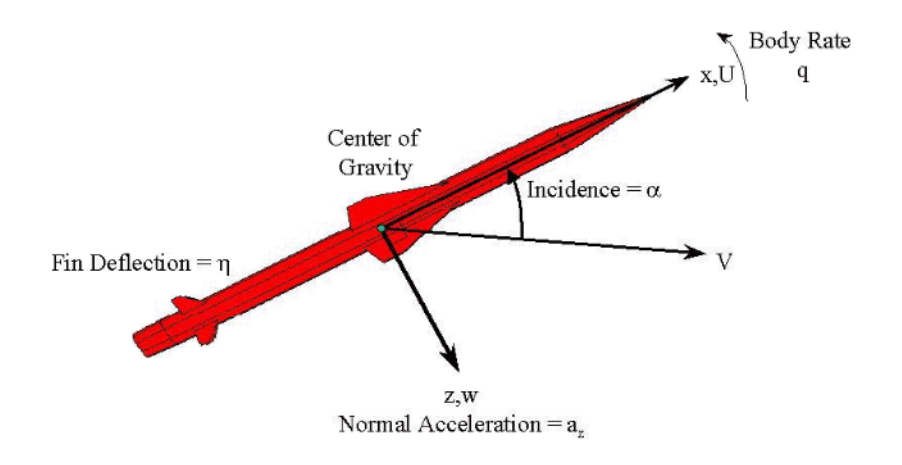

#### **Missile Airframe Model**

The core element of the model is a nonlinear representation of the rigid body dynamics of the airframe. The aerodynamic forces and moments acting on the missile body are generated from coefficients that are nonlinear functions of both incidence and Mach number. You can model these dynamics easily in the Simulink environment using the Aerospace Blockset.

The model of the missile airframe consists of two main components:

- **•** ["ISA Atmosphere Model Block" on page 3-5](#page-48-0) calculates the change in atmospheric conditions with changing altitude.
- **•** ["Aerodynamics & Equations of Motion Subsystem" on page 3-8](#page-51-0) calculates the magnitude of the forces and moments acting on the missile body and integrates the equations of motion.

To view the missile airframe model, enter the following in the MATLAB Command Window.

aeroblk guidance airframe

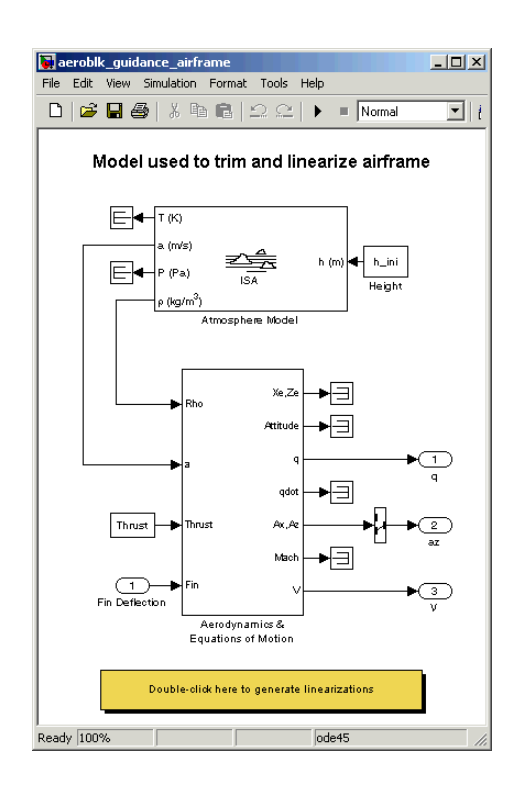

#### <span id="page-48-0"></span>**ISA Atmosphere Model Block**

The [ISA Atmosphere Model](#page-268-0) block is an approximation of the International Standard Atmosphere (ISA). This block consists of two sets of equations. One set of equations models is used for the troposphere region, and the other set of equations models is used for the lower stratosphere region. The troposphere region lies between sea level and 11000 meters (36089 feet). The ISA model assumes a linear temperature drop with increasing altitude in the troposphere region. The lower stratosphere region ranges between 11000 meters (36089 feet) and 20000 meters (65617 feet). The ISA models the stratosphere by assuming that the temperature remains constant in the lower stratosphere

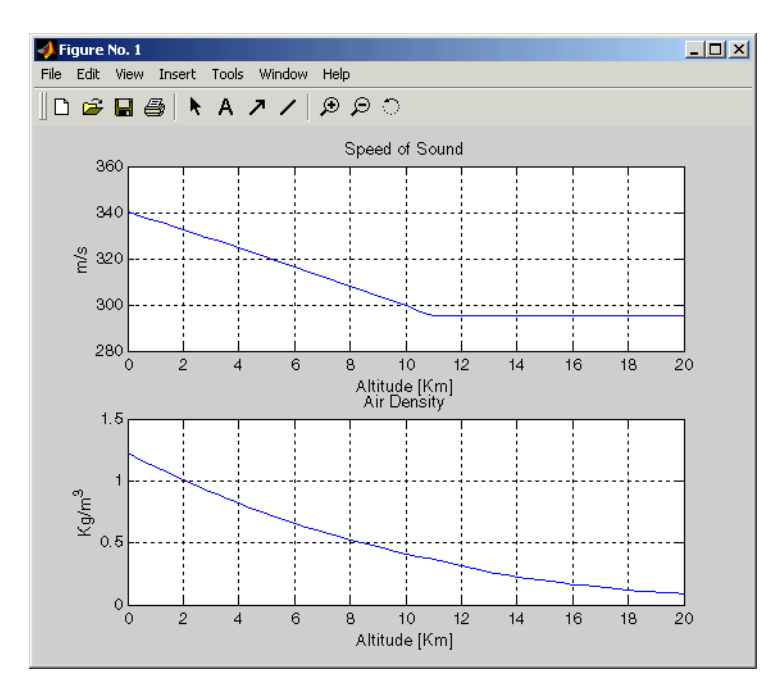

region. The figure below displays how the speed of sound and the air density vary with altitude.

The following equations define the troposphere.

$$
T\,=\,T_o-Lh
$$

$$
\rho = \rho_o \cdot \left(\frac{T}{T_o}\right)^{\frac{g}{LR}-1}
$$

$$
P = P_o \cdot \left(\frac{T}{T_o}\right)^{\frac{g}{LR}}
$$

$$
a = \sqrt{\gamma R T}
$$

The following equations define the lower stratosphere.

 $T = 216.7^{o} K$ 

$$
\rho = \rho_o \cdot \left(\frac{T}{T_o}\right)^{\frac{g}{LR}} \cdot e^{\frac{g}{RT}(11000 - h)}
$$

$$
P = P_o \cdot \left(\frac{T}{T_o}\right)^{\frac{g}{LR}-1} \cdot e^{\frac{g}{RT}(11000-h)}
$$

 $a = \sqrt{\gamma RT}$ 

The symbols are defined as follows.

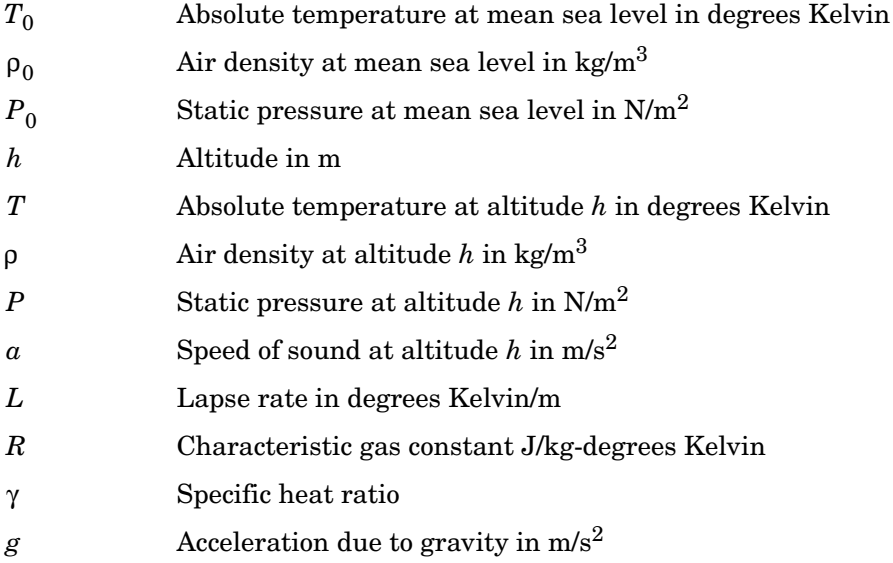

You can look under the mask of the ISA Atmosphere Model block to see how these equations are implemented in the model.

#### <span id="page-51-0"></span>**Aerodynamics & Equations of Motion Subsystem**

The Aerodynamics & Equations of Motion subsystem generates the forces and moments applied to the missile in the body axes and integrates the equations of motion that define the linear and angular motion of the airframe. The aerodynamic coefficients are stored in data sets, and, during the simulation, the value at the current operating condition is determined by interpolation using the Interpolation (n-D) using PreLook-Up blocks.

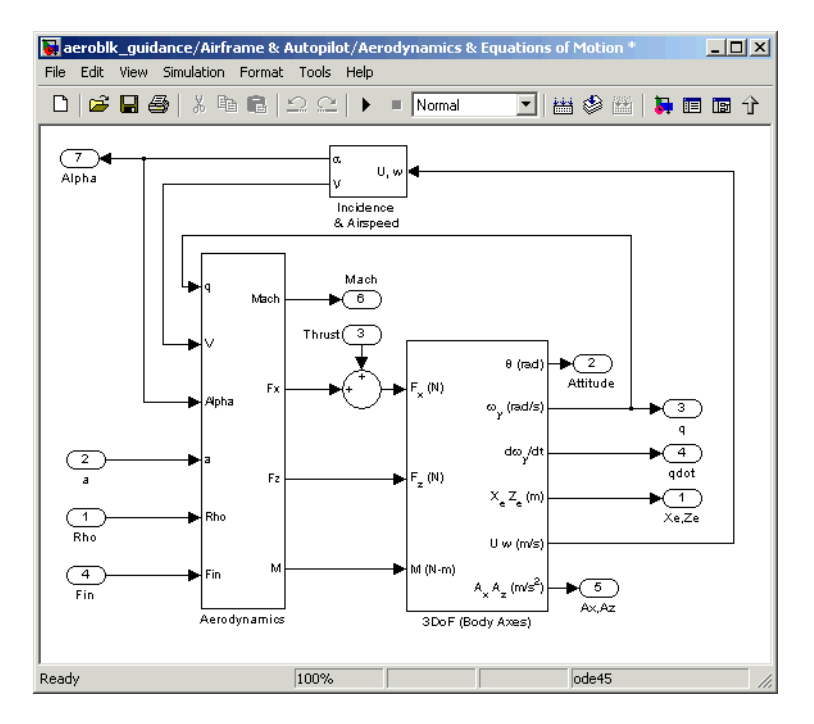

These are the three-degrees-of-freedom body axis equations of motion, which are defined in the Equations of Motion (Body Axes) block.

$$
\dot{U} = (T + F_x)/m - qW - g\sin\theta
$$
  
\n
$$
\dot{W} = F_z/m + qU + g\cos\theta
$$
  
\n
$$
\dot{q} = M/I_{yy}
$$
  
\n
$$
\dot{\theta} = q
$$

These are the aerodynamic forces and moments equations, which are defined in the Aerodynamics subsystem.

$$
F_x = \bar{q} S_{ref} C_x (Mach, \alpha)
$$
  
\n
$$
F_z = \bar{q} S_{ref} C_z (Mach, \alpha, \eta)
$$
  
\n
$$
M = \bar{q} S_{ref} d_{ref} C_M (Mach, \alpha, \eta, q)
$$
  
\n
$$
\bar{q} = \frac{1}{2} \rho V^2
$$

These are the stability axes variables, which are calculated in the Incidence & Airspeed block.

$$
V = \sqrt{U^2 + W^2}
$$

$$
\alpha = \operatorname{atan}(W/U)
$$

The symbols are defined as follows.

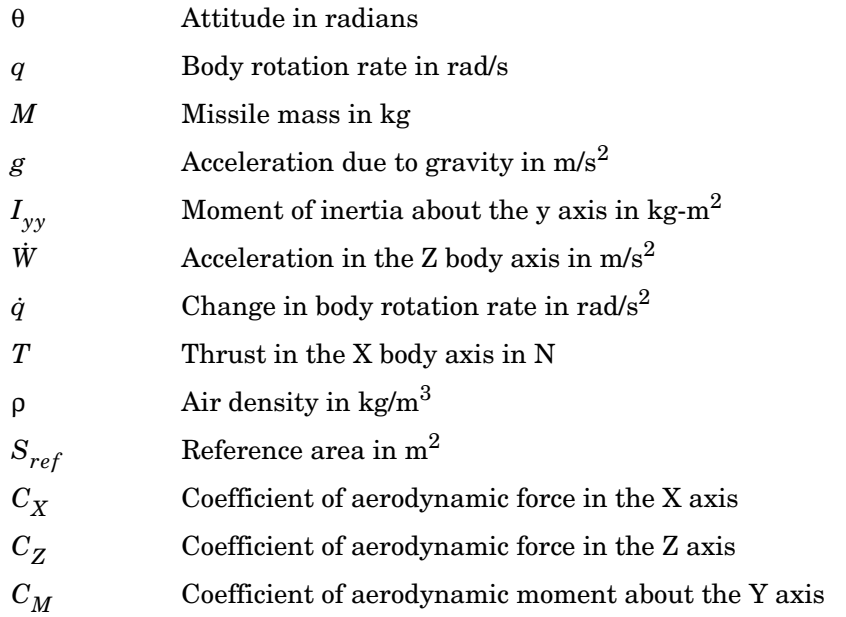

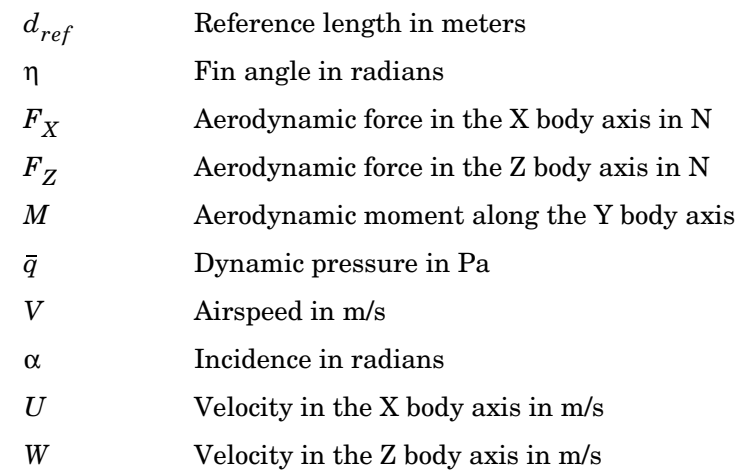

## <span id="page-53-0"></span>**Modeling a Classical Three-Loop Autopilot**

The missile autopilot controls the acceleration normal to the missile body. In this case study, the autopilot structure is a three-loop design using measurements from an accelerometer located ahead of the missile's center of gravity and from a rate gyro to provide additional damping. The following figure shows the classical configuration of an autopilot. The controller gains are scheduled on incidence and Mach number and tuned for robust performance at an altitude of 3050 meters (10000 feet).

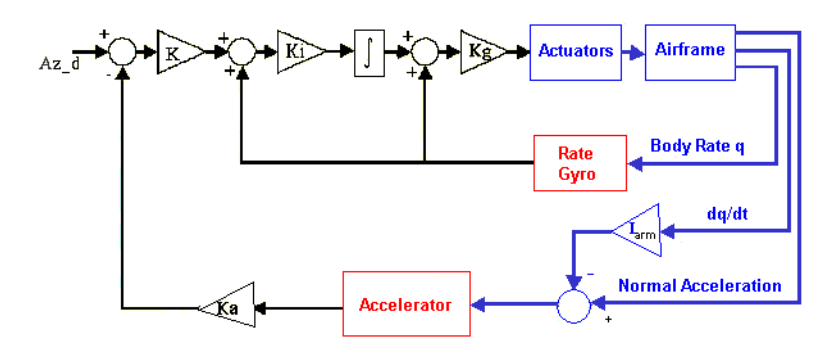

Designing an autopilot entails the following:

- **•** ["Trimming and Linearizing an Airframe Model" on page 3-11](#page-54-0) explains how to model the airframe pitch dynamics for a number of trimmed flight conditions.
- **•** ["Autopilot Design" on page 3-12](#page-55-1) summarizes the autopilot design process.

#### <span id="page-54-0"></span>**Trimming and Linearizing an Airframe Model**

Designing the autopilot using classical design techniques requires linear models of the airframe pitch dynamics for a number of trimmed flight conditions. MATLAB can determine the trim conditions and derive linear state-space models directly from the nonlinear Simulink model. This saves time and helps to validate the model. The functions provided by the Control System Toolbox allow you to visualize the behavior of the airframe in terms of open-loop frequency (or time) responses.

The airframe trim demo shows how to trim and linearize an airframe model. To run this demo, enter the following in the MATLAB Command Window.

```
aeroblk_lin_aero
```
The output from this demo is a Bode diagram in the Control System Toolbox viewer.

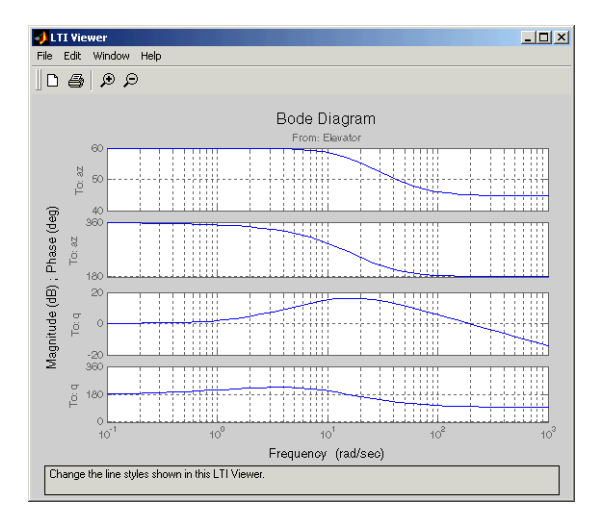

#### <span id="page-55-1"></span>**Autopilot Design**

Autopilot design can begin after the missile airframe has been linearized at a number of flight conditions. Typically, autopilot designs are carried out on a number of linear airframe models derived at varying flight conditions across the expected flight envelope. Implementing the autopilot in the nonlinear model involves storing the autopilot gains in two-dimensional lookup tables and incorporating an antiwindup gain to prevent integrator windup when the fin demands exceed the maximum limits. Testing the autopilot in the nonlinear Simulink model is the best way to demonstrate satisfactory performance in the presence of nonlinearities, such as actuator fin and rate limits and dynamically changing gains.

The Autopilot subsystem is an implementation of the classical three-loop autopilot design within Simulink.

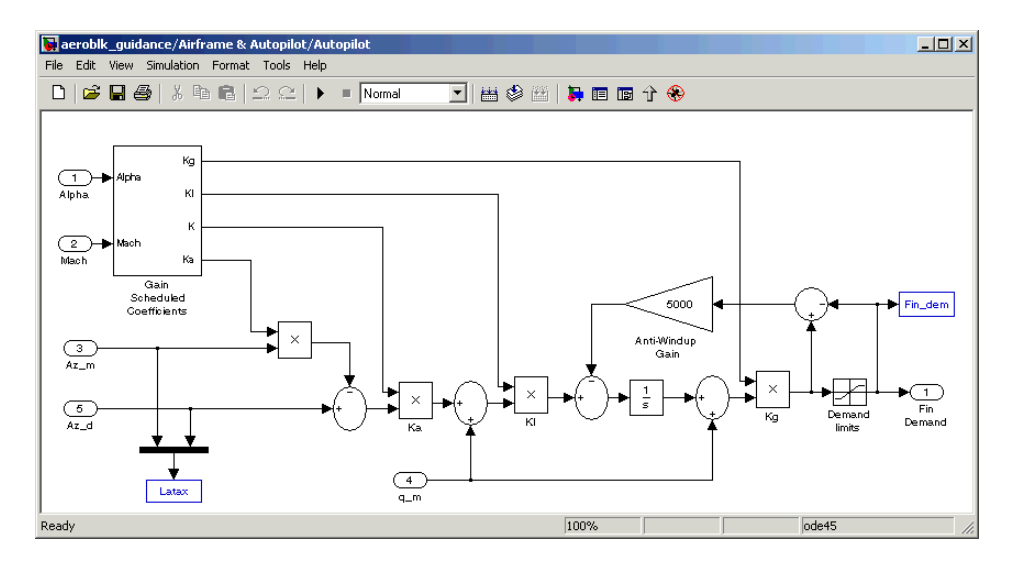

### <span id="page-55-0"></span>**Modeling the Homing Guidance Loop**

The complete homing guidance loop consists of these two subsystems:

- **•** The ["Guidance Subsystem" on page 3-13](#page-56-0) generates the normal acceleration demands that are passed to the autopilot.
- **•** The ["Seeker/Tracker Subsystem" on page 3-16](#page-59-0) returns measurements of the relative motion between the missile and the target.

The autopilot is now part of an inner loop within the overall homing guidance system. Consult Reference [\[4\]](#page-64-2) for information on different types of guidance systems and on the analysis techniques that are used to quantify guidance loop performance.

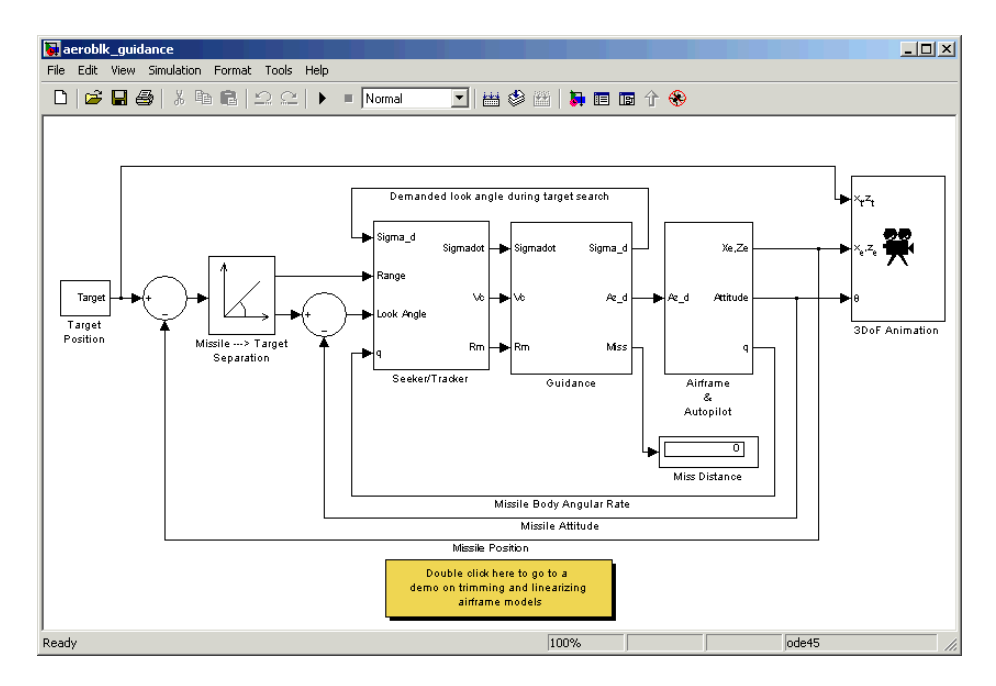

#### <span id="page-56-0"></span>**Guidance Subsystem**

Initially, the Guidance subsystem searches to locate the target's position and then generates demands during closed-loop tracking. A Stateflow model controls the transfer between the different modes of these operations. Stateflow is the ideal tool for rapidly defining all the operational modes, both during normal operation and during unusual situations.

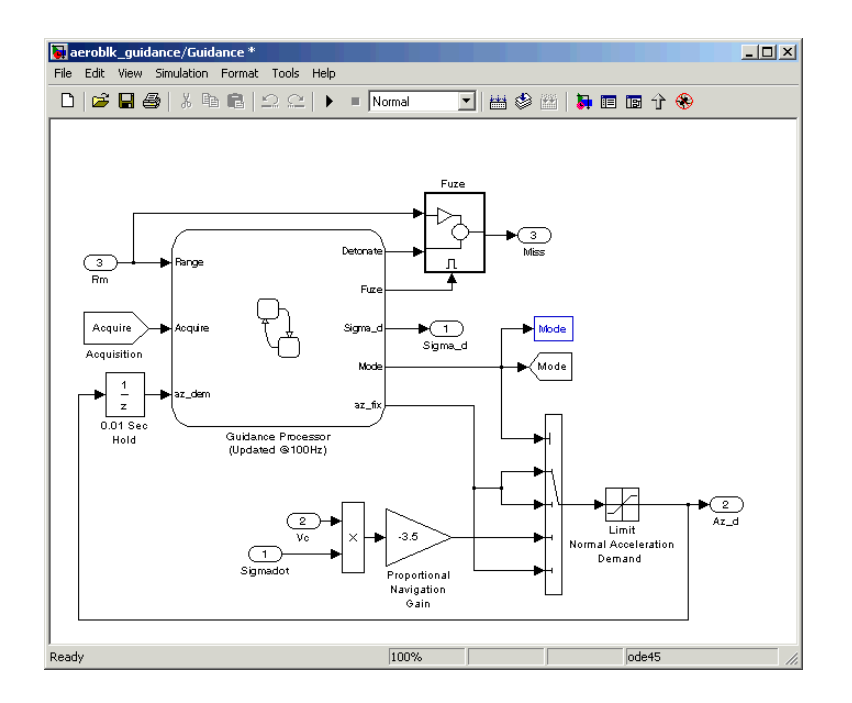

**Guidance Processor Statechart.** Mode switching is triggered by events generated in Simulink or in the Stateflow chart. The variable Mode is passed out to Simulink and is used to control the Simulink model's behavior and to determine the response of the Simulink model. For example, the Guidance Processor state chart, which is part of the Guidance subsystem, shows how the system reacts in response to either losing the target lock or failing to acquire the target's position during the target search.

During the target search, this Stateflow state chart controls the tracker directly by sending demands to the seeker gimbals (Sigma\_d). Target acquisition is flagged by the tracker once the target lies within the beam width of the seeker (Acquire) and, after a short delay, closed loop guidance begins.

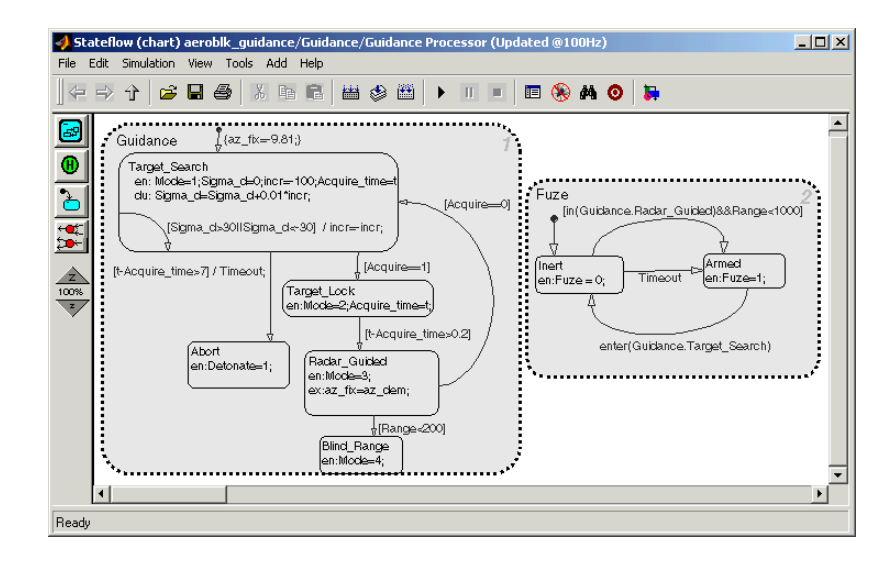

**Proportional Navigation Guidance Measurements.** Once the seeker has acquired the target, a Proportional Navigation Guidance (PNG) law guides the missile until impact. This form of guidance law is the most basic, used in guided missiles since the 1950s, and can be applied to radar-, infrared-, or television-guided missiles. The navigation law requires measurements of the closing velocity between the missile and target, which for a radar-guided missile can be obtained with a Doppler tracking device, and an estimate for the rate of change of the inertial sight line angle.

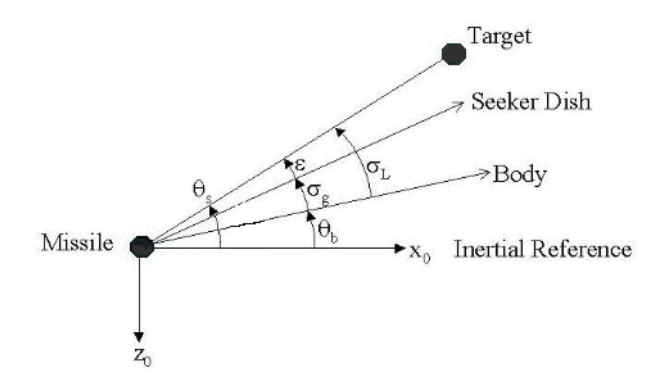

**Proportional Navigation Guidance Measurements**

The diagram symbols are defined as follows.

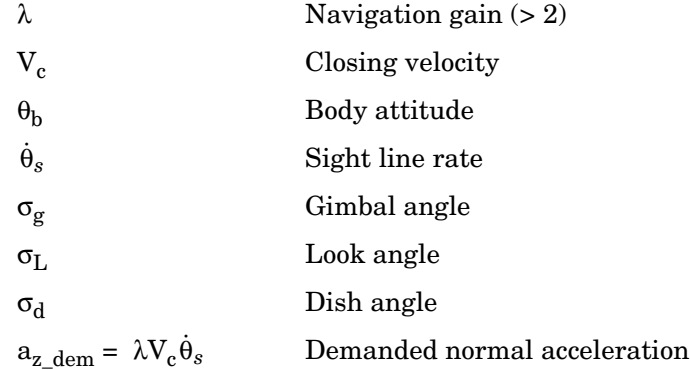

#### <span id="page-59-0"></span>**Seeker/Tracker Subsystem**

The Seeker/Tracker subsystem controls the seeker gimbals to keep the seeker dish aligned with the target and provides the guidance law with an estimate of the sight line rate.

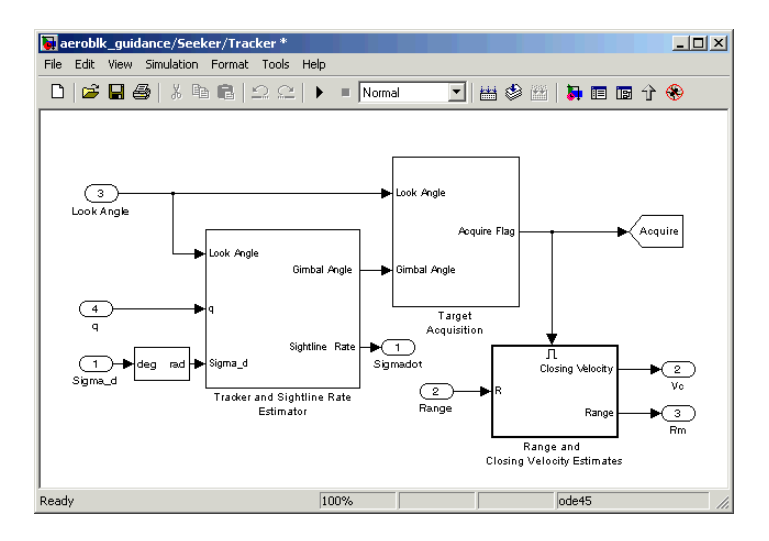

**Tracker and Sightline Rate Estimator.** The Tracker and Sightline Rate Estimator, the most elaborate subsystem of the Seeker/Tracker subsystem because of its complex error modeling, is shown below.

The subsystem contains a number of feedback loops, estimated parameters, and parasitic effects for the homing guidance. The tracker loop time constant tors is set to 0.05 second, a compromise between maximizing speed of response and keeping the noise transmission within acceptable levels. The stabilization loop compensates for body rotation rates, and the gain Ks, which is the loop crossover frequency, is set as high as possible subject to the limitations of the stabilizing rate gyro's bandwidth. The sight line rate estimate is a filtered value of the sum of the rate of change of the dish angle measured by the stabilizing rate gyro and an estimated value for the rate of change of the angular tracking error (e) measured by the receiver. In this demo, the bandwidth of the estimator filter is set to half that of the bandwidth of the autopilot.

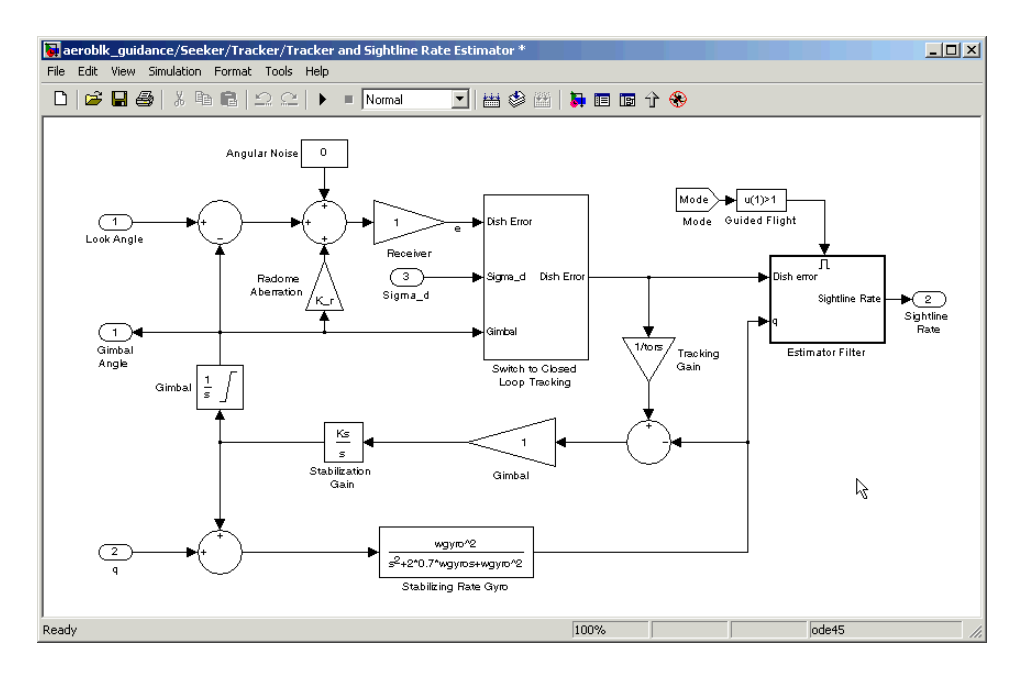

**Radome Aberration.** Radome aberration is also modeled by the Tracker and Sightline Rate Estimator subsystem.

Radome aberration is a parasitic feedback effect commonly modeled in radar-guided missile designs. It occurs because the shape of the protective covering over the seeker distorts the returning signal, and it gives a false reading of the look angle to the target. The amount of distortion is, in general, a nonlinear function of the current gimbal angle. But a commonly used approximation is to assume a linear relationship between the gimbal angle and the magnitude of the distortion. Often, other parasitic effects, such as sensitivity to normal acceleration in the rate gyros, are also modeled to test the robustness of the target tracker and estimator filters.

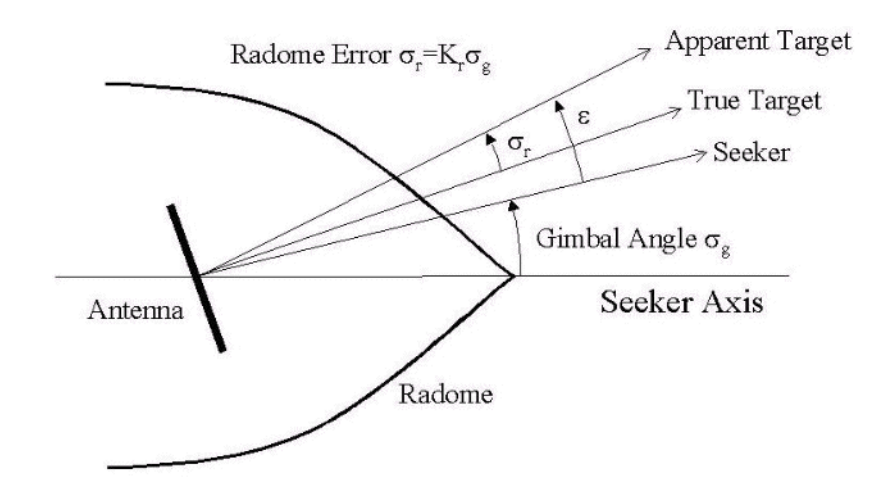

# <span id="page-61-0"></span>**Simulating the Missile Guidance System**

Running the guidance simulation demonstrates the performance of the overall system. The target is defined to be traveling at a constant speed of 328 m/s on a reciprocal course to the initial missile heading and 500 meters above the initial missile position. The data, shown in the figure below, can be used to determine if the missile can withstand the flight demands and complete the mission to impact.

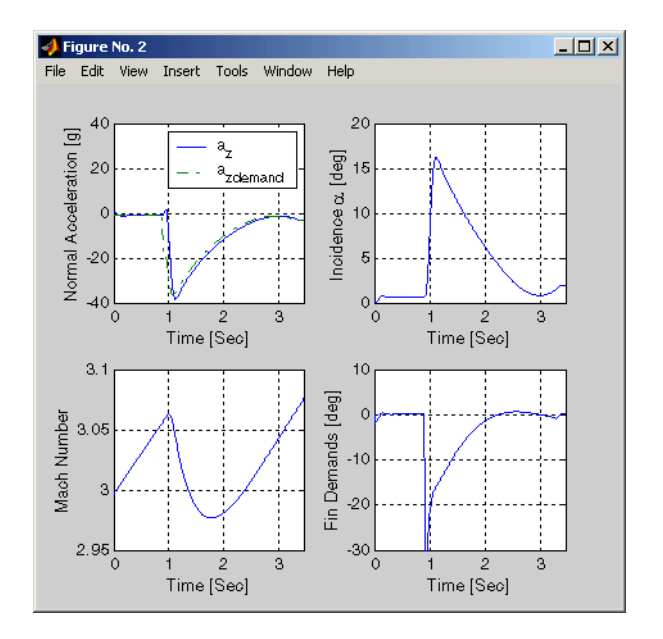

The simulation results show that target acquisition occurs 0.69 second after search initiation, with closed loop guidance starting after 0.89 second. Impact with the target occurs at 3.46 seconds, with the range to target at the point of closest approach calculated to be 0.26 meter.

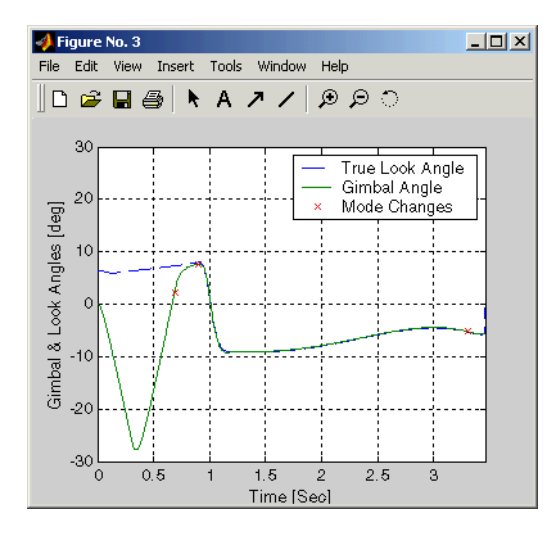

# <span id="page-63-0"></span>**Extending the Model**

Modeling the airframe and guidance loop in a single plane is only the start of the design process. Extending the model to a full six-degrees-of-freedom representation requires the implementation of the full equations of motion for a rigid body.

Six-degrees-of-freedom can be represented using quaternion or Euler Angles. The quaternion implementation uses a quaternion to represent the angular orientation of the body in space. The quaternion is appropriate when the standard Euler angle definitions become singular as the pitch attitude tends to ±90 degrees. The Euler angle implementation uses the standard Euler angle equations of motion. Euler angles are appropriate when obtaining trim conditions and modeling linear airframes. This model contains one of the six-degrees-of-freedom equations of motion blocks.

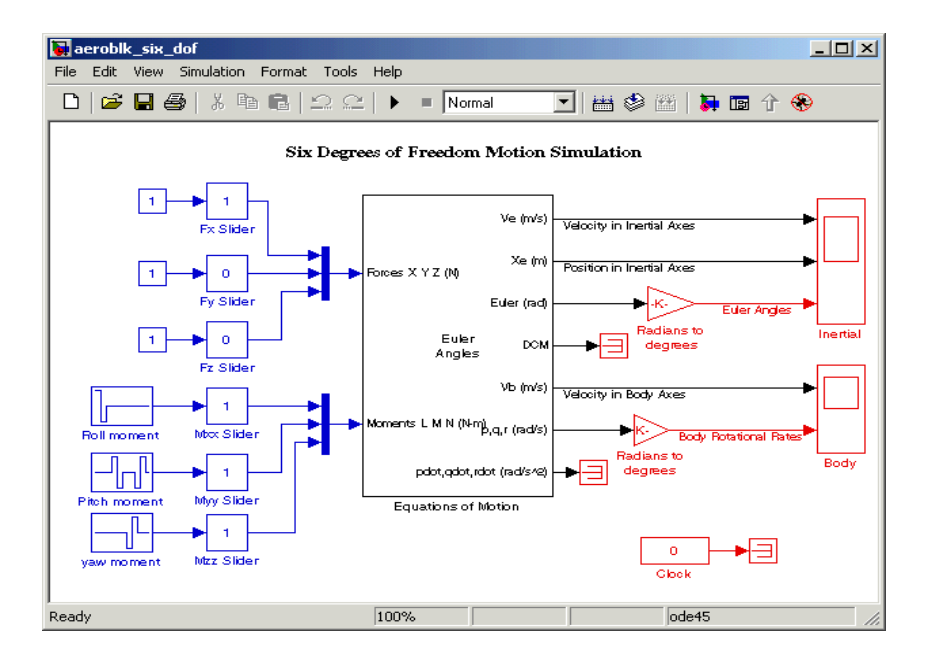

# <span id="page-63-1"></span>**References**

<span id="page-63-2"></span>[1] Bennani, S., D. M. C. Willemsen, and C. W. Scherer, "Robust LPV control with bounded parameter rates," AIAA-97-3641, August 1997.

<span id="page-64-0"></span>[2] Mracek, C. P. and J. R. Cloutier, "Full Envelope Missile Longitudinal Autopilot Design Using the State-Dependent Riccati Equation Method," AIAA-97-3767, August 1997.

<span id="page-64-1"></span>[3] Shamma, J. S. and J. R. Cloutier, "Gain-Scheduled Missile Autopilot Design Using Linear Parameter Varying Transformations," *Journal of Guidance*, *Control and Dynamics*, Vol. 16, No. 2, March-April 1993.

<span id="page-64-2"></span>[4] Lin, Ching-Fang, *Modern Navigation, Guidance, and Control Processing*, Vol. 2, ISBN 0-13-596230-7, Prentice Hall, 1991.

# <span id="page-65-0"></span>**NASA HL-20 Lifting Body Airframe**

This section shows how to model the airframe of a NASA HL-20 lifting body, a low-cost complement to the Space Shuttle orbiter, with Simulink and the Aerospace Blockset.

For most flight control designs, the airframe, or plant model, needs to be modeled, simulated, and analyzed. Ideally, this airframe should be modeled quickly, reusing blocks or model structure to reduce validation time and leave more time available for control design. In this case study, the Aerospace Blockset is used to rapidly model portions of the HL-20 airframe. The remaining portions, including the calculation of the aerodynamic coefficients, are modeled with Simulink. This case study examines the construction of the Simulink model of the HL-20 airframe and touches on how the aerodynamic data are used in the model.

This section includes the following topics:

- **•** ["NASA HL-20 Lifting Body" on page 3-22](#page-65-1) provides an overview of the history and purposes of the NASA HL-20 lifting body.
- **•** ["The HL-20 Airframe Model" on page 3-24](#page-67-0) describes how the Aerospace Blockset and Simulink are used to model the HL-20 airframe.
- **•** ["References" on page 3-35](#page-78-0) provides a selected bibliography.

#### <span id="page-65-1"></span>**NASA HL-20 Lifting Body**

The HL-20, also known as personnel launch system (PLS), is a lifting body reentry vehicle designed to complement the Space Shuttle orbiter. It was developed originally as a low-cost solution for getting to and from low Earth orbit. It can carry up to 10 people and limited cargo [\[1\]](#page-78-1).

The HL-20 lifting body can be placed in orbit either by launching it vertically with booster rockets or by transporting it in the payload bay of the Space Shuttle orbiter. The HL-20 lifting body deorbits using an onboard propulsion system. Its reentry profile is nose first, horizontal, and unpowered.

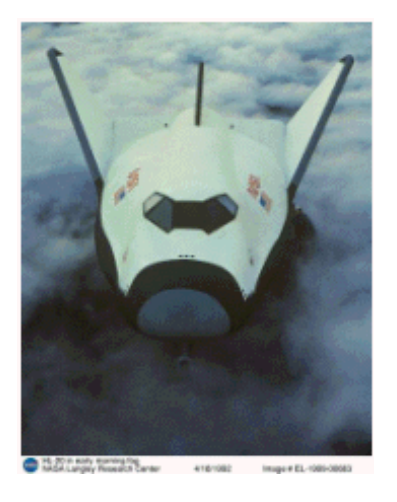

#### **Top-Front View of the HL-20 Lifting Body (Photo: NASA Langley)**

The HL-20 design has a number of benefits:

- **•** Rapid turnaround between landing and launch reduces operating costs.
- **•** The HL-20 has exceptional flight safety.
- **•** It can land conventionally on runways.

Potential uses for the HL-20 include

- **•** Orbital rescue of stranded astronauts
- **•** International Space Station crew exchanges, if the Space Shuttle orbiter is not available
- **•** Observation missions
- **•** Satellite servicing missions

Although the HL-20 program is not currently active, the aerodynamic data from HL-20 tests are being used in current NASA projects [\[2\]](#page-78-2).

# <span id="page-67-0"></span>**The HL-20 Airframe Model**

You can open the HL20 airframe model by entering aeroblk HL20 main at the command line.

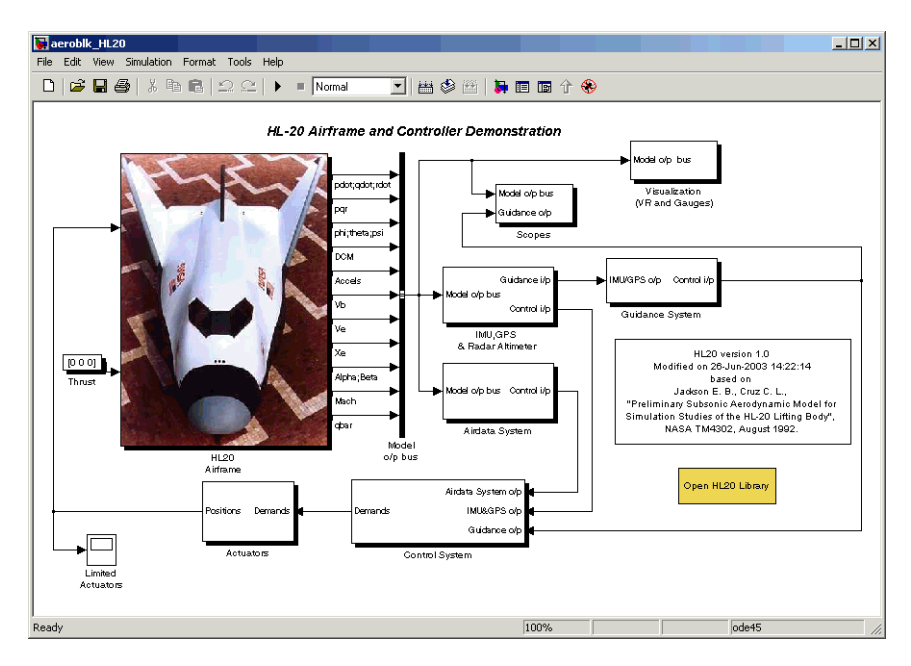

#### **HL-20 Airframe Model**

#### **Modeling Assumptions and Limitations**

Preliminary aerodynamic data for the HL-20 lifting body are taken from NASA document TM4302 [\[1\].](#page-78-1)

The airframe model incorporates several key assumptions and limitations:

- **•** The airframe is assumed to be rigid and have constant mass, center of gravity, and inertia, since the model represents only the reentry portion of a mission.
- **•** HL-20 is assumed to be a laterally symmetric vehicle.
- **•** Compressibility (Mach) effects are assumed to be negligible.
- **•** Control effectiveness is assumed to vary nonlinearly with angle of attack and linearly with angle of deflection. Control effectiveness is not dependent on sideslip angle.
- **•** The nonlinear six-degrees-of-freedom aerodynamic model is a representation of an early version of the HL-20. Therefore the model is not intended for realistic performance simulation of later versions of the HL-20.

The typical airframe model consists of a number of components, such as

- **•** Equations of motion
- **•** Environmental models
- **•** Calculation of aerodynamic coefficients, forces, and moments

The HL-20 airframe subsystem of the HL-20 airframe model contains five subsystems, which model the typical airframe components:

- **•** ["6DoF \(Euler Angles\) Subsystem" on page 3-26](#page-69-0)
- **•** ["Environmental Models Subsystem" on page 3-27](#page-70-0)
- **•** ["Alpha, Beta, Mach Subsystem" on page 3-29](#page-72-0)
- **•** ["Aerodynamic Coefficients Subsystem" on page 3-30](#page-73-0)
- **•** ["Forces and Moments Subsystem" on page 3-34](#page-77-0)

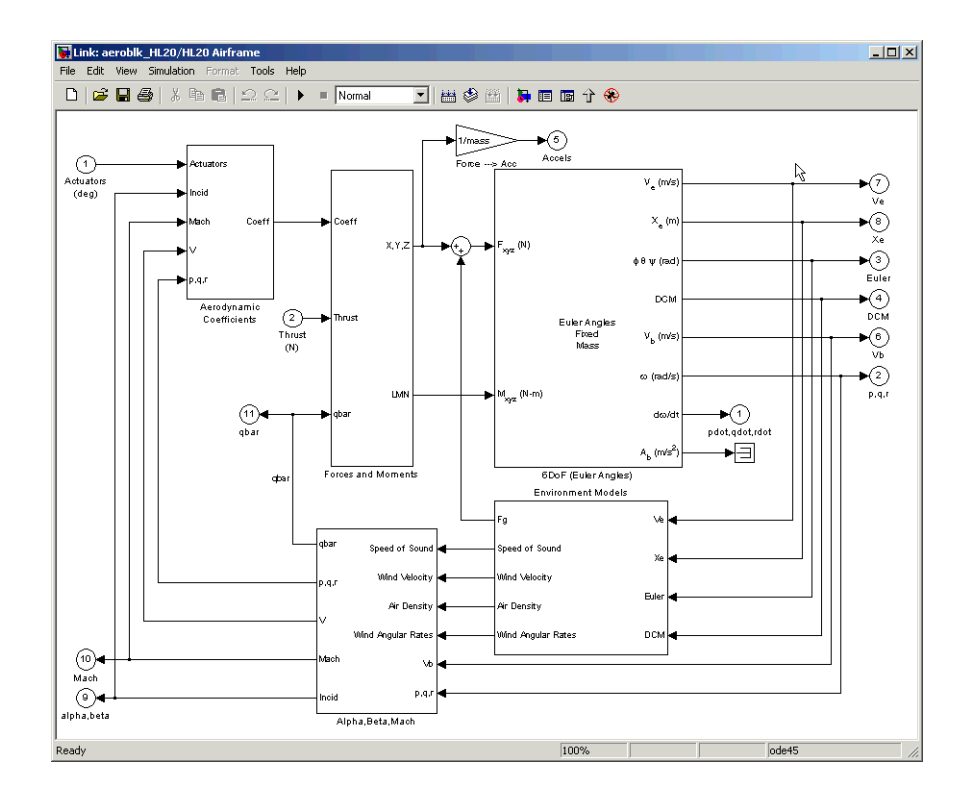

#### **HL-20 Airframe Subsystem**

#### <span id="page-69-0"></span>**6DoF (Euler Angles) Subsystem**

The 6DoF (Euler angles) subsystem contains the six-degrees-of-freedom equations of motion for the airframe. In the 6DoF (Euler Angles) subsystem, the body attitude is propagated in time using an Euler angle representation. This subsystem is one of the equations of motion blocks from the Aerospace Blockset. A quaternion representation is also available. See the [6DoF \(Euler](#page-160-0)  [Angles\)](#page-160-0) and [6DoF \(Quaternion\)](#page-166-0) block reference pages for more information on these blocks.

#### <span id="page-70-0"></span>**Environmental Models Subsystem**

The Environmental Models subsystem contains the following blocks/subsystems:

**•** The WGS84 Gravity Model block implements the mathematical representation of the geocentric equipotential ellipsoid of the World Geodetic System (WGS84).

See the [WGS84 Gravity Model](#page-343-0) block reference page for more information on this block.

**•** The COESA Atmosphere Model block implements the mathematical representation of the 1976 Committee on Extension to the Standard Atmosphere (COESA) standard lower atmospheric values for absolute temperature, pressure, density, and speed of sound, given the input geopotential altitude.

See the [COESA Atmosphere Model](#page-184-0) block reference page for more information on this block.

- **•** The Wind Models subsystem contains the following blocks:
	- **-** The Wind Shear Model block adds wind shear to the aerospace model. See the [Wind Shear Model](#page-347-0) block reference page for more information on this block.
	- **-** The Discrete Wind Gust Model block implements a wind gust of the standard "1 − cosine" shape.

See the [Discrete Wind Gust Model](#page-212-0) block reference page for more information on this block.

**-** The Dryden Wind Turbulence Model (Continuous) block uses the Dryden spectral representation to add turbulence to the aerospace model by passing band-limited white noise through appropriate forming filters. See [Dryden Wind Turbulence Model \(Continuous\)](#page-215-0) block reference page for more information on this block.

These are some of the standard environmental blocks contained in the Aerospace Blockset. The environmental models implement mathematical representations within standard references, such as U.S. Standard Atmosphere, 1976.

The following figures show the environmental and wind turbulence models used in the model.

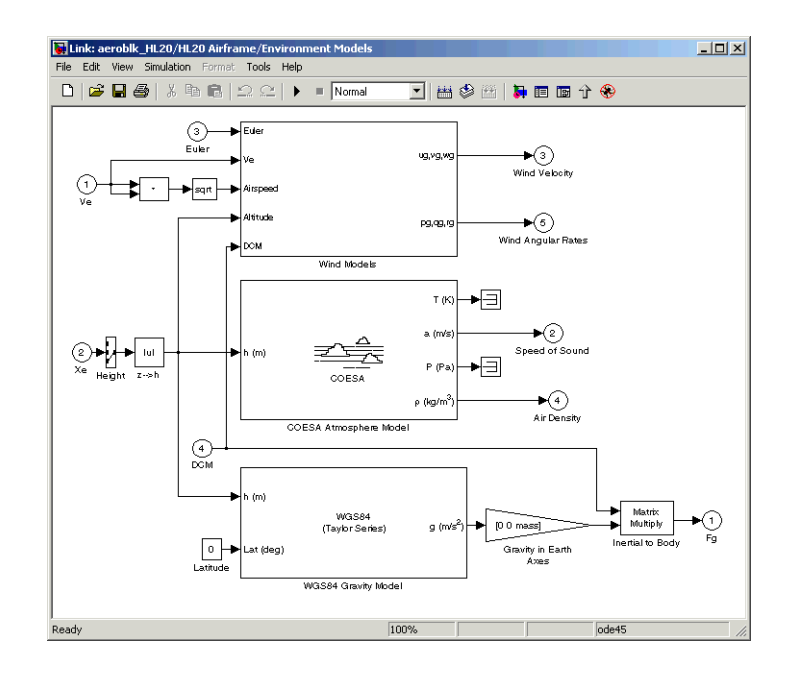

**Environmental Models in HL-20 Airframe Model**
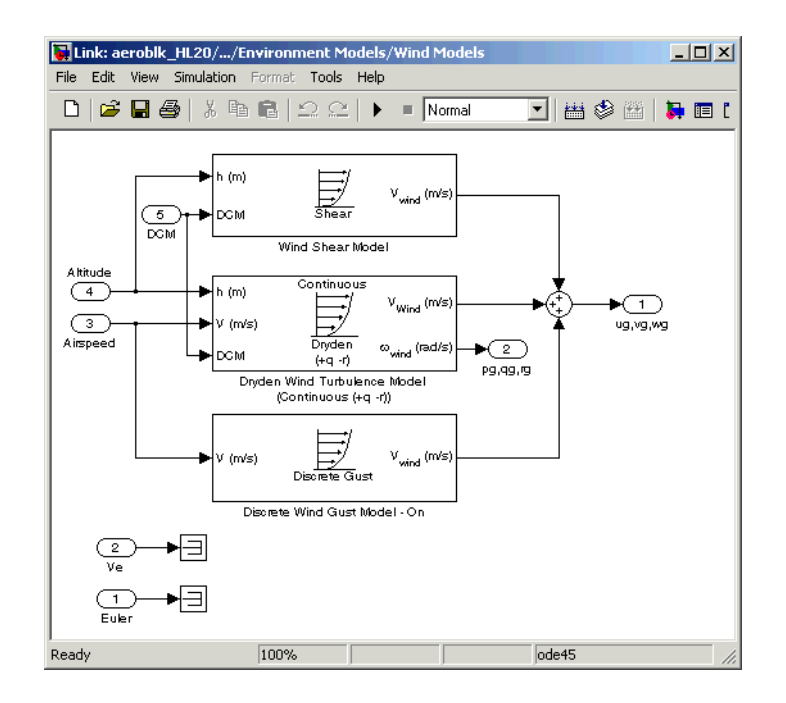

#### **Wind Models in HL-20 Airframe Model**

#### **Alpha, Beta, Mach Subsystem**

The Alpha, Beta, Mach subsystem calculates additional parameters needed for the aerodynamic coefficient computation and lookup. These additional parameters include

- **•** Mach number
- Incidence angles  $(\alpha, \beta)$
- **•** Airspeed
- **•** Dynamic pressure

The Alpha, Beta, Mach subsystem corrects the body velocity for wind velocity and corrects the body rates for wind angular acceleration.

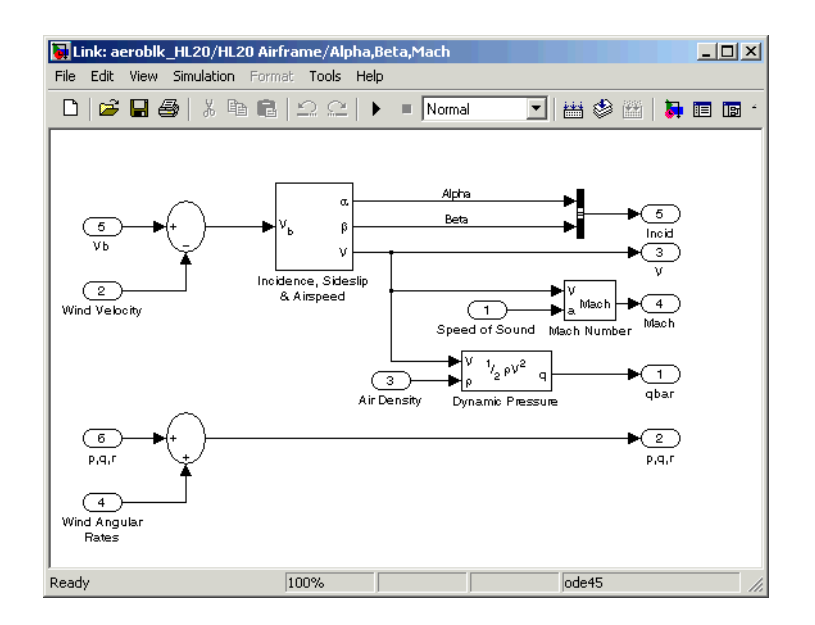

#### **Additional Computed Parameters for HL-20 Airframe Model (Alpha, Beta, Mach Subsystem)**

### **Aerodynamic Coefficients Subsystem**

The Aerodynamic Coefficients subsystem contains aerodynamic data and equations for calculating the six aerodynamic coefficients, which are implemented as in NASA document TM4302. However, the ground and landing gear effects are not used in this aerodynamic model. The six aerodynamic coefficients are as follows.

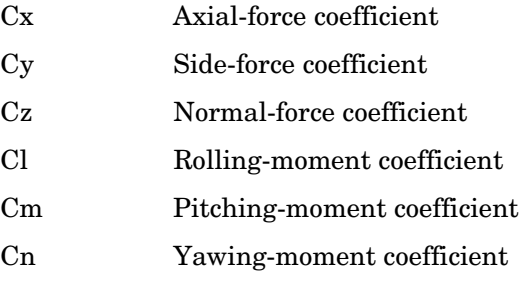

The contribution of each of these is calculated in the subsystems (body rate, actuator increment, and datum), and then summed and passed to the Forces and Moments subsystem.

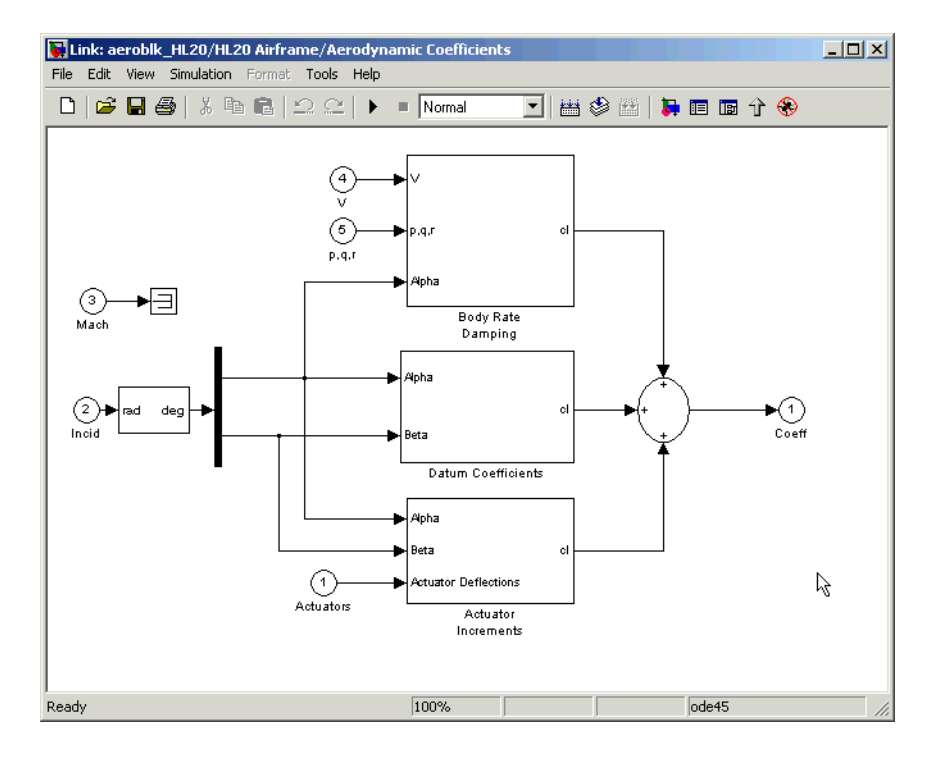

#### **Aerodynamic Coefficients in HL-20 Airframe Model**

**Aerodynamic Coefficient Calculation.** The aerodynamic data was gathered from wind tunnel tests, mainly on scaled models of a preliminary subsonic aerodynamic model of the HL-20. The data was curve fitted, and most of the aerodynamic coefficients are described by polynomial functions of angle of attack and sideslip angle. In-depth details about the aerodynamic data and the data reduction can be found in NASA document TM4302 [\[1\]](#page-78-0).

The polynomial functions contained in the M-file aeroblk init hl20.m are used to calculate lookup tables used by the model's preload function. Lookup tables substitute for polynomial functions. Depending on the order and implementation of the function, using lookup tables can be more efficient than recalculating values at each time step with functions. To further improve

model efficiency, most tables are implemented as PreLook-up Index Search and Interpolation (n-D) using PreLook-up blocks. These blocks improve efficiency most when there are a number of tables with identical breakpoints. These blocks reduce the number of times the model has to search for a breakpoint in a given time step. Once the tables are populated by the preload function, the aerodynamic coefficient can be computed.

The equations for calculating the six aerodynamic coefficients are divided among three subsystems:

- **•** ["Datum Coefficients Subsystem" on page 3-32](#page-75-0)
- **•** ["Body Rate Damping Subsystem" on page 3-33](#page-76-0)
- **•** ["Actuator Increment Subsystem" on page 3-33](#page-76-1)

Summing the Datum Coefficients, Body Rate Damping, and Actuator Increments subsystem outputs generates the six aerodynamic coefficients used to calculate the airframe forces and moments.

<span id="page-75-0"></span>**Datum Coefficients Subsystem.** The Datum Coefficients subsystem calculates coefficients for the basic configuration without control surface deflection. These datum coefficients depend only on the incidence angles of the body.

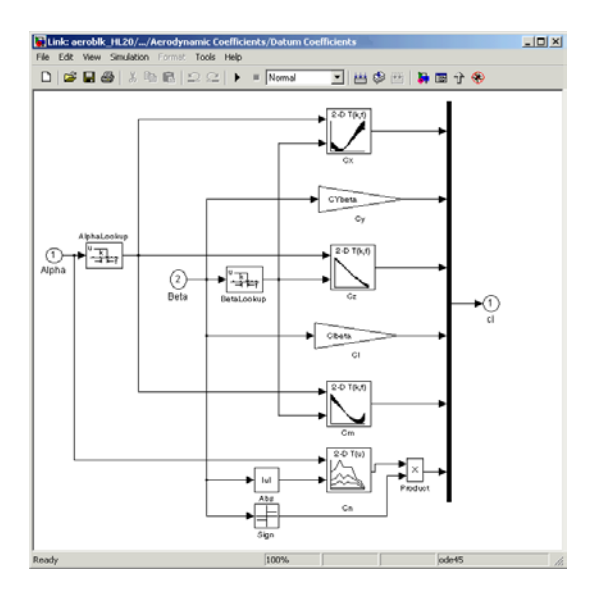

**Datum Coefficients Subsystem**

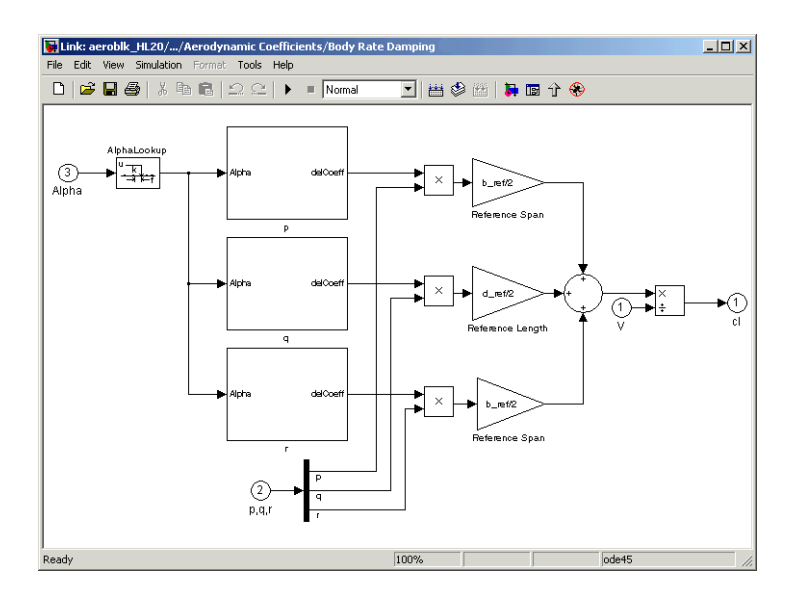

<span id="page-76-0"></span>**Body Rate Damping Subsystem.** Dynamic derivatives are computed in the Body Rate Damping subsystem.

#### **Body Rate Damping Subsystem**

<span id="page-76-1"></span>**Actuator Increment Subsystem.** Lookup tables determine the incremental changes to the coefficients due to the control surface deflections in the Actuator Increment subsystem. Available control surfaces include symmetric wing flaps (elevator), differential wing flaps (ailerons), positive body flaps, negative body flaps, differential body flaps, and an all-movable rudder.

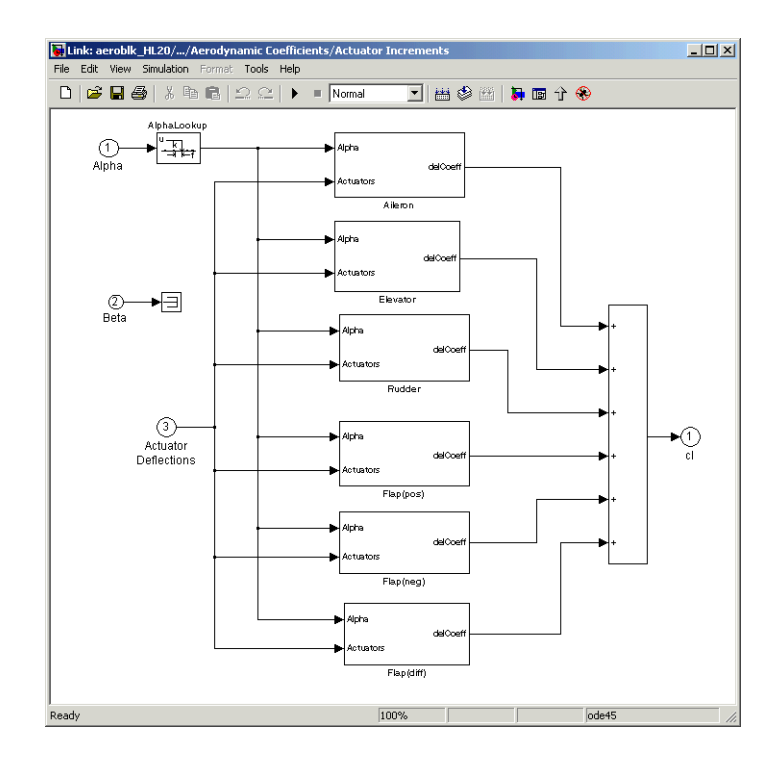

#### **Actuator Increments Subsystem**

**Forces and Moments Subsystem.** The last subsystem in the HL-20 airframe model is Forces and Moments. The Forces and Moments subsystem calculates the body forces and body moments acting on the airframe about the center of gravity. These forces and moments depend on the aerodynamic coefficients, thrust, dynamic pressure, and reference airframe parameters. The equations defining the body forces and body moments are found in NASA document TM4302 [\[1\].](#page-78-0)

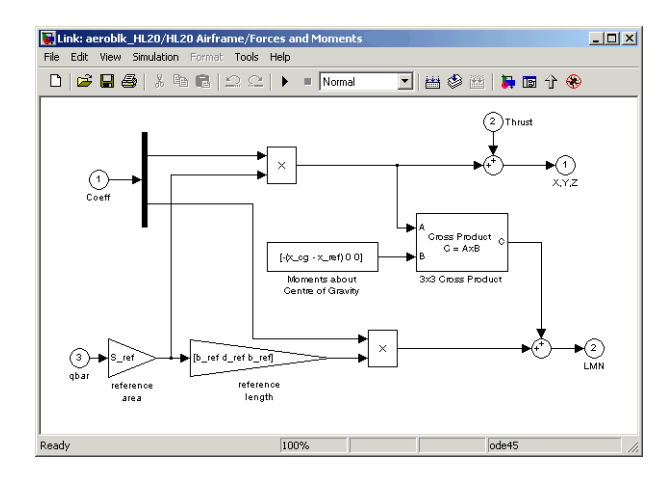

#### **Forces and Moments Subsystem**

### **Completing the Model**

The Simulink and the Aerospace Blockset subsystems that you have examined complete the HL-20 airframe. The next step in the flight control design process is to analyze, trim, and linearize the HL-20 airframe so that a flight control system can be designed for it. You can see an example of an auto-land flight control for the HL-20 airframe by entering aeroblk HL20 main in the command window.

# **References**

Additional information about the HL-20 lifting body can be found at http://www.astronautix.com/craft/hl20.htm.

<span id="page-78-0"></span>[1] Jackson E. B., and C. L. Cruz, C. L., "Preliminary Subsonic Aerodynamic Model for Simulation Studies of the HL-20 Lifting Body," NASA TM4302 (August 1992). This document is included in the zip file available from MATLAB Central.

[2] Morring, F., Jr., "ISS 'Lifeboat' Study Includes ELVs," *Aviation Week & Space Technology* (May 20, 2002).

See also:

http://www.aviationnow.com/content/publication/awst/20020520/aw46. htm.

# **Ideal Airspeed Correction**

This case study demonstrates how to create indicated and true airspeed using Simulink and the Aerospace Blockset. To find out more, read the following sections:

- ["Airspeed Correction Models" on page 3-36](#page-79-0) shows how to open the models that are used in this case study.
- **•** ["Measuring Airspeed" on page 3-37](#page-80-0) describes the different types of airspeed used in aerospace engineering.
- **•** ["Modeling Airspeed Correction" on page 3-38](#page-81-0) describes how the Ideal Airspeed Correction block is implemented in the two models.
- **•** ["Simulating Airspeed Correction" on page 3-41](#page-84-0) describes how to run the model simulation.

### <span id="page-79-0"></span>**Airspeed Correction Models**

To view the airspeed correction models, enter the following at the MATLAB command line.

aeroblk\_indicated

and

aeroblk\_calibrated

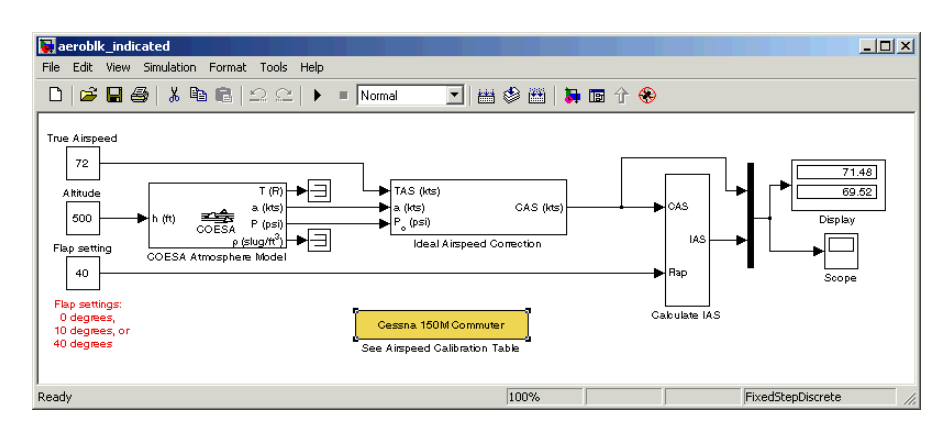

**aeroblk\_indicated Model**

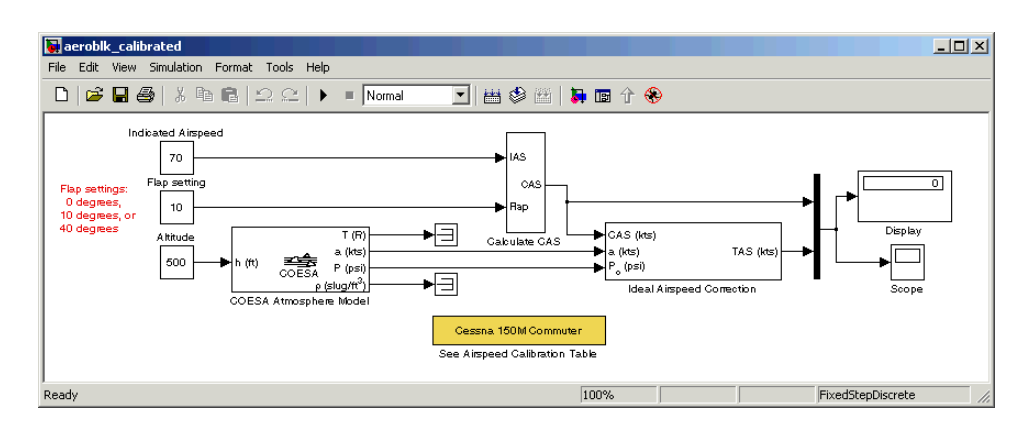

**aeroblk\_calibrated Model**

# <span id="page-80-0"></span>**Measuring Airspeed**

To measure airspeed, most light aircraft designs implement pilot-static airspeed indicators. Pilot-static airspeed indicators measure airspeed by an expandable capsule that expands and contracts with increasing and decreasing dynamic pressure. This is known as calibrated airspeed (CAS), which denotes the airspeed that a pilot would see in the cockpit of an aircraft.

To help compensate for measurement errors, airspeed is divided into three definitions of measurement.

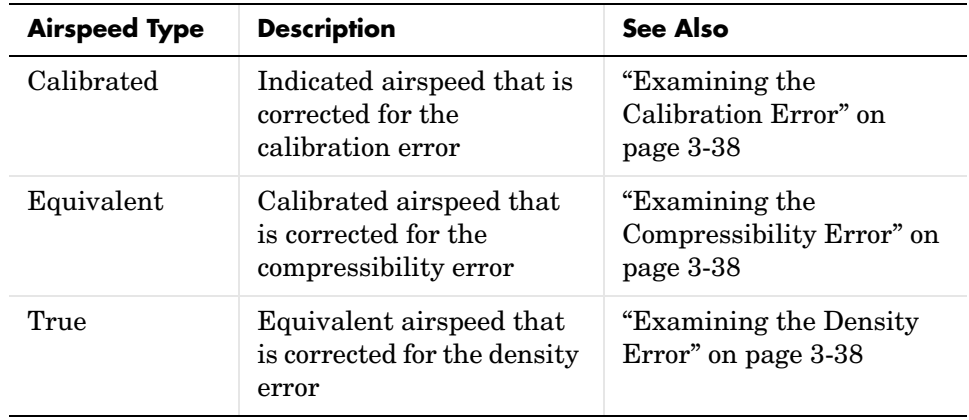

#### <span id="page-81-1"></span>**Examining the Calibration Error**

An airspeed indicator features a static vent to maintain a pressure equal to atmospheric pressure inside the instrument. Position and placement of the static vent along with angle of attack and velocity of the aircraft will determine the pressure inside the airspeed indicator, and thereby, the amount of calibration error of the airspeed indicator. Therefore, a calibration error is specific to an aircraft's design.

An airspeed calibration table, which is usually included in the pilot operating handbook or other aircraft documentation, helps pilots convert the indicated airspeed to the calibrated airspeed.

#### <span id="page-81-2"></span>**Examining the Compressibility Error**

The ability of air to resist compression diminishes as altitude and airspeed increases, or when contained in a restricted volume. A restricted volume of air exists within a pilot-static airspeed indicator. When flying at high altitudes and high airspeeds, calibrated airspeed is always higher than equivalent airspeed. Equivalent airspeed can be derived by compensating the calibrated airspeed for the compressibility error.

#### <span id="page-81-3"></span>**Examining the Density Error**

At high altitudes, airspeed indicators read lower than true airspeed because of lower air density. True airspeed represents the compensation of equivalent airspeed for the density error, which translates to the difference in air density at altitude from the air density at sea level on a standard day.

### <span id="page-81-0"></span>**Modeling Airspeed Correction**

The aeroblk indicated and aeroblk calibrated models show how to take true airspeed and correct it to indicated airspeed for instrument display in a Cessna 150M Commuter airplane. The aeroblk\_indicated model implements a conversion to indicated airspeed, and the aeroblk\_calibrated model implements a conversion to true airspeed.

Each model consists of two main components:

- **•** ["COESA Atmosphere Model Block" on page 3-39](#page-82-0) calculates the change in atmospheric conditions with changing altitude.
- **•** ["Ideal Airspeed Correction Block" on page 3-39](#page-82-1) transforms true airspeed to calibrated airspeed and vice versa.

#### <span id="page-82-0"></span>**COESA Atmosphere Model Block**

The COESA Atmosphere Model block is a mathematical representation of the 1976 Committee on Extension to the Standard Atmosphere (COESA) United States standard lower atmospheric values for absolute temperature, pressure, density, and speed of sound for the input geopotential altitude.Below 32000 meters (approximately 104987 feet), the U.S. Standard Atmosphere is identical with the Standard Atmosphere of the International Civil Aviation Organization (ICAO).

The aeroblk indicated and aeroblk calibrated models use the COESA Atmosphere Model block to supply the speed of sound and air pressure inputs for the Ideal Airspeed Correction block in each model.

#### <span id="page-82-1"></span>**Ideal Airspeed Correction Block**

The Ideal Airspeed Correction block lets you compensate for the airspeed measurement errors to convert airspeed from one type to another type. The following table contains the Ideal Airspeed Correction block's airspeed inputs and outputs.

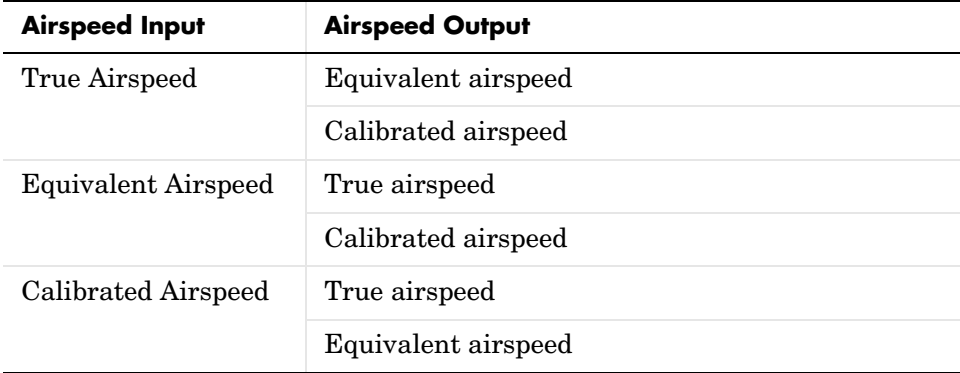

In the aeroblk indicated model, the Ideal Airspeed Correction block transforms true airspeed to calibrated airspeed. In the aeroblk\_calibrated model, the Ideal Airspeed Correction block transforms calibrated airspeed to true airspeed.

To understand how the Ideal Airspeed Correction block implements airspeed transformations as mathematical formulas, see the following sections:

- **•** ["True Airspeed Implementation" on page 3-40](#page-83-0)
- **•** ["Calibrated Airspeed Implementation" on page 3-40](#page-83-1)
- **•** ["Equivalent Airspeed Implementation" on page 3-40](#page-83-2)

<span id="page-83-0"></span>**True Airspeed Implementation.** True airspeed (TAS) is implemented as an input and as a function of equivalent airspeed (EAS), which can be expressed as

$$
TAS = \frac{EAS \times a}{a_0 \sqrt{\delta}}
$$

The symbols are defined as follows.

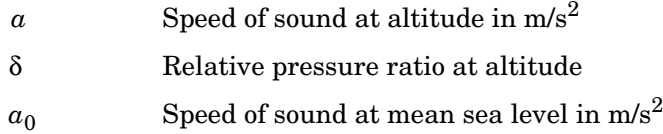

<span id="page-83-1"></span>**Calibrated Airspeed Implementation.** Calibrated airspeed (CAS). which is derived using the compressible form of Bernoulli's equation and assuming isentropic conditions, can be expressed as

$$
CAS = \sqrt{\frac{2\gamma P_0}{(\gamma - 1)\rho_0} \left[ \left( \frac{q}{P_0} + 1 \right)^{(\gamma - 1)/\gamma} - 1 \right]}
$$

The symbols are defined as follows:

- Air density at mean sea level in  $\text{kg/m}^3$  $\rho_0$
- Static pressure at mean sea level in N/m2  $P_0$
- Specific heat ratio γ
- Dynamic pressure at mean sea level in N/m2 *q*

<span id="page-83-2"></span>**Equivalent Airspeed Implementation.** Equivalent airspeed (EAS). which is derived using the compressible form of Bernoulli's equation and assuming isentropic conditions, can be expressed as:

$$
EAS\ =\ \sqrt{\frac{2\gamma P}{(\gamma-1)\rho_0} \Bigl[\Bigl(\frac{q}{P}+1\Bigr)^{(\gamma-1)/\gamma}-1}\Bigr]}
$$

The symbols are defined as follows:

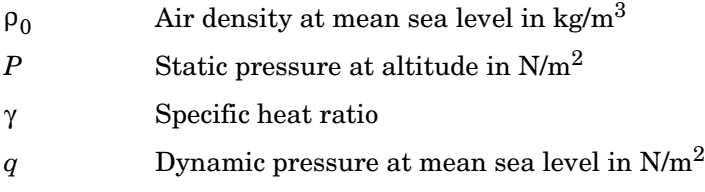

# <span id="page-84-0"></span>**Simulating Airspeed Correction**

In the aeroblk indicated model, the aircraft is defined to be traveling at a constant speed of 72 knots (true airspeed) and altitude of 500 feet. The flaps are set to 40 degrees. The COESA Atmosphere Model block takes the altitude as an input and outputs the speed of sound and air pressure. Taking the speed of sound, air pressure, and airspeed as inputs, the Ideal Airspeed Correction block converts true airspeed to calibrated airspeed. Finally, the Calculate IAS subsystem uses the flap setting and calibrated airspeed to calculate indicated airspeed.

As you can see in the following figure, the display shows both indicated airspeed and calibrated airspeed.

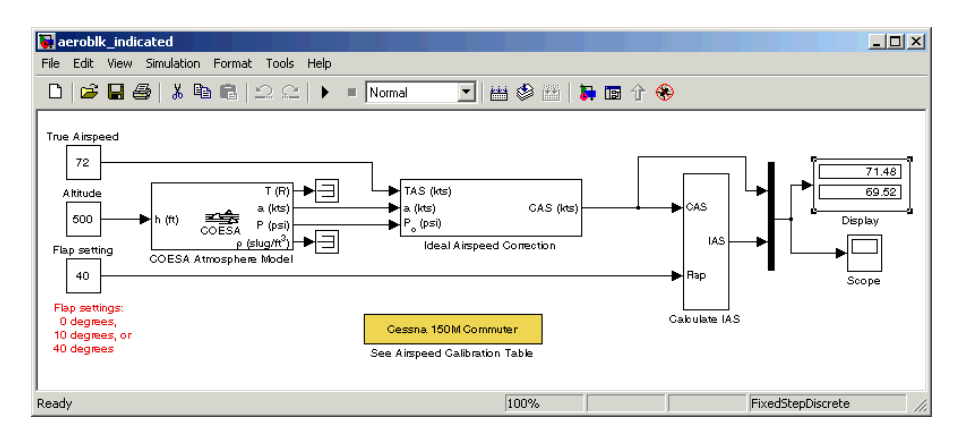

In the aeroblk\_calibrated model, the aircraft is defined to be traveling at a constant speed of 70 knots (indicated airspeed) and altitude of 500 feet. The flaps are set to 10 degrees. The COESA Atmosphere Model block takes the altitude as an input and outputs the speed of sound and air pressure. The Calculate CAS subsystem uses the flap setting and indicated airspeed to calculate the calibrated airspeed. Finally, using the speed of sound, air pressure, and true calibrated airspeed as inputs, the Ideal Airspeed Correction block converts calibrated airspeed back to true airspeed.

As you can see in the following figure, the display shows both calibrated airspeed and true airspeed.

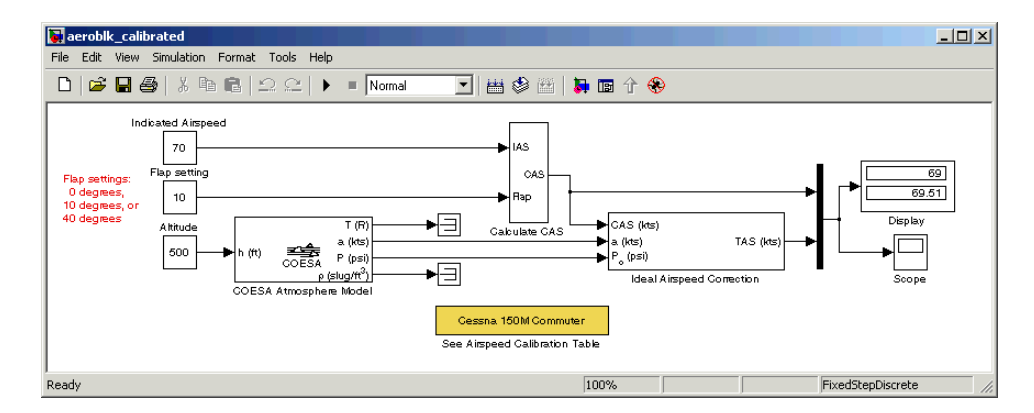

# **1903 Wright Flyer Model**

This section describes the 1903 Wright Flyer model, which was built using Simulink, the Aerospace Blockset, and the Virtual Reality Toolbox. Built by Orville and Wilbur Wright, the Wright Flyer took to the skies in December 1903 and represented the dawn of the aviation age. The Wright brothers' flying machine achieved the following goals:

- **•** Left the ground under its own power
- **•** Moved forward and maintained its speed
- **•** Landed at an elevation no lower than where it started

This model is based on an earlier simulation created by Frederick J. Hooven[\[1\]](#page-96-0). That simulation explored the longitudinal stability of the Wright Flyer, and therefore, dealt only with the forward and vertical motion along with the pitch angle. The Wright Flyer suffered from numerous engineering challenges, including dynamic and static instability. Laterally, the Flyer tended to over turn in crosswinds and gusts, and longitudinally, the pitch angle would undulate[\[2\].](#page-96-1)

Under these constraints, the model recreates the longitudinal flight dynamics that pilots of the Wright Flyer would have experienced. Because they were able to control lateral motion, Orville and Wilbur Wright were able to maintain a relatively straight flight path.

For more information, see the following sections:

- **•** ["Wright Flyer Model" on page 3-44](#page-87-0) shows how to open the model used in this case study.
- **•** ["Airframe Subsystem" on page 3-44](#page-87-1) describes the airframe subsystem.
- **•** ["Environment Subsystem" on page](#page-92-0) 3-49 describes the environment subsystem.
- **•** ["Pilot Subsystem" on page 3-51](#page-94-0) describes the pilot subsystem.
- **•** ["Running the Simulation" on page 3-51](#page-94-1) provides a demonstration of the Wright Flyer model.

# <span id="page-87-0"></span>**Wright Flyer Model**

To view the airspeed correction models, enter the following at the MATLAB command line.

aeroblk\_wf\_3dof

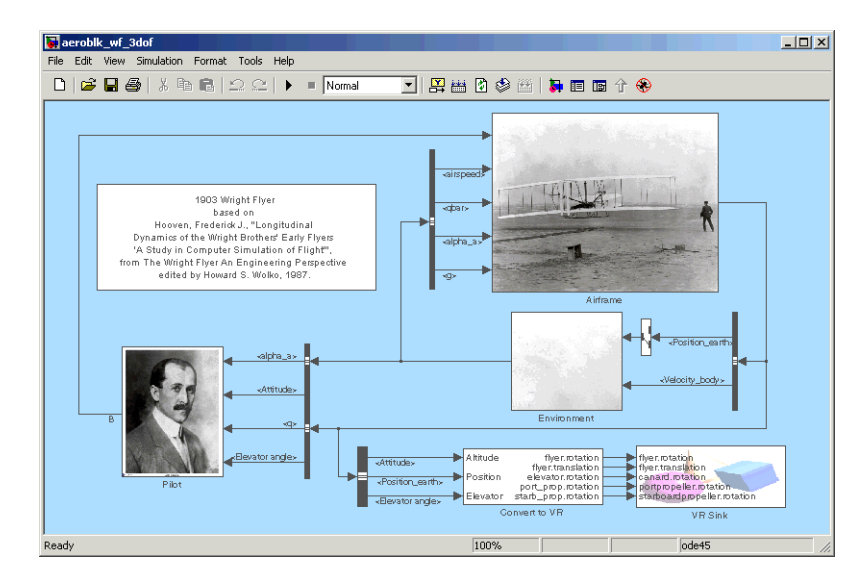

**aeroblk\_wf\_3dof Model**

# <span id="page-87-1"></span>**Airframe Subsystem**

The Airframe subsystem simulates the rigid body dynamics of the Wright Flyer airframe, including elevator angle of attack, aerodynamic coefficients, calculation of forces and moments, and three-degrees-of-freedom equations of motion.

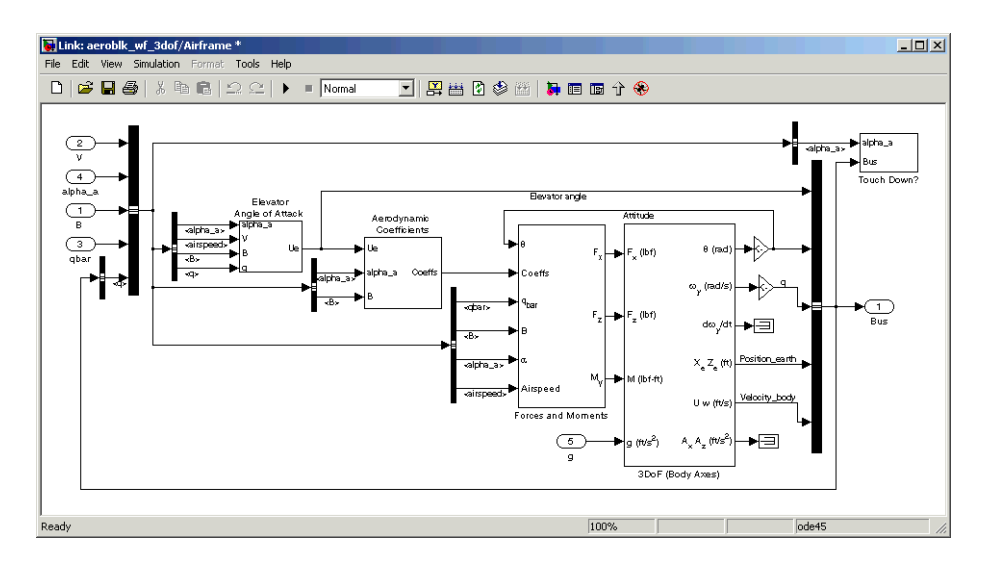

#### **Airframe Subsystem**

The Airframe subsystem consists of the following parts:

- **•** ["Elevator Angle of Attack Subsystem" on page 3-45](#page-88-0)
- **•** ["Aerodynamic Coefficients Subsystem" on page 3-46](#page-89-0)
- **•** ["Forces and Moments Subsystem" on page 3-47](#page-90-0)
- **•** ["3DoF \(Body Axes\) Block" on page 3-48](#page-91-0)

### <span id="page-88-0"></span>**Elevator Angle of Attack Subsystem**

The Elevator Angle of Attack subsystem calculates the effective elevator angle for the Wright Flyer airframe and feeds its output to the Pilot subsystem.

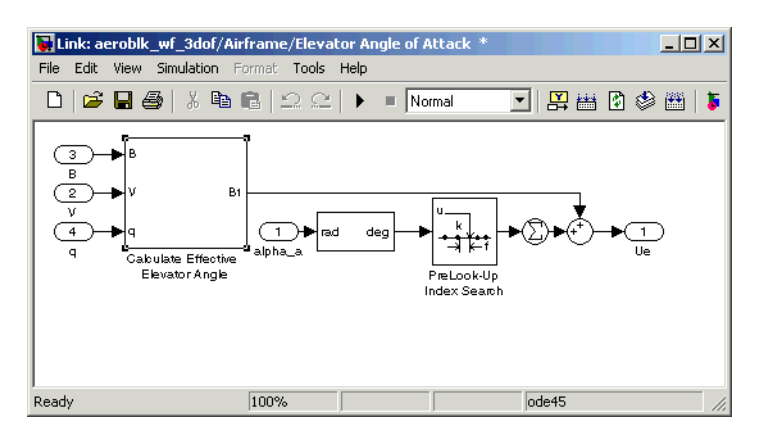

**Elevator Angle of Attack Subsystem**

#### <span id="page-89-0"></span>**Aerodynamic Coefficients Subsystem**

The Aerodynamic Coefficients subsystem contains aerodynamic data and equations for calculating the aerodynamic coefficients, which are summed and passed to the Forces and Moments subsystem. Stored in data sets, the aerodynamic coefficients are determined by interpolation using PreLook-Up blocks.

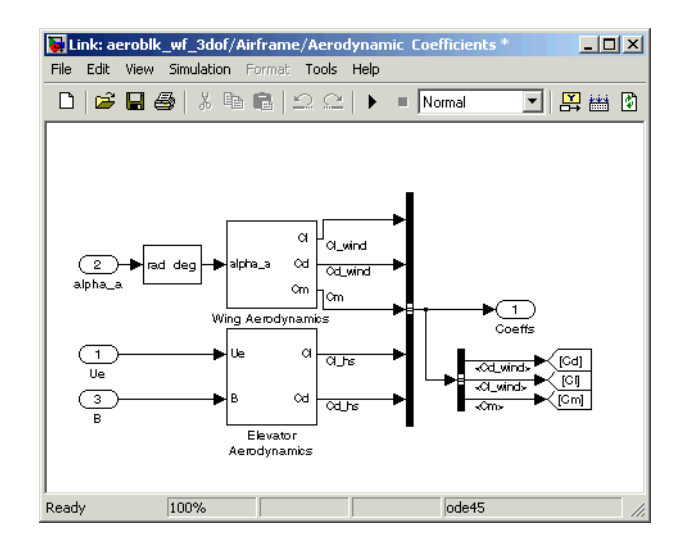

#### **Aerodynamic Coefficients Subsystem**

#### <span id="page-90-0"></span>**Forces and Moments Subsystem**

The aerodynamic forces and moments acting on the airframe are generated from aerodynamic coefficients. The Forces and Moments subsystem calculates the body forces and body moments acting on the airframe about the center of gravity. These forces and moments depend on the aerodynamic coefficients, thrust, dynamic pressure, and reference airframe parameters.

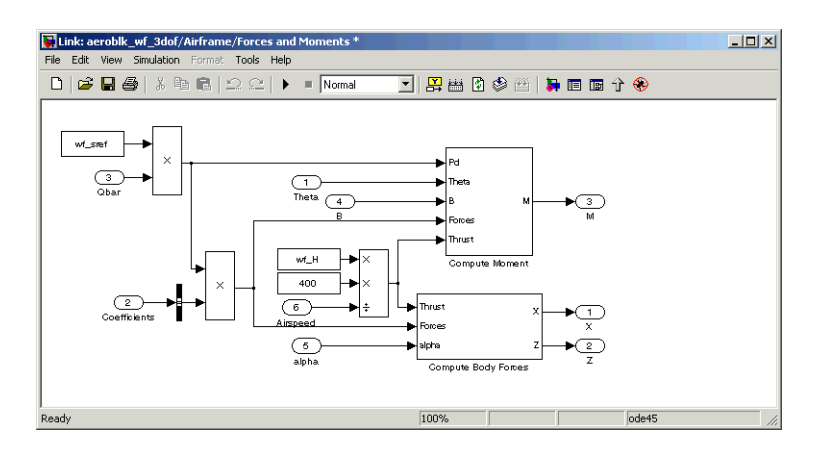

#### **Forces and Moments Subsystem**

#### <span id="page-91-0"></span>**3DoF (Body Axes) Block**

The 3DoF (Body Axes) block use equations of motion to define the linear and angular motion of the Wright Flyer airframe. Conversions from the axis system of Hooven's simulation and body axes are also performed.

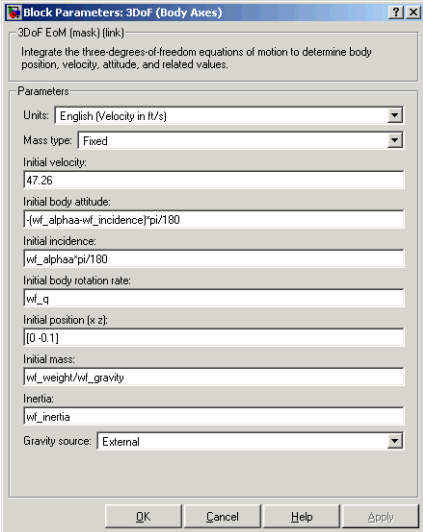

#### **3DoF (Body Axes) Block Mask**

# <span id="page-92-0"></span>**Environment Subsystem**

The Environment subsystem of the Wright Flyer model contains a variety of blocks from the Environment sublibrary of the Aerospace Blockset, including wind, atmosphere, and gravity. In addition, the Environment subsystem calculates airspeed and dynamic pressure.

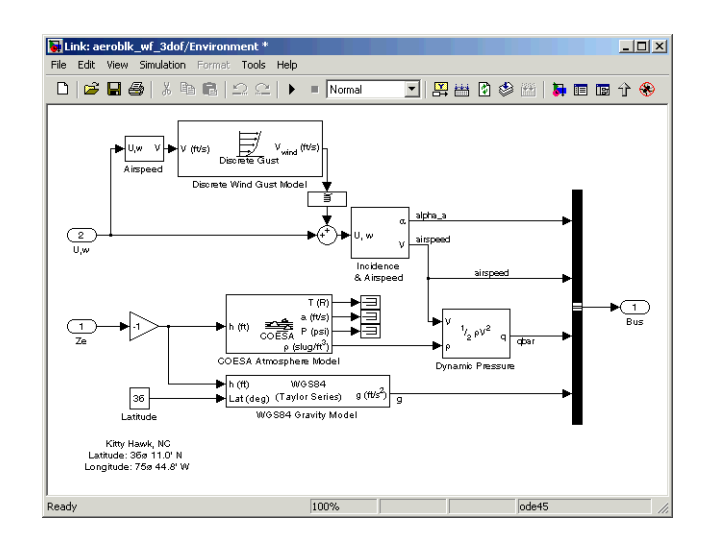

#### **Environment Subsystem**

The first and final flights of the Wright Flyer occurred on December 17, 1903. Orville and Wilbur Wright chose an area near Kitty Hawk, North Carolina, which is situated near the Atlantic coast. On that day, wind gusts of more than 25 m.p.h. were recorded at Kitty Hawk. Indeed, after the final flight on that blustery December day, a wind gust caught the Wright Flyer and flipped it over, damaging it beyond repair.

In the Wright Flyer model's Environmental subsystem, the Discrete Wind Gust Model block provides wind gusts to the simulated environment. The other blocks are

- **•** The Incidence and Airspeed block calculates the angle of attack and airspeed.
- **•** The COESA Atmosphere Model block calculates the air density.
- **•** The Dynamic Pressure block takes the air density and velocity and computes the dynamic pressure.
- **•** The WGS84 Gravity Block produces the gravity at the Wright Flyer's latitude and height.

# <span id="page-94-0"></span>**Pilot Subsystem**

The Pilot subsystem controls the aircraft by responding to both pitch angle (attitude) and angle of attack. If the angle of attack differs from the set angle of attack by more than one degree, the Pilot subsystem responds with a correction of the elevator (canard) angle. When angular velocity exceeds +/- 0.02 rad/s, angular velocity and angular acceleration are also taken into consideration with additional corrections to the elevator angle.

Pilot reaction time largely contributes to the success of the flights. Hooven found the reaction time of 0.06 second to be optimum for successful flights. The Delay of Pilot block recreates this effect by producing a delay of no more than 0.08 second.

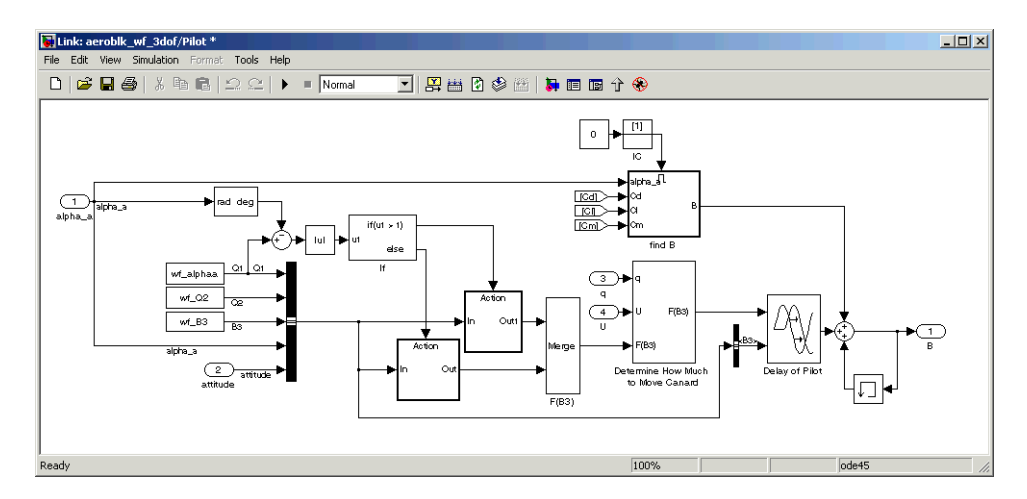

#### **Pilot Subsystem**

# <span id="page-94-1"></span>**Running the Simulation**

Default values for this simulation are set to allow the Wright Flyer model to take off and land successfully. The pilot reaction time (wf\_B3) is set to 0.06 second, the desired angle of attack (wf\_alphaa) is constant, and the altitude attained is low. The Wright Flyer model reacts similarly to the actual Wright Flyer. It leaves the ground, moves forward, and lands on a point as high as that from which it started. Examining the attitude, this model exhibits the longitudinal "undulation" of the original aircraft.

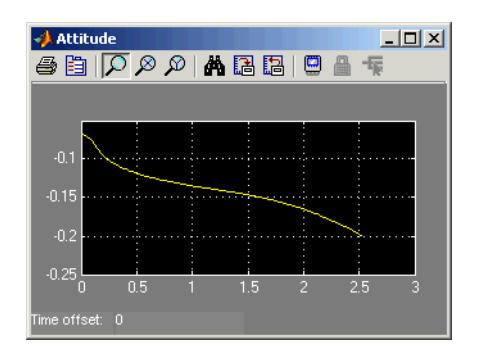

#### **Attitude Scope**

A pilot with quick reaction times and ideal flight conditions make it possible to fly the Wright Flyer successfully. The Wright Flyer model confirms that it was quite challenging to control the longitudinal motion of the Flyer. The longest recorded flight on that day lasted a mere 59 seconds and covered 852 feet.

Using the Virtual Reality Toolbox, the Wright Flyer model also provides a Virtual Reality Modeling Language (VRML) world. Thaddeus Beier created the initial Wright Flyer model in Inventor format.

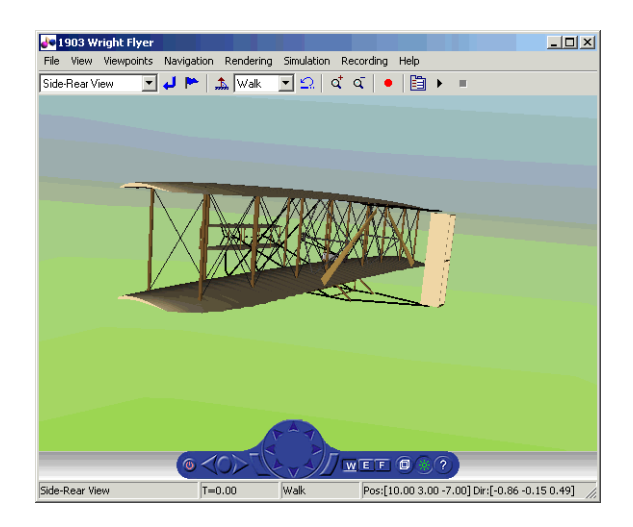

The VR Sink block enables the flight motion to be viewed in three dimensions.

#### **1903 Wright Flyer Virtual Reality World**

### **References**

<span id="page-96-0"></span>[1] Hooven, Frederick J., "Longitudinal Dynamics of the Wright Brothers' Early Flyers 'A Study in Computer Simulation of Flight'," from *The Wright Flyer An Engineering Perspective* edited by Howard S. Wolko, 1987.

<span id="page-96-1"></span>[2] Culick, F. E. C. and Jex, H. R., "Aerodynamics, Stability, and Control of the 1903 Wright Flyer," from *The Wright Flyer An Engineering Perspective* edited by Howard S. Wolko, 1987.

Additional information about the 1903 Wright Flyer can be found at the following locations:

- **•** http://www.wrightexperience.com
- **•** http://wright.nasa.gov

**3** Case Studies

# Block Reference

[Blocks — Alphabetical List \(p. 4-11\)](#page-108-0) Aerospace Blockset blocks by name

[Blocks — Categorical List \(p. 4-2\)](#page-99-0) Aerospace Blockset blocks by category

# <span id="page-99-0"></span>**Blocks — Categorical List** <sup>4</sup>

The Aerospace Blockset's block library, aerolib, is organized into libraries according to their behavior. The **aerolib** window displays the block library icons and names.

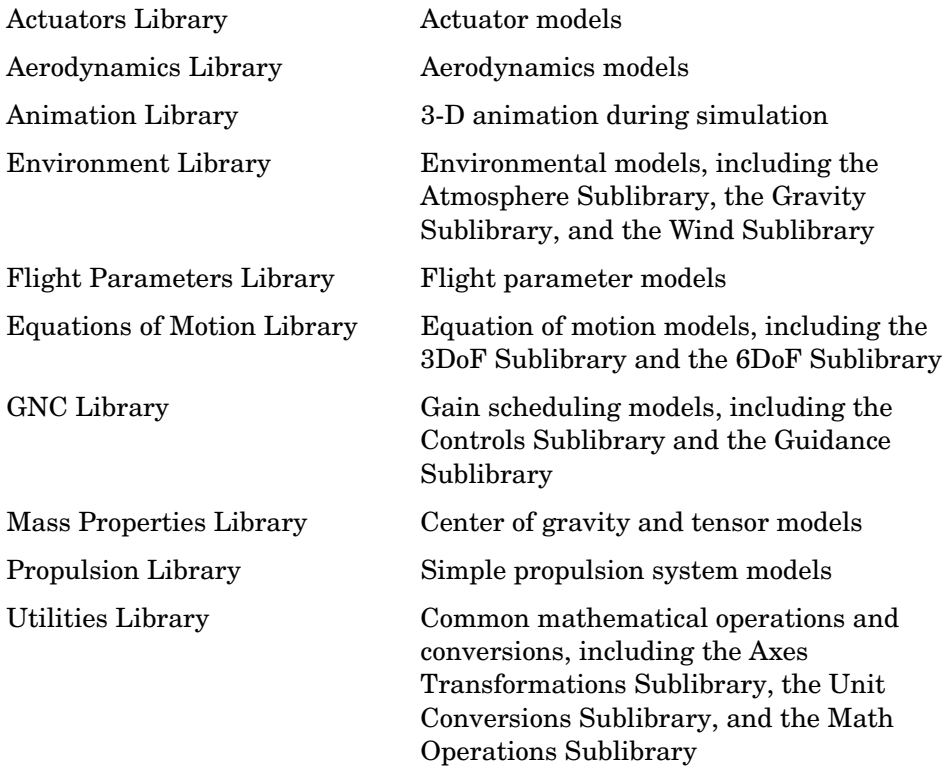

# <span id="page-100-0"></span>**Actuators Library**

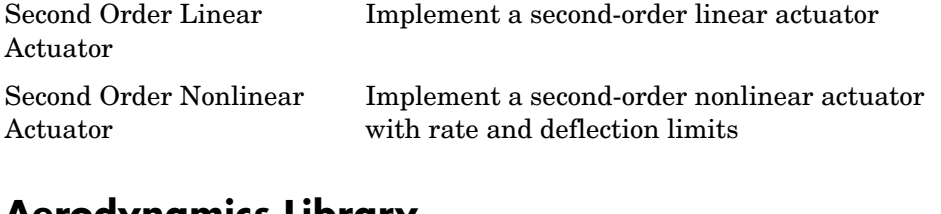

# <span id="page-100-2"></span>**Aerodynamics Library**

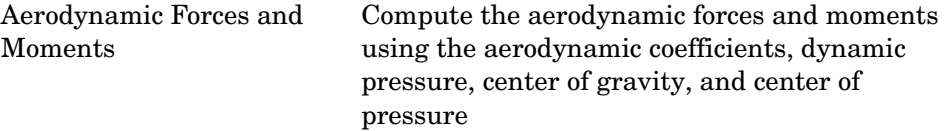

# <span id="page-100-1"></span>**Animation Library**

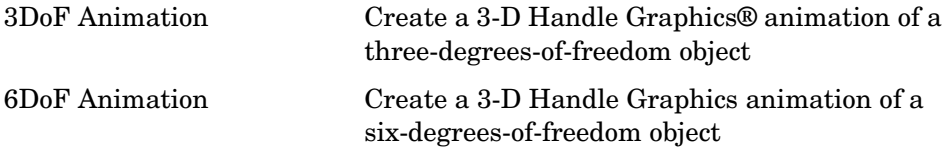

### <span id="page-100-3"></span>**Environment Library**

The Environment Library contains the following sublibraries:

# <span id="page-101-0"></span>**Atmosphere Sublibrary**

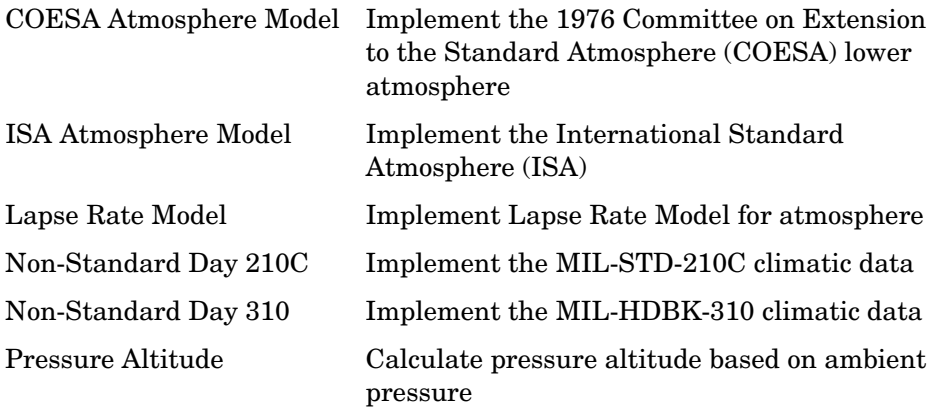

### <span id="page-101-1"></span>**Gravity Sublibrary**

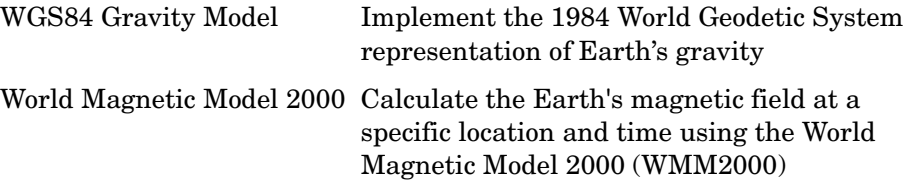

# <span id="page-101-2"></span>**Wind Sublibrary**

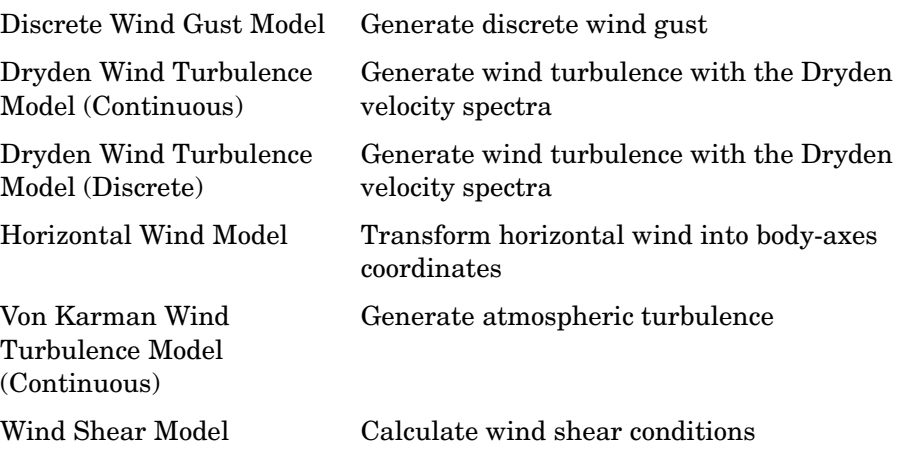

# <span id="page-102-0"></span>**Flight Parameters Library**

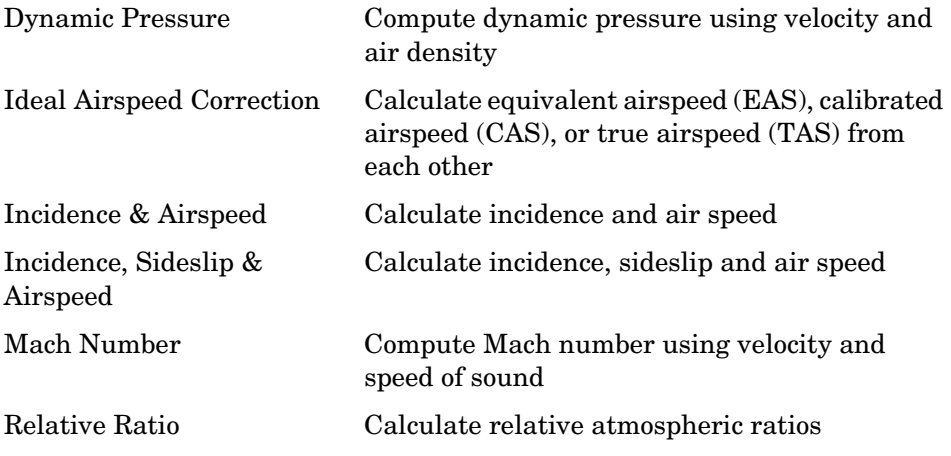

# <span id="page-102-1"></span>**Equations of Motion Library**

The Equations of Motion library contains the following sublibraries:

### <span id="page-103-0"></span>**3DoF Sublibrary**

<span id="page-103-1"></span>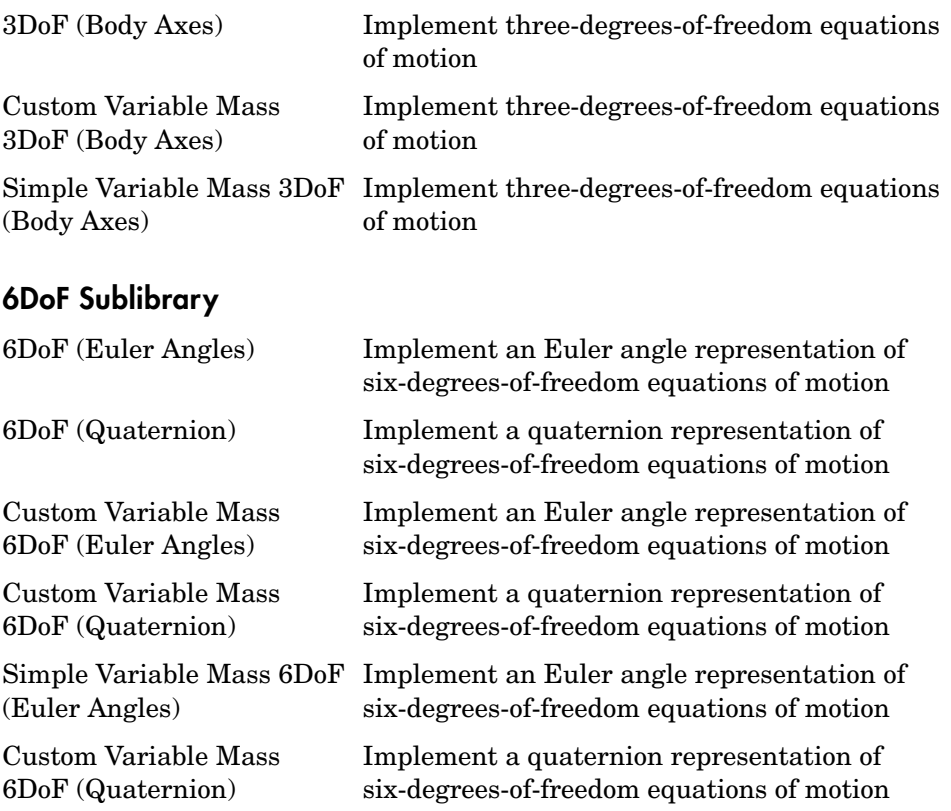

# <span id="page-103-2"></span>**GNC Library**

The GNC library contains the following sublibraries:

# <span id="page-104-0"></span>**Controls Sublibrary**

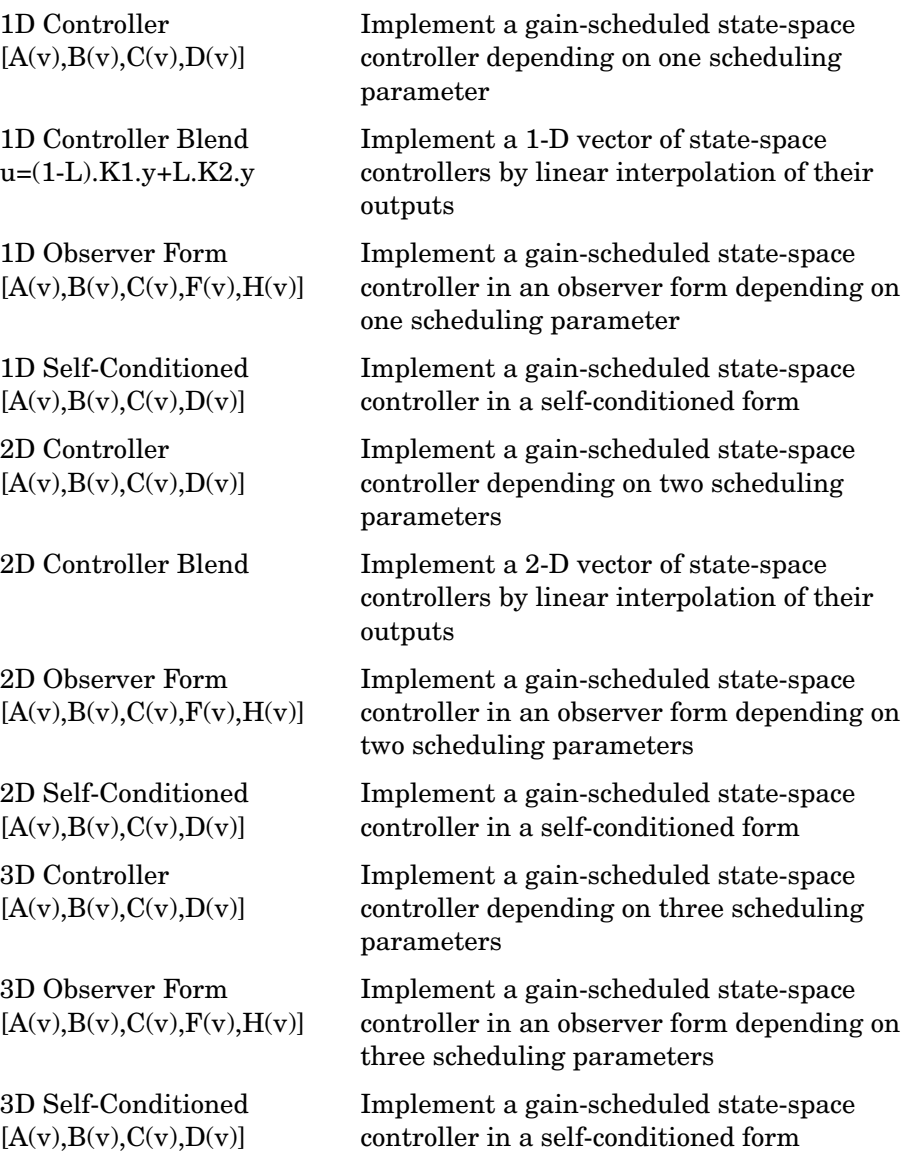

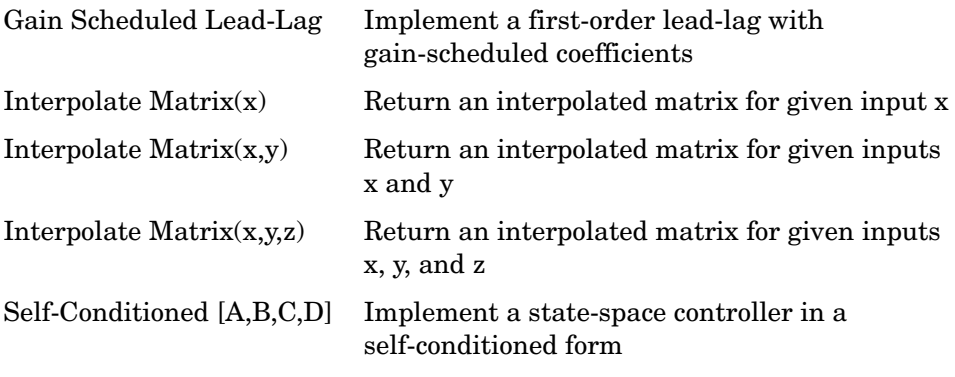

### <span id="page-105-1"></span>**Guidance Sublibrary**

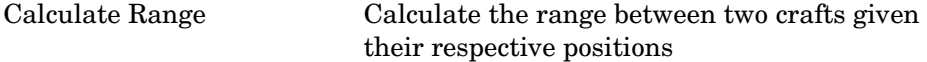

### <span id="page-105-2"></span>**Mass Properties Library**

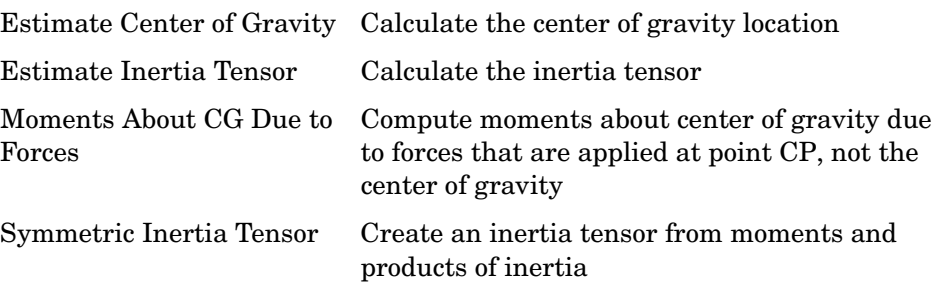

# <span id="page-105-0"></span>**Propulsion Library**

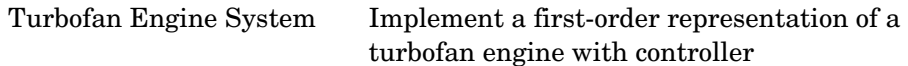

# <span id="page-105-3"></span>**Utilities Library**

The Utilities library contains the following sublibraries:

### <span id="page-106-0"></span>**Axes Transformations Sublibrary**

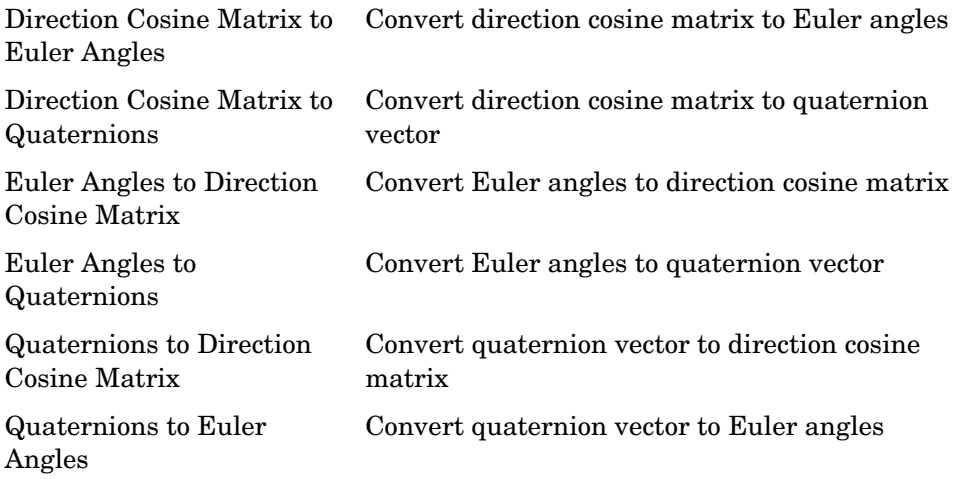

### <span id="page-106-2"></span>**Math Operations Sublibrary**

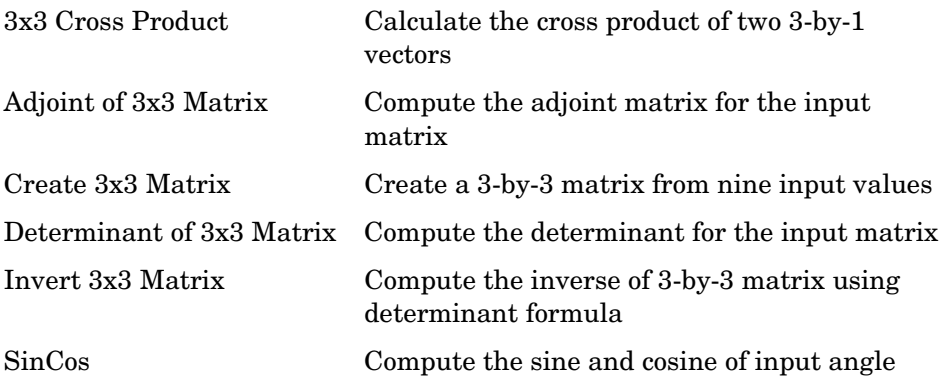

### <span id="page-106-1"></span>**Unit Conversions Sublibrary**

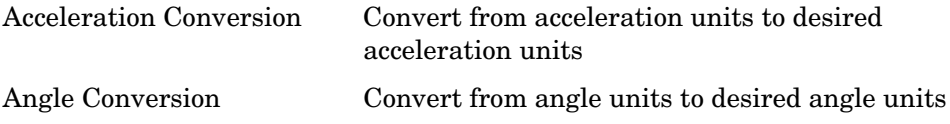

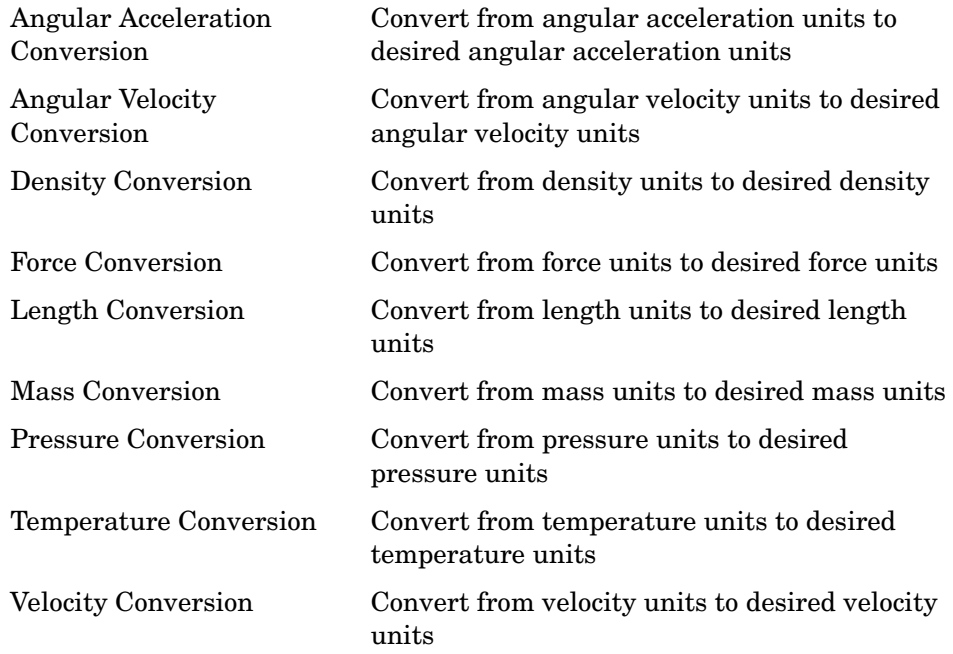
# **Blocks — Alphabetical List** <sup>4</sup>

This section contains block reference pages listed alphabetically.

# **1D Controller [A(v),B(v),C(v),D(v)]**

**Purpose** Implement a gain-scheduled state-space controller depending on one scheduling parameter

# **Library** GNC/Controls

<span id="page-109-0"></span>u þ

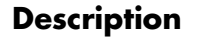

×У

γγ

**Description** The 1D Controller  $[A(v),B(v),C(v),D(v)]$  block implements a gain-scheduled state-space controller as defined by the equations

> $\dot{x} = A(v)x + B(v)y$  $u = C(v)x + D(v)y$

where *v* is a parameter over which *A*, *B*, *C*, and *D* are defined. This type of controller scheduling assumes that the matrices *A*, *B*, *C*, and *D* vary smoothly as a function of *v*, which is often the case in aerospace applications.

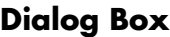

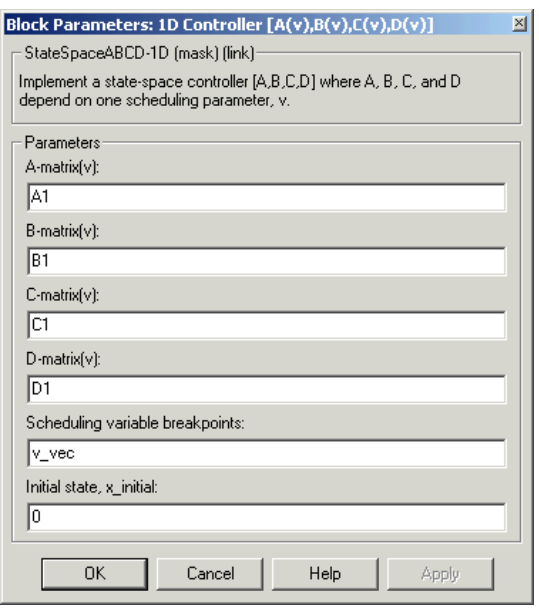

# **A-matrix(v)**

A-matrix of the state-space implementation. In the case of 1-D scheduling, the A-matrix should have three dimensions, the last one corresponding to the scheduling variable v. Hence, for example, if the A-matrix corresponding to the first entry of v is the identity matrix, then  $A(:,:,1) = [1 \ 0;0 \ 1];$ 

### **B-matrix(v)**

B-matrix of the state-space implementation. In the case of 1-D scheduling, the B-matrix should have three dimensions, the last one corresponding to the scheduling variable v. Hence, for example, if the B-matrix corresponding to the first entry of v is the identity matrix, then  $B(\dots 1) = [1 \ 0:0 \ 1].$ 

### **C-matrix(v)**

C-matrix of the state-space implementation. In the case of 1-D scheduling, the C-matrix should have three dimensions, the last one corresponding to the scheduling variable v. Hence, for example, if the C-matrix corresponding to the first entry of v is the identity matrix, then  $C(:,:,1) = 1$  0;0 1];

#### **D-matrix(v)**

D-matrix of the state-space implementation. In the case of 1-D scheduling, the D-matrix should have three dimensions, the last one corresponding to the scheduling variable v. Hence, for example, if the D-matrix corresponding to the first entry of v is the identity matrix, then  $D(:,:,1) = [1 \ 0;0 \ 1];$ 

# **Scheduling variable breakpoints**

Vector of the breakpoints for the scheduling variable. The length of v should be same as the size of the third dimension of A, B, C, and D.

# **Initial state, x\_initial**

Vector of initial states for the controller, i.e., initial values for the state vector, *x*. It should have length equal to the size of the first dimension of A.

# **1D Controller [A(v),B(v),C(v),D(v)]**

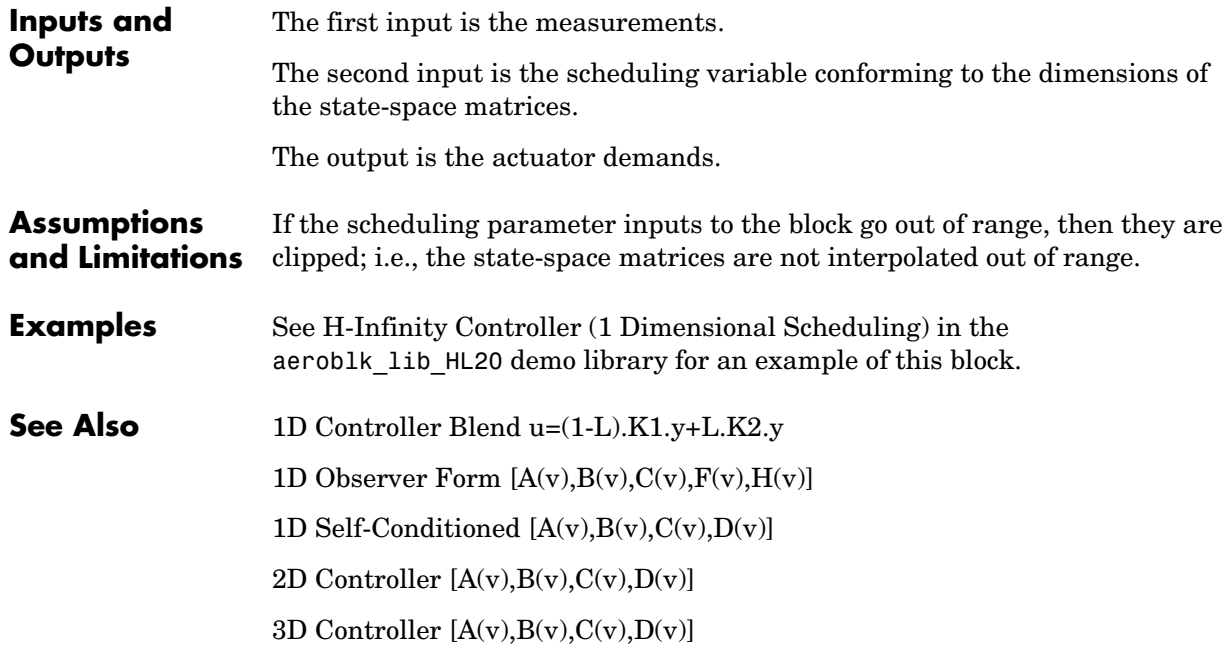

# <span id="page-112-0"></span>**Purpose** Implement a 1-D vector of state-space controllers by linear interpolation of their outputs

# **Library** GNC/Controls

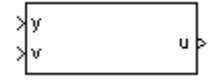

**Description** The 1D Controller Blend u=(1-L).K1.y+L.K2.y block implements an array of state-space controller designs. The controllers are run in parallel, and their outputs interpolated according to the current flight condition or operating point. The advantage of this implementation approach is that the state-space matrices *A*, *B*, *C,* and *D* for the individual controller designs do not need to vary smoothly from one design point to the next.

> For example, suppose two controllers are designed at two operating points  $v=v_{min}$  and  $v=v_{max}$ . The 1D Controller Blend block implements

 $\dot{x_1} = A_1 x_1 + B_1 y$  $u_1 = C_1 x_1 + D_1 y$  $\dot{x}_2 = A_2 x_2 + B_2 y$  $u_2 = C_2 x_2 + D_2 y$  $u = (1 - \lambda)u_1 + \lambda u_2$ λ 0  $v < v_{min}$  $v - v_{min}$ <br>  $v_{max} - v_{min}$   $v_{min} \le v \le v_{max}$  $\begin{cases} 1 & v > v_{max} \\ 1 & v > v_{max} \end{cases}$  $\mathbf{I}$ ₹  $\mathbf{I}$  $\overline{1}$  $\left\lceil \right\rceil$ =

For longer arrays of design points, the blocks only implement nearest neighbor designs. For the 1D Controller Blend block, at any given instant in time, three controller designs are being updated. This reduces computational requirements.

As the value of the scheduling parameter varies and the index of the controllers that need to be run changes, the states of the oncoming controller are initialized by using the self-conditioned form as defined for the [Self-Conditioned \[A,B,C,D\]](#page-300-0) block.

# **1D Controller Blend u=(1-L).K1.y+L.K2.y**

# **Dialog Box**

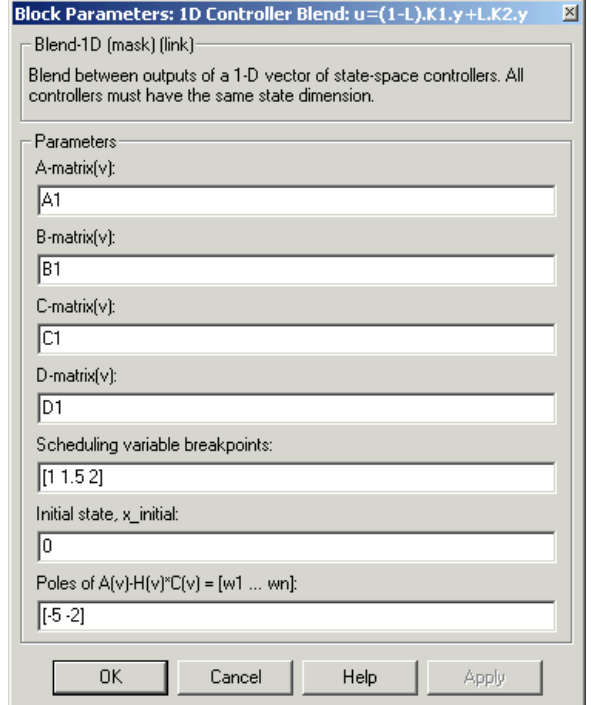

### **A-matrix(v)**

A-matrix of the state-space implementation. In the case of 1-D blending, the A-matrix should have three dimensions, the last one corresponding to scheduling variable v. Hence, for example, if the A-matrix corresponding to the first entry of v is the identity matrix, then  $A(:,, 1) = [1\ 0; 0\ 1];$ .

### **B-matrix(v)**

B-matrix of the state-space implementation.

#### **C-matrix(v)**

C-matrix of the state-space implementation.

#### **D-matrix(v)**

D-matrix of the state-space implementation.

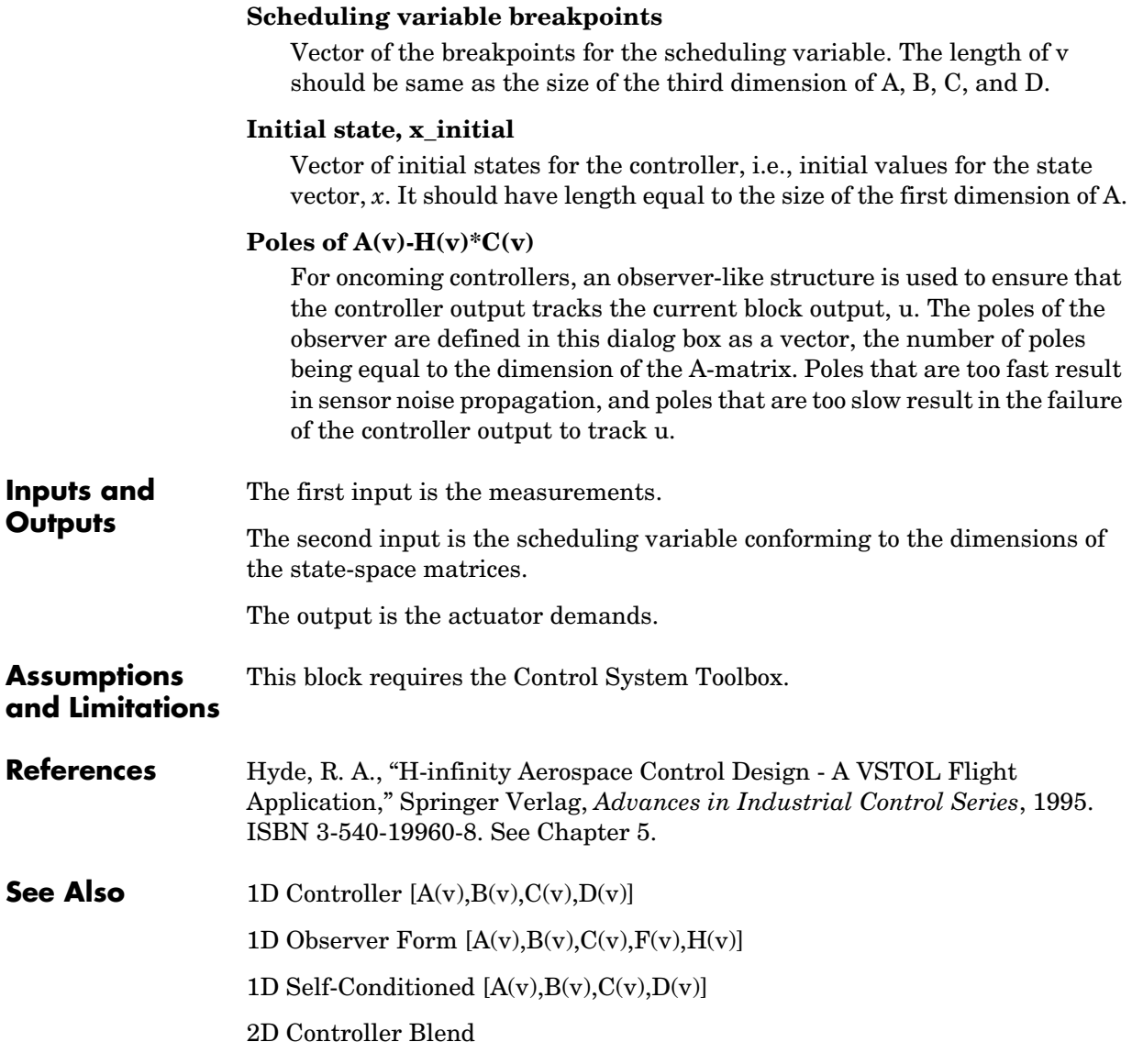

# **1D Observer Form [A(v),B(v),C(v),F(v),H(v)]**

<span id="page-115-0"></span>

**Purpose** Implement a gain-scheduled state-space controller in an observer form depending on one scheduling parameter

# **Library** GNC/Controls

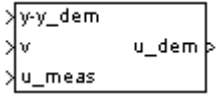

**Description** The 1D Observer Form  $[A(v),B(v),C(v),F(v),H(v)]$  block implements a gain-scheduled state-space controller defined in the following observer form

> $\dot{x} = (A(v) + H(v)C(v))x + B(v)u_{meas} + H(v)(y - y_{dem})$  $u_{dem} = F(v)x$

The main application of this blocks is to implement a controller designed using H-infinity loop-shaping, one of the design methods supported by the -Analysis and Synthesis Toolbox. µ

# **Dialog Box**

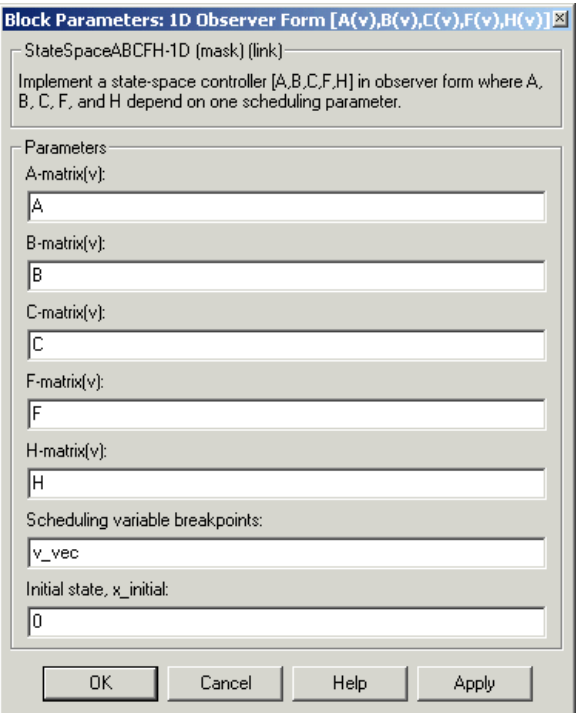

# **A-matrix(v)**

A-matrix of the state-space implementation. The A-matrix should have three dimensions, the last one corresponding to the scheduling variable v. Hence, for example, if the A-matrix corresponding to the first entry of v is the identity matrix, then  $A(:,, 1) = [1 \ 0; 0 \ 1];$ .

### **B-matrix(v)**

B-matrix of the state-space implementation. The B-matrix should have three dimensions, the last one corresponding to the scheduling variable v. Hence, for example, if the B-matrix corresponding to the first entry of v is the identity matrix, then  $B(:,:, 1) = [1 \ 0; 0 \ 1];$ .

#### **C-matrix(v)**

C-matrix of the state-space implementation. The C-matrix should have three dimensions, the last one corresponding to the scheduling variable v. Hence, for example, if the C-matrix corresponding to the first entry of v is the identity matrix, then  $C(:,:, 1) = [1 \ 0; 0 \ 1];$ .

#### **F-matrix(v)**

State-feedback matrix. The F-matrix should have three dimensions, the last one corresponding to the scheduling variable v. Hence, for example, if the F-matrix corresponding to the first entry of v is the identity matrix, then  $F(:,:, 1) = [1 \ 0; 0 \ 1];$ .

# **H-matrix(v)**

Observer (output injection) matrix. The H-matrix should have three dimensions, the last one corresponding to the scheduling variable v. Hence, for example, if the H-matrix corresponding to the first entry of v is the identity matrix, then  $H(:,, 1) = [1 \ 0; 0 \ 1];$ .

#### **Scheduling variable breakpoints**

Vector of the breakpoints for the scheduling variable. The length of v should be same as the size of the third dimension of A, B, C, F, and H.

#### **Initial state, x\_initial**

Vector of initial states for the controller, i.e., initial values for the state vector, *x*. It should have length equal to the size of the first dimension of A.

The first input is the set-point error.

# **Inputs and Outputs**

# **1D Observer Form [A(v),B(v),C(v),F(v),H(v)]**

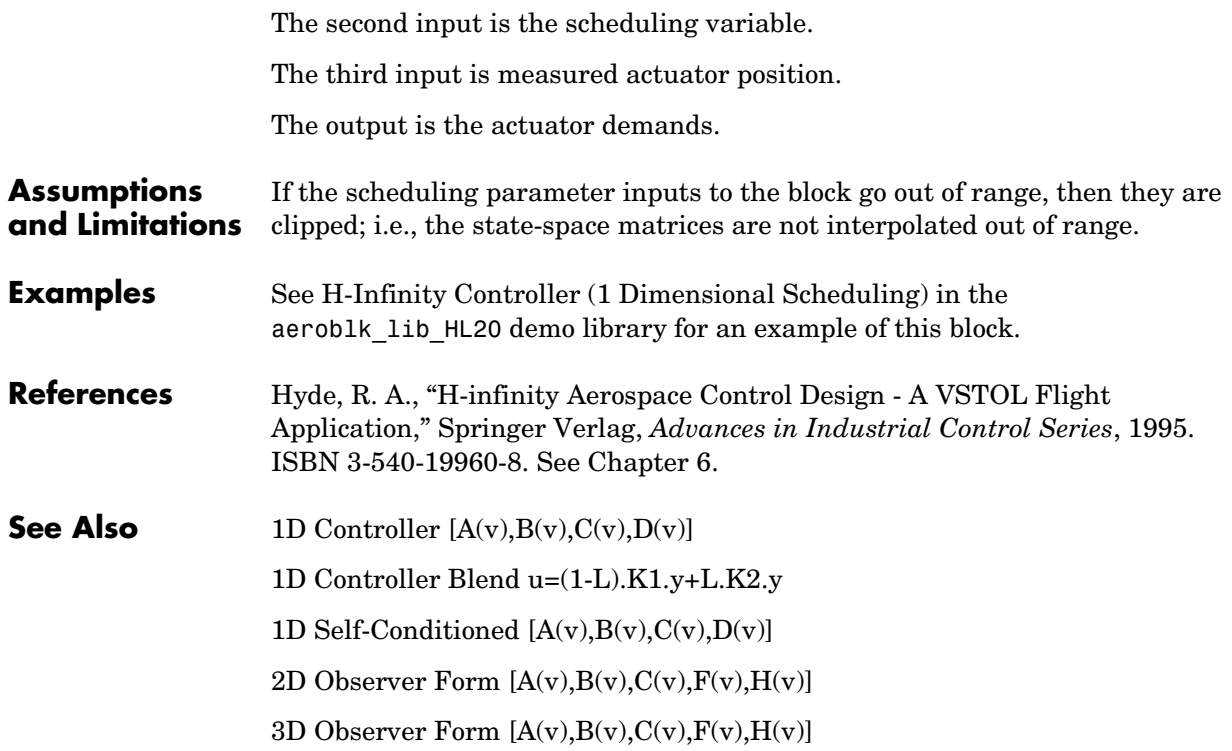

**Purpose** Implement a gain-scheduled state-space controller in a self-conditioned form

**Library** GNC/Controls

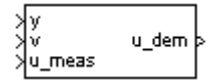

**Description** The 1D Self-Conditioned  $[A(v),B(v),C(v),D(v)]$  block implements a gain-scheduled state-space controller as defined by the equations

> <span id="page-118-0"></span> $\dot{x} = A(v)x + B(v)y$  $u = C(v)x + D(v)y$

in the self-conditioned form

$$
\begin{aligned} \dot{z} &= (A(v) - H(v)C(v))z + (B(v) - H(v)D(v))e + H(v)u_{meas} \\ u_{dem} &= C(v)z + D(v)e \end{aligned}
$$

For the rationale behind this self-conditioned implementation, refer to the [Self-Conditioned \[A,B,C,D\]](#page-300-0) block reference. This block implements a gain-scheduled version of the Self-Conditioned [A,B,C,D] block, *v* being the parameter over which *A*, *B*, *C*, and *D* are defined. This type of controller scheduling assumes that the matrices *A*, *B*, *C*, and *D* vary smoothly as a function of *v*, which is often the case in aerospace applications.

# **1D Self-Conditioned [A(v),B(v),C(v),D(v)]**

# **Dialog Box**

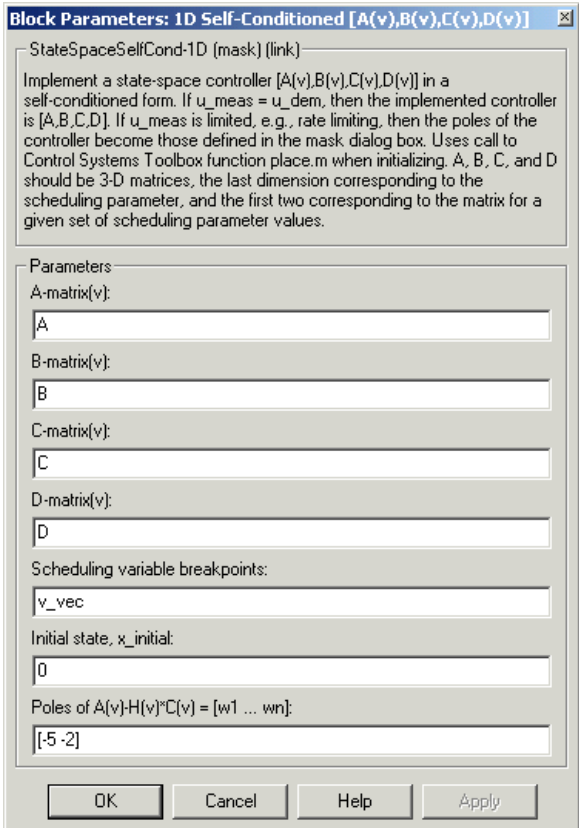

#### **A-matrix(v)**

A-matrix of the state-space implementation. The A-matrix should have three dimensions, the last one corresponding to the scheduling variable v. Hence, for example, if the A-matrix corresponding to the first entry of v is the identity matrix, then  $A(:,, 1) = [1\ 0; 0\ 1];$ .

#### **B-matrix(v)**

B-matrix of the state-space implementation. The B-matrix should have three dimensions, the last one corresponding to the scheduling variable v. Hence, for example, if the B-matrix corresponding to the first entry of v is the identity matrix, then  $B(:,:, 1) = [1 \ 0; 0 \ 1];$ .

# **C-matrix(v)**

C-matrix of the state-space implementation. The C-matrix should have three dimensions, the last one corresponding to the scheduling variable v. Hence, for example, if the C-matrix corresponding to the first entry of v is the identity matrix, then  $C(:,, 1) = [1 \ 0; 0 \ 1];$ .

# **D-matrix(v)**

D-matrix of the state-space implementation. The D-matrix should have three dimensions, the last one corresponding to the scheduling variable v. Hence, for example, if the D-matrix corresponding to the first entry of v is the identity matrix, then  $D(:,:, 1) = [1 \ 0; 0 \ 1];$ .

# **Scheduling variable breakpoints**

Vector of the breakpoints for the first scheduling variable. The length of v should be same as the size of the third dimension of A, B, C, and D.

# **Initial state, x\_initial**

Vector of initial states for the controller, i.e., initial values for the state vector, x. It should have length equal to the size of the first dimension of A.

# **Poles of A(v)-H(v)\*C(v)**

Vector of the desired poles of A-HC. Note that the poles are assigned to the same locations for all values of the scheduling parameter v. Hence the number of pole locations defined should be equal to the length of the first dimension of the A-matrix.

**Inputs and Outputs** The first input is the measurements. The second input is the scheduling variable conforming to the dimensions of the state-space matrices. The third input is the measured actuator position. The output is the actuator demands. **Assumptions and Limitations** If the scheduling parameter inputs to the block go out of range, then they are clipped; i.e., the state-space matrices are not interpolated out of range.

This block requires the Control System Toolbox.

# **1D Self-Conditioned [A(v),B(v),C(v),D(v)]**

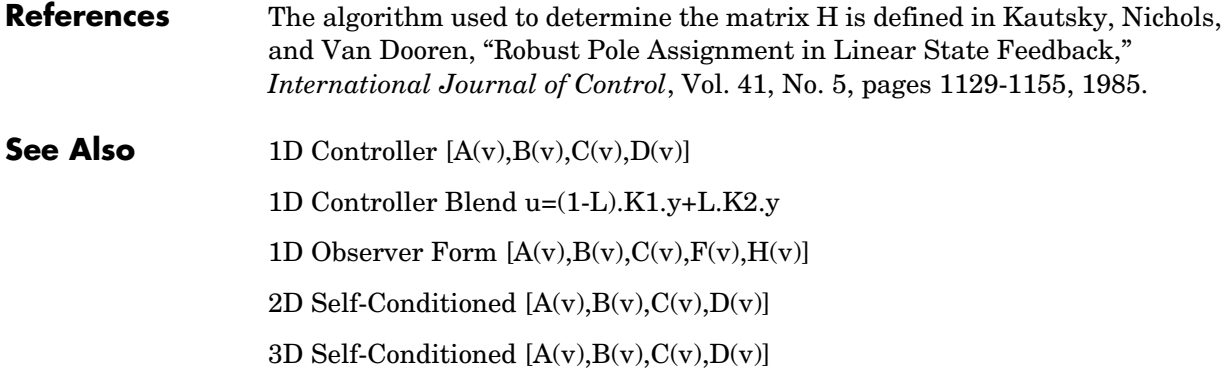

<span id="page-122-0"></span>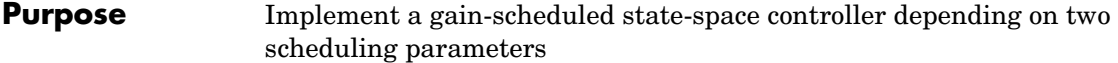

# **Library** GNC/Controls

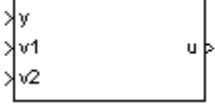

**Description** The 2D Controller  $[A(v),B(v),C(v),D(v)]$  block implements a gain-scheduled state-space controller as defined by the equations

> $\dot{x} = A(v)x + B(v)y$  $u = C(v)x + D(v)y$

where *v* is a vector of parameters over which *A*, *B*, *C*, and *D* are defined. This type of controller scheduling assumes that the matrices *A*, *B*, *C*, and *D* vary smoothly as a function of *v*, which is often the case in aerospace applications.

# **Dialog Box**

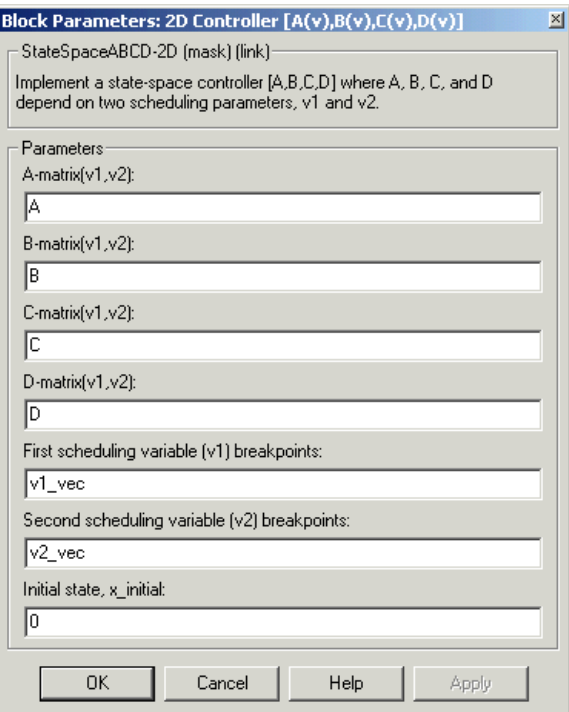

# **A-matrix(v1,v2)**

A-matrix of the state-space implementation. In the case of 2-D scheduling, the A-matrix should have four dimensions, the last two corresponding to scheduling variables v1 and v2. Hence, for example, if the A-matrix corresponding to the first entry of  $v1$  and first entry of  $v2$  is the identity matrix, then  $A(:,:, 1,1) = [1 \ 0; 0 \ 1];$ .

# **B-matrix(v1,v2)**

B-matrix of the state-space implementation. In the case of 2-D scheduling, the B-matrix should have four dimensions, the last two corresponding to scheduling variables v1 and v2. Hence, for example, if the B-matrix corresponding to the first entry of v1 and first entry of v2 is the identity matrix, then  $B(:,:, 1,1) = [1 \ 0; 0 \ 1];$ .

# **C-matrix(v1,v2)**

C-matrix of the state-space implementation. In the case of 2-D scheduling, the C-matrix should have four dimensions, the last two corresponding to scheduling variables v1 and v2. Hence, for example, if the C-matrix corresponding to the first entry of  $v1$  and first entry of  $v2$  is the identity matrix, then  $C(:,:, 1,1) = [1\ 0; 0\ 1];$ 

# **D-matrix(v1,v2)**

D-matrix of the state-space implementation. In the case of 2-D scheduling, the D-matrix should have four dimensions, the last two corresponding to scheduling variables v1 and v2. Hence, for example, if the D-matrix corresponding to the first entry of  $v1$  and first entry of  $v2$  is the identity matrix, then  $D(:,:,1,1) = [1\ 0;0\ 1];$ 

# **First scheduling variable (v1) breakpoints**

Vector of the breakpoints for the first scheduling variable. The length of v1 should be same as the size of the third dimension of A, B, C, and D.

#### **Second scheduling variable (v2) breakpoints**

Vector of the breakpoints for the second scheduling variable. The length of v2 should be same as the size of the fourth dimension of A, B, C, and D.

# **Initial state, x\_initial**

Vector of initial states for the controller, i.e., initial values for the state vector, *x*. It should have length equal to the size of the first dimension of A.

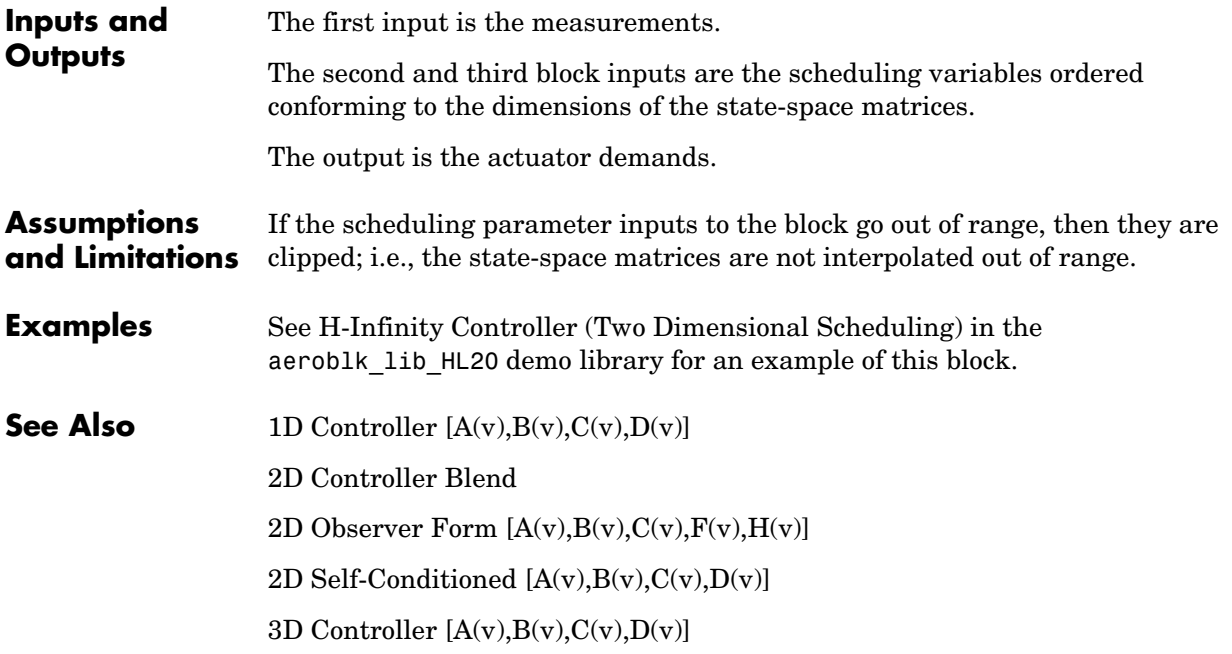

# **2D Controller Blend**

<span id="page-125-0"></span>**Purpose** Implement a 2-D vector of state-space controllers by linear interpolation of their outputs

# **Library** GNC/Controls

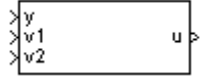

**Description** The 2D Controller Blend block implements an array of state-space controller designs. The controllers are run in parallel, and their outputs interpolated according to the current flight condition or operating point. The advantage of this implementation approach is that the state-space matrices *A*, *B*, *C*, and *D* for the individual controller designs do not need to vary smoothly from one design point to the next.

> For the 2D Controller Blend block, at any given instant in time, nine controller designs are updated.

> As the value of the scheduling parameter varies and the index of the controllers that need to be run changes, the states of the oncoming controller are initialized by using the self-conditioned form as defined for the [Self-Conditioned \[A,B,C,D\]](#page-300-0) block.

# **Dialog Box**

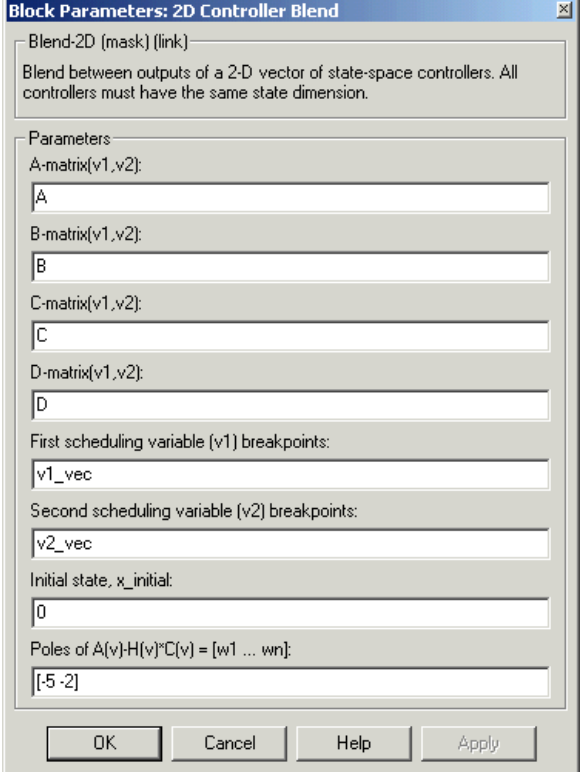

# **A-matrix(v1,v2)**

A-matrix of the state-space implementation. In the case of 2-D blending, the A-matrix should have four dimensions, the last two corresponding to scheduling variables v1 and v2. Hence, for example, if the A-matrix corresponding to the first entry of v1 and first entry of v2 is the identity matrix, then  $A(:,:,1,1) = [1\ 0;0\ 1];$ .

# **B-matrix(v1,v2)**

B-matrix of the state-space implementation.

# **C-matrix(v1,v2)**

C-matrix of the state-space implementation.

### **D-matrix(v1,v2)**

D-matrix of the state-space implementation.

#### **First scheduling variable (v1) breakpoints**

Vector of the breakpoints for the first scheduling variable. The length of v1 should be same as the size of the third dimension of A, B, C, and D.

#### **Second scheduling variable (v2) breakpoints**

Vector of the breakpoints for the second scheduling variable. The length of v2 should be same as the size of the fourth dimension of A, B, C, and D.

#### **Initial state, x\_initial**

Vector of initial states for the controller, i.e., initial values for the state vector, *x*. It should have length equal to the size of the first dimension of A.

#### Poles of  $A(v)$ - $H(v)$ <sup>\*</sup> $C(v)$

For oncoming controllers, an observer-like structure is used to ensure that the controller output tracks the current block output, u. The poles of the observer are defined in this dialog box as a vector, the number of poles being equal to the dimension of the A-matrix. Poles that are too fast result in sensor noise propagation, and poles that are too slow result in the failure of the controller output to track u.

#### **Inputs and Outputs**

The first input is the measurements.

The second and third inputs are the scheduling variables ordered conforming to the dimensions of the state-space matrices.

The output is the actuator demands.

#### **Assumptions**  This block requires the Control System Toolbox.

# **and Limitations**

**References** Hyde, R. A., "H-infinity Aerospace Control Design - A VSTOL Flight Application," Springer Verlag, *Advances in Industrial Control Series*, 1995. ISBN 3-540-19960-8. See Chapter 5.

**See Also** [1D Controller Blend u=\(1-L\).K1.y+L.K2.y](#page-112-0)

[2D Controller \[A\(v\),B\(v\),C\(v\),D\(v\)\]](#page-122-0)

[2D Observer Form \[A\(v\),B\(v\),C\(v\),F\(v\),H\(v\)\]](#page-129-0)

[2D Self-Conditioned \[A\(v\),B\(v\),C\(v\),D\(v\)\]](#page-133-0)

# **2D Observer Form [A(v),B(v),C(v),F(v),H(v)]**

<span id="page-129-0"></span>

**Purpose** Implement a gain-scheduled state-space controller in an observer form depending on two scheduling parameters

# **Library** GNC/Controls

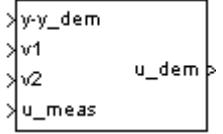

**Description** The 2D Observer Form  $[A(v),B(v),C(v),F(v),H(v)]$  block implements a gain-scheduled state-space controller defined in the following observer form:

> $\dot{x} = (A(v) + H(v)C(v))x + B(v)u_{meas} + H(v)(y - y_{dem})$  $u_{\text{dem}} = F(v)x$

The main application of these blocks is to implement a controller designed using H-infinity loop-shaping, one of the design methods supported by the -Analysis and Synthesis Toolbox. µ

# **Dialog Box**

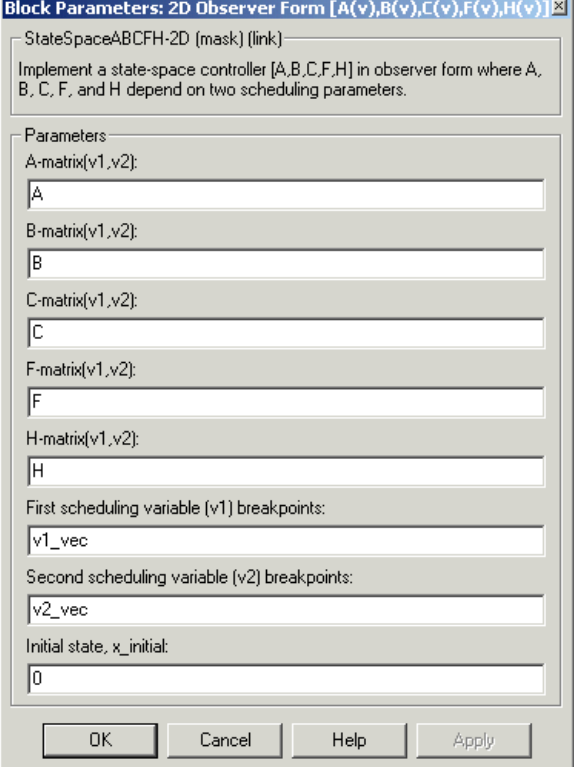

# **A-matrix(v1,v2)**

A-matrix of the state-space implementation. In the case of 2-D scheduling, the A-matrix should have four dimensions, the last two corresponding to scheduling variables v1 and v2. Hence, for example, if the A-matrix corresponding to the first entry of v1 and first entry of v2 is the identity matrix, then  $A(:,:, 1,1) = [1\ 0; 0\ 1];$ 

# **B-matrix(v1,v2)**

B-matrix of the state-space implementation. In the case of 2-D scheduling, the B-matrix should have four dimensions, the last two corresponding to scheduling variables v1 and v2. Hence, for example, if the B-matrix corresponding to the first entry of v1 and first entry of v2 is the identity matrix, then  $B(:,:,1,1) = [1\ 0;0\ 1];$ .

# **C-matrix(v1,v2)**

C-matrix of the state-space implementation. In the case of 2-D scheduling, the C-matrix should have four dimensions, the last two corresponding to scheduling variables v1 and v2. Hence, for example, if the C-matrix corresponding to the first entry of  $v1$  and first entry of  $v2$  is the identity matrix, then  $C(:,:, 1,1) = [1 \ 0; 0 \ 1];$ .

### **F-matrix(v1,v2)**

State-feedback matrix. In the case of 2-D scheduling, the F-matrix should have four dimensions, the last two corresponding to scheduling variables v1 and v2. Hence, for example, if the F-matrix corresponding to the first entry of v1 and first entry of v2 is the identity matrix, then  $F(:,:,1,1) = [1,1]$  $0:0$  1]:

# **H-matrix(v1,v2)**

Observer (output injection) matrix. In the case of 2-D scheduling, the H-matrix should have four dimensions, the last two corresponding to scheduling variables v1 and v2. Hence, for example, if the H-matrix corresponding to the first entry of v1 and first entry of v2 is the identity matrix, then  $H(:,:, 1, 1) = [1 \ 0; 0 \ 1];$ .

# **First scheduling variable (v1) breakpoints**

Vector of the breakpoints for the first scheduling variable. The length of v1 should be same as the size of the third dimension of A, B, C, F, and H.

# **Second scheduling variable (v2) breakpoints**

Vector of the breakpoints for the second scheduling variable. The length of v2 should be same as the size of the fourth dimension of A, B, C, F, and H.

# **Initial state, x\_initial**

Vector of initial states for the controller, i.e., initial values for the state vector, *x*. It should have length equal to the size of the first dimension of A.

# **Inputs and Outputs**

The first input is the set-point error.

The second and third inputs are the scheduling variables ordered conforming to the dimensions of the state-space matrices.

The fourth input is the measured actuator position.

The output is the actuator demands.

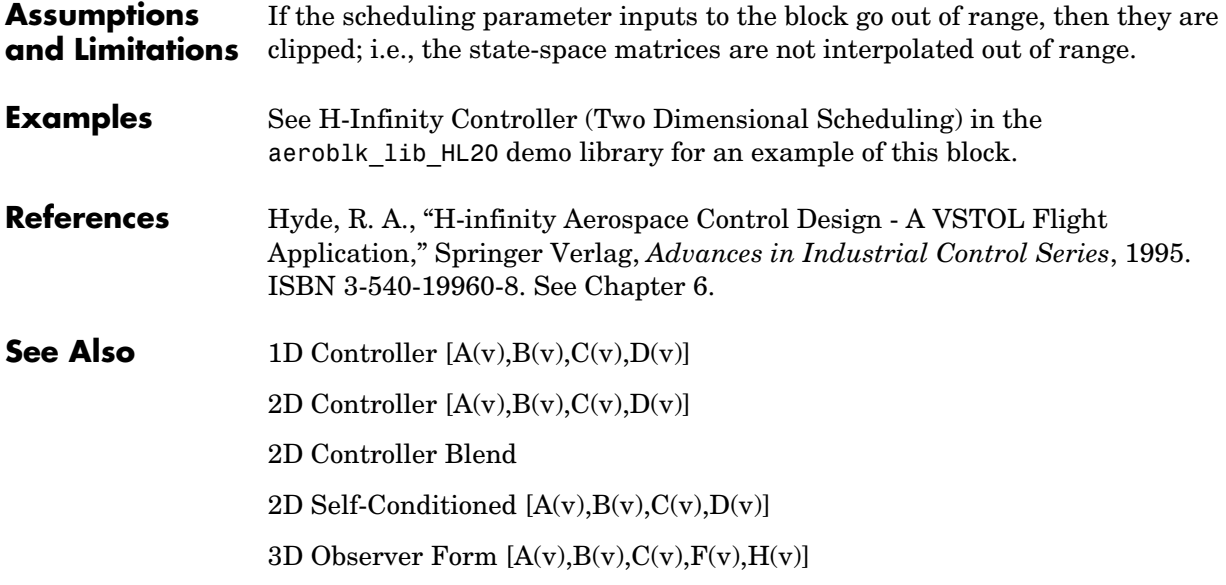

# **2D Self-Conditioned [A(v),B(v),C(v),D(v)]**

**Purpose** Implement a gain-scheduled state-space controller in a self-conditioned form

**Library** GNC/Controls

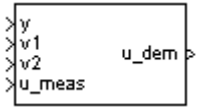

**Description** The 2D Self-Conditioned  $[A(v),B(v),C(v),D(v)]$  block implements a gain-scheduled state-space controller as defined by the equations

> <span id="page-133-0"></span> $\dot{x} = A(v)x + B(v)y$  $u = C(v)x + D(v)y$

in the self-conditioned form

$$
\dot{z} = (A(v) - H(v)C(v))z + (B(v) - H(v)D(v))e + H(v)u_{meas}
$$
  

$$
u_{dem} = C(v)z + D(v)e
$$

For the rationale behind this self-conditioned implementation, refer to the [Self-Conditioned \[A,B,C,D\]](#page-300-0) block reference. This block implements a gain-scheduled version of the Self-Conditioned [A,B,C,D] block, *v* being the vector of parameters over which *A*, *B*, *C*, and *D* are defined. This type of controller scheduling assumes that the matrices *A*, *B*, *C*, and *D* vary smoothly as a function of *v*, which is often the case in aerospace applications.

# **Dialog Box**

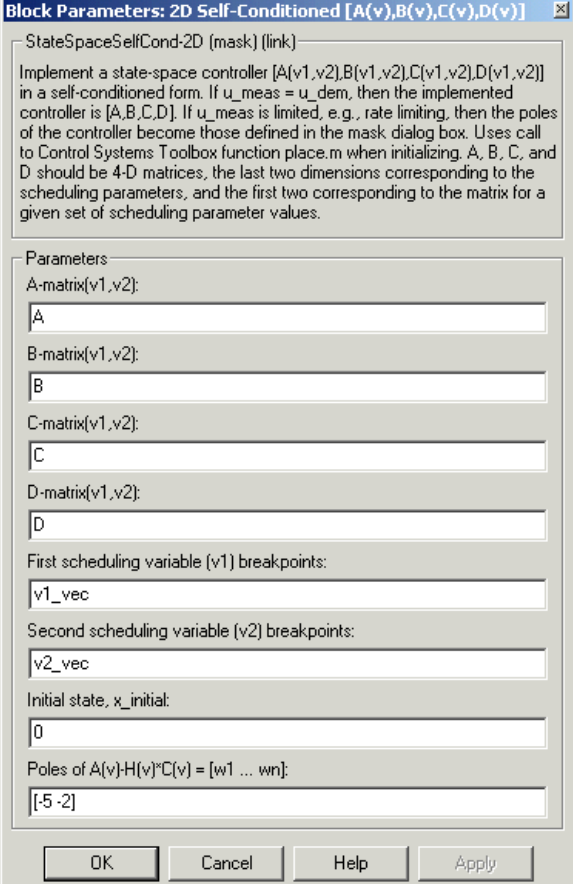

# **A-matrix(v1,v2)**

A-matrix of the state-space implementation. In the case of 2-D scheduling, the A-matrix should have four dimensions, the last two corresponding to scheduling variables v1 and v2. Hence, for example, if the A-matrix corresponding to the first entry of v1 and first entry of v2 is the identity matrix, then  $A(:,:, 1,1) = [1\ 0; 0\ 1];$ .

# **B-matrix(v1,v2)**

B-matrix of the state-space implementation. In the case of 2-D scheduling, the B-matrix should have four dimensions, the last two corresponding to scheduling variables v1 and v2. Hence, for example, if the B-matrix corresponding to the first entry of  $v1$  and first entry of  $v2$  is the identity matrix, then  $B(:,:, 1,1) = [1 \ 0; 0 \ 1];$ .

### **C-matrix(v1,v2)**

C-matrix of the state-space implementation. In the case of 2-D scheduling, the C-matrix should have four dimensions, the last two corresponding to scheduling variables v1 and v2. Hence, for example, if the C-matrix corresponding to the first entry of v1 and first entry of v2 is the identity matrix, then  $C(:,:, 1,1) = [1 \ 0; 0 \ 1];$ .

# **D-matrix(v1,v2)**

D-matrix of the state-space implementation. In the case of 2-D scheduling, the D-matrix should have four dimensions, the last two corresponding to scheduling variables v1 and v2. Hence, for example, if the D-matrix corresponding to the first entry of v1 and first entry of v2 is the identity matrix, then  $D(:,:,1,1) = [1\ 0;0\ 1];$ .

# **First scheduling variable (v1) breakpoints**

Vector of the breakpoints for the first scheduling variable. The length of v1 should be same as the size of the third dimension of A, B, C, and D.

# **Second scheduling variable (v2) breakpoints**

Vector of the breakpoints for the second scheduling variable. The length of v2 should be same as the size of the fourth dimension of A, B, C, and D.

# **Initial state, x\_initial**

Vector of initial states for the controller, i.e., initial values for the state vector, x. It should have length equal to the size of the first dimension of A.

# **Poles of**  $A(v)$ **-H** $(v)$ <sup>\*</sup> $C(v)$

Vector of the desired poles of A-HC. Note that the poles are assigned to the same locations for all values of the scheduling parameter, v. Hence the number of pole locations defined should be equal to the length of the first dimension of the A-matrix.

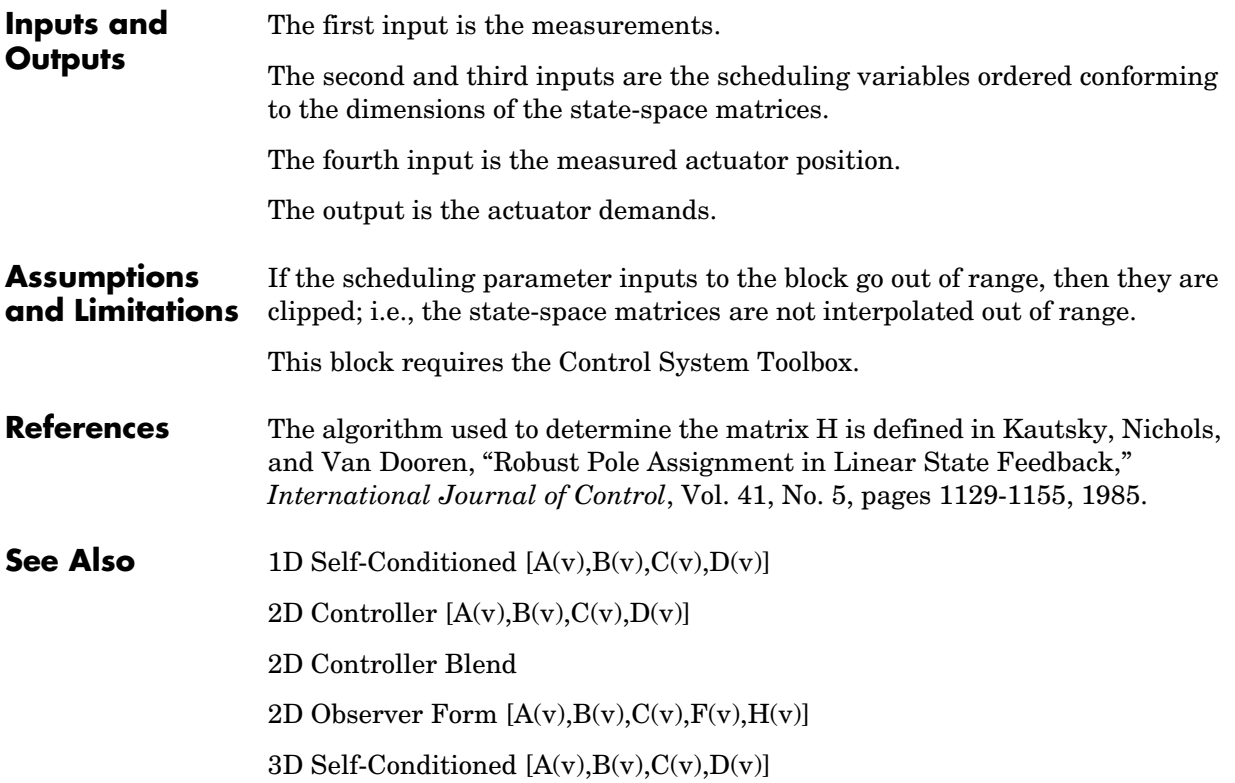

# **3D Controller [A(v),B(v),C(v),D(v)]**

<span id="page-137-0"></span>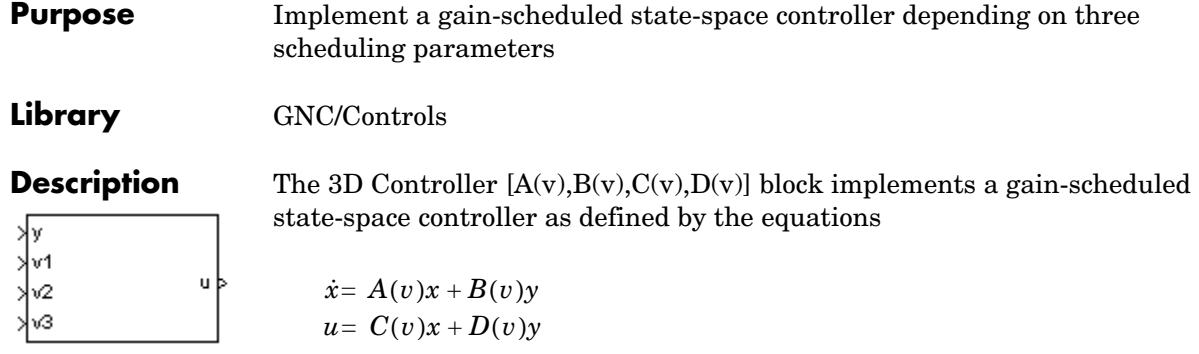

where *v* is a vector of parameters over which *A*, *B*, *C*, and *D* are defined. This type of controller scheduling assumes that the matrices *A*, *B*, *C*, and *D* vary smoothly as a function of  $v$ , which is often the case in aerospace applications.

# **Dialog Box**

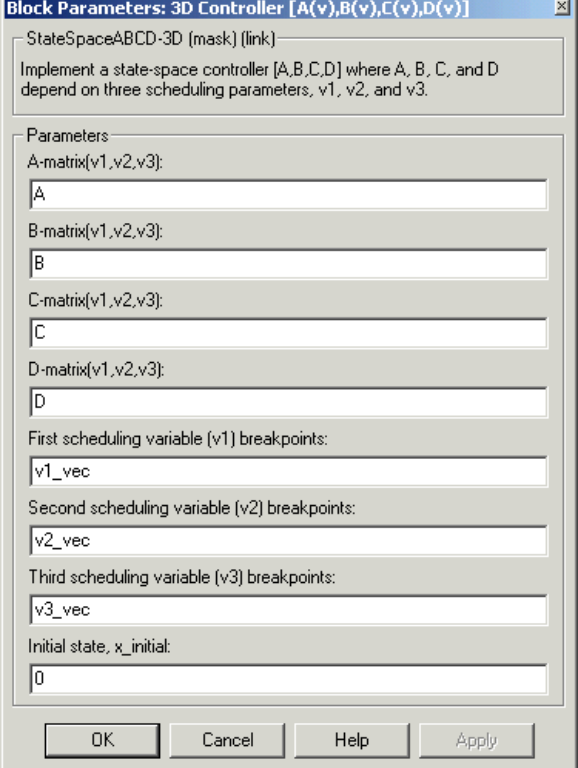

# **A-matrix(v1,v2,v3)**

A-matrix of the state-space implementation. In the case of 3-D scheduling, the A-matrix should have five dimensions, the last three corresponding to scheduling variables v1, v2, and v3. Hence, for example, if the A-matrix corresponding to the first entry of v1, the first entry of v2, and the first entry of v3 is the identity matrix, then  $A(:,:, 1,1,1) = [1 \ 0 \ 0; 0 \ 1 \ 0; 0 \ 0 \ 1];$ 

# **B-matrix(v1,v2,v3)**

B-matrix of the state-space implementation. In the case of 3-D scheduling, the B-matrix should have five dimensions, the last three corresponding to scheduling variables v1, v2, and v3. Hence, for example, if the B-matrix

corresponding to the first entry of  $v1$ , the first entry of  $v2$ , and the first entry of v3 is the identity matrix, then  $B(:,:,1,1,1) = [1\ 0;0\ 1];$ .

### **C-matrix(v1,v2,v3)**

C-matrix of the state-space implementation. In the case of 3-D scheduling, the C-matrix should have five dimensions, the last three corresponding to scheduling variables v1, v2, and v3. Hence, for example, if the C-matrix corresponding to the first entry of  $v1$ , the first entry of  $v2$ , and the first entry of v3 is the identity matrix, then  $C(:,:,1,1,1) = [1\ 0;0\ 1];$ .

### **D-matrix(v1,v2,v3)**

D-matrix of the state-space implementation. In the case of 3-D scheduling, the D-matrix should have five dimensions, the last three corresponding to scheduling variables v1, v2, and v3. Hence, for example, if the D-matrix corresponding to the first entry of  $v1$ , the first entry of  $v2$ , and the first entry of v3 is the identity matrix, then  $D(:,:,1,1,1) = [1\ 0;0\ 1];$ .

### **First scheduling variable (v1) breakpoints**

Vector of the breakpoints for the first scheduling variable. The length of v1 should be same as the size of the third dimension of A, B, C, and D.

#### **Second scheduling variable (v2) breakpoints**

Vector of the breakpoints for the second scheduling variable. The length of v2 should be same as the size of the fourth dimension of A, B, C, and D.

#### **Third scheduling variable (v3) breakpoints**

Vector of the breakpoints for the third scheduling variable. The length of v3 should be same as the size of the fifth dimension of A, B, C, and D.

#### **Initial state, x\_initial**

Vector of initial states for the controller, i.e., initial values for the state vector, *x*. It should have length equal to the size of the first dimension of A.

### **Inputs and Outputs**

The first input is the measurements.

The second, third and fourth inputs are the scheduling variables ordered conforming to the dimensions of the state-space matrices.

The output is the actuator demands.

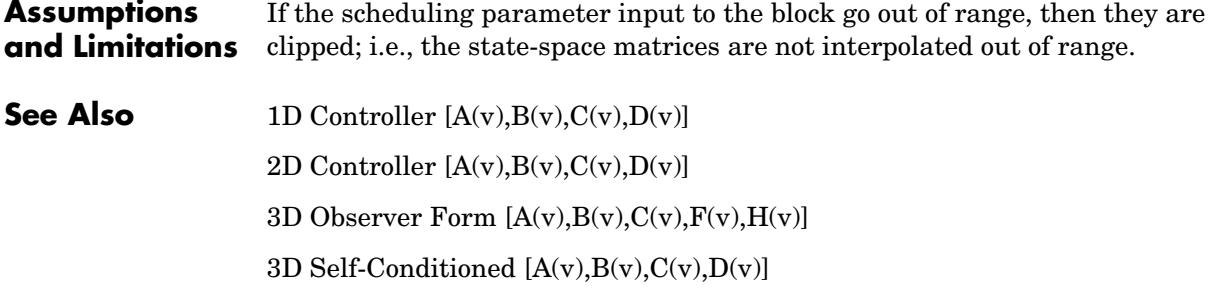

# **3D Observer Form [A(v),B(v),C(v),F(v),H(v)]**

<span id="page-141-0"></span>**Purpose** Implement a gain-scheduled state-space controller in an observer form depending on three scheduling parameters

# **Library** GNC/Controls

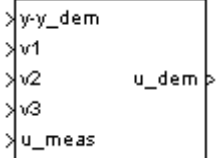

**Description** The 3D Observer Form  $[A(v),B(v),C(v),F(v),H(v)]$  block implements a gain-scheduled state-space controller defined in the following observer form:

 $\dot{x} = (A(v) + H(v)C(v))x + B(v)u_{meas} + H(v)(y - y_{dem})$ 

 $u_{dem} = F(v)x$ 

The main application of this block is to implement a controller designed using H-infinity loop-shaping, one of the design methods supported by the -Analysis and Synthesis Toolbox. µ

# **Dialog Box**

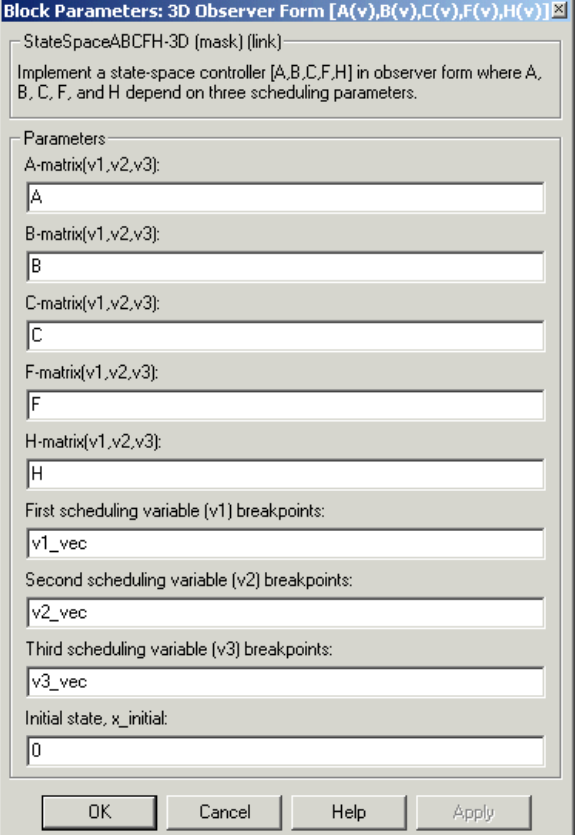

# **A-matrix(v1,v2,v3)**

A-matrix of the state-space implementation. In the case of 3-D scheduling, the A-matrix should have five dimensions, the last three corresponding to scheduling variables v1, v2, and v3. Hence, for example, if the A-matrix corresponding to the first entry of v1, the first entry of v2, and the first entry of v3 is the identity matrix, then  $A(:,:,1,1,1) = [1\ 0;0\ 1];$ .

#### **B-matrix(v1,v2,v3)**

B-matrix of the state-space implementation. In the case of 3-D scheduling, the B-matrix should have five dimensions, the last three corresponding to scheduling variables v1, v2, and v3. Hence, for example, if the B-matrix corresponding to the first entry of  $v1$ , the first entry of  $v2$ , and the first entry of v3 is the identity matrix, then  $B(:,:, 1,1,1) = [1\ 0; 0\ 1];$ .

### **C-matrix(v1,v2,v3)**

C-matrix of the state-space implementation. In the case of 3-D scheduling, the C-matrix should have five dimensions, the last three corresponding to scheduling variables v1, v2, and v3. Hence, for example, if the C-matrix corresponding to the first entry of  $v1$ , the first entry of  $v2$ , and the first entry of v3 is the identity matrix, then  $C(:,:,1,1,1) = [1\ 0;0\ 1];$ .

### **F-matrix(v1,v2,v3)**

State-feedback matrix. In the case of 3-D scheduling, the F-matrix should have five dimensions, the last three corresponding to scheduling variables v1, v2, and v3. Hence, for example, if the F-matrix corresponding to the first entry of v1, the first entry of v2, and the first entry of v3 is the identity matrix, then  $F(:,:,1,1,1) = [1\ 0;0\ 1];$ .

### **H-matrix(v1,v2,v3)**

observer (output injection) matrix. In the case of 3-D scheduling, the H-matrix should have five dimensions, the last three corresponding to scheduling variables v1, v2, and v3. Hence, for example, if the H-matrix corresponding to the first entry of  $v1$ , the first entry of  $v2$ , and the first entry of v3 is the identity matrix, then  $H(:,:, 1,1,1) = [1\ 0; 0\ 1];$ .

# **First scheduling variable (v1) breakpoints**

Vector of the breakpoints for the first scheduling variable. The length of v1 should be same as the size of the third dimension of A, B, C, F, and H.

#### **Second scheduling variable (v2) breakpoints**

Vector of the breakpoints for the second scheduling variable. The length of v2 should be same as the size of the fourth dimension of A, B, C, F, and H.

# **Third scheduling variable (v3) breakpoints**

Vector of the breakpoints for the third scheduling variable. The length of v3 should be same as the size of the fifth dimension of A, B, C, F, and H.

# **Initial state, x\_initial**

Vector of initial states for the controller, i.e., initial values for the state vector, *x*. It should have length equal to the size of the first dimension of A.
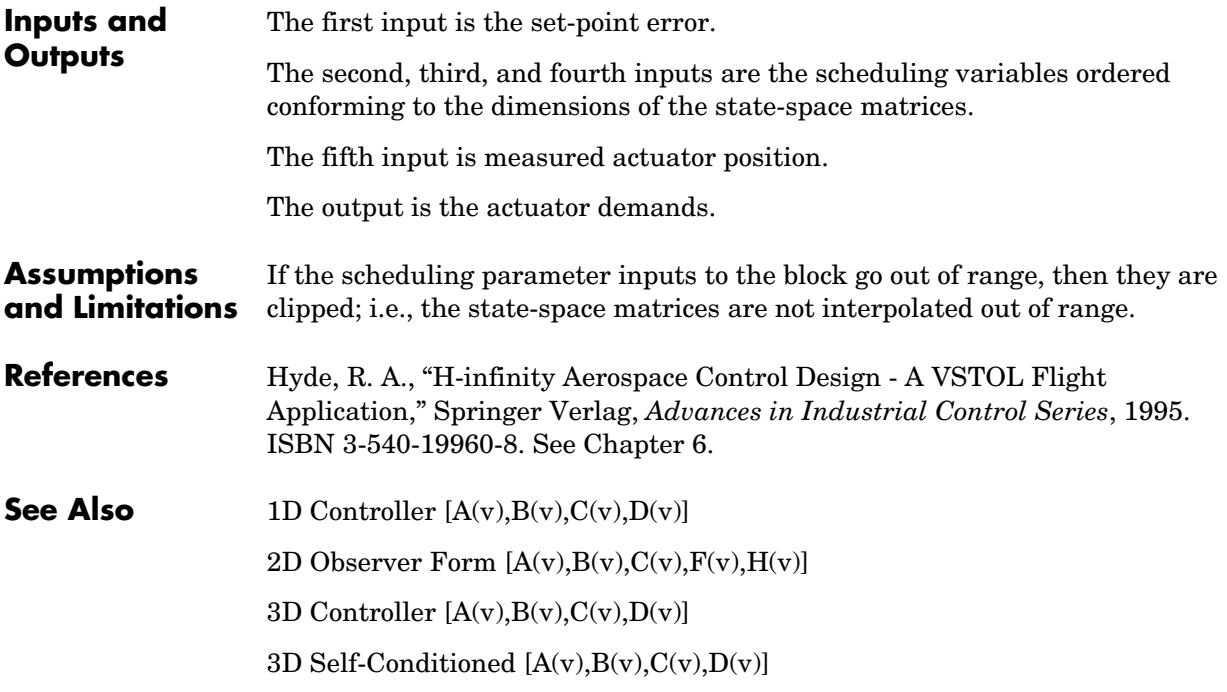

# **3D Self-Conditioned [A(v),B(v),C(v),D(v)]**

**Purpose** Implement a gain-scheduled state-space controller in a self-conditioned form

**Library** GNC/Controls

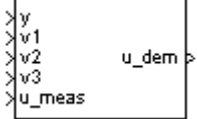

**Description** The 3D Self-Conditioned  $[A(v),B(v),C(v),D(v)]$  block implements a gain-scheduled state-space controller as defined by the equations

> <span id="page-145-0"></span> $\dot{x} = A(v)x + B(v)y$  $u = C(v)x + D(v)y$

in the self-conditioned form

$$
\dot{z} = (A(v) - H(v)C(v))z + (B(v) - H(v)D(v))e + H(v)u_{meas}
$$
  

$$
u_{dem} = C(v)z + D(v)e
$$

For the rationale behind this self-conditioned implementation, refer to the [Self-Conditioned \[A,B,C,D\]](#page-300-0) block reference. These blocks implement a gain-scheduled version of the Self-Conditioned [A,B,C,D] block, *v* being the vector of parameters over which *A*, *B*, *C*, and *D* are defined. This type of controller scheduling assumes that the matrices *A*, *B*, *C*, and *D* vary smoothly as a function of *v*, which is often the case in aerospace applications.

## **Dialog Box**

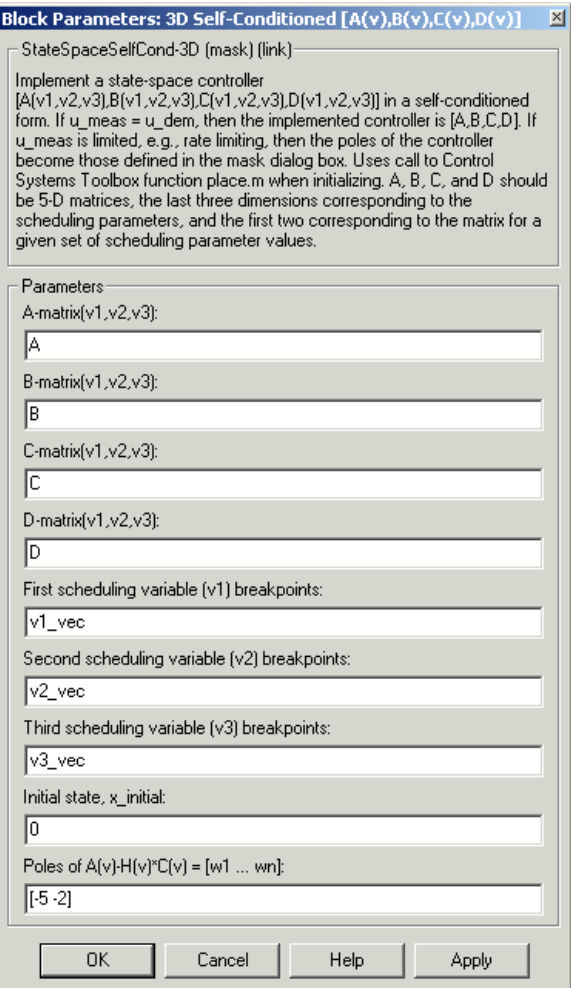

## **A-matrix(v1,v2,v3)**

A-matrix of the state-space implementation. In the case of 3-D scheduling, the A-matrix should have five dimensions, the last three corresponding to scheduling variables v1, v2, and v3. Hence, for example, if the A-matrix corresponding to the first entry of v1, the first entry of v2, and the first entry of v3 is the identity matrix, then  $A(:,:,1,1,1) = [1\ 0;0\ 1];$ .

## **B-matrix(v1,v2,v3)**

B-matrix of the state-space implementation. In the case of 3-D scheduling, the B-matrix should have five dimensions, the last three corresponding to scheduling variables v1, v2, and v3. Hence, for example, if the B-matrix corresponding to the first entry of  $v1$ , the first entry of  $v2$ , and the first entry of v3 is the identity matrix, then  $B(:,:,1,1,1) = [1\ 0;0\ 1];$ .

## **C-matrix(v1,v2,v3)**

C-matrix of the state-space implementation. In the case of 3-D scheduling, the C-matrix should have five dimensions, the last three corresponding to scheduling variables v1, v2, and v3. Hence, for example, if the C-matrix corresponding to the first entry of  $v1$ , the first entry of  $v2$ , and the first entry of v3 is the identity matrix, then  $C(:,:,1,1,1) = [1\ 0;0\ 1];$ .

## **D-matrix(v1,v2,v3)**

D-matrix of the state-space implementation. In the case of 3-D scheduling, the D-matrix should have five dimensions, the last three corresponding to scheduling variables v1, v2, and v3. Hence, for example, if the D-matrix corresponding to the first entry of v1, the first entry of v2, and the first entry of v3 is the identity matrix, then  $D(:,:,1,1,1) = [1\ 0;0\ 1];$ .

## **First scheduling variable (v1) breakpoints**

Vector of the breakpoints for the first scheduling variable. The length of v1 should be same as the size of the third dimension of A, B, C, and D.

## **Second scheduling variable (v2) breakpoints**

Vector of the breakpoints for the second scheduling variable. The length of v2 should be same as the size of the fourth dimension of A, B, C, and D.

## **Third scheduling variable (v3) breakpoints**

Vector of the breakpoints for the third scheduling variable. The length of v3 should be same as the size of the fifth dimension of A, B, C, and D.

## **Initial state, x\_initial**

Vector of initial states for the controller, i.e., initial values for the state vector, x. It should have length equal to the size of the first dimension of A.

## **Poles of**  $A(v)$ **-H(v)\*C(v)**

Vector of the desired poles of A-HC. Note that the poles are assigned to the same locations for all values of the scheduling parameter v. Hence the

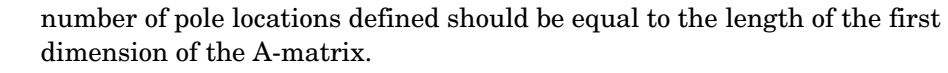

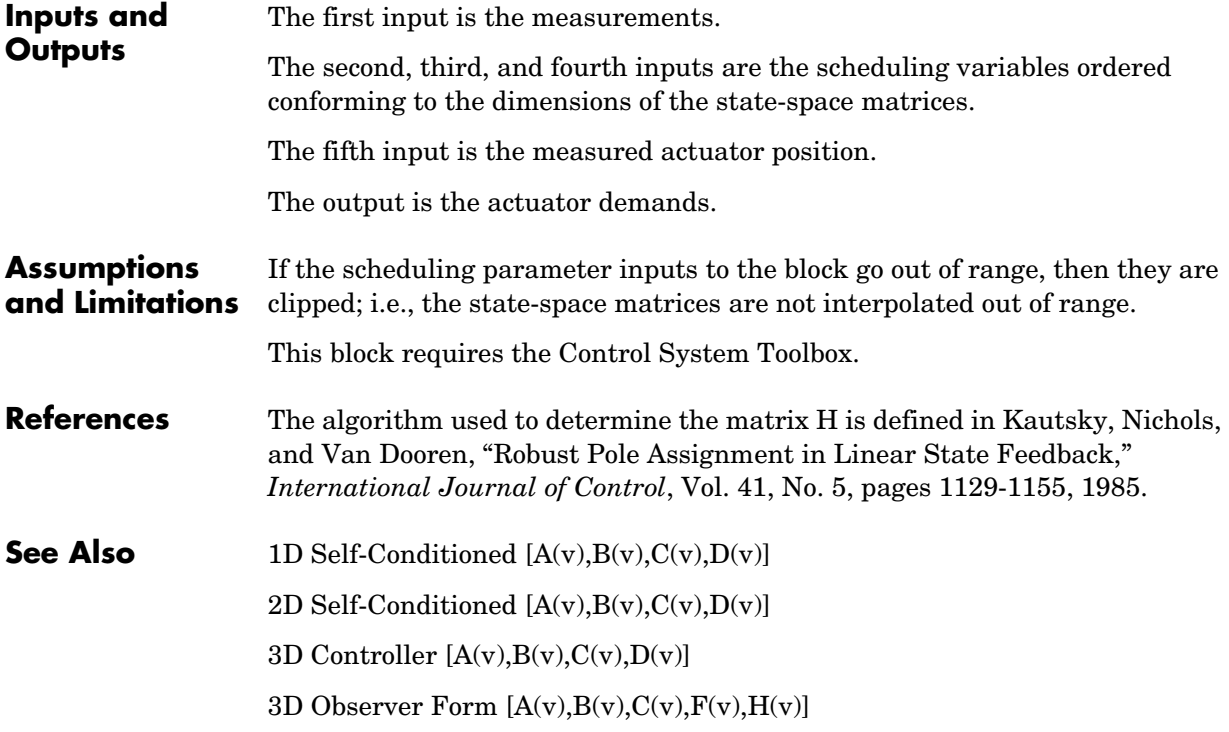

# **3DoF Animation**

## **Purpose** Create a 3-D Handle Graphics animation of a three-degrees-of-freedom object

**Library** Animation

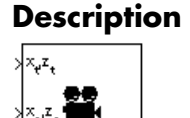

**Description** The 3DoF Animation block displays a 3-D animated view of a three-degrees-of-freedom (3DoF) craft, its trajectory, and its target using Handle Graphics.

> <span id="page-149-0"></span>The 3DoF Animation block uses the input values and the dialog parameters to create and display the animation.

## **Dialog Box**

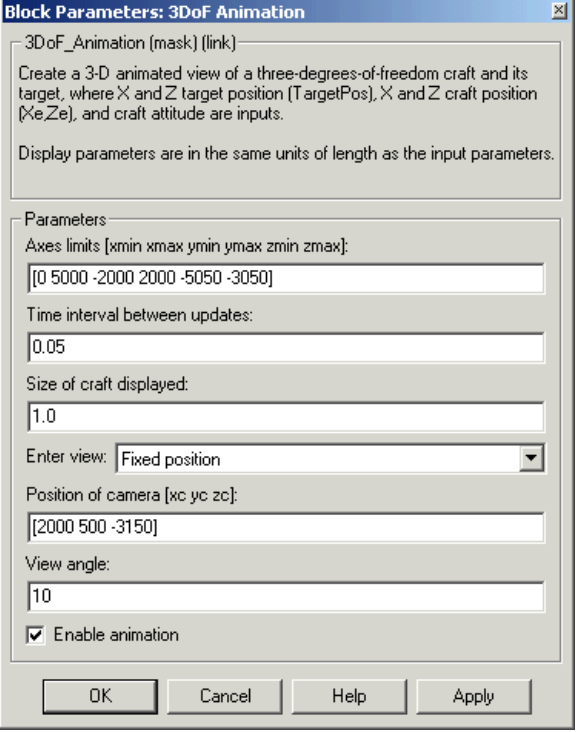

## **Axes limits [xmin xmax ymin ymax zmin zmax]**

Specifies the three-dimensional space to be viewed.

### **Time interval between updates**

Specifies the time interval at which the animation is redrawn.

### **Size of craft displayed**

Scale factor to adjust the size of the craft and target.

### **Enter view**

Selects preset Handle Graphics parameters **CameraTarget** and **CameraUpVector** for the figure axes. The dialog parameters **Position of camera** and **View angle** are used to customize the position and field of view for the selected view. Possible views are

- **-**Fixed position
- **-**Cockpit
- **-**Fly alongside

## **Position of camera [xc yc zc]**

Specifies the Handle Graphics parameter **CameraPosition** for the figure axes. Used in all cases except for the Cockpit view.

#### **View angle**

Specifies the Handle Graphics parameter **CameraViewAngle** for the figure axes in degrees.

## **Enable animation**

When selected, the animation is displayed during the simulation. If not selected, the animation is not displayed.

**Inputs** The first input is a vector containing the altitude and the downrange position of the target in Earth coordinates.

> The second input is a vector containing the altitude and the downrange position of the craft in Earth coordinates.

The third input is the attitude of the craft.

# **3DoF Animation**

**Examples** See the aero\_guidance demo for an example of this block.

**See Also** [6DoF Animation](#page-158-0)

**Purpose** Implement three-degrees-of-freedom equations of motion

**Library** Equations of Motion/3DoF

 $\theta$  (rad) **木 (M)**  $\omega_{\downarrow}$  (rad/s) do<sub>u</sub>/dt (rad/s)  $\frac{1}{2}F_{\mathbf{z}}(\mathbb{N})$ Z.  $(m)$  $U, w$  (m/s)  $\forall$  M (N-m)  $A_{\omega}$ ,  $A_{\omega}$  (m/s $^{\omega}$ ,

**Description** The 3DoF (Body Axes) block considers the rotation in the vertical plane of a body-fixed coordinate frame about an Earth-fixed reference frame.

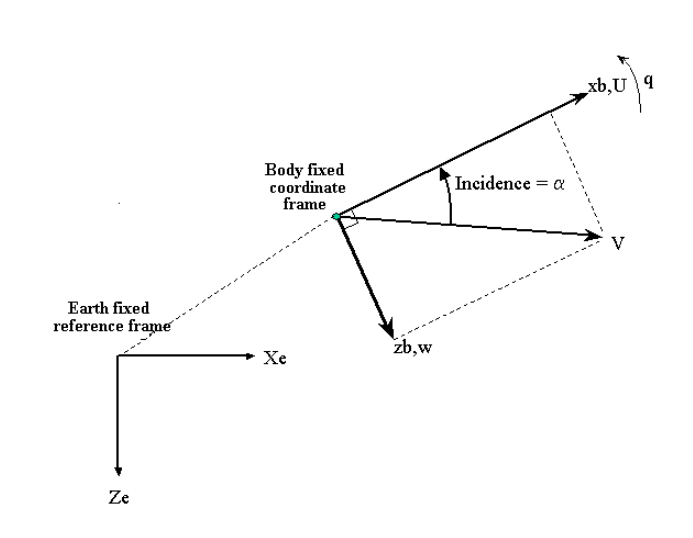

The equations of motion are

$$
\dot{u} = \frac{F_x}{m} - qw - g\sin\theta
$$

$$
\dot{w} = \frac{F_z}{m} + qu + g\cos\theta
$$

$$
\dot{q} = \frac{M}{I_{yy}}
$$

$$
\dot{\theta} = q
$$

where the applied forces are assumed to act at the center of gravity of the body.

# **3DoF (Body Axes)**

## **Dialog Box**

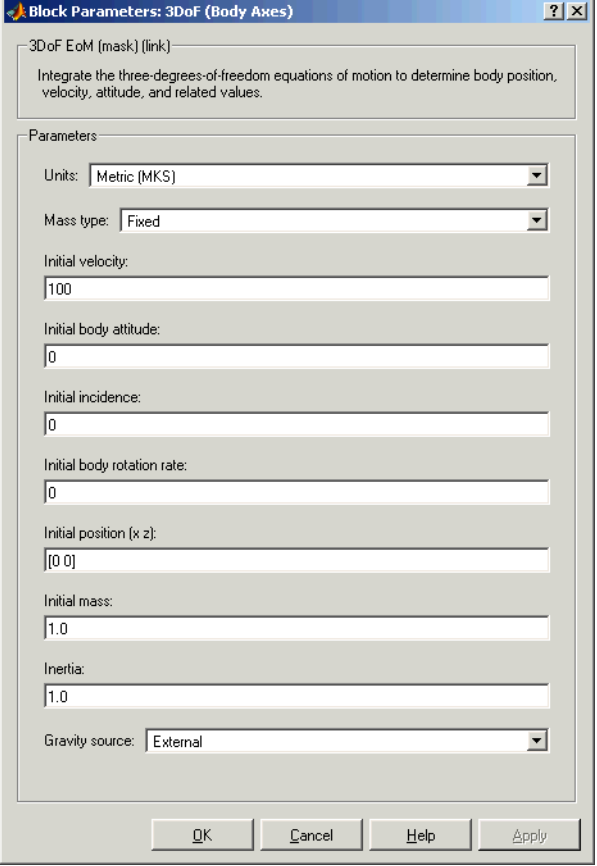

## **Units**

Specifies the input and output units:

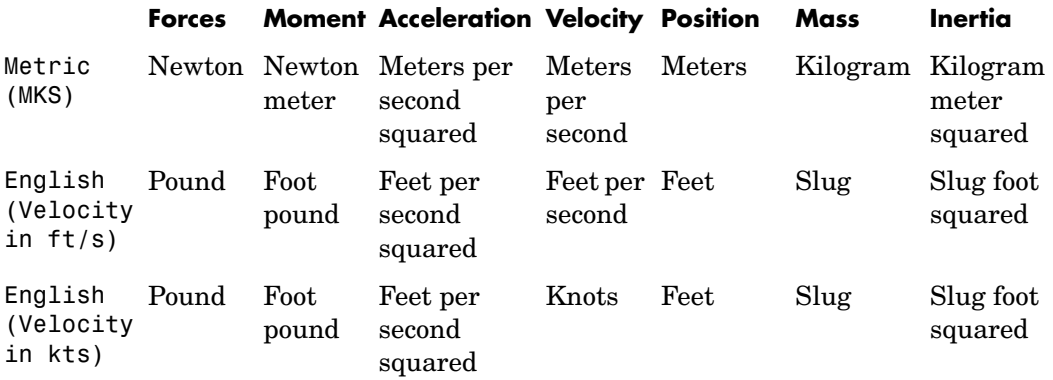

## **Mass Type**

Select the type of mass to use:

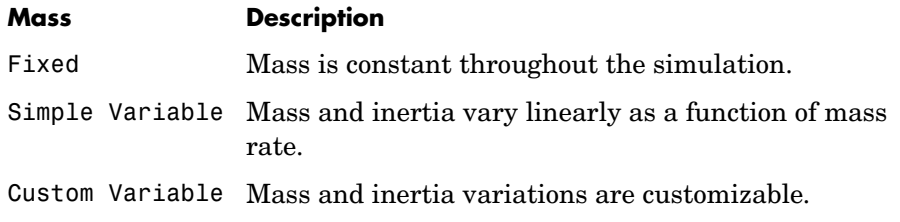

The Fixed selection conforms to the previously described equations of motion.

## **Initial velocity**

A scalar value for the initial velocity of the body,  $(V_0)$ .

## **Initial body attitude**

A scalar value for the initial pitch attitude of the body,  $(\theta_0)$  .

## **Initial incidence**

A scalar value for the initial angle between the velocity vector and the body,  $(\alpha_0)$ .

## **Initial body rotation rate**

A scalar value for the initial body rotation rate,  $(q_0)$ .

## **Initial position (x,z)**

A two-element vector containing the initial location of the body in the Earth-fixed reference frame.

## **Initial Mass**

A scalar value for the mass of the body.

## **Inertia**

A scalar value for the inertia of the body.

## **Gravity Source**

Specify source of gravity:

External Variable gravity input to block

Internal Constant gravity specified in mask

## **Acceleration due to gravity**

A scalar value for the acceleration due to gravity used if internal gravity source is selected. If gravity is to be neglected in the simulation, this value can be set to 0.

## **Inputs and Outputs**

The first input to the block is the force acting along the body x-axis,  $(F_{\vec x})$  .

The second input to the block is the force acting along the body z-axis,  $(F_z)$ .

The third input to the block is the applied pitch moment, (*M*).

The fourth optional input to the block is gravity in the selected units.

The first output from the block is the pitch attitude, in radians  $(\theta)$  .

The second output is the pitch angular rate, in radians per second (*q*).

The third output is the pitch angular acceleration, in radians per second  $square (q)$ .

The fourth output is a two-element vector containing the location of the body, in the Earth-fixed reference frame, (*Xe,Ze*).

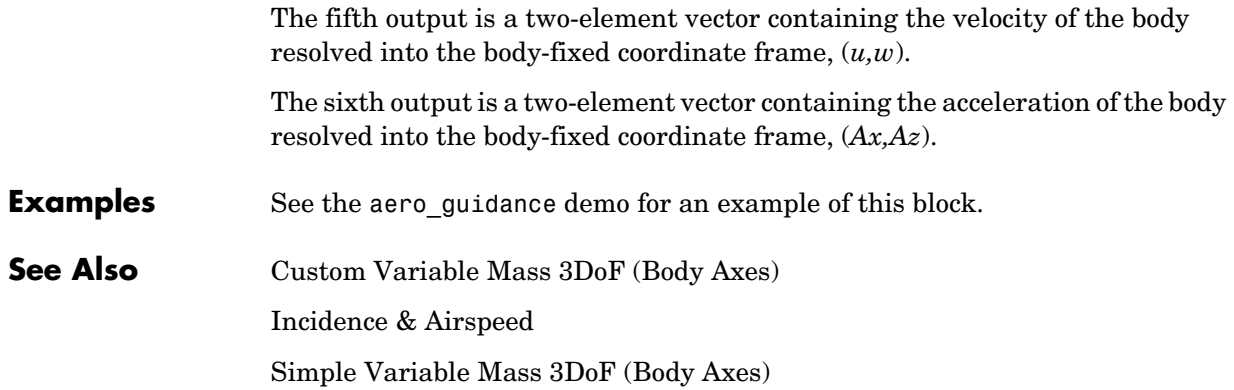

# **3x3 Cross Product**

**Purpose** Calculate the cross product of two 3-by-1 vectors

**Library** Utilities/Math Operations

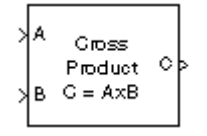

**Description** The 3x3 Cross Product block computes cross (or vector) product of two vectors, A and B, by generating a third vector, C, in a direction normal to the plane containing A and B, and with magnitude equal to the product of the lengths of A and B multiplied by the sine of the angle between them. The direction of C is that in which a right-handed screw would move in turning from A to B.

$$
A = a_1 \mathbf{i} + a_2 \mathbf{j} + a_3 \mathbf{k}
$$
  
\n
$$
B = b_1 \mathbf{i} + b_2 \mathbf{j} + b_3 \mathbf{k}
$$
  
\n
$$
C = A \times B = \begin{vmatrix} \mathbf{i} & \mathbf{j} & \mathbf{k} \\ a_1 & a_2 & a_3 \\ b_1 & b_2 & b_3 \end{vmatrix}
$$
  
\n
$$
= (a_2 b_3 - a_3 b_2) \mathbf{i} + (a_3 b_1 - a_1 b_3) \mathbf{j} + (a_1 b_2 - a_2 b_1) \mathbf{k}
$$

## **Dialog Box**

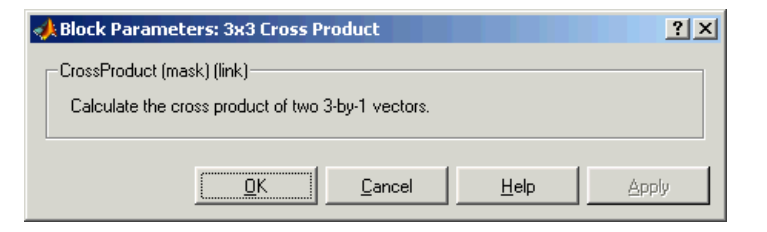

**Inputs and Outputs**

The inputs are two 3-by-1 vectors.

The output is a 3-by-1 vector.

## **Purpose** Create a 3-D Handle Graphics® animation of a six-degrees-of-freedom object

## **Library** Animation

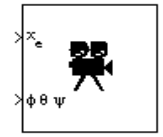

**Description** The 6DoF Animation block displays a 3-D animated view of a six-degrees-of-freedom (6DoF) craft, its trajectory, and its target using Handle Graphics.

> <span id="page-158-0"></span>The 6DoF Animation block uses the input values and the dialog parameters to create and display the animation.

# **Dialog Box**

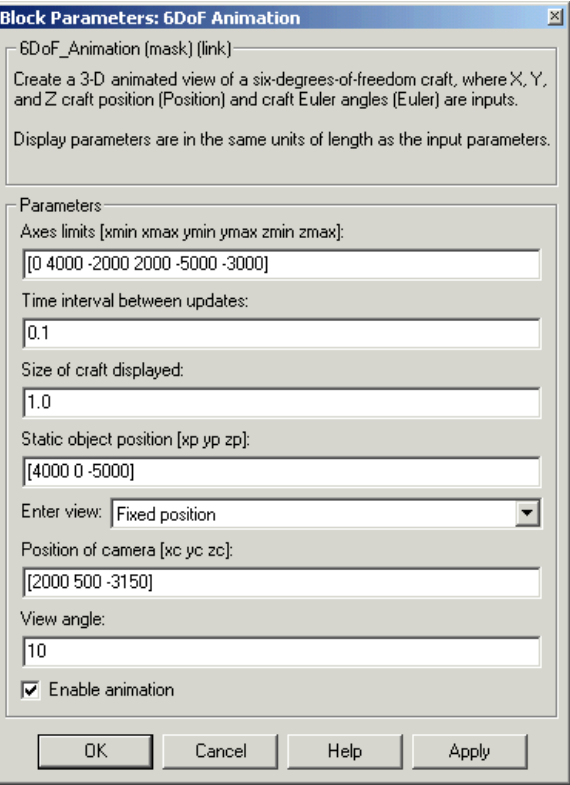

## **Axes limits [xmin xmax ymin ymax zmin zmax]**

Specifies the three-dimensional space to be viewed.

### **Time interval between updates**

Specifies the time interval at which the animation is redrawn.

### **Size of craft displayed**

Scale factor to adjust the size of the craft and target.

### **Static object position**

Specifies the altitude, the cross-range position, and the downrange position of the target.

## **Enter view**

Selects preset Handle Graphics parameters **CameraTarget** and **CameraUpVector** for the figure axes. The dialog parameters **Position of camera** and **View angle** are used to customize the position and field of view for the selected view. Possible views are

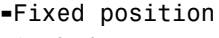

**-**Cockpit

**-**Fly alongside

## **Position of camera [xc yc zc]**

Specifies the Handle Graphics parameter **CameraPosition** for the figure axes. Used in all cases except for the Cockpit view.

#### **View angle**

Specifies the Handle Graphics parameter **CameraViewAngle** for the figure axes in degrees.

#### **Enable animation**

When selected, the animation is displayed during the simulation. If not selected, the animation is not displayed.

**Inputs** The first input is a vector containing the altitude, the cross-range position, and the downrange position of the craft in Earth coordinates.

The second input is a vector containing the Euler angles of the craft.

## **See Also** [3DoF Animation](#page-149-0)

## <span id="page-160-0"></span>**Purpose** Implement an Euler angle representation of six-degrees-of-freedom equations of motion

**Library** Equations of Motion/6DoF

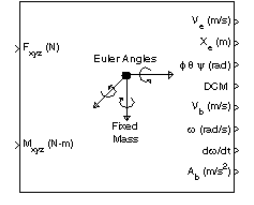

**Description** The 6DoF (Euler Angles) block considers the rotation of a body-fixed coordinate frame  $(X_b, Y_b, Z_b)$  about an Earth-fixed reference frame  $(X_e, Y_e, Z_e)$  . The origin of the body-fixed coordinate frame is the center of gravity of the body, and the body is assumed to be rigid, an assumption that eliminates the need to consider the forces acting between individual elements of mass. The Earth-fixed reference frame is considered inertial, a simplification that allows the forces due to the Earth's motion relative to a star-fixed reference system to be neglected.

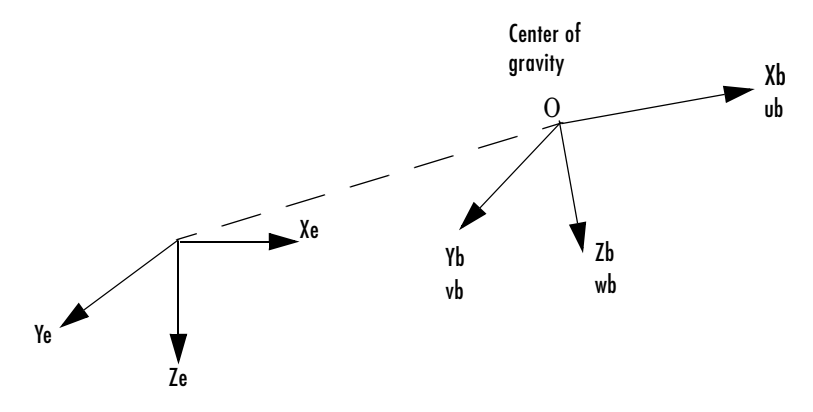

Earth-fixed reference frame

The translational motion of the body-fixed coordinate frame is given below, where the applied forces  $[F_x F_y F_z]^T$  are in the body-fixed frame, and the mass of the body  $m$  is assumed constant.

$$
E_b = \begin{bmatrix} F_x \\ F_y \\ F_z \end{bmatrix} = m(\underline{V}_b + \underline{\omega} \times \underline{V}_b)
$$

$$
\underline{V}_b = \begin{bmatrix} u_b \\ v_b \\ w_b \end{bmatrix}, \underline{\omega} = \begin{bmatrix} p \\ q \\ r \end{bmatrix}
$$

The rotational dynamics of the body-fixed frame are given below, where the applied moments are  $[L M N]^T$ , and the inertia tensor I is with respect to the origin O.

$$
\underline{M}_{B} = \begin{bmatrix} L \\ M \\ N \end{bmatrix} = I \underline{\dot{\omega}} + \underline{\omega} \times (I \underline{\omega})
$$

$$
I = \begin{bmatrix} I_{xx} & -I_{xy} & -I_{xz} \\ -I_{yx} & I_{yy} & -I_{yz} \\ -I_{zx} & -I_{zy} & I_{zz} \end{bmatrix}
$$

The relationship between the body-fixed angular velocity vector,  $[p q r]^T$ , and the rate of change of the Euler angles,  $[\phi \dot{\theta} \dot{\psi}]^T$ , can be determined by resolving the Euler rates into the body-fixed coordinate frame.

- -

$$
\begin{bmatrix} p \\ q \\ r \end{bmatrix} = \begin{bmatrix} \dot{\phi} \\ 0 \\ 0 \end{bmatrix} + \begin{bmatrix} 1 & 0 & 0 \\ 0 & \cos\phi & \sin\phi \\ 0 & -\sin\phi & \cos\phi \end{bmatrix} \begin{bmatrix} 0 \\ \dot{\theta} \\ 0 \end{bmatrix} + \begin{bmatrix} 1 & 0 & 0 \\ 0 & \cos\phi & \sin\phi \\ 0 & -\sin\phi & \cos\phi \end{bmatrix} \begin{bmatrix} \cos\theta & 0 & -\sin\theta \\ 0 & 1 & 0 \\ \sin\theta & 0 & \cos\theta \end{bmatrix} \begin{bmatrix} 0 \\ 0 \\ \frac{\dot{\psi}}{\psi} \end{bmatrix} \equiv J^{-1} \begin{bmatrix} \dot{\phi} \\ \dot{\theta} \\ \frac{\dot{\psi}}{\psi} \end{bmatrix}
$$

Inverting  $J$  then gives the required relationship to determine the Euler rate vector.

$$
\begin{bmatrix} \dot{\phi} \\ \dot{\theta} \\ \dot{\psi} \end{bmatrix} = J \begin{bmatrix} p \\ q \\ r \end{bmatrix} = \begin{bmatrix} 1 & (\sin \phi \tan \theta) & (\cos \phi \tan \theta) \\ 0 & \cos \phi & -\sin \phi \\ 0 & \frac{\sin \phi}{\cos \theta} & \frac{\cos \phi}{\cos \theta} \end{bmatrix} \begin{bmatrix} p \\ q \\ r \end{bmatrix}
$$

## **Dialog Box**

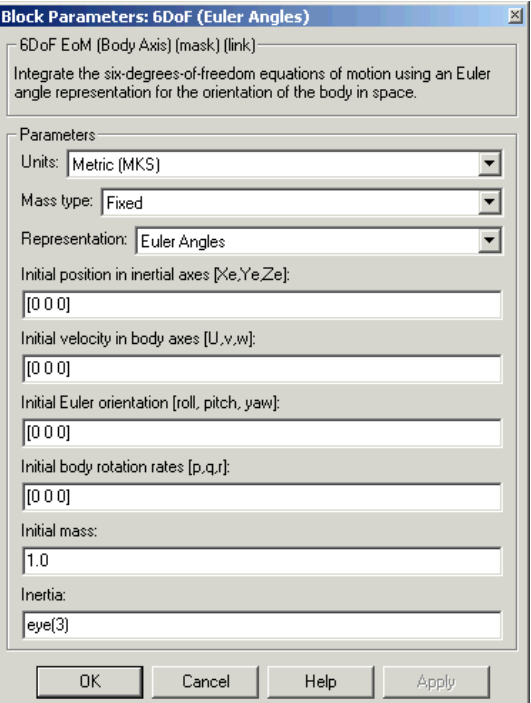

## **Units**

Specifies the input and output units:

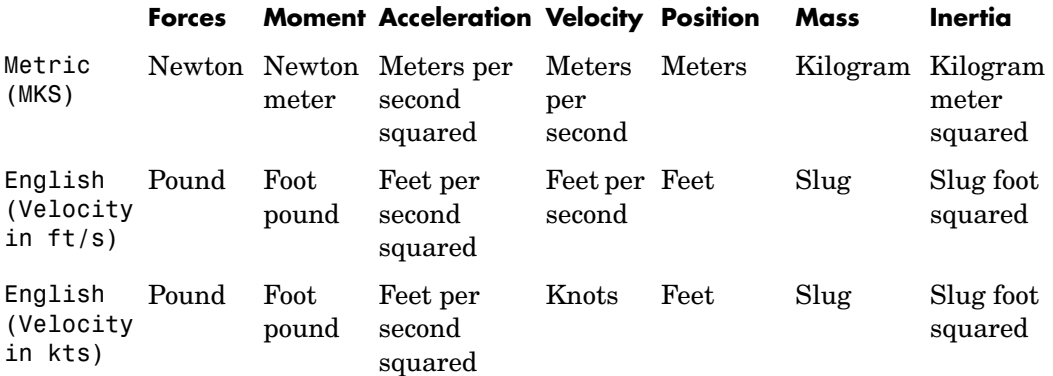

## **Mass Type**

Select the type of mass to use:

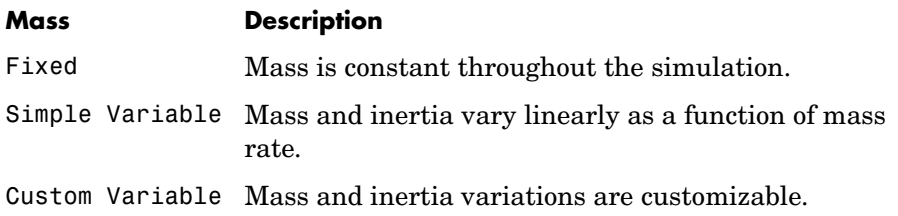

The Fixed selection conforms to the previously described equations of motion.

## **Representation**

Select the representation to use:

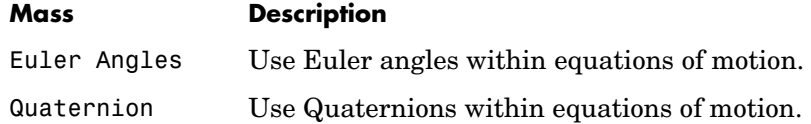

The Euler Angles selection conforms to the previously described equations of motion.

## **Initial position in inertial axes**

The three-element vector for the initial location of the body in the Earth-fixed reference frame.

## **Initial velocity in body axes**

The three-element vector for the initial velocity in the body-fixed coordinate frame.

## **Initial Euler rotation**

The three-element vector for the initial Euler rotation angles [roll, pitch, yaw], in radians.

#### **Initial body rotation rates**

The three-element vector for the initial body-fixed angular rates, in radians per second.

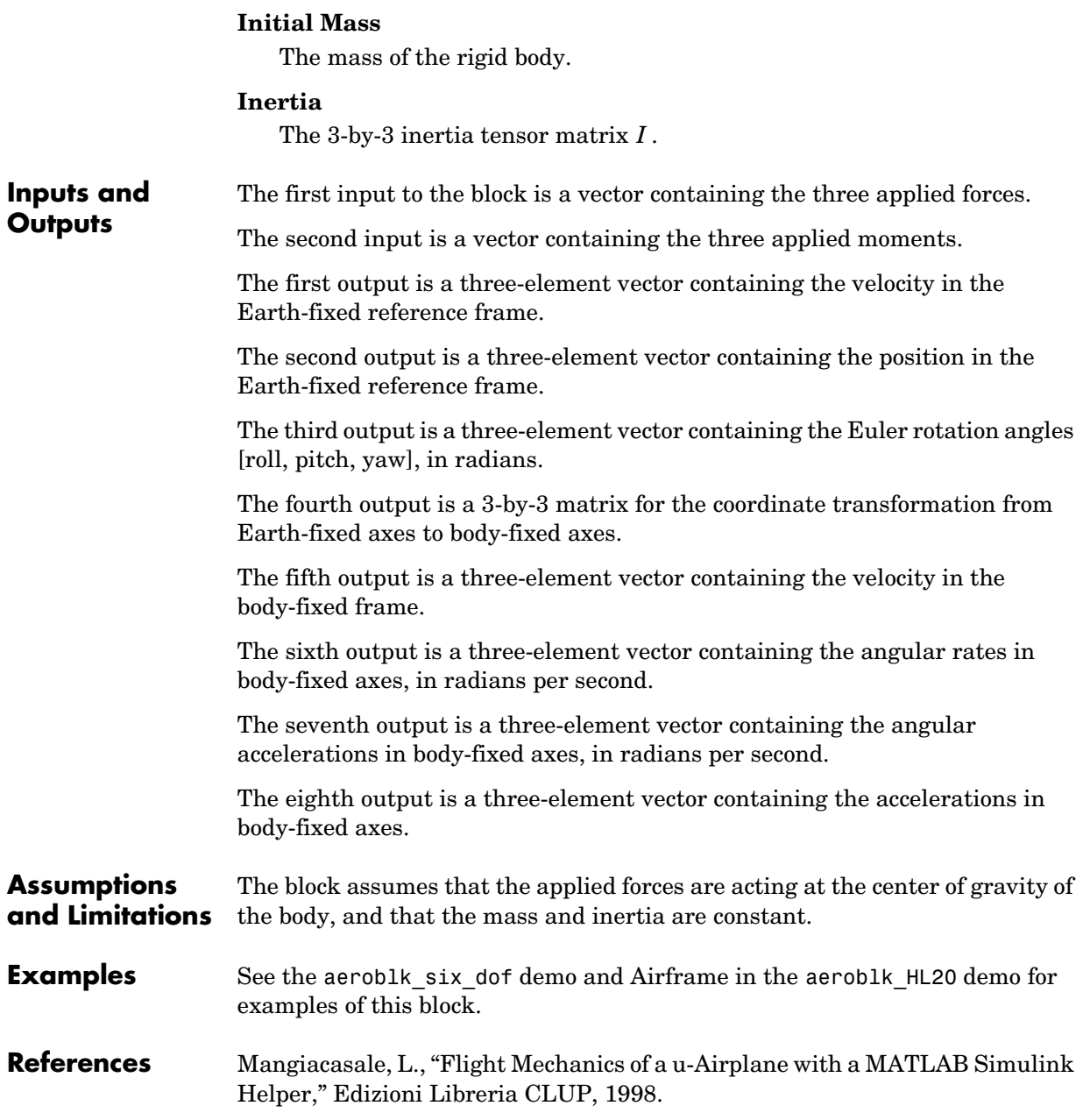

**See Also** [6DoF \(Quaternion\)](#page-166-0)

[Custom Variable Mass 6DoF \(Euler Angles\)](#page-194-0) [Custom Variable Mass 6DoF \(Quaternion\)](#page-200-0) [Simple Variable Mass 6DoF \(Euler Angles\)](#page-310-0) [Simple Variable Mass 6DoF \(Quaternion\)](#page-316-0)

### **Purpose** Implement a quaternion representation of six-degrees-of-freedom equations of motion

## **Library** Equations of Motion/6DoF

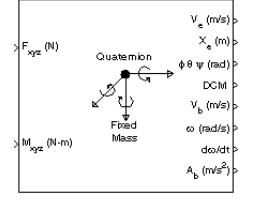

**Description** For a description of the coordinate system employed and the translational dynamics, see the block description for the 6DoF (Euler Angles) block.

> <span id="page-166-0"></span>The integration of the rate of change of the quaternion vector is given below. The gain K drives the norm of the quaternion state vector to 1.0 should  $\varepsilon$ become nonzero. You must choose the value of this gain with care, because a large value improves the decay rate of the error in the norm, but also slows the simulation because fast dynamics are introduced. An error in the magnitude in one element of the quaternion vector is spread equally among all the elements, potentially increasing the error in the state vector.

$$
\begin{bmatrix} \dot{q}_0 \\ \dot{q}_1 \\ \dot{q}_2 \\ \dot{q}_3 \end{bmatrix} = \frac{1}{2} \begin{bmatrix} q_3 & -q_2 & q_1 \\ q_2 & q_3 & -q_0 \\ -q_1 & q_0 & q_3 \\ -q_0 & -q_1 & -q_2 \end{bmatrix} \begin{bmatrix} p \\ q \\ r \end{bmatrix} + K \varepsilon \begin{bmatrix} q_0 \\ q_1 \\ q_2 \\ q_3 \end{bmatrix}
$$

$$
\varepsilon = 1 - (q_0^2 + q_1^2 + q_3^2 + q_4^2)
$$

# **6DoF (Quaternion)**

## **Dialog Box**

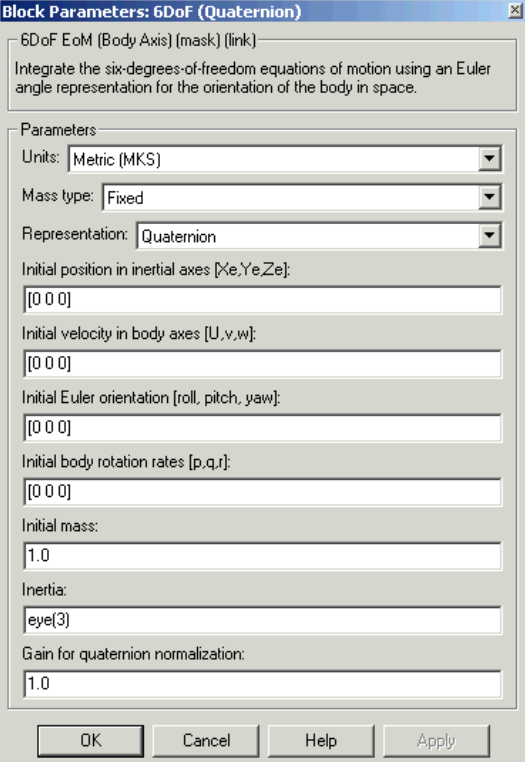

## **Units**

Specifies the input and output units:

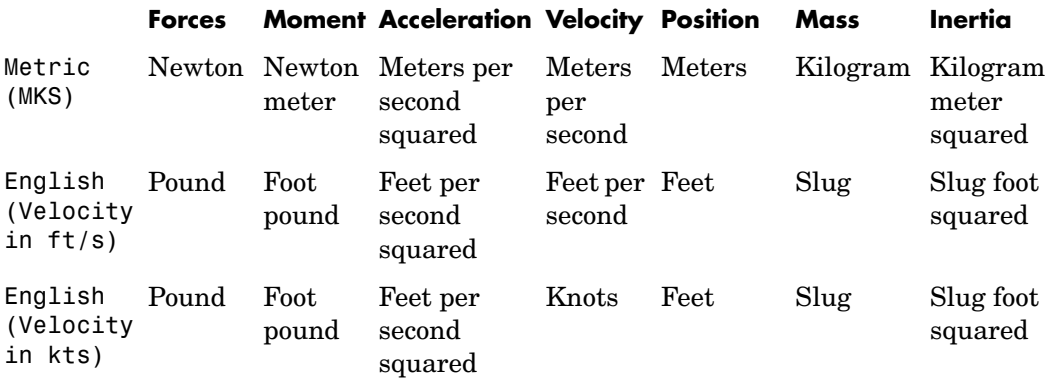

## **Mass Type**

Select the type of mass to use:

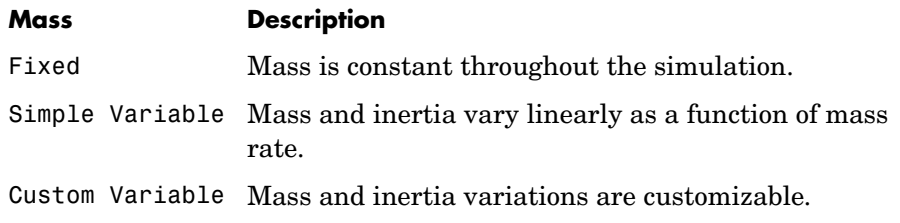

The Fixed selection conforms to the previously described equations of motion.

## **Representation**

Select the representation to use:

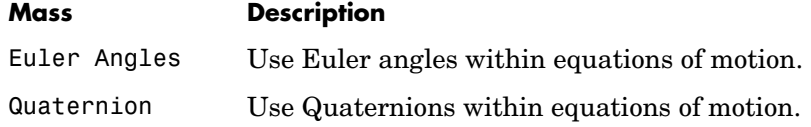

The Quaternion selection conforms to the previously described equations of motion.

## **Initial position in inertial axes**

The three-element vector for the initial location of the body in the Earth-fixed reference frame.

## **Initial velocity in body axes**

The three-element vector for the initial velocity in the body-fixed coordinate frame.

## **Initial Euler rotation**

The three-element vector for the initial Euler rotation angles [roll, pitch, yaw], in radians.

### **Initial body rotation rates**

The three-element vector for the initial body-fixed angular rates, in radians per second.

### **Initial Mass**

The mass of the rigid body.

#### **Inertia matrix**

The 3-by-3 inertia tensor matrix *I*.

#### **Gain for quaternion normalization**

The gain to maintain the norm of the quaternion vector equal to 1.0.

## **Inputs and Outputs**

The first input to the block is a vector containing the three applied forces.

The second input is a vector containing the three applied moments.

The first output is a three-element vector containing the velocity in the Earth-fixed reference frame.

The second output is a three-element vector containing the position in the Earth-fixed reference frame.

The third output is a three-element vector containing the Euler rotation angles [roll, pitch, yaw], in radians.

The fourth output is a 3-by-3 matrix for the coordinate transformation from Earth-fixed axes to body-fixed axes.

The fifth output is a three-element vector containing the velocity in the body-fixed frame.

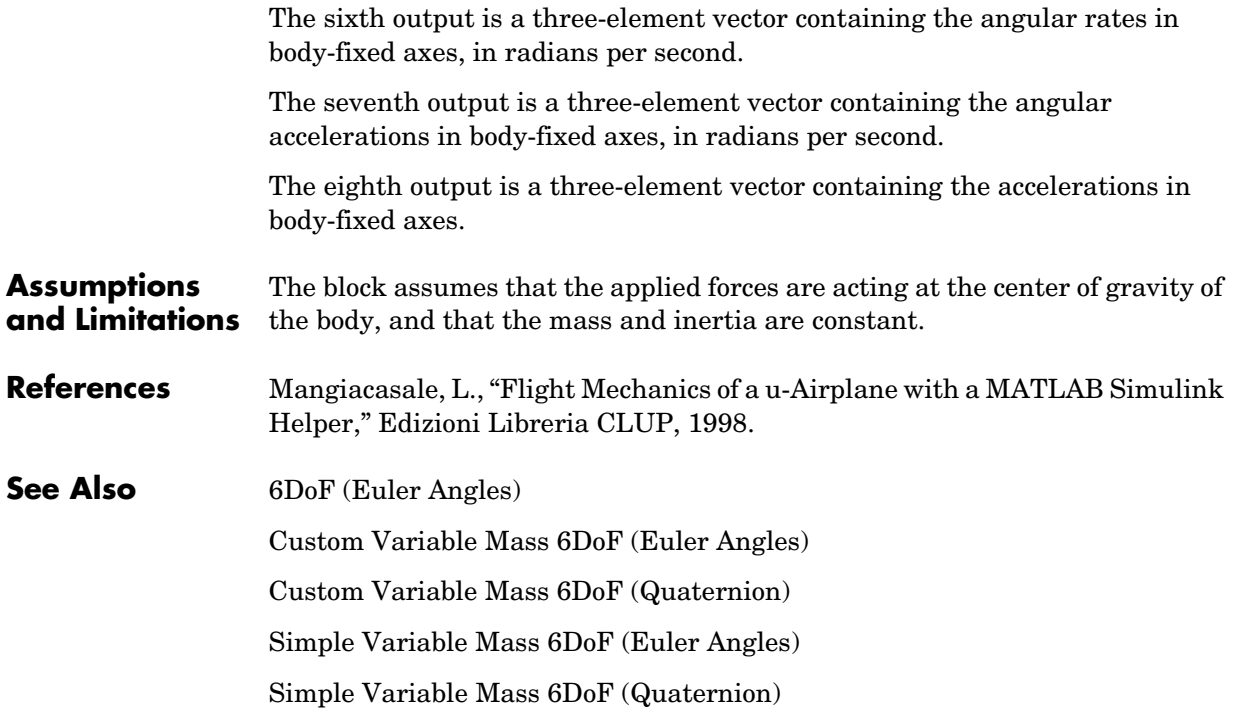

# **Acceleration Conversion**

**Purpose** Convert from acceleration units to desired acceleration units

**Library** Utilities/Unit Conversions

⊁nus<sup>2</sup> m/s<sup>2</sup>

**Description** The Acceleration Conversion block computes the conversion factor from specified input acceleration units to specified output acceleration units and applies the conversion factor to the input signal.

> <span id="page-171-0"></span>The Acceleration Conversion block icon displays the input and output units selected from the **Initial units** and **Final units** lists.

## **Dialog Box**

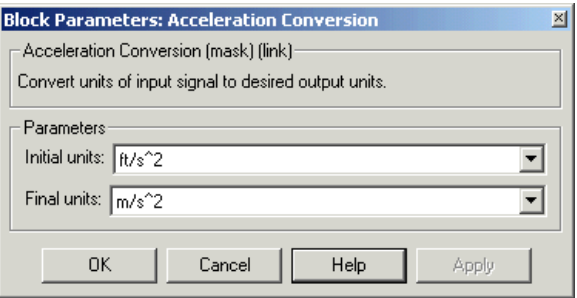

## **Initial units**

Specifies the input units.

## **Final units**

Specifies the output units.

The following conversion units are available:

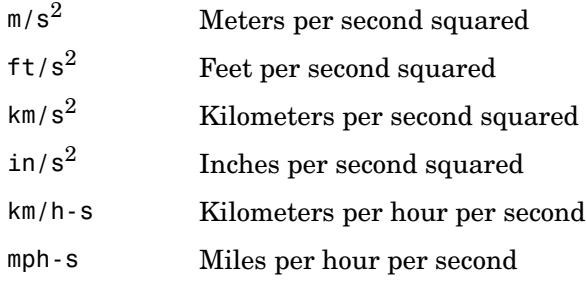

# **Acceleration Conversion**

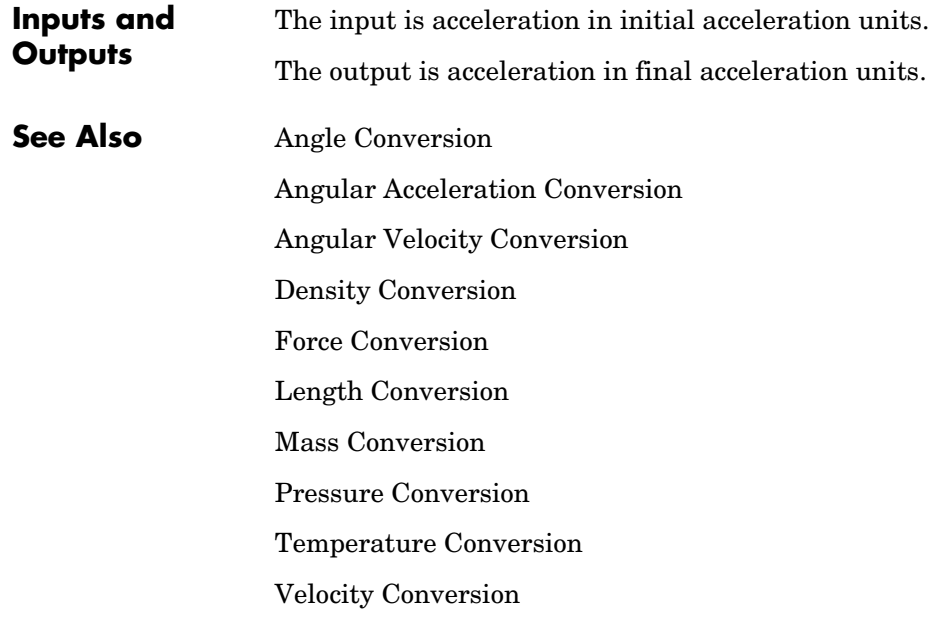

# **Adjoint of 3x3 Matrix**

**Purpose** Compute the adjoint matrix for the input matrix

**Library** Utilities/Math Operations

**Description** The Adjoint of 3x3 Matrix block computes the adjoint matrix for the input matrix.

The input matrix has the form of

$$
A = \begin{bmatrix} A_{11} & A_{12} & A_{13} \\ A_{21} & A_{22} & A_{23} \\ A_{31} & A_{32} & A_{33} \end{bmatrix}
$$

The adjoint of the matrix has the form of

$$
adj(A) = \begin{bmatrix} M_{11} & M_{12} & M_{13} \\ M_{21} & M_{22} & M_{23} \\ M_{31} & M_{32} & M_{33} \end{bmatrix}
$$

where

$$
M_{ij} = (-1)^{i+j}
$$

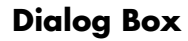

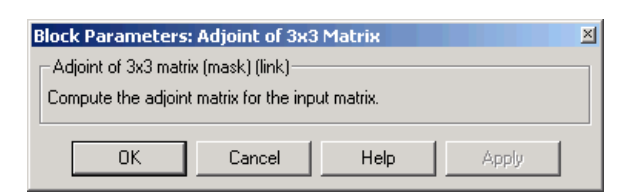

**Inputs and Outputs** The input is a 3-by-3 matrix. The output of the block is 3-by-3 adjoint matrix of input matrix.

# $\sqrt{\frac{adj(A)}{diag(A)}}$

 $(3x3)$ 

**4-76**

**See Also** [Create 3x3 Matrix](#page-187-0) [Determinant of 3x3 Matrix](#page-207-0) [Invert 3x3 Matrix](#page-267-0)

# **Aerodynamic Forces and Moments**

**Purpose** Compute the aerodynamic forces and moments using the aerodynamic coefficients, dynamic pressure, center of gravity, and center of pressure.

**Library** Aerodynamics

## **Description** The Aerodynamic Forces and Moments block computes the aerodynamic forces

**Scoefficients**  $\mathsf{F}_\mathsf{a\!e\,m}$  $\mathcal{I}$  $9<sub>bar</sub>$ ≯ce  $M_{\rm zero}$ СP

## **Dialog Box**

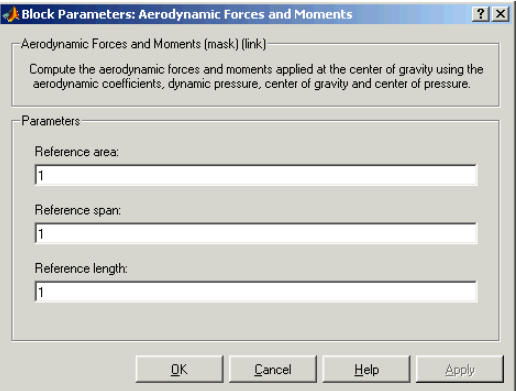

and moments about the center of gravity.

## **Reference area**

Specifies the reference area for calculating aerodynamic forces and moments.

## **Reference span**

Specifies the reference span for calculating aerodynamic moments in x-axes and z-axes.

## **Reference length**

Specifies the reference length for calculating aerodynamic moment in the y-axes.

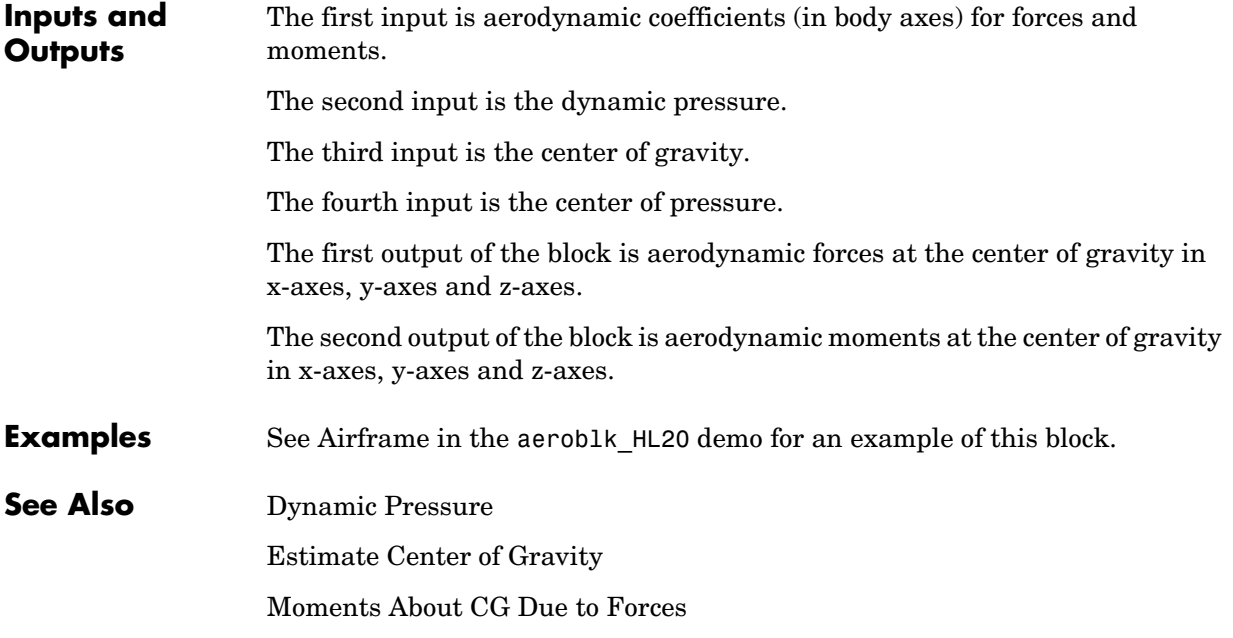

# **Angle Conversion**

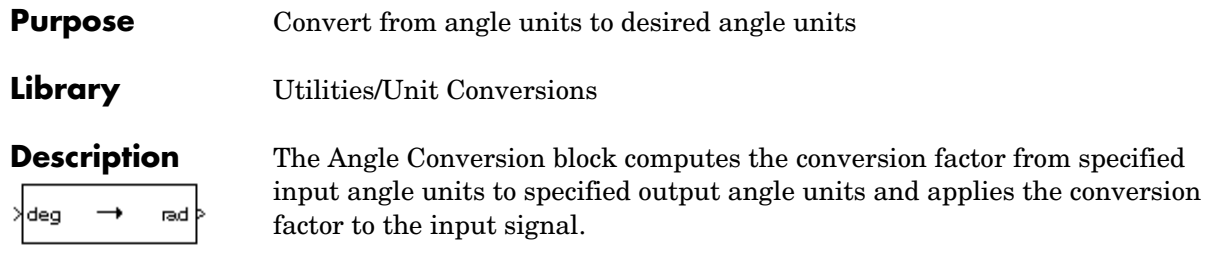

<span id="page-177-0"></span>The Angle Conversion block icon displays the input and output units selected from the **Initial units** and the **Final units** lists.

## **Dialog Box**

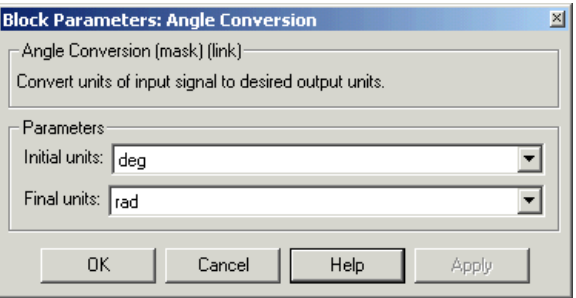

## **Initial units**

Specifies the input units.

## **Final units**

Specifies the output units.

The following conversion units are available:

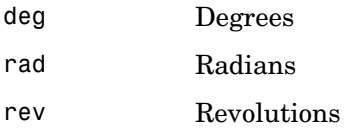

**Inputs and**  The input is angle in initial angle units.

**Outputs** The output is angle in final angle units. **See Also** [Acceleration Conversion](#page-171-0)

[Angular Acceleration Conversion](#page-179-0) [Angular Velocity Conversion](#page-181-0) [Density Conversion](#page-205-0) [Force Conversion](#page-249-0) [Length Conversion](#page-273-0) [Mass Conversion](#page-276-0) [Pressure Conversion](#page-289-0) [Temperature Conversion](#page-323-0) [Velocity Conversion](#page-328-0)

# **Angular Acceleration Conversion**

**Purpose** Convert from angular acceleration units to desired angular acceleration units

**Library** Utilities/Unit Conversions

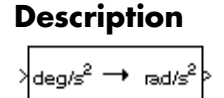

**Description** The Angular Acceleration Conversion block computes the conversion factor from specified input angular acceleration units to specified output angular acceleration units and applies the conversion factor to the input signal.

> <span id="page-179-0"></span>The Angular Acceleration Conversion block icon displays the input and output units selected from the **Initial units** and the **Final units** lists.

## **Dialog Box**

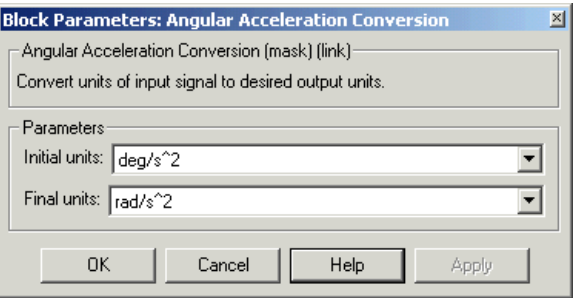

## **Initial units**

Specifies the input units.

## **Final units**

Specifies the output units.

The following conversion units are available:

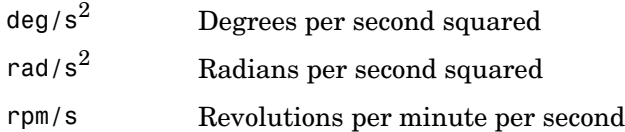

**Inputs and Outputs**

The input is angular acceleration in initial angular acceleration units.

The output is angular acceleration in final angular acceleration units.
**See Also** [Acceleration Conversion](#page-171-0) [Angle Conversion](#page-177-0) [Angular Velocity Conversion](#page-181-0) [Density Conversion](#page-205-0) [Force Conversion](#page-249-0) [Length Conversion](#page-273-0) [Mass Conversion](#page-276-0) [Pressure Conversion](#page-289-0) [Temperature Conversion](#page-323-0) [Velocity Conversion](#page-328-0)

## **Angular Velocity Conversion**

<span id="page-181-0"></span>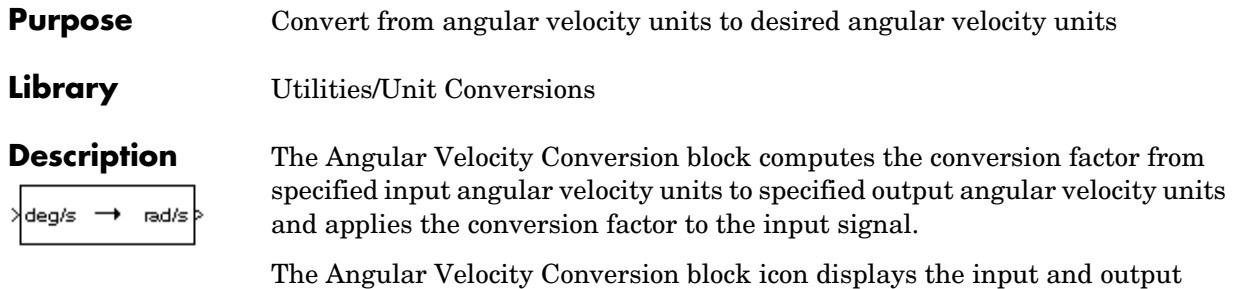

units selected from the **Initial units** and the **Final units** lists.

### **Dialog Box**

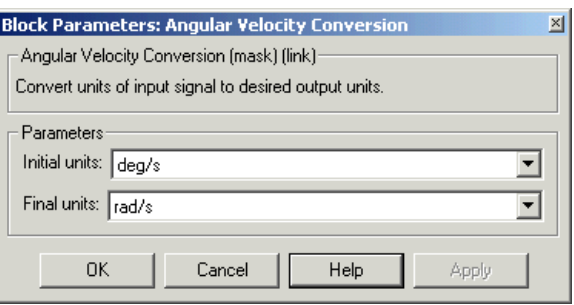

### **Initial units**

Specifies the input units.

### **Final units**

Specifies the output units.

The following conversion units are available:

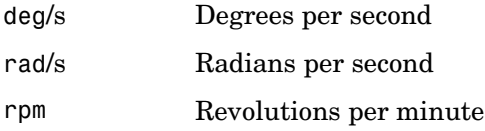

**Inputs and**  The input is angular velocity in initial angular velocity units.

**Outputs** The output is angular velocity in final angular velocity units. **See Also** [Acceleration Conversion](#page-171-0) [Angle Conversion](#page-177-0) [Angular Acceleration Conversion](#page-179-0) [Density Conversion](#page-205-0) [Force Conversion](#page-249-0) [Length Conversion](#page-273-0) [Mass Conversion](#page-276-0) [Pressure Conversion](#page-289-0) [Temperature Conversion](#page-323-0) [Velocity Conversion](#page-328-0)

## **Calculate Range**

**Purpose** Calculate the range between two crafts given their respective positions.

**Library** GNC/Guidance

 $B_{2,1}$ 

**Description** The Calculate Range block computes the range between two crafts. The equation used for the range calculation is

Range = 
$$
\sqrt{(x_1-x_2)^2 + (y_1-y_2)^2 + (z_1-z_2)^2}
$$

### **Dialog Box**

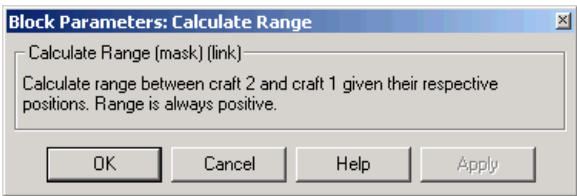

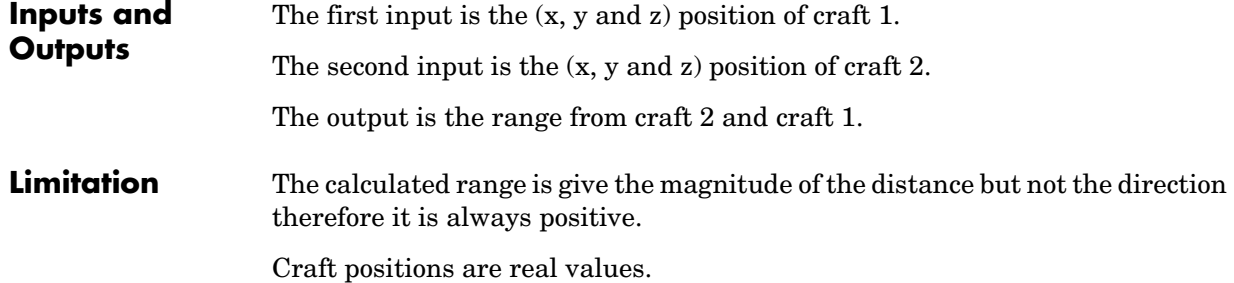

### **Purpose** Implement the 1976 COESA lower atmosphere

**Library** Environment/Atmosphere

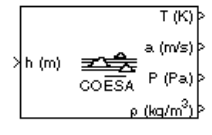

**Description** The COESA Atmosphere Model block implements the mathematical representation of the 1976 Committee on Extension to the Standard Atmosphere (COESA) United States standard lower atmospheric values for absolute temperature, pressure, density, and speed of sound for the input geopotential altitude.

> Below 32000 meters (approximately 104987 feet), the U.S. Standard Atmosphere is identical with the Standard Atmosphere of the International Civil Aviation Organization (ICAO).

The COESA Atmosphere Model block icon displays the input and output units selected from the **Units** list.

### **Dialog Box**

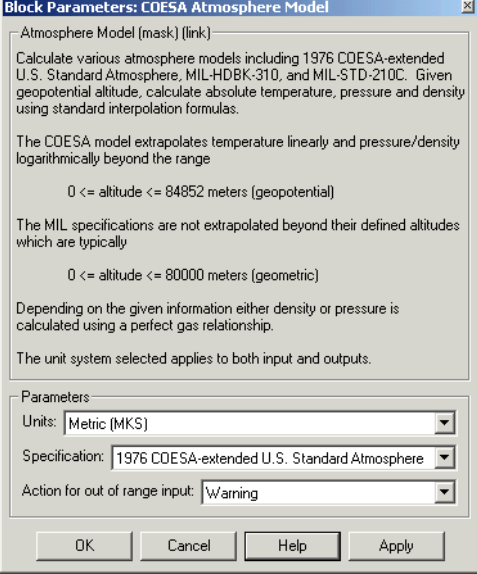

### **Units**

Specifies the input and output units:

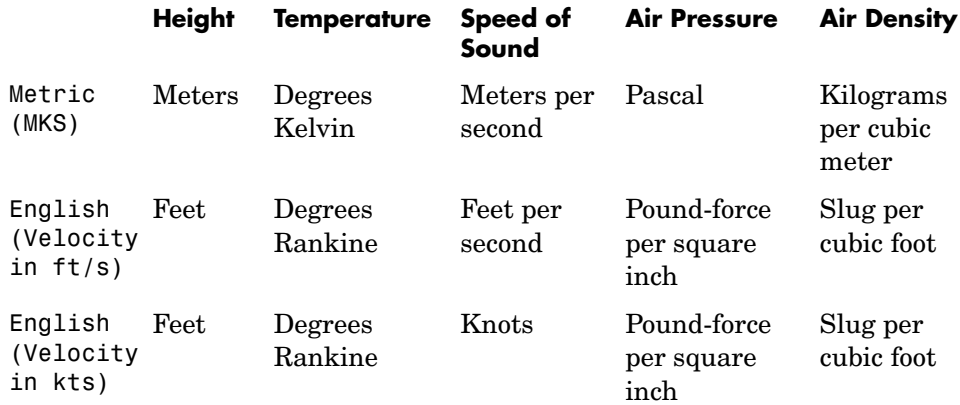

### **Specification**

Specify the atmosphere model type from one of the following atmosphere models. The default is 1976 COESA-extended U.S. Standard Atmosphere.

MIL-HDBK-310

This selection is linked to the [Non-Standard Day 310](#page-283-0) block. See the block reference for more information.

### MIL-STD-210C

This selection is linked to the [Non-Standard Day 210C](#page-279-0) block. See the block reference for more information.

### **Action for out of range input**

Specify if out of range input invokes a warning, error, or no action.

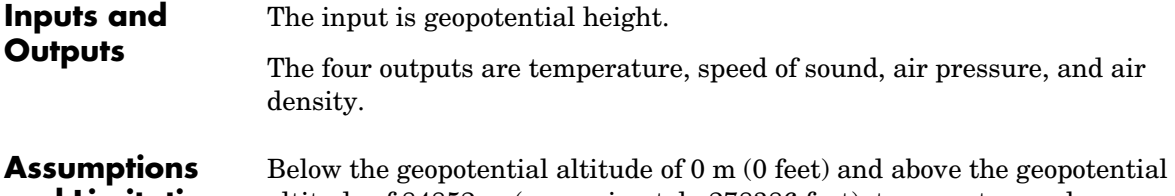

# **and Limitations** altitude of 84852 m (approximately 278386 feet), temperature values are

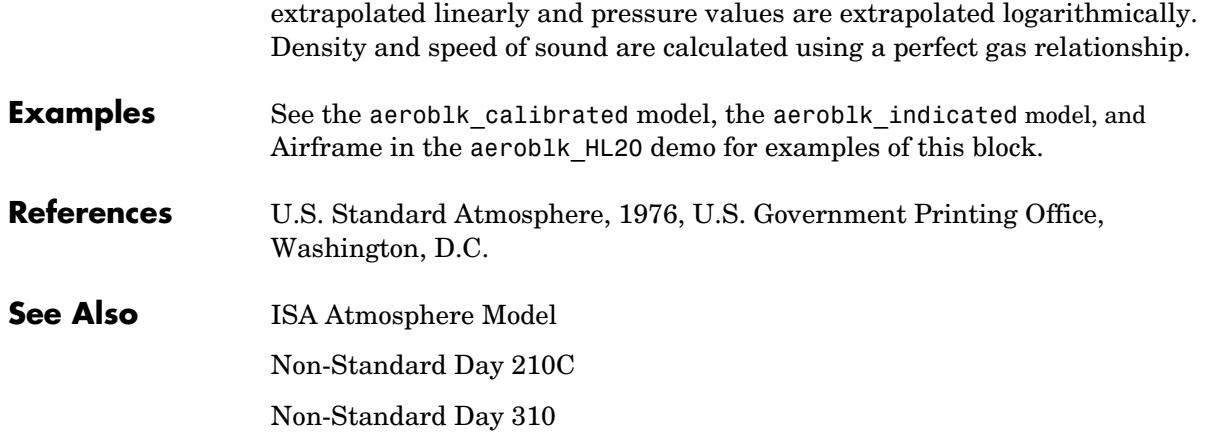

### **Create 3x3 Matrix**

**Purpose** Create a 3-by-3 matrix from nine input values.

**Library** Utilities/Math Operations

A

**Description** The Create 3x3 Matrix block creates a 3-by-3 matrix from nine input values where each input corresponds to an element of the matrix.

<span id="page-187-0"></span>The output matrix has the form of

$$
A = \begin{bmatrix} A_{11} & A_{12} & A_{13} \\ A_{21} & A_{22} & A_{23} \\ A_{31} & A_{32} & A_{33} \end{bmatrix}
$$

### **Dialog Box**

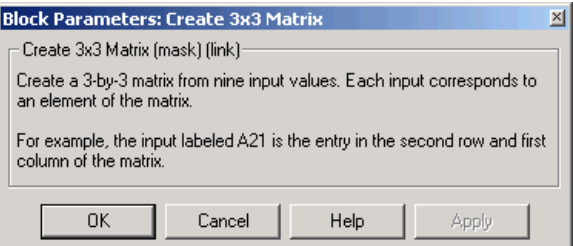

**Inputs and Outputs**

The first input is the entry of the first row and first column of the matrix. The second input is the entry of the first row and second column of the matrix. The third input is the entry of the first row and third column of the matrix. The fourth input is the entry of the second row and first column of the matrix. The fifth input is the entry of the second row and second column of the matrix. The sixth input is the entry of the second row and third column of the matrix. The seventh input is the entry of the third row and first column of the matrix. The eighth input is the entry of the third row and second column of the matrix. The ninth input is the entry of the third row and third column of the matrix. The output of the block is a 3-by-3 matrix.

**See Also** [Adjoint of 3x3 Matrix](#page-173-0) [Determinant of 3x3 Matrix](#page-207-0) [Invert 3x3 Matrix](#page-267-0) [Symmetric Inertia Tensor](#page-322-0)

## **Custom Variable Mass 3DoF (Body Axes)**

**Purpose** Implement three-degrees-of-freedom equations of motion

**Library** Equations of Motion/3DoF

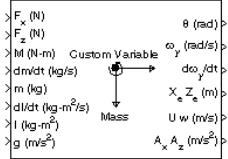

**Description** The Custom Variable Mass 3DoF (Body Axes) block considers the rotation in the vertical plane of a body-fixed coordinate frame about an Earth-fixed reference frame.

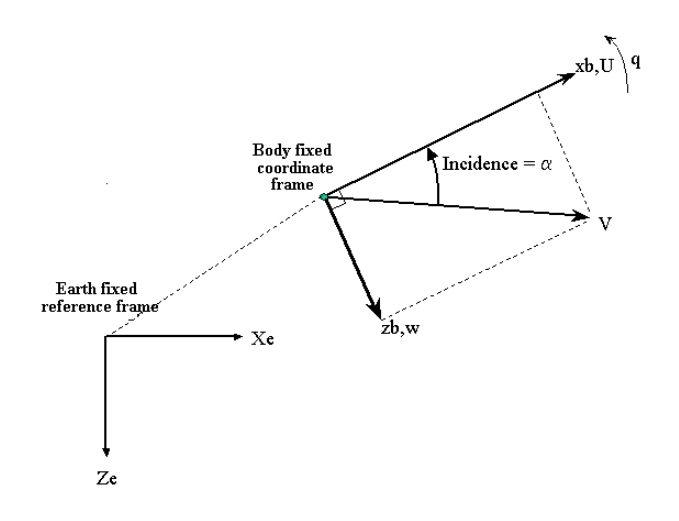

The equations of motion are

$$
\dot{u} = \frac{F_x}{m} - \frac{\dot{m}U}{m} - qw - g\sin\theta
$$

$$
\dot{w} = \frac{F_z}{m} - \frac{\dot{m}w}{m} + qu + g\cos\theta
$$

$$
\dot{q} = \frac{M - I_{yy}q}{I_{yy}}
$$

$$
\dot{\theta} = q
$$

where the applied forces are assumed to act at the center of gravity of the body.

### **Dialog Box**

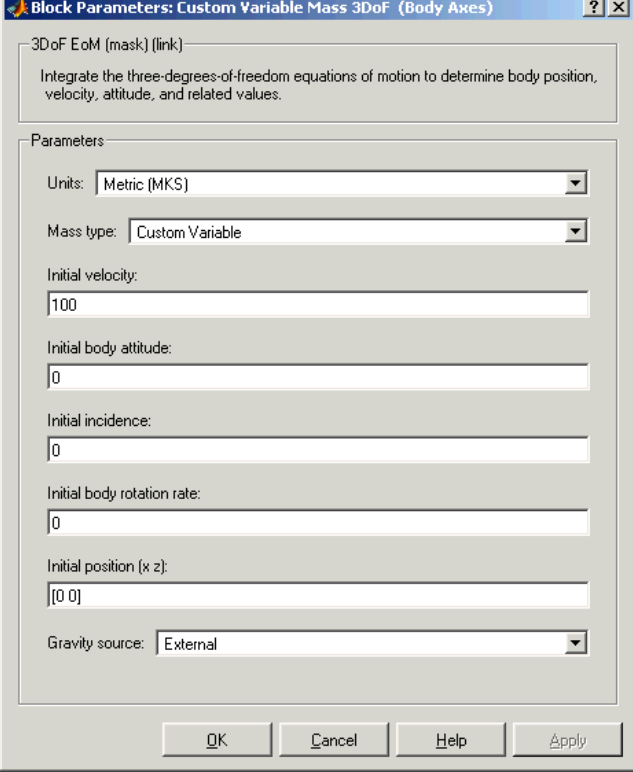

### **Units**

Specifies the input and output units:

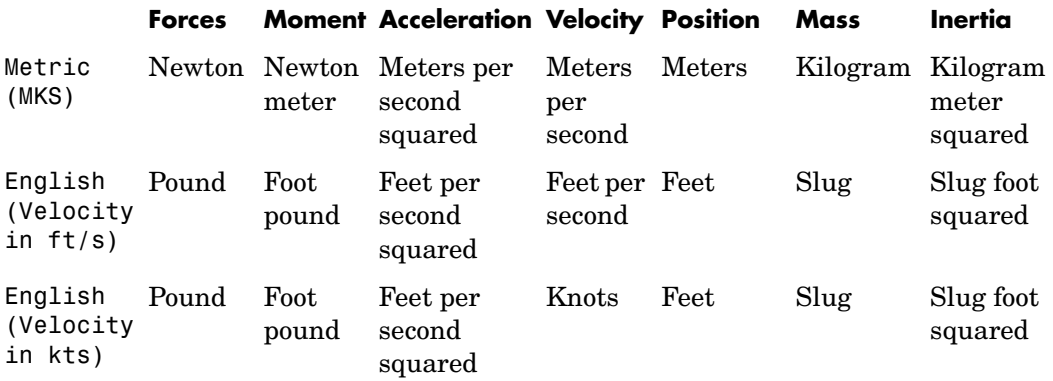

### **Mass Type**

Select the type of mass to use:

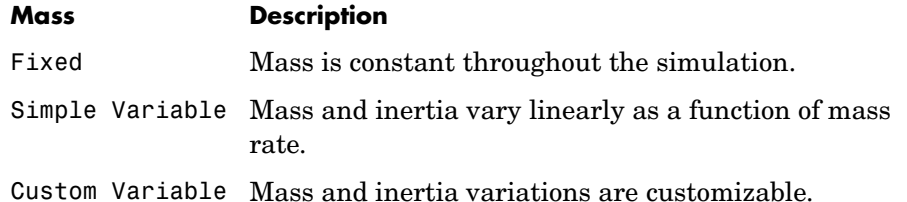

The Custom Variable selection conforms to the previously described equations of motion.

### **Initial velocity**

A scalar value for the initial velocity of the body,  $(V_0)$ .

### **Initial body attitude**

A scalar value for the initial pitch attitude of the body,  $(\theta_0)$  .

### **Initial incidence**

A scalar value for the initial angle between the velocity vector and the body,  $(\alpha_0)$ .

### **Initial body rotation rate**

A scalar value for the initial body rotation rate,  $(q_0)$ .

### **Initial position (x,z)**

A two-element vector containing the initial location of the body in the Earth-fixed reference frame.

### **Gravity Source**

Specify source of gravity:

External Variable gravity input to block Internal Constant gravity specified in mask

### **Acceleration due to gravity**

A scalar value for the acceleration due to gravity used if internal gravity source is selected. If gravity is to be neglected in the simulation, this value can be set to 0.

**Inputs and Outputs** The first input to the block is the force acting along the body  $x$ -*axis*,  $(F_x)$ . The second input to the block is the force acting along the body  $z$ -axis,  $(F_z)$ . The third input to the block is the applied pitch moment, (*M*). The fourth input to the block is the rate of change of mass,  $(m)$ . The fifth input to the block is the mass, (m). The sixth input to the block is the rate of change of inertia tensor matrix,  $(\dot{I_{yy}})$  . The seventh input to the block is the inertia tensor matrix,  $(I_{yy})$ . The eighth optional input to the block is gravity in the selected units. The first output from the block is the pitch attitude, in radians  $(\theta)$ . The second output is the pitch angular rate, in radians per second (*q*). The third output is the pitch angular acceleration, in radians per second squared  $(\dot{q})$ . The fourth output is a two-element vector containing the location of the body, in the Earth-fixed reference frame, (*Xe,Ze*).

## **Custom Variable Mass 3DoF (Body Axes)**

The fifth output is a two-element vector containing the velocity of the body resolved into the body-fixed coordinate frame, (*u,w*).

The sixth output is a two-element vector containing the acceleration of the body resolved into the body-fixed coordinate frame, (*Ax,Az*).

**See Also** [3DoF \(Body Axes\)](#page-152-0)

[Incidence & Airspeed](#page-257-0)

[Simple Variable Mass 3DoF \(Body Axes\)](#page-304-0)

### <span id="page-194-0"></span>**Purpose** Implement an Euler angle representation of six-degrees-of-freedom equations of motion

### **Library** Equations of Motion/6DoF

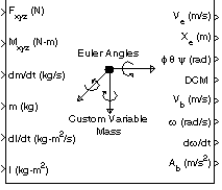

**Description** The Custom Variable Mass 6DoF (Euler Angles) block considers the rotation of a body-fixed coordinate frame  $(X_b, Y_b, Z_b)$  about an Earth-fixed reference frame  $(X_e, Y_e, Z_e)$ . The origin of the body-fixed coordinate frame is the center of gravity of the body, and the body is assumed to be rigid, an assumption that eliminates the need to consider the forces acting between individual elements of mass. The Earth-fixed reference frame is considered inertial, a simplification that allows the forces due to the Earth's motion relative to a star-fixed reference system to be neglected.

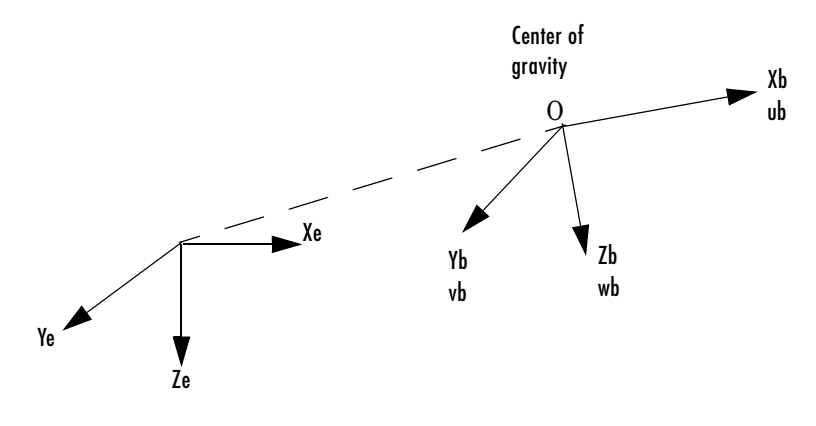

Earth-fixed reference frame

The translational motion of the body-fixed coordinate frame is given below, where the applied forces  $[F_x F_y F_z]^T$  are in the body-fixed frame.

$$
E_b = \begin{bmatrix} F_x \\ F_y \\ F_z \end{bmatrix} = m(\underline{V}_b + \underline{\omega} \times \underline{V}_b) + \dot{m} \underline{V}_b
$$

$$
\underline{V}_b = \begin{bmatrix} u_b \\ v_b \\ w_b \end{bmatrix}, \underline{\omega} = \begin{bmatrix} p \\ q \\ r \end{bmatrix}
$$

The rotational dynamics of the body-fixed frame are given below, where the applied moments are  $[L M N]^T$ , and the inertia tensor I is with respect to the origin O.

$$
\underline{M}_{B} = \begin{bmatrix} L \\ M \\ N \end{bmatrix} = I \underline{\dot{\omega}} + \underline{\omega} \times (I \underline{\omega}) + I \underline{\omega}
$$
\n
$$
I = \begin{bmatrix} I_{xx} & -I_{xy} & -I_{xz} \\ -I_{yx} & I_{yy} & -I_{yz} \\ -I_{zx} & -I_{zy} & I_{zz} \end{bmatrix}
$$
\n
$$
\dot{I} = \begin{bmatrix} I_{xx} & -I_{xy} & -I_{xz} \\ -I_{yx} & I_{yy} & -I_{yz} \\ -I_{zx} & -I_{zy} & I_{zz} \end{bmatrix}
$$

The relationship between the body-fixed angular velocity vector,  $[p q r]^T$ , and the rate of change of the Euler angles,  $[\phi \dot{\theta} \dot{\psi}]^T$ , can be determined by resolving the Euler rates into the body-fixed coordinate frame.

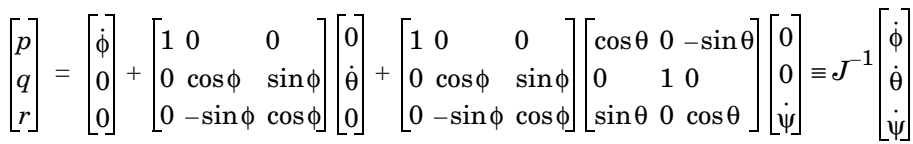

Inverting  $J$  then gives the required relationship to determine the Euler rate vector.

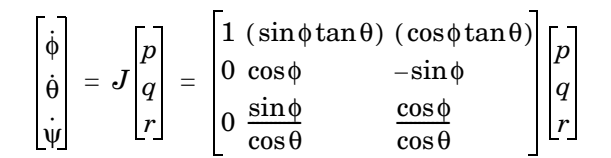

### **Dialog Box**

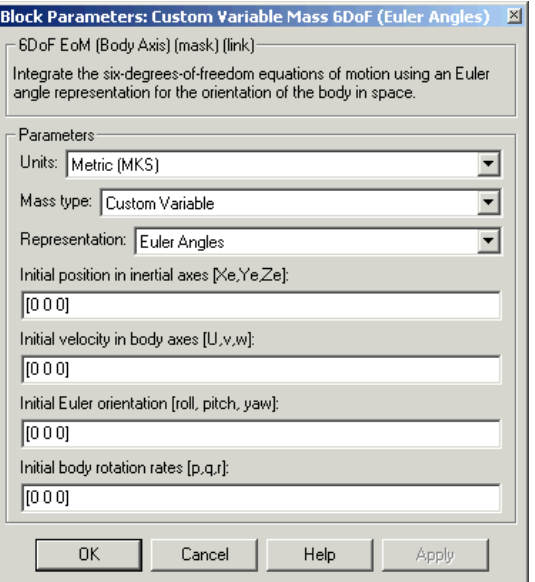

### **Units**

Specifies the input and output units:

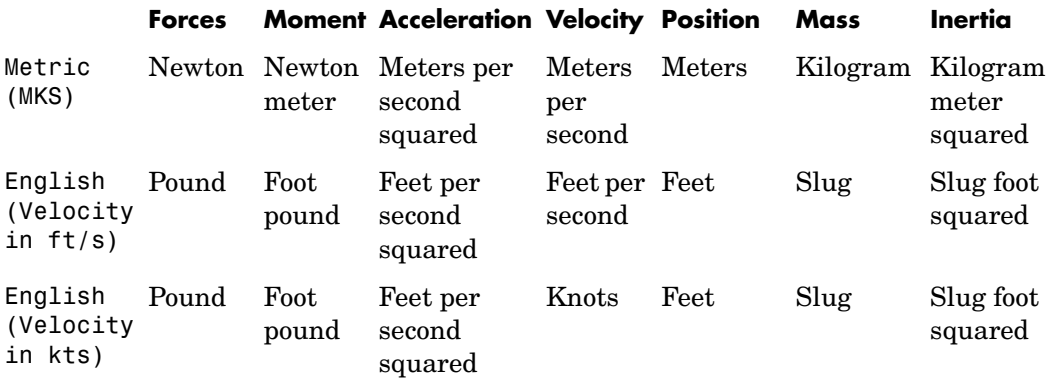

### **Mass Type**

Select the type of mass to use:

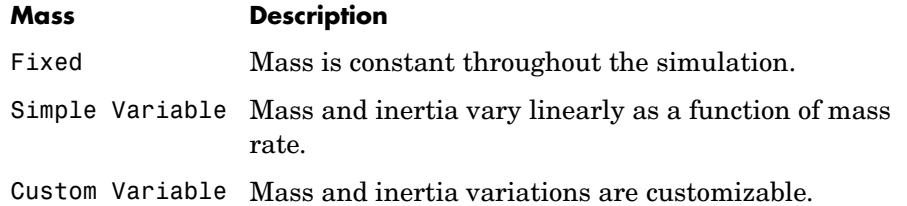

The Custom Variable selection conforms to the previously described equations of motion.

### **Representation**

Select the representation to use:

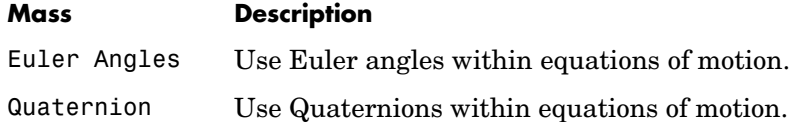

The Euler Angles selection conforms to the previously described equations of motion.

### **Initial position in inertial axes**

The three-element vector for the initial location of the body in the Earth-fixed reference frame.

### **Initial velocity in body axes**

The three-element vector for the initial velocity in the body-fixed coordinate frame.

### **Initial Euler rotation**

The three-element vector for the initial Euler rotation angles [roll, pitch, yaw], in radians.

### **Initial body rotation rates**

The three-element vector for the initial body-fixed angular rates, in radians per second.

**Inputs and Outputs**

The first input to the block is a vector containing the three applied forces.

The second input is a vector containing the three applied moments.

The third input is a scalar containing the rate of change of mass.

The fourth input is a scalar containing the mass

The fifth input is a 3-by-3 matrix for the rate of change of inertia tensor matrix.

The sixth input is a 3-by-3 matrix for the inertia tensor matrix.

The first output is a three-element vector containing the velocity in the Earth-fixed reference frame.

The second output is a three-element vector containing the position in the Earth-fixed reference frame.

The third output is a three-element vector containing the Euler rotation angles [roll, pitch, yaw], in radians.

The fourth output is a 3-by-3 matrix for the coordinate transformation from Earth-fixed axes to body-fixed axes.

The fifth output is a three-element vector containing the velocity in the body-fixed frame.

# **Custom Variable Mass 6DoF (Euler Angles)**

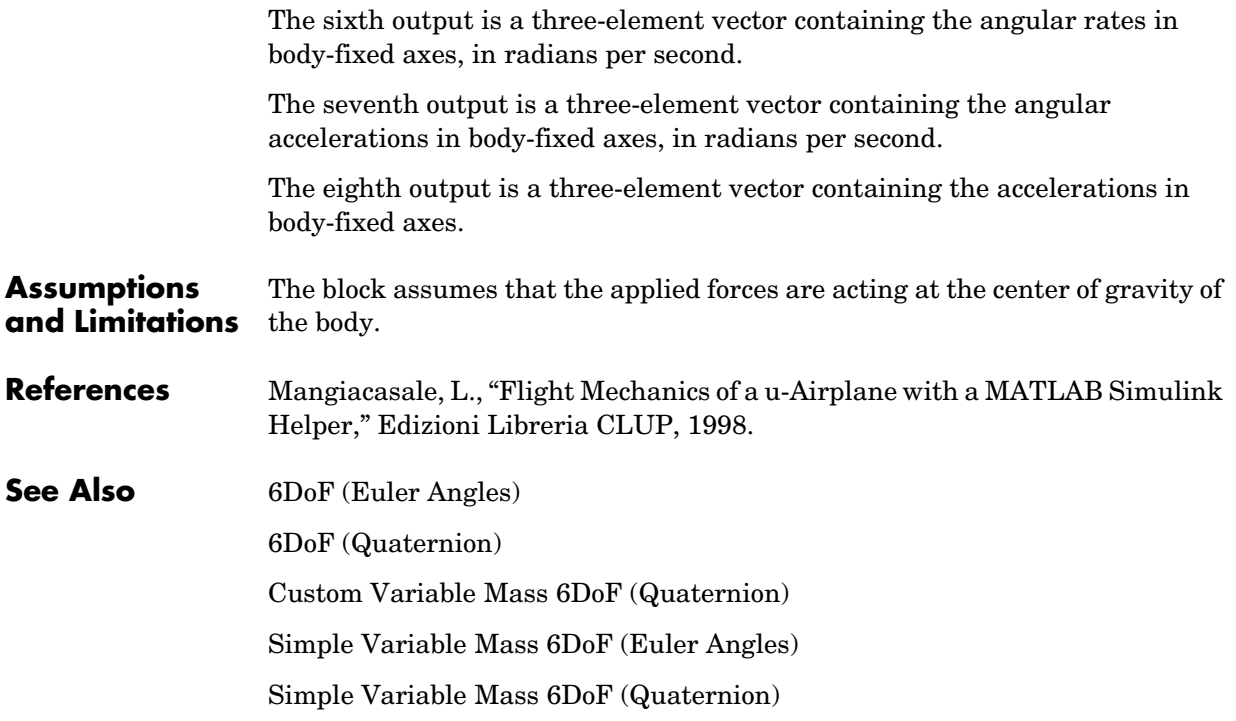

### <span id="page-200-0"></span>**Purpose** Implement a quaternion representation of six-degrees-of-freedom equations of motion

### **Library** Equations of Motion/6DoF

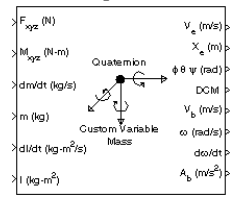

**Description** For a description of the coordinate system employed and the translational dynamics, see the block description for the Custom Variable Mass 6DoF (Euler Angles) block.

> The integration of the rate of change of the quaternion vector is given below. The gain K drives the norm of the quaternion state vector to 1.0 should  $\varepsilon$ become nonzero. You must choose the value of this gain with care, because a large value improves the decay rate of the error in the norm, but also slows the simulation because fast dynamics are introduced. An error in the magnitude in one element of the quaternion vector is spread equally among all the elements, potentially increasing the error in the state vector.

$$
\begin{bmatrix} \dot{q}_0 \\ \dot{q}_1 \\ \dot{q}_2 \\ \dot{q}_3 \end{bmatrix} = \frac{1}{2} \begin{bmatrix} q_3 & -q_2 & q_1 \\ q_2 & q_3 & -q_0 \\ -q_1 & q_0 & q_3 \\ -q_0 & -q_1 & -q_2 \end{bmatrix} \begin{bmatrix} p \\ p \\ r \end{bmatrix} + K \epsilon \begin{bmatrix} q_0 \\ q_1 \\ q_2 \\ q_3 \end{bmatrix}
$$

$$
\varepsilon = 1 - (q_0^2 + q_1^2 + q_3^2 + q_4^2)
$$

## **Custom Variable Mass 6DoF (Quaternion)**

### **Dialog Box**

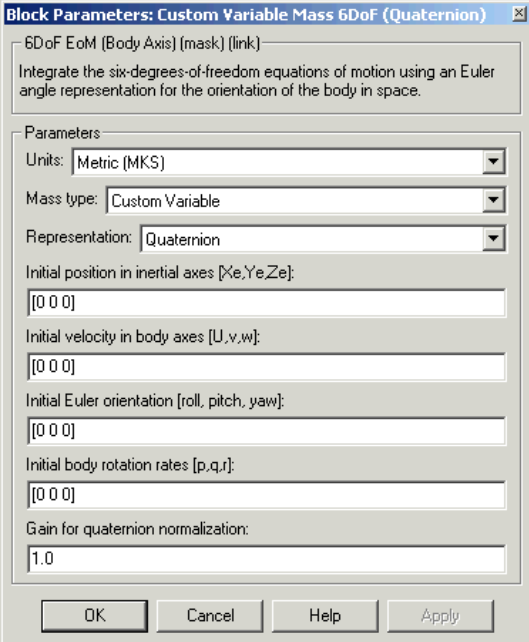

### **Units**

Specifies the input and output units:

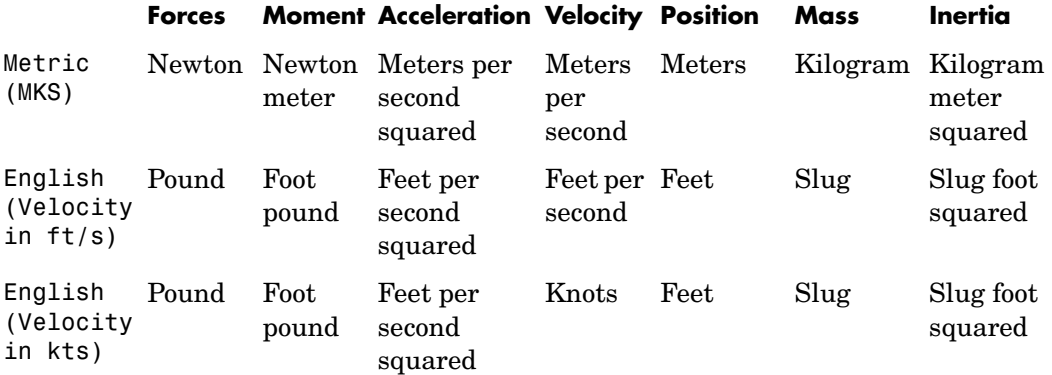

### **Mass Type**

Select the type of mass to use:

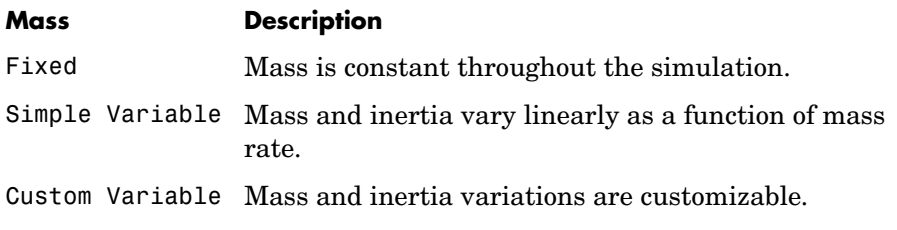

The Custom Variable selection conforms to the previously described equations of motion.

### **Representation**

Select the representation to use:

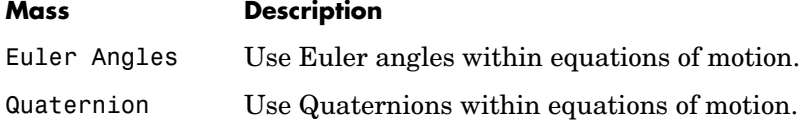

The Quaternion selection conforms to the previously described equations of motion.

### **Initial position in inertial axes**

The three-element vector for the initial location of the body in the Earth-fixed reference frame.

### **Initial velocity in body axes**

The three-element vector for the initial velocity in the body-fixed coordinate frame.

### **Initial Euler rotation**

The three-element vector for the initial Euler rotation angles [roll, pitch, yaw], in radians.

### **Initial body rotation rates**

The three-element vector for the initial body-fixed angular rates, in radians per second.

## **Custom Variable Mass 6DoF (Quaternion)**

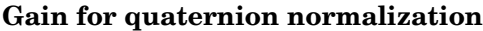

The gain to maintain the norm of the quaternion vector equal to 1.0.

### **Inputs and Outputs** The first input to the block is a vector containing the three applied forces.

The second input is a vector containing the three applied moments.

The third input is a scalar containing the rate of change of mass.

The fourth input is a scalar containing the mass

The fifth input is a 3-by-3 matrix for the rate of change of inertia tensor matrix.

The sixth input is a 3-by-3 matrix for the inertia tensor matrix.

The first output is a three-element vector containing the velocity in the Earth-fixed reference frame.

The second output is a three-element vector containing the position in the Earth-fixed reference frame.

The third output is a three-element vector containing the Euler rotation angles [roll, pitch, yaw], in radians.

The fourth output is a 3-by-3 matrix for the coordinate transformation from Earth-fixed axes to body-fixed axes.

The fifth output is a three-element vector containing the velocity in the body-fixed frame.

The sixth output is a three-element vector containing the angular rates in body-fixed axes, in radians per second.

The seventh output is a three-element vector containing the angular accelerations in body-fixed axes, in radians per second.

The eighth output is a three-element vector containing the accelerations in body-fixed axes.

**Assumptions and Limitations** The block assumes that the applied forces are acting at the center of gravity of the body.

### **References** Mangiacasale, L., "Flight Mechanics of a u-Airplane with a MATLAB Simulink Helper," Edizioni Libreria CLUP, 1998.

**See Also** [6DoF \(Euler Angles\)](#page-160-0) [6DoF \(Quaternion\)](#page-166-0) [Custom Variable Mass 6DoF \(Euler Angles\)](#page-194-0) [Simple Variable Mass 6DoF \(Euler Angles\)](#page-310-0) [Simple Variable Mass 6DoF \(Quaternion\)](#page-316-0)

## **Density Conversion**

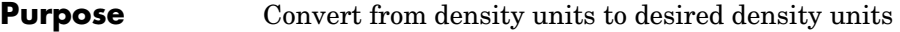

**Library** Utilities/Unit Conversions

≯⊪m⁄ft<sup>3</sup> → kg/m

**Description** The Density Conversion block computes the conversion factor from specified input density units to specified output density units and applies the conversion factor to the input signal.

> <span id="page-205-0"></span>The Density Conversion block icon displays the input and output units selected from the **Initial units** and the **Final units** lists.

### **Dialog Box**

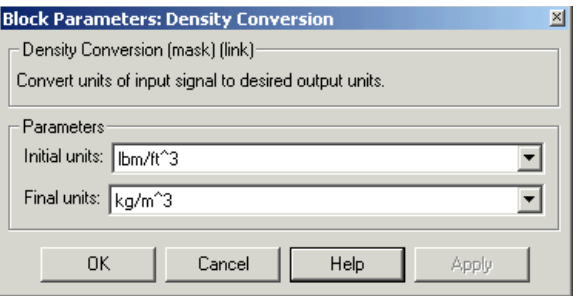

### **Initial units**

Specifies the input units.

### **Final units**

Specifies the output units.

The following conversion units are available:

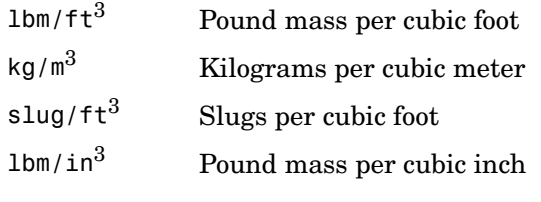

**Inputs and Outputs** The input is density in initial density units.

The output is density in final density units.

**See Also** [Acceleration Conversion](#page-171-0)

[Angle Conversion](#page-177-0)

[Angular Acceleration Conversion](#page-179-0)

[Angular Velocity Conversion](#page-181-0)

[Force Conversion](#page-249-0)

[Length Conversion](#page-273-0)

[Mass Conversion](#page-276-0)

[Pressure Conversion](#page-289-0)

[Temperature Conversion](#page-323-0)

[Velocity Conversion](#page-328-0)

## **Determinant of 3x3 Matrix**

**Purpose** Compute the determinant for the input matrix

**Library** Utilities/Math Operations

 $\sqrt{\det(A)}$ (3x3)

**Description** The Determinant of 3x3 Matrix block computes the determinant for the input matrix.

<span id="page-207-0"></span>The input matrix has the form of

$$
A = \begin{bmatrix} A_{11} & A_{12} & A_{13} \\ A_{21} & A_{22} & A_{23} \\ A_{31} & A_{32} & A_{33} \end{bmatrix}
$$

The determinant of the matrix has the form of

$$
\begin{array}{l} det(A) = A_{11}(A_{22}A_{33}-A_{23}A_{32})-A_{12}(A_{21}A_{33}-A_{23}A_{31})+ \\ A_{13}(A_{21}A_{32}-A_{22}A_{31}) \end{array}
$$

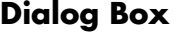

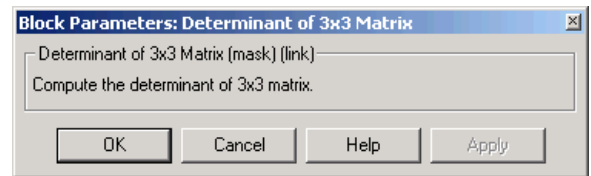

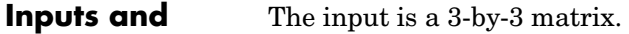

**Outputs** The output of the block is the determinant of input matrix.

**See Also** [Adjoint of 3x3 Matrix](#page-173-0)

[Create 3x3 Matrix](#page-187-0)

[Invert 3x3 Matrix](#page-267-0)

<span id="page-208-0"></span>**Purpose** Convert direction cosine matrix to Euler angles

**Library** Utilities/Axes Transformations

DCM2Eul

**Description** The Direction Cosine Matrix to Euler Angles block converts a 3-by-3 direction cosine matrix (DCM) into three Euler rotation angles. The DCM matrix performs the coordinate transformation of a vector in inertial axes  $(\alpha x_0, \alpha y_0, \alpha z_0)$  into a vector in body axes  $(\alpha x_3, \alpha y_3, \alpha z_3)$  . The order of the axis  $\text{rotations required to bring } (ox_3, oyc_3, oz_3) \text{ into coincidence with } (ox_0, oyc_0, oz_0)$ is first a rotation about  $ox_3$  through the roll angle ( $\phi$ ) to axes  $(ox_2, oy_2, oz_2)$  . Second a rotation about  $oy_2$  through the pitch angle ( $\theta$ ) to axes  $(ox_1, oy_1, oz_1)$  , and finally a rotation about  $oz_1$  through the yaw angle  $(\psi)$  to axes  $\left( ox_0, oy_0, oz_0 \right)$ .

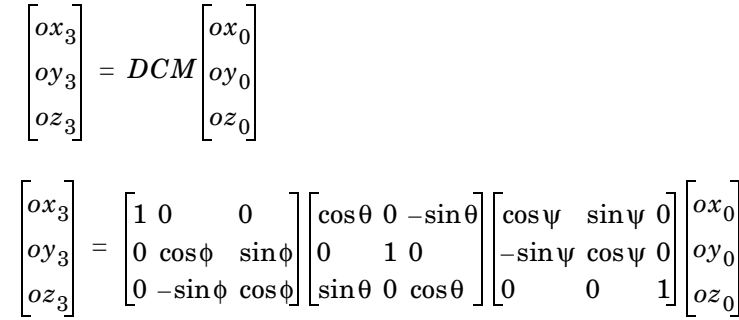

Combining the three axis transformation matrices defines the following DCM.

$$
DCM = \begin{bmatrix} \cos\theta\cos\psi & \cos\theta\sin\psi & -\sin\theta \\ (\sin\phi\sin\theta\cos\psi - \cos\phi\sin\psi) & (\sin\phi\sin\theta\sin\psi + \cos\phi\cos\psi) & \sin\phi\cos\theta \\ (\cos\phi\sin\theta\cos\psi + \sin\phi\sin\psi) & (\cos\phi\sin\theta\sin\psi - \sin\phi\cos\psi) & \cos\phi\cos\theta \end{bmatrix}
$$

To determine Euler angles from the DCM, the following equations are used:

$$
\phi = \operatorname{atan}\left(\frac{DCM(2,3)}{DCM(3,3)}\right)
$$
  
\n
$$
\theta = \operatorname{asin}(-DCM(1,3))
$$
  
\n
$$
\psi = \operatorname{atan}\left(\frac{DCM(1,2)}{DCM(1,1)}\right)
$$

## **Direction Cosine Matrix to Euler Angles**

### **Dialog Box**

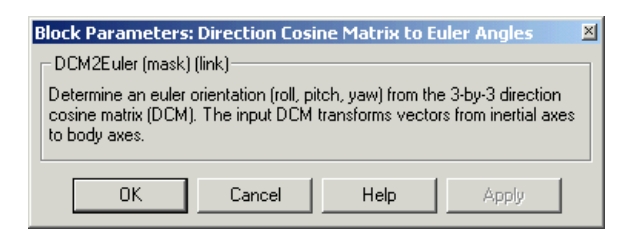

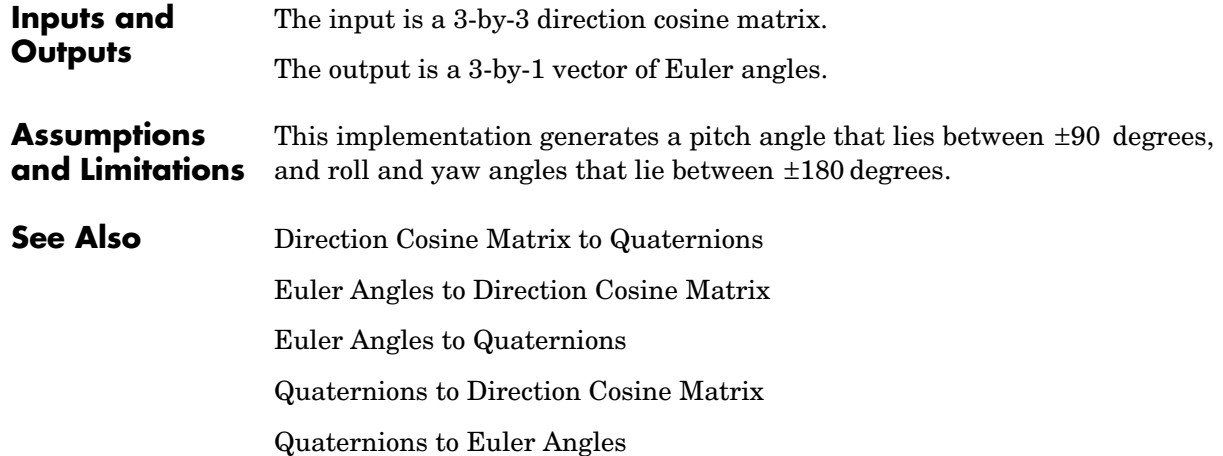

<span id="page-210-0"></span>**Purpose** Convert direction cosine matrix to quaternion vector

**Library** Utilities/Axes Transformations

DCM2Quat

**Description** The Direction Cosine Matrix to Quaternions block transforms a 3-by-3 direction cosine matrix (DCM) into a four-element unit quaternion vector  $(q_0, q_1, q_2, q_3)$ . The DCM performs the coordinate transformation of a vector in inertial axes to a vector in body axes.

The DCM is defined as a function of a unit quaternion vector by the following:

$$
DCM = \begin{bmatrix} (q_0^2 + q_1^2 - q_2^2 - q_3^2) & 2(q_1q_2 + q_0q_3) & 2(q_1q_3 - q_0q_2) \\ 2(q_1q_2 - q_0q_3) & (q_0^2 - q_1^2 + q_2^2 - q_3^2) & 2(q_2q_3 + q_0q_1) \\ 2(q_1q_3 + q_0q_2) & 2(q_2q_3 - q_0q_1) & (q_0^2 - q_1^2 - q_2^2 + q_3^2) \end{bmatrix}
$$

Using this representation of the DCM, there is a number of calculations to arrive at the correct quaternion. The first of these is to calculate the trace of the DCM to determine which algorithms are used. If the trace is greater that zero, the quaternion can be automatically calculated. When the trace is less than or equal to zero, the major diagonal element of the DCM with the greatest value must be identified to determine the final algorithm used to calculate the quaternion. Once the major diagonal element is identified, the quaternion is calculated. For a detailed view of these algorithms, look under the mask of this block.

### **Dialog Box**

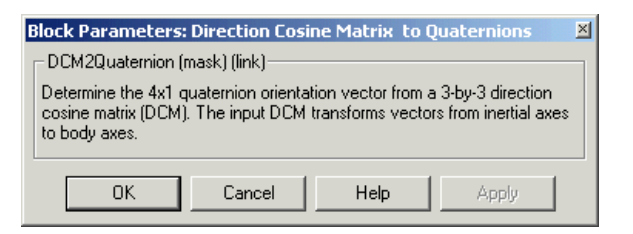

**Inputs and Outputs** The input is a 3-by-3 direction cosine matrix. The output is a 4-by-1 quaternion vector.

## **Direction Cosine Matrix to Quaternions**

**See Also** [Direction Cosine Matrix to Euler Angles](#page-208-0) [Euler Angles to Direction Cosine Matrix](#page-245-0) [Euler Angles to Quaternions](#page-247-0) [Quaternions to Direction Cosine Matrix](#page-291-0) [Quaternions to Euler Angles](#page-293-0)

**Purpose** Generate discrete wind gust

**Library** Environment/Wind

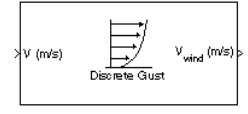

**Description** The Discrete Wind Gust Model block implements a wind gust of the standard "1-cosine" shape. This block implements the mathematical representation in the Military Specification MIL-F-8785C [1]. The gust is applied to each axis individually, or to all three axes at once. The user specifies the gust amplitude (the increase in wind speed generated by the gust), the gust length (length, in meters, over which the gust builds up) and the gust start time.

> The Discrete Wind Gust Model block can represent the wind speed in units of feet per second, meters per second, or knots.

> The following figure shows the shape of the gust with a start time of zero. The parameters that govern the gust shape are indicated on the diagram.

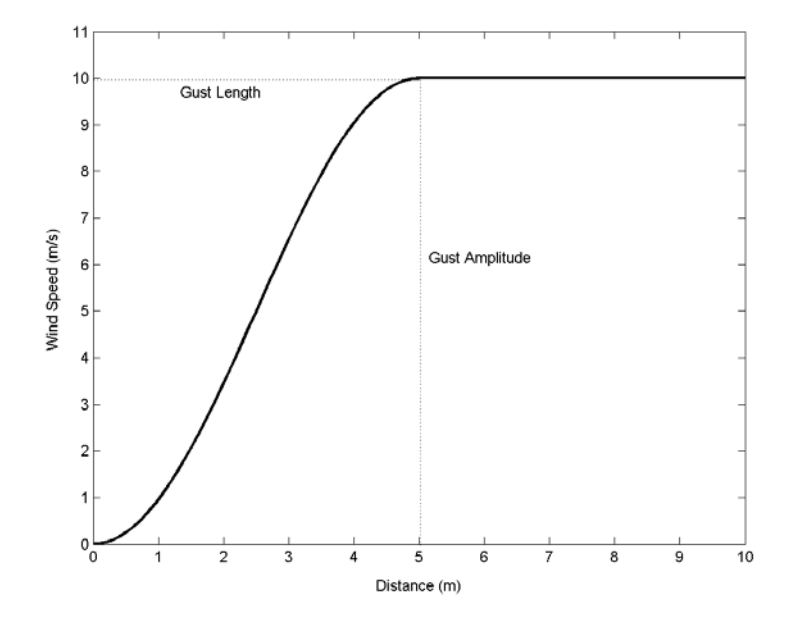

The discrete gust can be used singly or in multiples to assess airplane response to large wind disturbances.

The mathematical representation of the discrete gust is

$$
V_{wind} = \begin{cases} 0 & x < 0 \\ \frac{V_m}{2} \Big( 1 - \cos\Big(\frac{\pi x}{d_m}\Big) \Big) & 0 \le x \le d_m \\ V_m & x > d_m \end{cases}
$$

where  $V_m$  is the gust amplitude,  $d_m$  is the gust length,  $x$  is the distance traveled, and  $V_{wind}$  is the resultant wind velocity in the body axis frame.

### **Dialog Box**

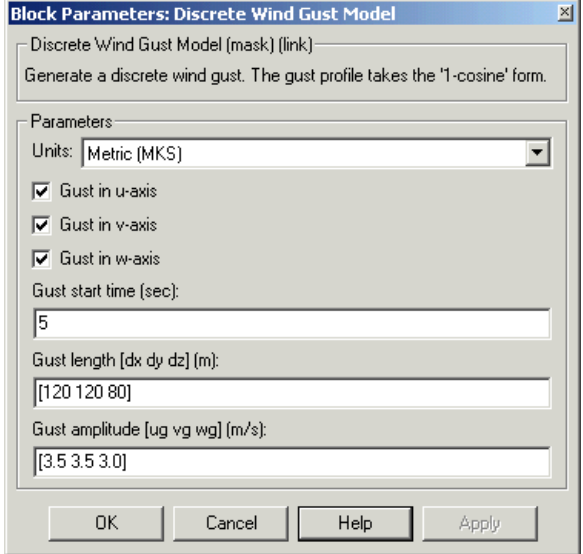

### **Units**

Define the units of wind gust.

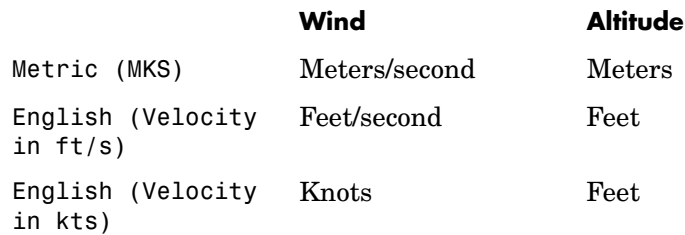

### **Gust in u-axis**

Select to apply the wind gust to the u-axis in the body frame.

### **Gust in v-axis**

Select to apply the wind gust to the v-axis in the body frame.

### **Gust in w-axis**

Select to apply the wind gust to the w-axis in the body frame.

### **Gust start time (sec)**

The model time, in seconds, at which the gust begins.

### **Gust length [dx dy dz] (m or f)**

The length, in meters or feet (depending on the choice of units), over which the gust builds up in each axis. These values must be positive.

### **Gust amplitude [ug vg wg] (m/s, f/s, or knots)**

The magnitude of the increase in wind speed caused by the gust in each axis. These values may be positive or negative.

### **Inputs and**  The input is airspeed in units selected.

**Outputs** The output is wind speed in units selected.

- **Examples** See Airframe in the aeroblk HL20 demo for an example of this block.
- **References** U.S. Military Specification MIL-F-8785C, 5 November 1980.

### **See Also** [Dryden Wind Turbulence Model \(Continuous\)](#page-215-0), [Wind Shear Model](#page-347-0)

## **Dryden Wind Turbulence Model (Continuous)**

<span id="page-215-0"></span>**Purpose** Generate continuous wind turbulence with the Dryden velocity spectra

### **Library** Environment/Wind

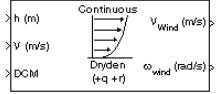

**Description** The Dryden Wind Turbulence Model (Continuous) block uses the Dryden spectral representation to add turbulence to the aerospace model by passing band-limited white noise through appropriate forming filters. This block implements the mathematical representation in the Military Specification MIL-F-8785C and Military Handbook MIL-HDBK-1797.

> According to the military references, turbulence is a stochastic process defined by velocity spectra. For an aircraft flying at a speed V through a "frozen" turbulence field with a spatial frequency of Ω radians per meter, the circular frequency  $\omega$  is calculated by multiplying V by  $\Omega$ . The following table displays the component spectra functions:

### **MIL-F-8785C MIL-HDBK-1797**

Longitudinal

$$
\Phi_u(\omega) \qquad \qquad \frac{2\sigma_u^2 L_u}{\pi V} \cdot \frac{1}{1 + \left( L_u \frac{\omega}{V} \right)^2} \qquad \qquad \frac{2\sigma_u^2 L_u}{\pi V} \cdot \frac{1}{1 + \left( L_u \frac{\omega}{V} \right)^2}
$$

$$
\Phi_{p_g}(\omega) \qquad \qquad \frac{\sigma_w^2}{VL_w}\cdot\frac{0.8 \left(\frac{\pi L_w}{4b}\right)^{\frac{1}{3}}}{1+\left(\frac{4b\omega}{\pi V}\right)^2} \qquad \qquad \frac{\sigma_w^2}{2VL_w}\cdot\frac{0.8 \left(\frac{2\pi L_w}{4b}\right)^{\frac{1}{3}}}{1+\left(\frac{4bw}{\pi V}\right)^2}
$$

1
### **MIL-F-8785C MIL-HDBK-1797**

Lateral

$$
\Phi_{v}(\omega) \qquad \qquad \frac{\sigma_v^2 L_v}{\pi V} \cdot \frac{1 + 3(L_v \frac{\omega}{V})^2}{\left[1 + (L_v \frac{\omega}{V})^2\right]^2} \qquad \qquad \frac{2\sigma_v^2 L_v}{\pi V} \cdot \frac{1 + 12(L_v \frac{\omega}{V})^2}{\left[1 + 4(L_v \frac{\omega}{V})^2\right]^2}
$$

$$
\Phi_r(\omega) \qquad \qquad \frac{\mp \left(\frac{\omega}{V}\right)^2}{1+\left(\frac{3b\omega}{\pi V}\right)^2} \cdot \Phi_v(\omega) \qquad \qquad \frac{\mp \left(\frac{\omega}{V}\right)^2}{1+\left(\frac{3b\omega}{\pi V}\right)^2} \cdot \Phi_v(\omega)
$$

Vertical

$$
\Phi_{w}(\omega) \qquad \frac{\sigma_{w}^{2} L_{w}}{\pi V} \cdot \frac{1 + 3(L_{w} \frac{\omega}{V})^{2}}{\left[1 + (L_{w} \frac{\omega}{V})^{2}\right]^{2}} \qquad \frac{2 \sigma_{w}^{2} L_{w}}{\pi V} \cdot \frac{1 + 12(L_{w} \frac{\omega}{V})^{2}}{\left[1 + 4(L_{w} \frac{\omega}{V})^{2}\right]^{2}}
$$

$$
\Phi_q(\omega) \qquad \qquad \frac{\pm \left(\frac{\omega}{V}\right)^2}{1+\left(\frac{4b\omega}{\pi V}\right)^2}\cdot \Phi_w(\omega) \qquad \qquad \frac{\pm \left(\frac{\omega}{V}\right)^2}{1+\left(\frac{4b\omega}{\pi V}\right)^2}\cdot \Phi_w(\omega)
$$

The variable *b* represents the aircraft wingspan. The variables represent the turbulence scale lengths. The variables  $\sigma_u, \sigma_v, \sigma_w$  represent the turbulence intensities.  $L_u, L_v, L_w$ 

The spectral density definitions of turbulence angular rates are defined in the specifications as three variations, which are displayed in the following table:

$$
p_g = \frac{\partial w_g}{\partial y} \qquad q_g = \frac{\partial w_g}{\partial x} \qquad r_g = -\frac{\partial v_g}{\partial x}
$$

$$
p_g = \frac{\partial w_g}{\partial y} \qquad q_g = \frac{\partial w_g}{\partial x} \qquad r_g = \frac{\partial v_g}{\partial x}
$$

$$
p_g = -\frac{\partial w_g}{\partial y} \quad q_g = -\frac{\partial w_g}{\partial x} \quad r_g = \frac{\partial v_g}{\partial x}
$$

The variations affect only the vertical  $(q_g)$  and lateral  $(r_g)$  turbulence angular rates.

Keep in mind that the longitudinal turbulence angular rate spectrum,  $\Phi_{p_g}(\omega)$ , is a rational function. The rational function is derived from curve-fitting a complex algebraic function, not the vertical turbulence velocity spectrum,  $\Phi_w(\omega)$  , multiplied by a scale factor. Because the turbulence angular rate spectra contribute less to the aircraft gust response than the turbulence velocity spectra, it may explain the variations in their definitions.

The variations lead to the following combinations of vertical and lateral turbulence angular rate spectra:

#### **Vertical Lateral**

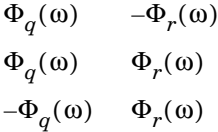

To generate a signal with the correct characteristics, a unit variance, band-limited white noise signal is passed through forming filters. The forming filters are derived from the spectral square roots of the spectrum equations.

The following table displays the transfer functions:

 **MIL-F-8785C MIL-HDBK-1797**

Longitudinal

$$
H_u(s) \t\t \sigma_u \sqrt{\frac{2L_u}{\pi V}} \frac{1}{1 + \frac{L_u}{V} s} \t\t \sigma_u
$$

$$
\displaystyle \mathfrak{d}_u \sqrt{\frac{2L_u}{\pi V}}\, \frac{1}{1+\frac{L_u}{V}s}
$$

$$
H_p(s) \t\t \sigma_w \sqrt{\frac{0.8}{V}} \frac{\left(\frac{\pi}{(4b)}\right)^{1/6}}{L_w^{1/3} \left(1 + \left(\frac{4b}{\pi V}\right)s\right)} \t\t \sigma_w \sqrt{\frac{0.8}{V}} \frac{\left(\frac{\pi}{(4b)}\right)^{1/6}}{(2L_w)^{1/3} \left(1 + \left(\frac{4b}{\pi V}\right)s\right)}
$$

Lateral

$$
H_v(s) \t\t \sigma_v \sqrt{\frac{L_v}{\pi V}} \frac{1 + \frac{\sqrt{3}L_v}{V}s}{\left(1 + \frac{L_v}{V}s\right)^2} \t\t \sigma_v \sqrt{\frac{2L_v}{\pi V}} \frac{1 + \frac{2\sqrt{3}L_v}{V}s}{\left(1 + \frac{2L_v}{V}s\right)^2}
$$

 $H_r(s)$ 

$$
\frac{\mp\frac{s}{V}}{\left(1+\left(\frac{3b}{\pi V}\right)s\right)}\cdot H_v(s) \qquad \qquad \frac{\mp\frac{s}{V}}{\left(1+\left(\frac{3b}{\pi V}\right)s\right)}\cdot H_v(s)
$$

Vertical

$$
H_w(s) \t\t \sigma_w \sqrt{\frac{L_w}{\pi V}} \frac{1 + \frac{\sqrt{3}L_w}{V}s}{\left(1 + \frac{L_w}{V}s\right)^2} \t\t \sigma_w \sqrt{\frac{2L_w}{\pi V}} \frac{1 + \frac{2\sqrt{3}L_w}{V}s}{\left(1 + \frac{2L_w}{V}s\right)^2}
$$

$$
\begin{array}{ccc} H_{q}(s) & & \pm \frac{s}{V} & & \pm \frac{s}{V} \\ & & \overbrace{\left(1+\left(\frac{4b}{\pi V}\right)s\right)}^{ \pm \frac{s}{V} } \cdot H_{w}(s) & & \overbrace{\left(1+\left(\frac{4b}{\pi V}\right)s\right)}^{ \pm \frac{s}{V} } \cdot H_{w}(s) \end{array}
$$

Divided into two distinct regions, the turbulence scale lengths and intensities are functions of altitude.

**Note** The military specifications result in the same transfer function after evaluating the turbulence scale lengths. The differences in turbulence scale lengths and turbulence transfer functions balance offset.

### **Low-Altitude Model (Altitude < 1000 feet)**

According to the military references, the turbulence scale lengths at low altitudes, where  $h$  is the altitude in feet, are represented in the following table:

 **MIL-F-8785C MIL-HDBK-1797**

$$
L_w = h
$$
  
\n
$$
L_u = L_v = \frac{h}{(0.177 + 0.000823h)^{1.2}}
$$
  
\n
$$
L_u = 2L_v = \frac{h}{(0.177 + 0.000823h)^{1.2}}
$$
  
\n
$$
L_u = 2L_v = \frac{h}{(0.177 + 0.000823h)^{1.2}}
$$

The turbulence intensities are given below, where  $W_{20}$  is the wind speed at 20 feet (6 m). Typically for "light" turbulence the wind speed at 20 feet is 15 knots, for "moderate" turbulence the wind speed is 30 knots, and for "severe" turbulence the wind speed is 45 knots.

$$
\sigma_w = 0.1 W_{20}
$$
  
\n
$$
\frac{\sigma_u}{\sigma_w} = \frac{\sigma_v}{\sigma_w} = \frac{1}{(0.177 + 0.000823h)^{0.4}}
$$

The turbulence axes orientation in this region is defined as follows:

- Longitudinal turbulence velocity, u<sub>g</sub>, aligned along the horizontal relative mean wind vector
- Vertical turbulence velocity,  $w_g$ , aligned with vertical

At this altitude range, the output of the block is transformed into body coordinates.

# **Medium/High Altitudes (Altitude > 2000 feet)**

For medium to high altitudes the turbulence scale lengths and intensities are based on the assumption that the turbulence is isotropic. In the military references, the scale lengths are represented by the following equations:

# **MIL-F-8785C MIL-HDBK-1797**

$$
L_u = L_v = L_w = 1750 \, \text{ft} \qquad \qquad L_u = 2L_v = 2L_w = 1750 \, \text{ft}
$$

The turbulence intensities are determined from a lookup table that provides the turbulence intensity as a function of altitude and the probability of the turbulence intensity being exceeded. The relationship of the turbulence intensities is represented in the following equation.

$$
\sigma_u = \sigma_v = \sigma_w
$$

The turbulence axes orientation in this region is defined as being aligned with the body coordinates.

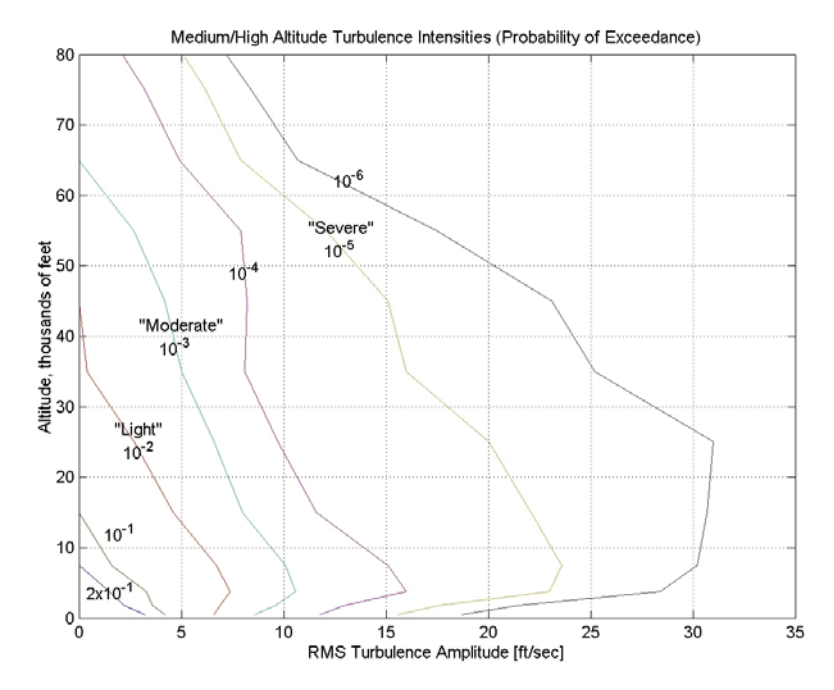

## **Between Low and Medium/High Altitudes (1000 feet < Altitude < 2000 feet)**

At altitudes between 1000 feet and 2000 feet, the turbulence velocities and turbulence angular rates are determined by linearly interpolating between the value from the low altitude model at 1000 feet transformed from mean horizontal wind coordinates to body coordinates and the value from the high altitude model at 2000 feet in body coordinates.

# **Dialog Box**

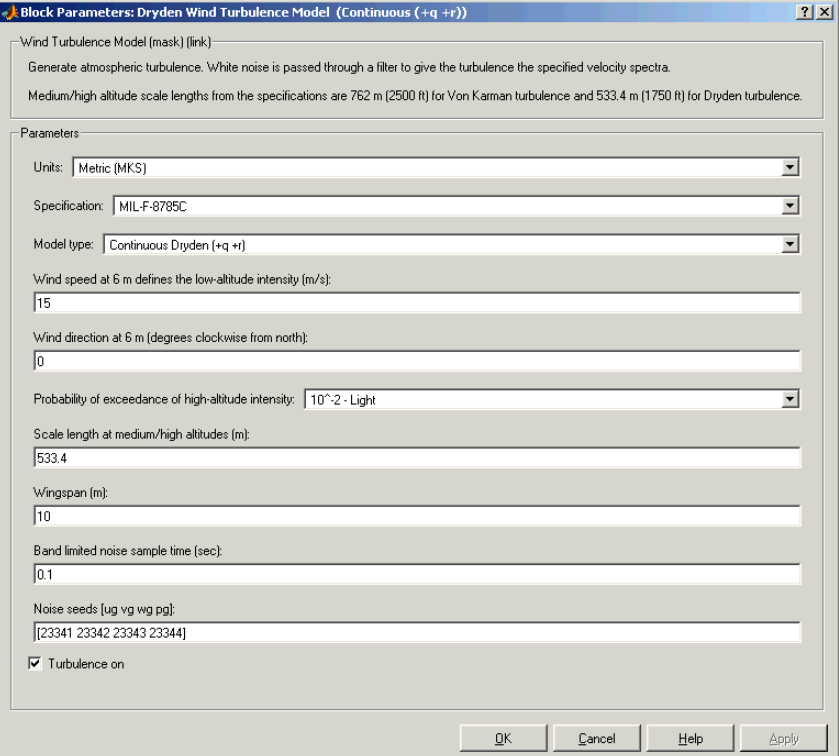

#### **Units**

Define the units of wind speed due to the turbulence.

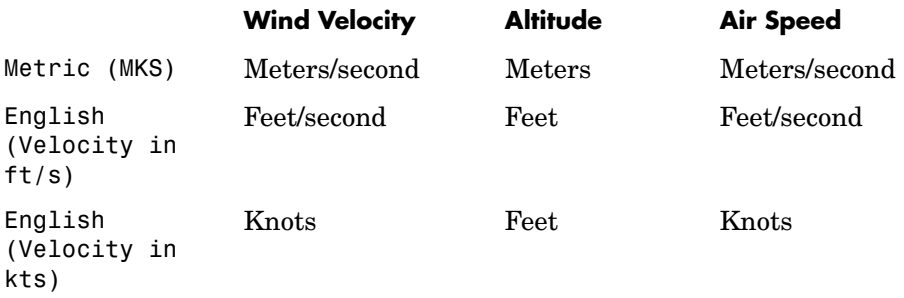

### **Specification**

Define which military reference to use. This affects the application of turbulence scale lengths in the lateral and vertical directions.

### **Model type**

Select the wind turbulence model to use.

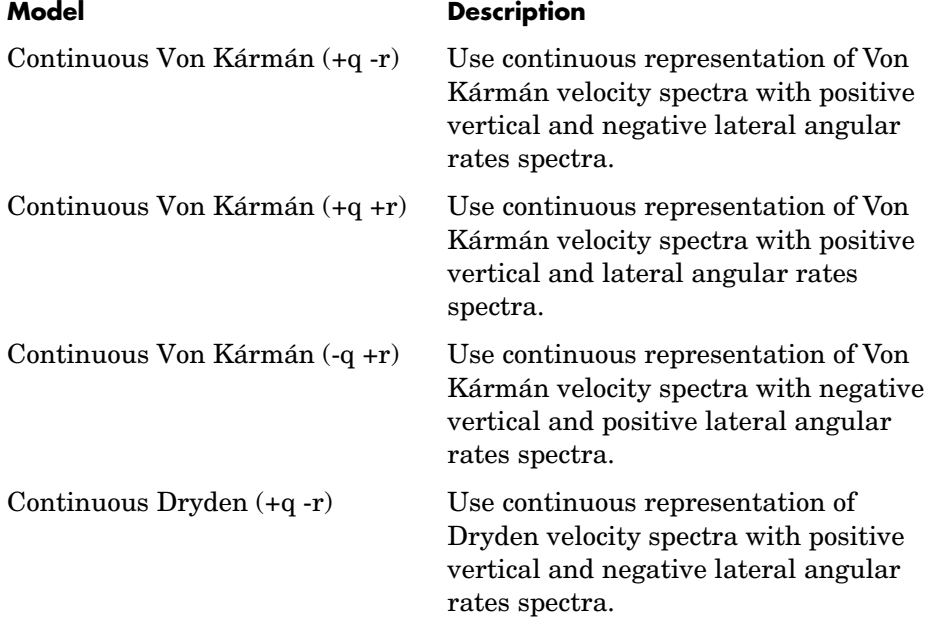

# **Dryden Wind Turbulence Model (Continuous)**

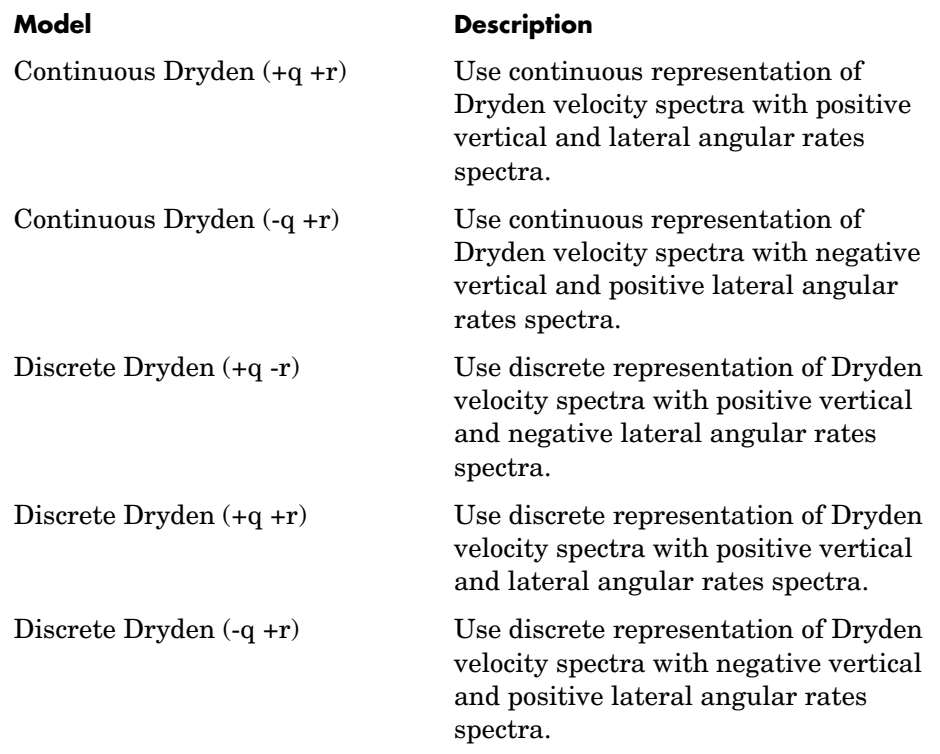

The Continuous Dryden selections conform to the transfer function descriptions.

#### **Wind speed at 6 m defines the low altitude intensity**

The measured wind speed at a height of 6 meters (20 feet) provides the intensity for the low-altitude turbulence model.

#### **Wind direction at 6 m (degrees clockwise from north)**

The measured wind direction at a height of 6 meters (20 feet) is an angle to aid in transforming the low-altitude turbulence model into a body coordinates.

#### **Probability of exceedance of high-altitude intensity**

Above 2000 feet, the turbulence intensity is determined from a lookup table that gives the turbulence intensity as a function of altitude and the probability of the turbulence intensity's being exceeded.

#### **Scale length at medium/high altitudes (m)**

The turbulence scale length above 2000 feet is assumed constant, and from the military references, a figure of 1750 feet is recommended for the longitudinal turbulence scale length of the Dryden spectra.

**Note** An alternate scale length value changes the power spectral density asymptote and gust load.

#### **Wingspan**

The wingspan is required in the calculation of the turbulence on the angular rates.

#### **Band-limited noise sample time (sec)**

The sample time at which the unit variance white noise signal is generated.

#### **Noise seeds**

There are four random numbers required to generate the turbulence signals, one for each of the three velocity components and one for the roll rate. The turbulences on the pitch and yaw angular rates are based on further shaping of the outputs from the shaping filters for the vertical and lateral velocities.

#### **Turbulence on**

Selecting the check box generates the turbulence signals.

**Inputs and**  The first input is altitude, in units selected.

The second input is aircraft speed, in units selected.

The third input is a direction cosine matrix.

The first output is a three-element signal containing the turbulence velocities, in the selected units.

The second output is a three-element signal containing the turbulence angular rates, in radians per second.

**Outputs**

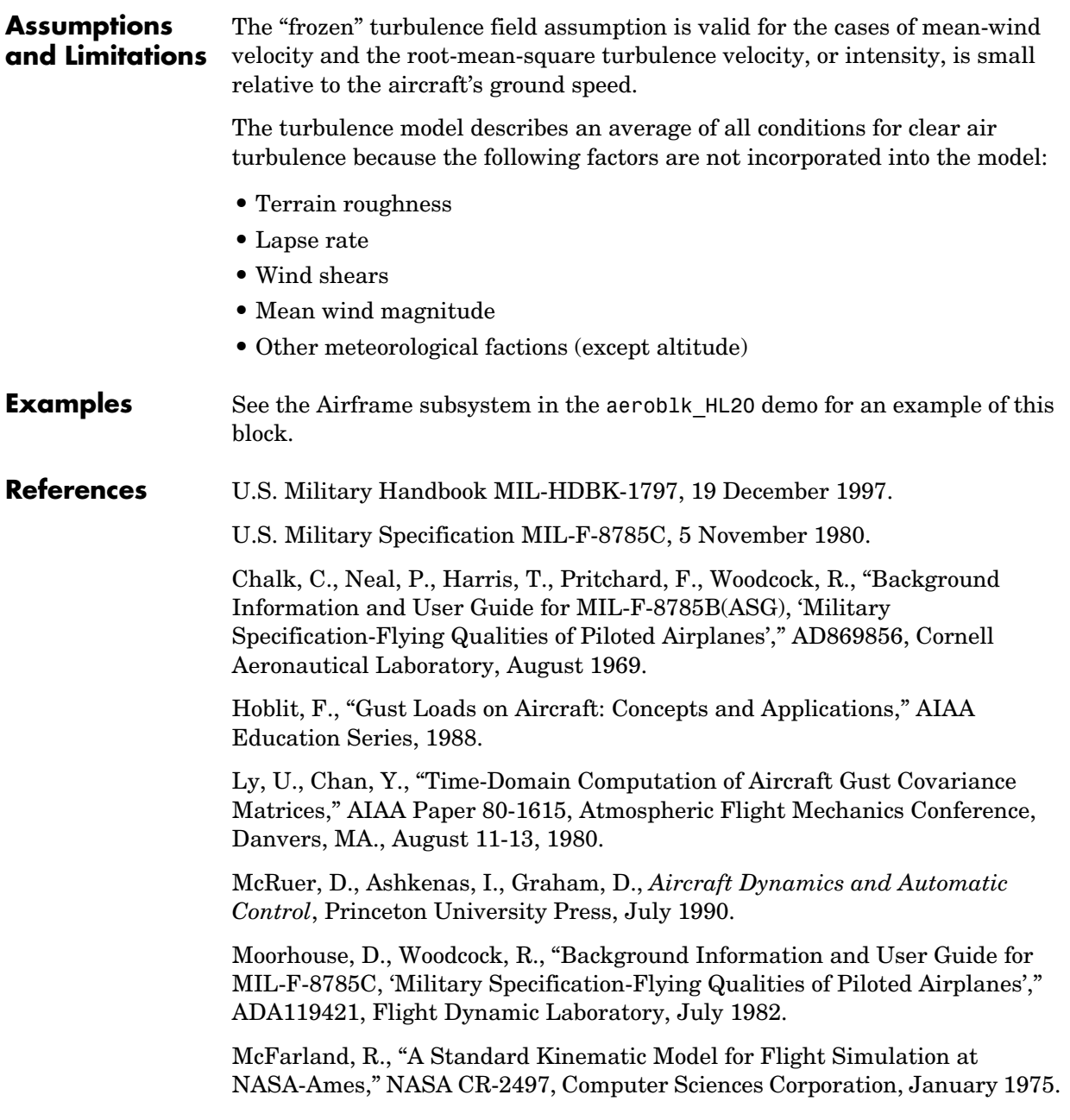

# **Dryden Wind Turbulence Model (Continuous)**

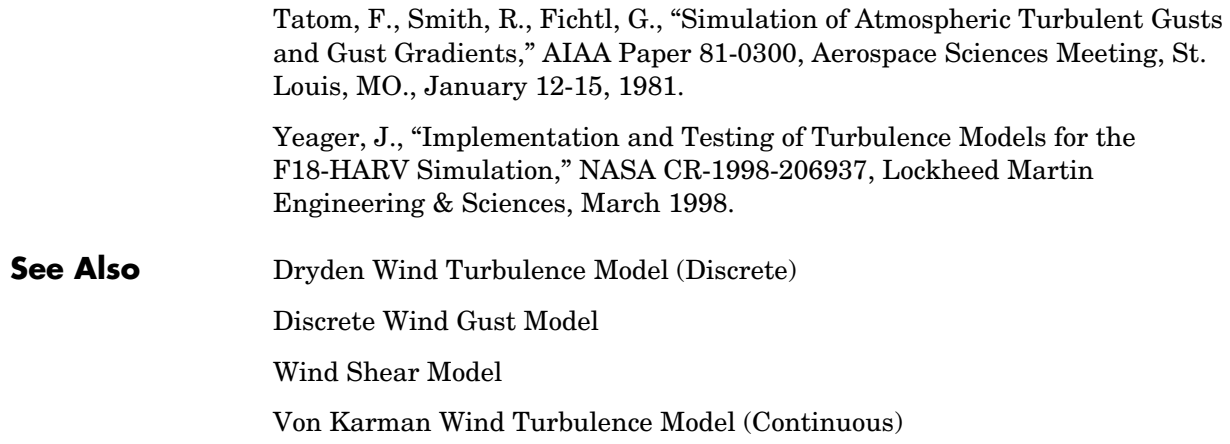

<span id="page-228-0"></span>**Purpose** Generate continuous wind turbulence with the Dryden velocity spectra

### **Library** Environment/Wind

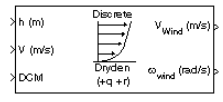

**Description** The Dryden Wind Turbulence Model (Discrete) block uses the Dryden spectral representation to add turbulence to the aerospace model by using band-limited white noise with appropriate digital filter finite difference equations. This block implements the mathematical representation in the Military Specification MIL-F-8785C and Military Handbook MIL-HDBK-1797.

> According to the military references, turbulence is a stochastic process defined by velocity spectra. For an aircraft flying at a speed V through a "frozen" turbulence field with a spatial frequency of Ω radians per meter, the circular frequency ω is calculated by multiplying V by Ω. The following table displays the component spectra functions:

#### **MIL-F-8785C MIL-HDBK-1797**

Longitudinal

$$
\Phi_u(\omega) \qquad \frac{2\sigma_u^2 L_u}{\pi V} \cdot \frac{1}{1 + (L_u \frac{\omega}{V})^2} \qquad \frac{2\sigma_u^2 L_u}{\pi V} \cdot \frac{1}{1 + (L_u \frac{\omega}{V})^2}
$$
\n
$$
\Phi_p(\omega) \qquad \frac{\sigma_w^2}{VL_w} \cdot \frac{0.8\left(\frac{\pi L_w}{4b}\right)^{\frac{1}{3}}}{1 + \left(\frac{4b\omega}{\pi V}\right)^2} \qquad \frac{\sigma_w^2}{2VL_w} \cdot \frac{0.8\left(\frac{2\pi L_w}{4b}\right)^{\frac{1}{3}}}{1 + \left(\frac{4bw}{\pi V}\right)^2}
$$

# **Dryden Wind Turbulence Model (Discrete)**

#### Lateral  $\Phi_v(\omega)$  $rac{\sigma_v^2 L_v}{\pi V} \cdot \frac{1 + 3 (L_v \frac{\omega}{V})^2}{[1 + (L_v \frac{\omega}{V})^2]^2}$  $[1 + \left(L_v \frac{\omega}{V}\right)^2]$  $\frac{1+3(L_v\frac{\omega}{V})^2}{L_v(L_v\frac{\omega v^2}{V})^2}$   $\frac{2\sigma_v^2L_v}{\pi V} \cdot \frac{1+12(L_v\frac{\omega v^2}{V})^2}{L_v(L_vL_v(L_v\frac{\omega v^2}{V}))^2}$  $[1 + 4 (L_v \frac{\omega}{V})^2]$  $\frac{2}{\sqrt{2}}$

 **MIL-F-8785C MIL-HDBK-1797**

$$
\Phi_r(\omega) \qquad \qquad \frac{\mp \left(\frac{\omega}{V}\right)^2}{1 + \left(\frac{3b\omega}{\pi V}\right)^2} \cdot \Phi_v(\omega) \qquad \qquad \frac{\mp \left(\frac{\omega}{V}\right)^2}{1 + \left(\frac{3b\omega}{\pi V}\right)^2} \cdot \Phi_v(\omega)
$$

Vertical

$$
\Phi_w(\omega) \qquad \frac{\sigma_w^2 L_w}{\pi V} \cdot \frac{1 + 3(L_w \frac{\omega}{V})^2}{\left[1 + (L_w \frac{\omega}{V})^2\right]^2} \qquad \frac{2\sigma_w^2 L_w}{\pi V} \cdot \frac{1 + 12(L_w \frac{\omega}{V})^2}{\left[1 + 4(L_w \frac{\omega}{V})^2\right]^2}
$$

$$
\Phi_q(\omega) \qquad \qquad \frac{\pm \left(\frac{\omega}{V}\right)^2}{1 + \left(\frac{4b\omega}{\pi V}\right)^2} \cdot \Phi_w(\omega) \qquad \qquad \frac{\pm \left(\frac{\omega}{V}\right)^2}{1 + \left(\frac{4b\omega}{\pi V}\right)^2} \cdot \Phi_w(\omega)
$$

The variable  $b$  represents the aircraft wingspan. The variables  $L_{u}, L_{v}, L_{w}$ represent the turbulence scale lengths. The variables  $σ<sub>u</sub>, σ<sub>v</sub>, σ<sub>w</sub>$  represent the turbulence intensities.

The spectral density definitions of turbulence angular rates are defined in the references as three variations, which are displayed in the following table:

$$
p_g = \frac{\partial w_g}{\partial y} \qquad q_g = \frac{\partial w_g}{\partial x} \qquad r_g = -\frac{\partial v_g}{\partial x}
$$

$$
p_g = \frac{\partial w_g}{\partial y} \qquad q_g = \frac{\partial w_g}{\partial x} \qquad r_g = \frac{\partial v_g}{\partial x}
$$

$$
p_g = -\frac{\partial w_g}{\partial y} \quad q_g = -\frac{\partial w_g}{\partial x} \quad r_g = \frac{\partial v_g}{\partial x}
$$

The variations affect only the vertical  $(q_g)$  and lateral  $(r_g)$  turbulence angular rates.

Keep in mind that the longitudinal turbulence angular rate spectrum,  $\Phi_p(\omega)$  , is a rational function. The rational function is derived from curve-fitting a complex algebraic function, not the vertical turbulence velocity spectrum,  $\Phi_w(\omega)$  , multiplied by a scale factor. Because the turbulence angular rate spectra contribute less to the aircraft gust response than the turbulence velocity spectra, it may explain the variations in their definitions.

The variations lead to the following combinations of vertical and lateral turbulence angular rate spectra:

#### **Vertical Lateral**

$$
\begin{array}{ll}\Phi_q(\omega)&-\Phi_r(\omega)\\ \Phi_q(\omega)&\Phi_r(\omega)\\ -\Phi_q(\omega)&\Phi_r(\omega)\end{array}
$$

To generate a signal with the correct characteristics, a unit variance, band-limited white noise signal is used in the digital filter finite difference equations.

The following table displays the digital filter finite difference equations:

 **MIL-F-8785C MIL-HDBK-1797**

Longitudinal

 $u_g$  $1-\frac{V}{I}$  $\left(1-\frac{V}{L_u}T\right)u_g + \sqrt{2\frac{V}{L_u}T}\frac{\sigma_u}{\sigma_\eta}$  $+\sqrt{2\frac{V}{L_u}}T\frac{\sigma_u}{\sigma_\eta}\eta_1$   $\qquad \Big(1-\frac{V}{L_u}T\Big)u_g+\sqrt{2\frac{V}{L_u}}T\frac{\sigma_u}{\sigma_\eta}$  $+\sqrt{2L_u}\frac{r}{\sigma_\eta}m_1$ 

$$
\begin{aligned}[t] \left(1-\frac{2.6}{\sqrt{L_wb}}T\right)p_{g}+\\ \rho_{g}\qquad &\frac{0.95}{\sqrt{2L_wb}}\sigma_{w}\\ \sqrt{2\frac{2.6}{\sqrt{L_wb}}T\frac{3}{2L_wb}^{2}}\sigma_{\eta}\\ \end{aligned} \hspace{2cm} \begin{aligned}[t] -\frac{2.6}{\sqrt{2L_wb}}T\right)p_{g}+\\ \sqrt{2\frac{2.6}{\sqrt{2L_wb}}T\frac{1.9}{\sigma_{\eta}}}\sigma_{w}\\ \sqrt{2\frac{2.6}{\sqrt{2L_wb}}T\frac{3}{\sigma_{\eta}}}\sigma_{w} \end{aligned}
$$

Lateral

$$
v_g \hspace{1.5cm} \Big(1-\frac{V}{L_u}T\Big)v_g+\sqrt{2\frac{V}{L_u}T}\frac{\sigma_v}{\sigma_\eta}\eta_2 \hspace{1.5cm} \Big(1-\frac{V}{L_u}T\Big)v_g+\sqrt{2\frac{V}{L_u}T}\frac{\sigma_v}{\sigma_\eta}\eta_2
$$

$$
r_g \qquad \qquad \left(1 - \frac{\pi V}{3b}T\right) r_g + \frac{\pi}{3b} \left(v_g - v_{g_{past}}\right) \qquad \left(1 - \frac{\pi V}{3b}T\right) r_g + \frac{\pi}{3b} \left(v_g - v_{g_{past}}\right)
$$

Vertical

$$
w_g \hspace{1.5cm} \left(1-\frac{V}{L_u}T\right)w_g+\sqrt{2\frac{V}{L_u}T}\frac{\sigma_w}{\sigma_\eta}\eta_3 \hspace{1.5cm} \left(1-\frac{V}{L_u}T\right)w_g+\sqrt{2\frac{V}{L_u}T}\frac{\sigma_w}{\sigma_\eta}\eta_3
$$

*qg*  $\bigg(1-\frac{\pi V}{4b}T\bigg)q_{\mathcal{S}}\pm\frac{\pi}{4b}(w_{\mathcal{S}}-w_{\mathcal{S}_{\it{past}}})\qquad \bigg(1-\frac{\pi V}{4b}T\bigg)q_{\mathcal{S}}\pm\frac{\pi}{4b}(w_{\mathcal{S}}-w_{\mathcal{S}_{\it{past}}})$ 

Divided into two distinct regions, the turbulence scale lengths and intensities are functions of altitude.

#### **Low-Altitude Model (Altitude < 1000 feet)**

According to the military references, the turbulence scale lengths at low altitudes, where  $h$  is the altitude in feet, are represented in the following table:

#### **MIL-F-8785C MIL-HDBK-1797**

$$
L_w = h
$$
  
\n
$$
L_u = L_v = \frac{h}{(0.177 + 0.000823h)^{1.2}}
$$
  
\n
$$
L_u = 2L_v = \frac{h}{(0.177 + 0.000823h)^{1.2}}
$$

The turbulence intensities are given below, where  $W_{20}$  is the wind speed at 20 feet (6 m). Typically for "light" turbulence the wind speed at 20 feet is 15 knots, for "moderate" turbulence the wind speed is 30 knots, and for "severe" turbulence the wind speed is 45 knots.

$$
\sigma_w = 0.1 W_{20}
$$
  
\n
$$
\frac{\sigma_u}{\sigma_w} = \frac{\sigma_v}{\sigma_w} = \frac{1}{(0.177 + 0.000823h)^{0.4}}
$$

The turbulence axes orientation in this region is defined as follows:

- Longitudinal turbulence velocity,  $u_{\sigma}$ , aligned along the horizontal relative mean wind vector
- Vertical turbulence velocity,  $w_g$ , aligned with vertical.

At this altitude range, the output of the block is transformed into body coordinates.

### **Medium/High Altitudes (Altitude > 2000 feet)**

For medium to high altitudes the turbulence scale lengths and intensities are based on the assumption that the turbulence is isotropic. In the military references, the scale lengths are represented by the following equations:

 **MIL-F-8785C MIL-HDBK-1797**

$$
L_u = L_v = L_w = 1750 \, \text{ft} \qquad L_u = 2L_v = 2L_w = 1750 \, \text{ft}
$$

The turbulence intensities are determined from a lookup table that provides the turbulence intensity as a function of altitude and the probability of the turbulence intensity being exceeded. The relationship of the turbulence intensities is represented in the following equation.

 $\sigma_u = \sigma_v = \sigma_w$ 

The turbulence axes orientation in this region is defined as being aligned with the body coordinates.

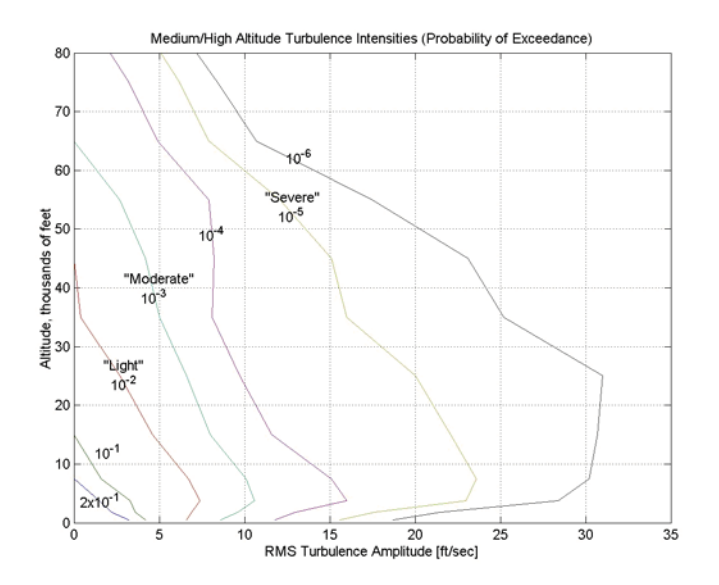

# **Between Low and Medium/High Altitudes (1000 feet < Altitude < 2000 feet)**

At altitudes between 1000 feet and 2000 feet, the turbulence velocities and turbulence angular rates are determined by linearly interpolating between the value from the low altitude model at 1000 feet transformed from mean horizontal wind coordinates to body coordinates and the value from the high altitude model at 2000 feet in body coordinates.

# **Dialog Box**

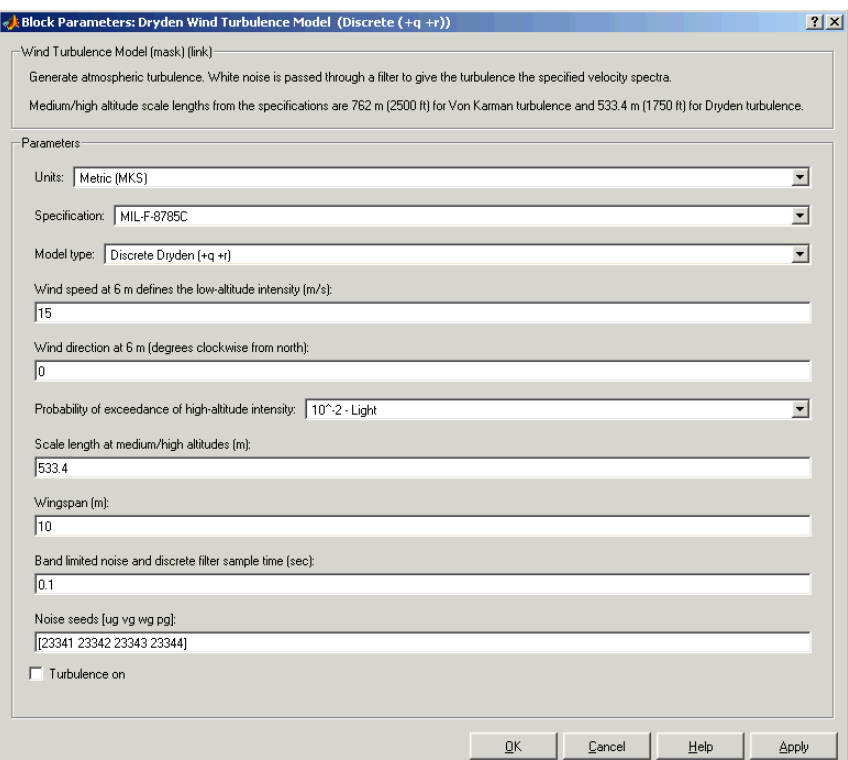

#### **Units**

Define the units of wind speed due to the turbulence.

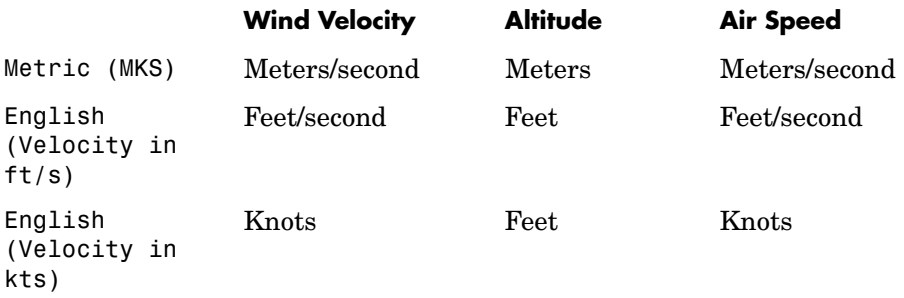

### **Specification**

Define which military reference to use. This affects the application of turbulence scale lengths in the lateral and vertical directions

### **Model type**

Select the wind turbulence model to use:

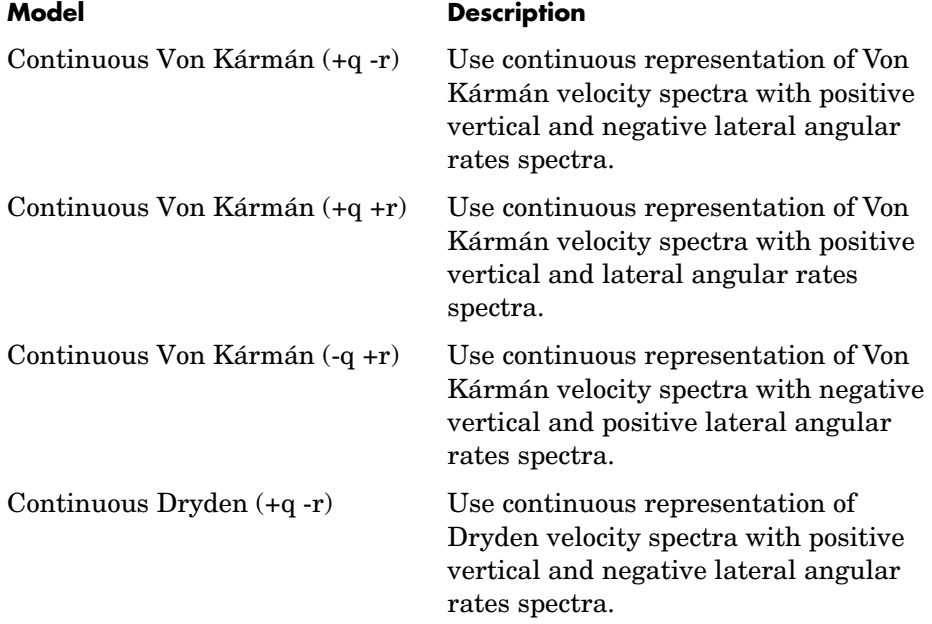

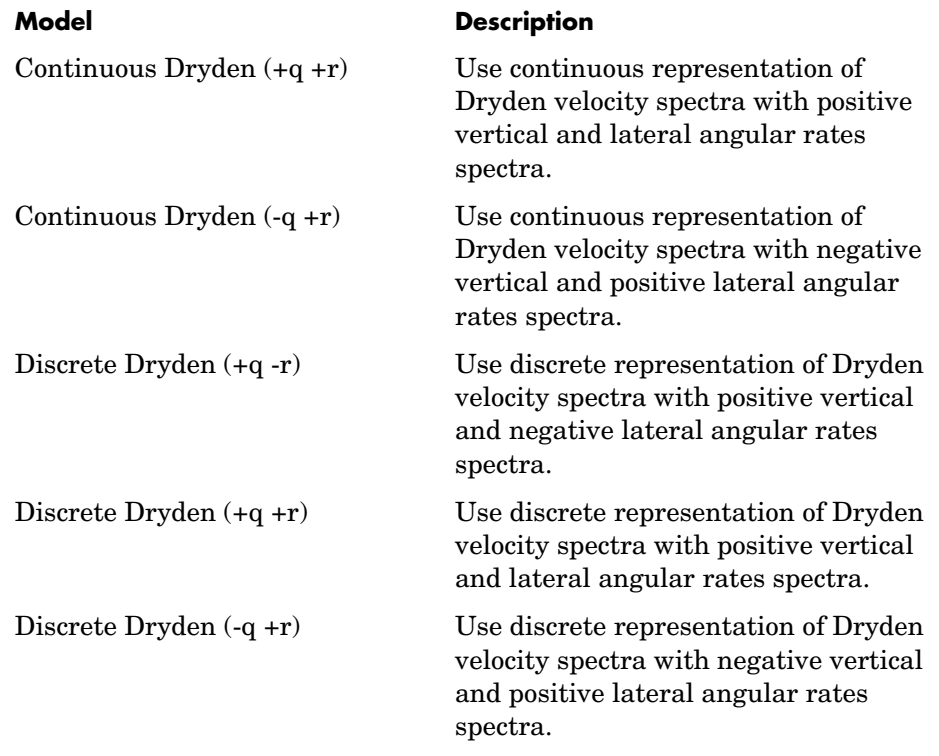

The Discrete Dryden selections conform to the transfer function descriptions.

#### **Wind speed at 6 m defines the low altitude intensity**

The measured wind speed at a height of 6 meters (20 feet) provides the intensity for the low-altitude turbulence model.

#### **Wind direction at 6 m (degrees clockwise from north)**

The measured wind direction at a height of 6 meters (20 feet) is an angle to aid in transforming the low-altitude turbulence model into a body coordinates.

#### **Probability of exceedance of high-altitude intensity**

Above 2000 feet, the turbulence intensity is determined from a lookup table that gives the turbulence intensity as a function of altitude and the probability of the turbulence intensity's being exceeded.

#### **Scale length at medium/high altitudes**

The turbulence scale length above 2000 feet is assumed constant, and from the military references, a figure of 1750 feet is recommended for the longitudinal turbulence scale length of the Dryden spectra.

**Note** An alternate scale length value changes the power spectral density asymptote and gust load.

#### **Wingspan**

The wingspan is required in the calculation of the turbulence on the angular rates.

#### **Band-limited noise and discrete filter sample time (sec)**

The sample time at which the unit variance white noise signal is generated and at which the discrete filters are updated.

#### **Noise seeds**

There are four random numbers required to generate the turbulence signals, one for each of the three velocity components and one for the roll rate. The turbulences on the pitch and yaw angular rates are based on further shaping of the outputs from the shaping filters for the vertical and lateral velocities.

#### **Turbulence on**

Selecting the check box generates the turbulence signals.

**Inputs and**  The first input is altitude, in units selected.

The second input is aircraft speed, in units selected.

The third input is a direction cosine matrix.

The first output is a three-element signal containing the turbulence velocities, in the selected units.

The second output is a three-element signal containing the turbulence angular rates, in radians per second.

**Outputs**

#### **Assumptions and Limitations** The "frozen" turbulence field assumption is valid for the cases of mean-wind velocity and the root-mean-square turbulence velocity, or intensity, is small relative to the aircraft's ground speed.

The turbulence model describes an average of all conditions for clear air turbulence because the following factors are not incorporated into the model:

- **•** Terrain roughness
- **•** Lapse rate
- **•** Wind shears
- **•** Mean wind magnitude
- **•** Other meteorological factions (except altitude)

#### **References** U.S. Military Handbook MIL-HDBK-1797, 19 December 1997.

U.S. Military Specification MIL-F-8785C, 5 November 1980.

Chalk, C., Neal, P., Harris, T., Pritchard, F., Woodcock, R., "Background Information and User Guide for MIL-F-8785B(ASG), 'Military Specification-Flying Qualities of Piloted Airplanes'," AD869856, Cornell Aeronautical Laboratory, August 1969.

Hoblit, F., "Gust Loads on Aircraft: Concepts and Applications," AIAA Education Series, 1988.

Ly, U., Chan, Y., "Time-Domain Computation of Aircraft Gust Covariance Matrices," AIAA Paper 80-1615, Atmospheric Flight Mechanics Conference, Danvers, MA., August 11-13, 1980.

McRuer, D., Ashkenas, I., Graham, D., *Aircraft Dynamics and Automatic Control*, Princeton University Press, July 1990.

Moorhouse, D., Woodcock, R., "Background Information and User Guide for MIL-F-8785C, 'Military Specification-Flying Qualities of Piloted Airplanes'," ADA119421, Flight Dynamic Laboratory, July 1982.

McFarland, R., "A Standard Kinematic Model for Flight Simulation at NASA-Ames," NASA CR-2497, Computer Sciences Corporation, January 1975.

Tatom, F., Smith, R., Fichtl, G., "Simulation of Atmospheric Turbulent Gusts and Gust Gradients," AIAA Paper 81-0300, Aerospace Sciences Meeting, St. Louis, MO., January 12-15, 1981.

# **Dryden Wind Turbulence Model (Discrete)**

Yeager, J., "Implementation and Testing of Turbulence Models for the F18-HARV Simulation," NASA CR-1998-206937, Lockheed Martin Engineering & Sciences, March 1998.

**See Also** [Dryden Wind Turbulence Model \(Continuous\)](#page-215-0) [Von Karman Wind Turbulence Model \(Continuous\)](#page-330-0) [Dryden Wind Turbulence Model \(Discrete\)](#page-228-0) [Discrete Wind Gust Model](#page-212-0)

**Purpose** Compute dynamic pressure using velocity and air density

**Library** Flight Parameters

 $\gamma_{2}$   $\rho\mathrm{V}^{2}$  $\mathbf{q}$ 

**Description** The Dynamic Pressure block computes dynamic pressure.

Dynamic pressure is defined as

 $\overline{q} = \frac{1}{2}$  $=\frac{1}{2}\rho V^2$ 

where  $\rho$  is air density and *V* is velocity.

# **Dialog Box**

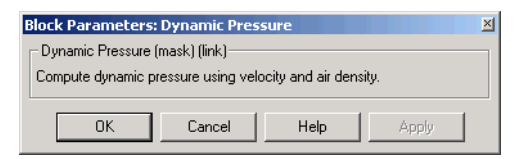

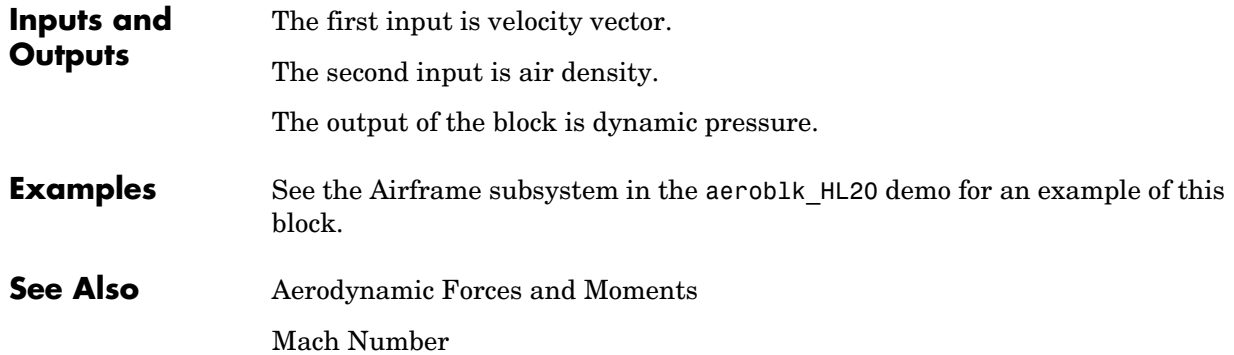

# **Estimate Center of Gravity**

**Purpose** Calculate the center of gravity location

### **Library** Mass Properties

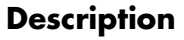

≯mass GG dGG/dt :hwat

**Description** The Estimate Center of Gravity block calculates the center of gravity location and the rate of change of the center of gravity.

> <span id="page-241-0"></span>Linear interpolation is used to estimate the location of center of gravity as a function of mass. The rate of change of center of gravity is a linear function of rate of change of mass.

# **Dialog Box**

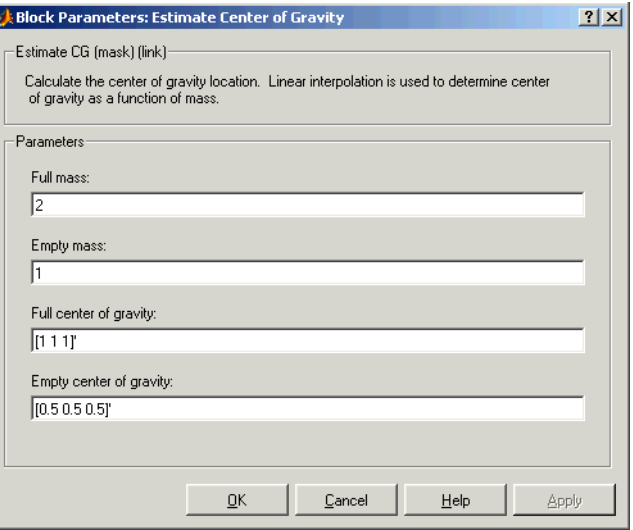

#### **Full mass**

Specifies the gross mass of the craft.

#### **Empty mass**

Specifies the empty mass of the craft.

#### **Full center of gravity**

Specifies the center of gravity at gross mass of the craft.

# **Empty center of gravity**

Specifies the center of gravity at empty mass of the craft.

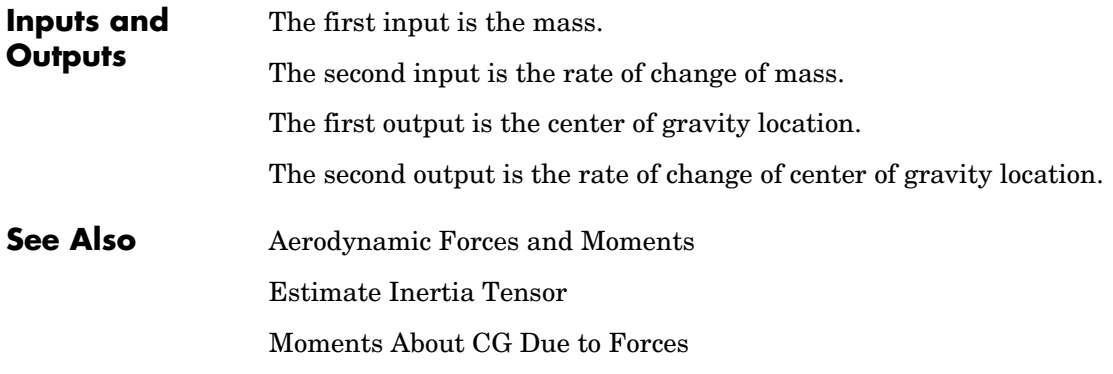

# **Estimate Inertia Tensor**

**Purpose** Calculate the inertia tensor

## **Library** Mass Properties

xlməss di/dtþ dm⁄dt

**Description** The Estimate Inertia Tensor block calculates the inertia tensor and the rate of change of the inertia tensor.

> <span id="page-243-0"></span>Linear interpolation is used to estimate the inertia tensor as a function of mass. The rate of change of the inertia tensor is a linear function of rate of change of mass.

# **Dialog Box**

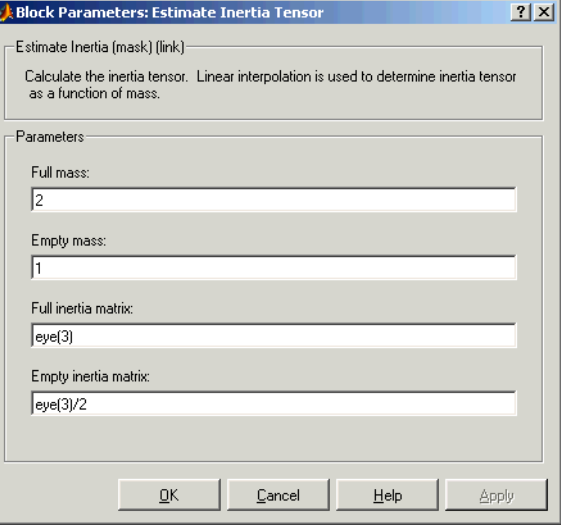

#### **Full mass**

Specifies the gross mass of the craft.

#### **Empty mass**

Specifies the empty mass of the craft.

#### **Full inertia matrix**

Specifies the inertia tensor at gross mass of the craft.

# **Empty inertia matrix**

Specifies the inertia tensor at empty mass of the craft.

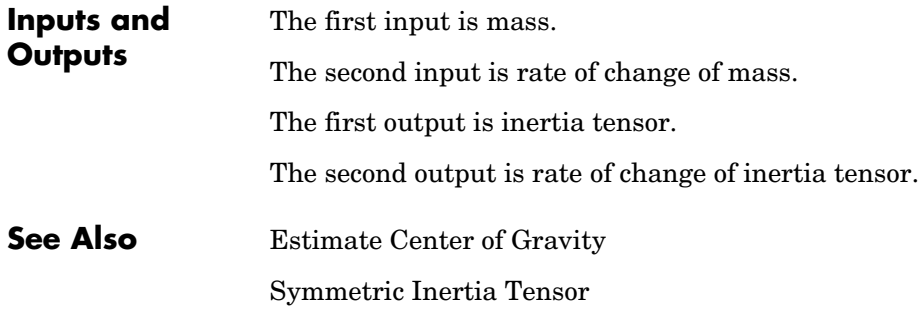

# **Euler Angles to Direction Cosine Matrix**

<span id="page-245-0"></span>**Purpose** Convert Euler angles to direction cosine matrix

**Library** Utilities/Axes Transformations

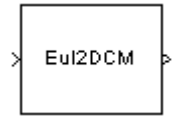

**Description** The Euler Angles to Direction Cosine Matrix block converts the three Euler rotation angles into a 3-by-3 direction cosine matrix (DCM). The DCM matrix performs the coordinate transformation of a vector in inertial axes  $(\alpha x_0, \alpha y_0, \alpha z_0)$  into a vector in body axes  $(\alpha x_3, \alpha y_3, \alpha z_3)$ . The order of the axis  $\text{rotations required to bring } (ox_3, oyc_3, oz_3) \text{ into coincidence with } (ox_0, oyc_0, oz_0)$ is first a rotation about  $ox_3$  through the roll angle ( $\phi$ ) to axes  $(ox_2, oy_2, oz_2)$  . Second a rotation about  $oy_2$  through the pitch angle ( $\theta$ ) to axes  $(ox_1, oy_1, oz_1)$  , and finally a rotation about  $oz_1$  through the yaw angle  $(\psi)$  to  $\arccos (ox_0, oy_0, oz_0)$ .

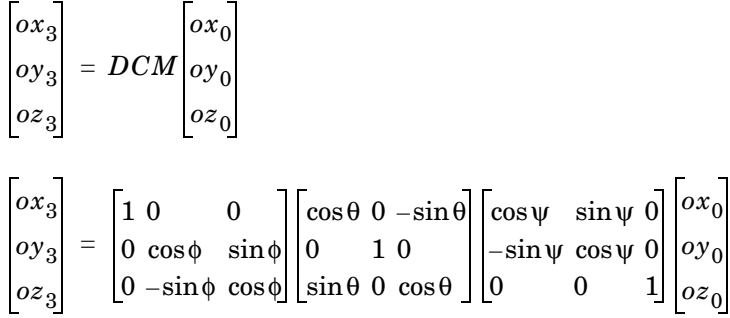

Combining the three axis transformation matrices defines the following DCM.

$$
DCM = \begin{bmatrix} \cos\theta\cos\psi & \cos\theta\sin\psi & -\sin\theta \\ (\sin\phi\sin\theta\cos\psi - \cos\phi\sin\psi) & (\sin\phi\sin\theta\sin\psi + \cos\phi\cos\psi) & \sin\phi\cos\theta \\ (\cos\phi\sin\theta\cos\psi + \sin\phi\sin\psi) & (\cos\phi\sin\theta\sin\psi - \sin\phi\cos\psi) & \cos\phi\cos\theta \end{bmatrix}
$$

# **Dialog Box**

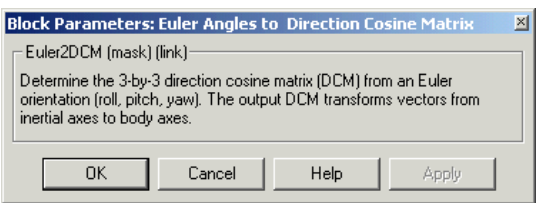

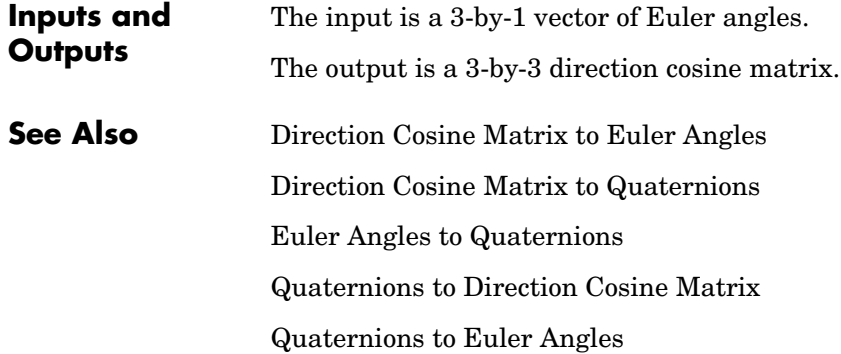

# **Euler Angles to Quaternions**

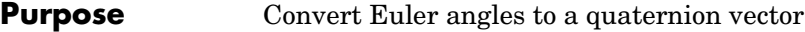

**Library** Utilities/Axes Transformations

**Description** The Euler Angles to Quaternions block converts the rotation described by the three Euler angles (roll, pitch, yaw) into the four-element quaternion vector  $(q_0,q_1,q_2,q_3)$ . Eul2Quat

> <span id="page-247-0"></span>A quaternion vector represents a rotation about a unit vector (  $\mu_x$   $\mu_y$   $\mu_z$  ) through an angle  $\theta$  . A unit quaternion itself has unit magnitude, and can be written in the following vector format.

$$
q = \begin{bmatrix} q_0 \\ q_1 \\ q_2 \\ q_3 \end{bmatrix} = \begin{bmatrix} \cos(\theta/2) \\ \sin(\theta/2)\mu_x \\ \sin(\theta/2)\mu_y \\ \sin(\theta/2)\mu_z \end{bmatrix}
$$

An alternative representation of a quaternion is as a complex number,

 $q = q_0 + i q_1 + j q_2 + k q_3$ 

where, for the purposes of multiplication,

$$
i2 = j2 = k2 = -1
$$
  

$$
ij = -ji = k
$$
  

$$
jk = -kj = i,
$$
  

$$
ki = -ik = j
$$

The benefit of representing the quaternion in this way is the ease with which the quaternion product can represent the resulting transformation after two or more rotations. The quaternion to represent the rotation through the three Euler angles is given below.

$$
q = q_{\phi}q_{\theta}q_{\psi} = \left(\cos\left(\frac{\phi}{2}\right) - i\sin\left(\frac{\phi}{2}\right)\right)\left(\cos\left(\frac{\theta}{2}\right) - j\sin\left(\frac{\theta}{2}\right)\right)\left(\cos\left(\frac{\psi}{2}\right) - k\sin\left(\frac{\psi}{2}\right)\right)
$$

Expanding the preceding representation gives the four quaternion elements following.

$$
\begin{bmatrix} q_0 \\ q_1 \\ q_2 \\ q_3 \end{bmatrix} = \begin{bmatrix} \cos\left(\frac{\phi}{2}\right)\cos\left(\frac{\phi}{2}\right)\cos\left(\frac{\psi}{2}\right) + \sin\left(\frac{\phi}{2}\right)\sin\left(\frac{\theta}{2}\right)\sin\left(\frac{\psi}{2}\right) \\ \sin\left(\frac{\phi}{2}\right)\cos\left(\frac{\phi}{2}\right)\cos\left(\frac{\psi}{2}\right) - \cos\left(\frac{\phi}{2}\right)\sin\left(\frac{\theta}{2}\right)\sin\left(\frac{\psi}{2}\right) \\ \cos\left(\frac{\phi}{2}\right)\sin\left(\frac{\theta}{2}\right)\cos\left(\frac{\psi}{2}\right) + \sin\left(\frac{\phi}{2}\right)\cos\left(\frac{\theta}{2}\right)\sin\left(\frac{\psi}{2}\right) \\ \cos\left(\frac{\phi}{2}\right)\cos\left(\frac{\theta}{2}\right)\sin\left(\frac{\psi}{2}\right) - \sin\left(\frac{\phi}{2}\right)\sin\left(\frac{\theta}{2}\right)\cos\left(\frac{\psi}{2}\right) \end{bmatrix}
$$

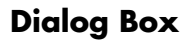

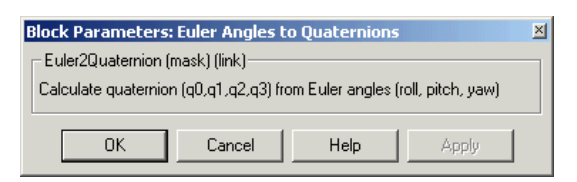

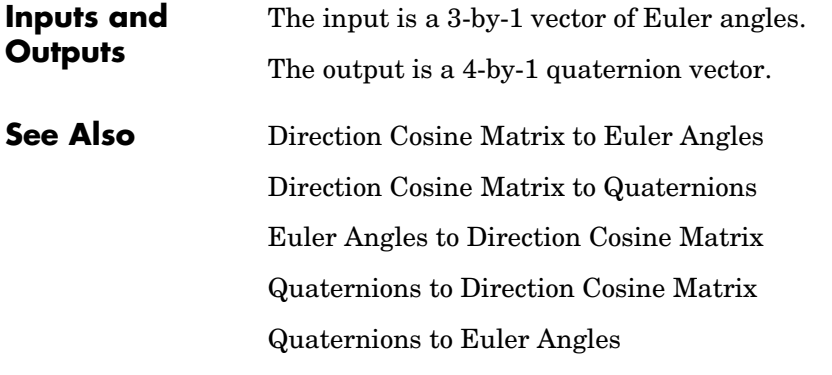

# **Force Conversion**

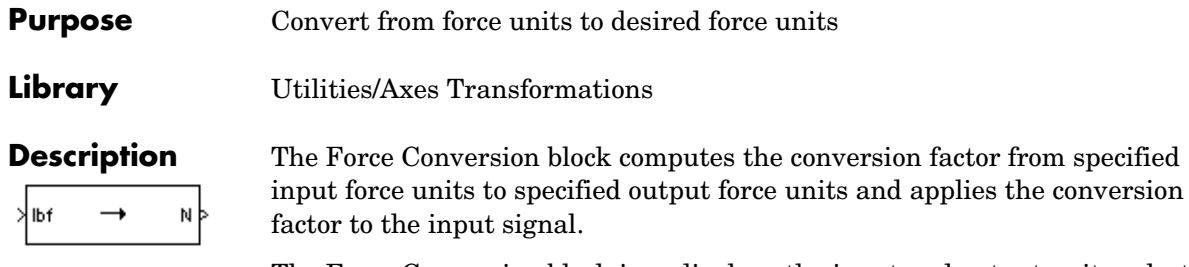

The Force Conversion block icon displays the input and output units selected from the **Initial units** and the **Final units** lists.

from specified

# **Dialog Box**

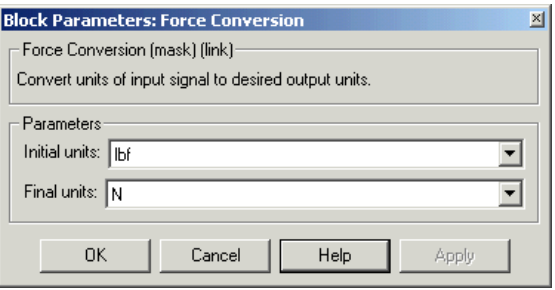

# **Initial units**

Specifies the input units.

### **Final units**

Specifies the output units.

The following conversion units are available:

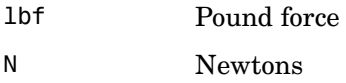

**Inputs and Outputs** The input is force in initial force units.

The output is force in final force units.

**See Also** [Acceleration Conversion](#page-171-0)

[Angle Conversion](#page-177-0)

[Angular Acceleration Conversion](#page-179-0)

[Angular Velocity Conversion](#page-181-0)

[Density Conversion](#page-205-0)

[Length Conversion](#page-273-0)

[Mass Conversion](#page-276-0)

[Pressure Conversion](#page-289-0)

[Temperature Conversion](#page-323-0)

[Velocity Conversion](#page-328-0)

# **Gain Scheduled Lead-Lag**

**Purpose** Implement a first-order lead-lag with gain-scheduled coefficients

### **Library** GNC/Controls

**Description** The Gain Scheduled Lead-Lag block implements a first-order lag of the form

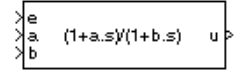

 $u = \frac{1 + as}{1 + bs}e$ 

where e is the filter input, and u the filter output.

The coefficients a and b are inputs to the block, and hence can be made dependent on flight condition or operating point. For example, they could be produced from the Look-Up Table (n-D) Simulink block.

# **Dialog Box**

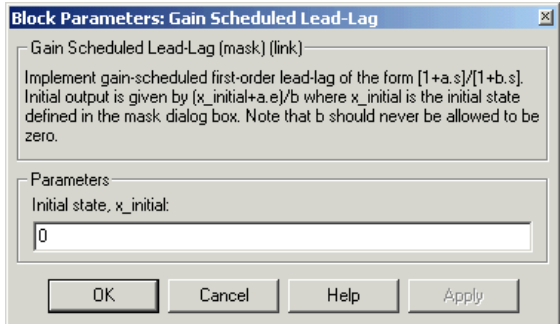

### **Initial state, x\_initial**

The initial internal state for the filter x initial. Given this initial state, the initial output is given by

$$
u\big|_{t=0} = \frac{\dot{x}\dot{x}\dot{x}}{b}
$$

**Inputs and Outputs**

The first input is the filter input.

The second input is the numerator coefficient.

The third input is the denominator coefficient.

The output is the filter output
## **Purpose** Transform horizontal wind into body-axes coordinates

**Library** Environment/Wind

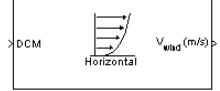

**Description** The Horizontal Wind Model block computes the wind velocity in body-axes coordinates.

> The wind is specified by wind speed and wind direction in Earth axes. The speed and direction can be constant or variable over time. The direction of the wind is in degrees clockwise from the direction of the Earth x-axis (north). The wind direction is defined as the direction from which the wind is coming. Using the direction cosine matrix (DCM), the wind velocities are transformed into body-axes coordinates.

# **Dialog Box**

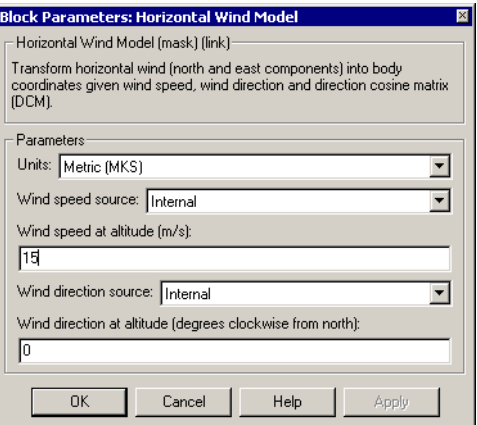

## **Units**

Specifies the input and output units:

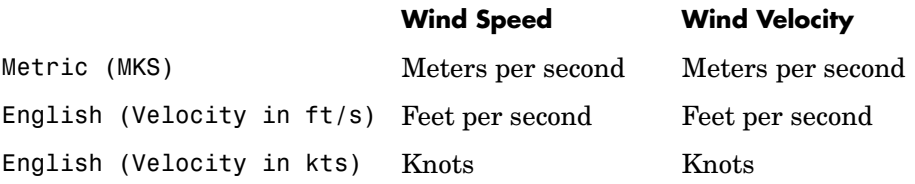

## **Wind speed source**

Specify source of wind speed:

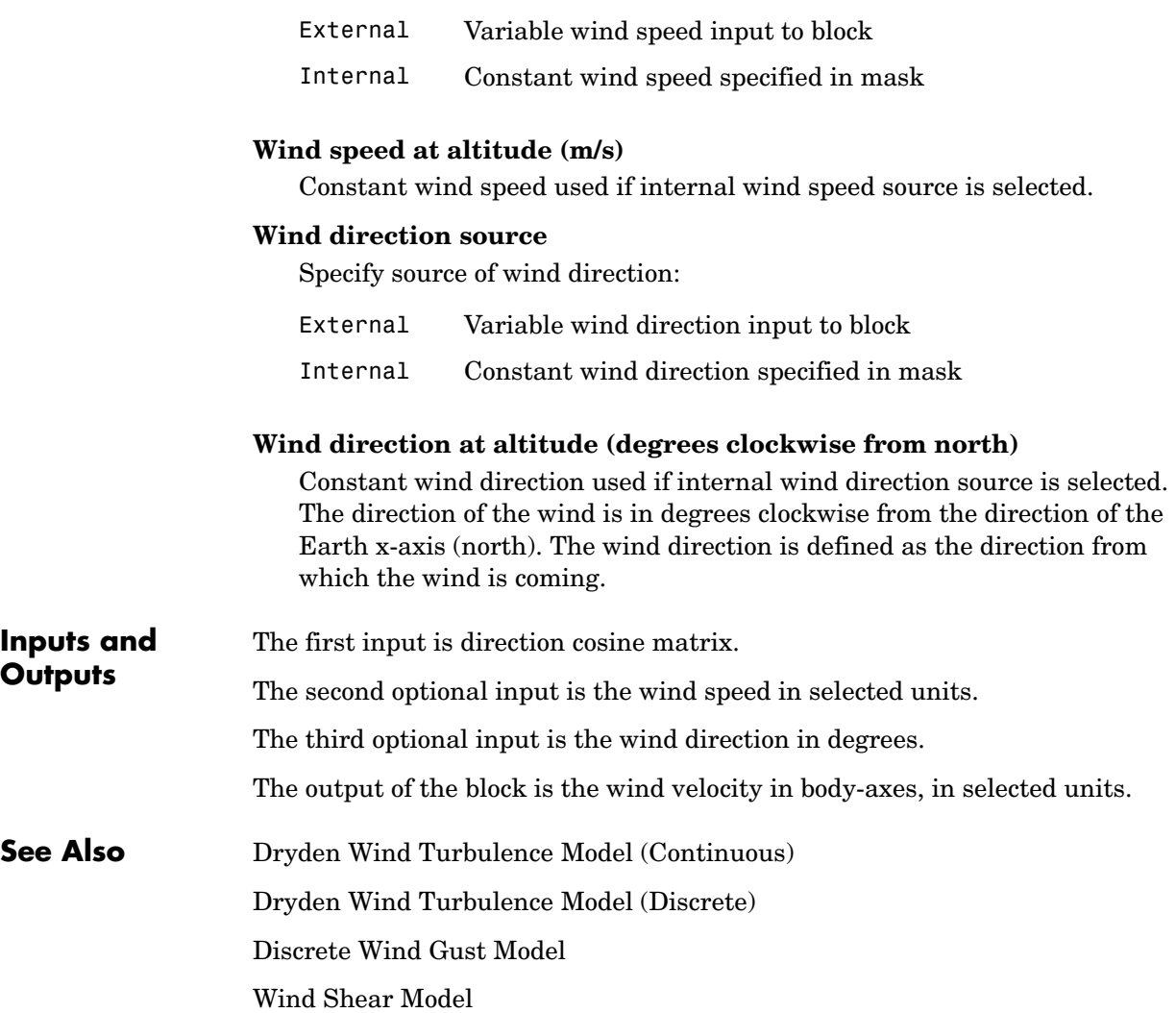

### **Purpose** Calculate equivalent airspeed (EAS), calibrated airspeed (CAS), or true airspeed (TAS) from each other

# **Library** Flight Parameters

XTAS (m/s) GAS (m/s) þ ≯a (m/s).  $\mathsf{P}_{_{\mathrm{O}}}(\mathsf{Pa})$ 

**Description** The Ideal Airspeed Correction block calculates one of the following airspeeds: equivalent airspeed (EAS), calibrated airspeed (CAS), or true airspeed (TAS), from one of the other two airspeeds.

> Three equations are used to implement the Ideal Airspeed Correction block. The first equation shows TAS as a function of EAS, relative pressure ratio at altitude  $(\delta)$ , and speed of sound at altitude  $(a)$ .

$$
TAS = \frac{EAS \times a}{a_0 \sqrt{\delta}}
$$

Using the compressible form of Bernoulli's equation and assuming isentropic conditions, the last two equations for EAS and CAS are derived.

$$
EAS = \sqrt{\frac{2\gamma P}{(\gamma - 1)\rho_0} \left[ \left( \frac{q}{P} + 1 \right)^{(\gamma - 1)/\gamma} - 1 \right]}
$$

$$
CAS = \sqrt{\frac{2\gamma P_0}{(\gamma - 1)\rho_0} \left[ \left( \frac{q}{P_0} + 1 \right)^{(\gamma - 1)/\gamma} - 1 \right]}
$$

In order to generate a correction table and its approximate inverse, these two equations were solved for dynamic pressure (*q*). Having values of q by a function of *EAS* and ambient pressure at altitude (*P*) or by a function of *CAS*, allows the two equations to be solved using the other's solution for *q*, thus creating a solution for *EAS* that depends on *P* and *CAS* and a solution for *CAS* that depends on *P* and *EAS*.

# **Dialog Box**

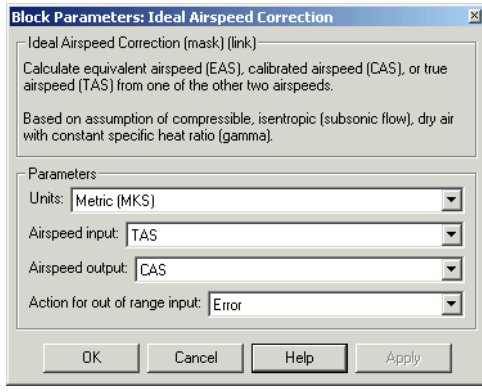

# **Units**

Specifies the input and output units:

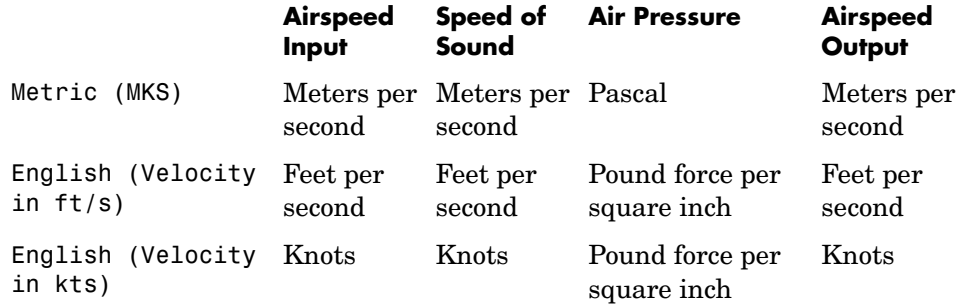

## **Airspeed input**

Specify the airspeed input type:

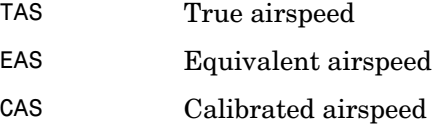

## **Airspeed output**

Specify the airspeed output type:

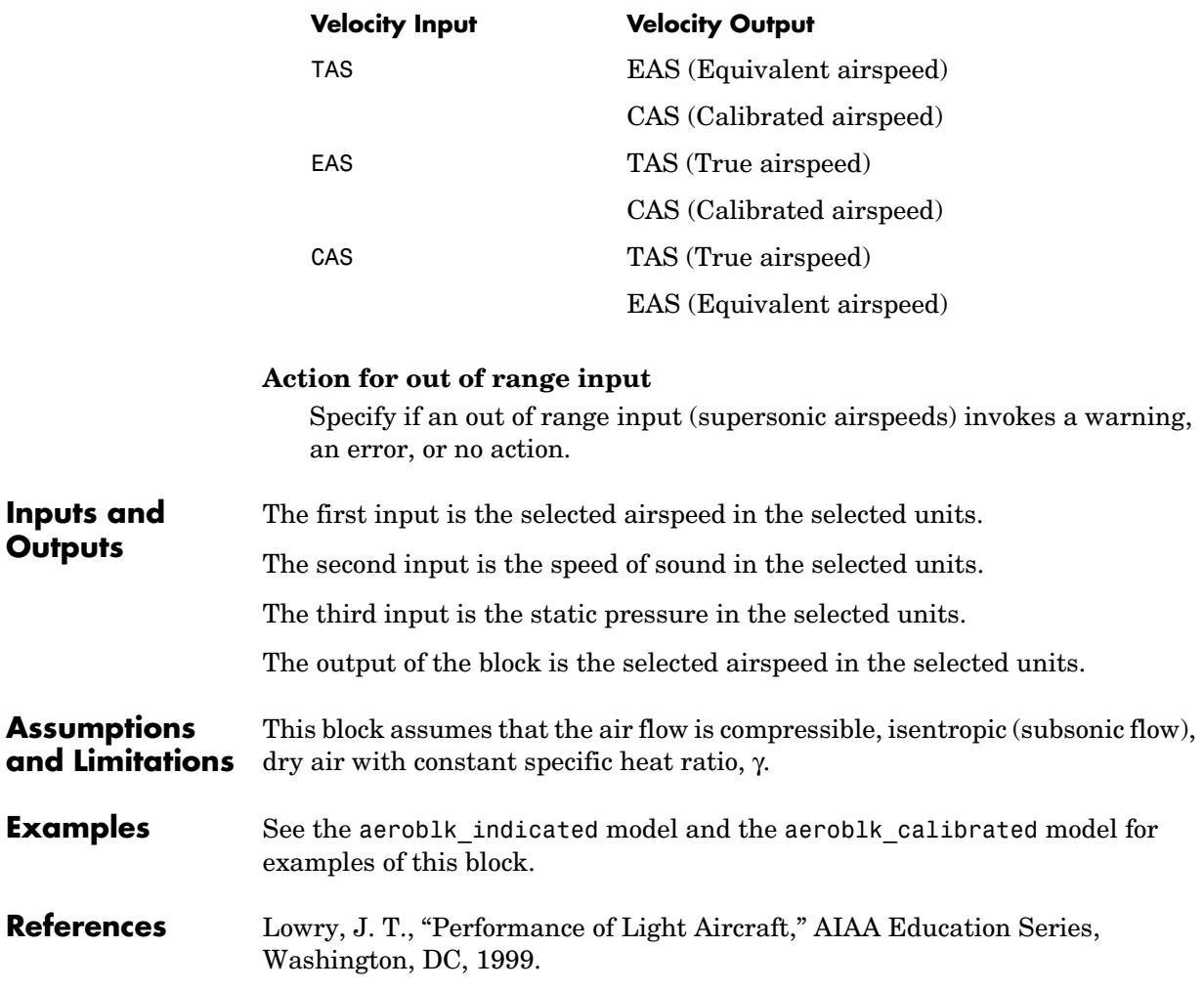

"Aeronautical Vestpocket Handbook," United Technologies Pratt & Whitney, August, 1986.

# **Incidence & Airspeed**

<span id="page-257-0"></span>

**Purpose** Calculate incidence and air speed

**Library** Flight Parameters

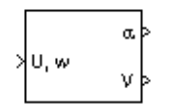

**Description** The Incidence & Airspeed block supports the 3DoF equations of motion model by calculating the angle between the velocity vector and the body, and also the total air speed from the velocity components in the body-fixed coordinate frame.

$$
\alpha = \operatorname{atan}\left(\frac{w}{u}\right)
$$

$$
V = \sqrt{u^2 + w^2}
$$

# **Dialog Box**

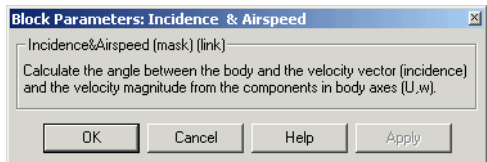

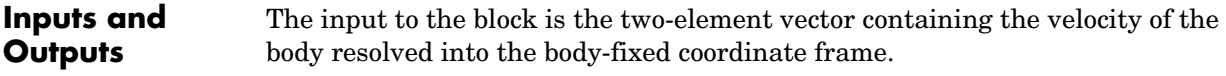

The first output of the block is the incidence angle, in radians.

The second output is the air speed of the body.

**Examples** See the aeroblk\_guidance model and the aero\_guidance\_airframe model for examples of this block.

**See Also** [3DoF \(Body Axes\)](#page-152-0)

[Incidence, Sideslip & Airspeed](#page-258-0)

<span id="page-258-0"></span>**Purpose** Calculate incidence, sideslip, and air speed

# **Library** Flight Parameters

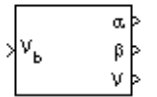

**Description** The Incidence, Sideslip & Airspeed block supports the 6DoF (Euler Angles) and 6DoF (Quaternion) models by calculating the angles between the velocity vector and the body, and also the total air speed from the velocity components in the body-fixed coordinate frame.

$$
\alpha = \operatorname{atan}\left(\frac{w}{u}\right)
$$

$$
\beta = \operatorname{asin}\left(\frac{v}{V}\right)
$$

$$
V = \sqrt{u^2 + v^2 + w^2}
$$

# **Dialog Box**

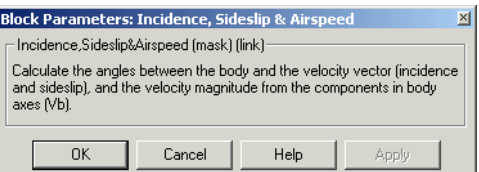

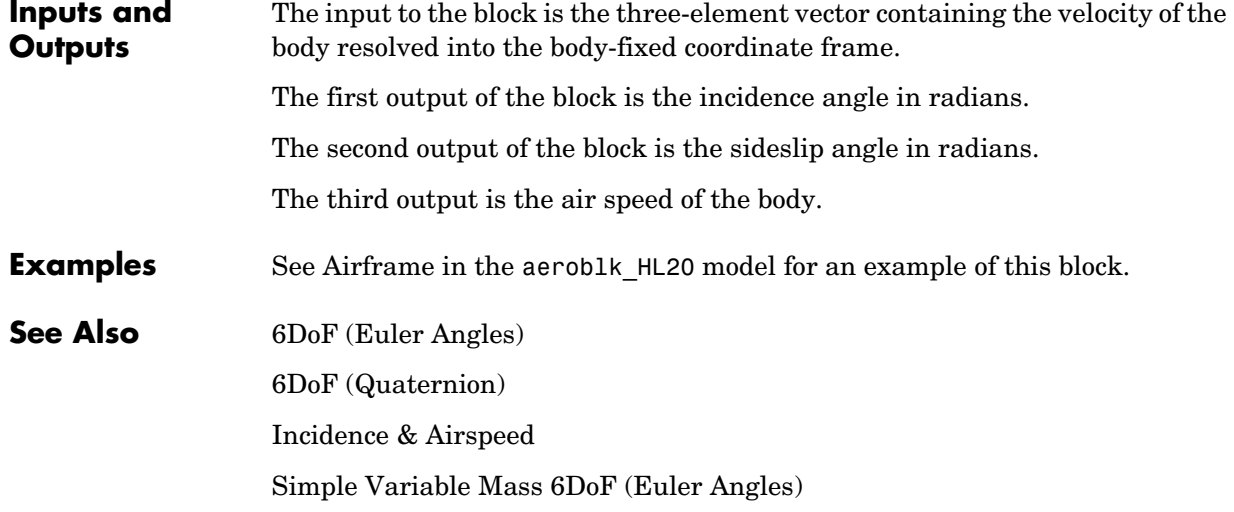

[Simple Variable Mass 6DoF \(Quaternion\)](#page-316-0) [Custom Variable Mass 6DoF \(Euler Angles\)](#page-194-0) [Custom Variable Mass 6DoF \(Quaternion\)](#page-200-0)

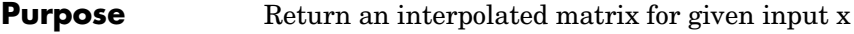

**Library** GNC/Controls

 $\lambda$ x Matrix(x)

**Description** The Interpolate Matrix(x) block interpolates a one-dimensional array of matrices.

> <span id="page-260-0"></span>This one-dimensional case assumes a matrix *M* is defined at a discrete number of values of an independent variable  $\mathbf{x} = [\mathbf{x}_1 \mathbf{x}_2 \mathbf{x}_3 \dots \mathbf{x}_i \mathbf{x}_{i+1} \dots \mathbf{x}_n]$ . Then for  $x_i < x < x_{i+1}$ , the block output is given by

 $(1 - \lambda)M(x_i) + \lambda M(x_{i+1})$ 

where the interpolation fraction is defined as

 $λ = (x - x_i) / (x_{i+1} - x_i)$ 

# **Dialog Box**

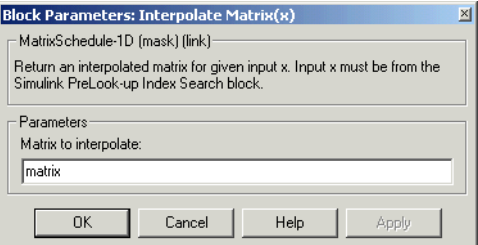

### **Matrix to interpolate**

Matrix to be interpolated. It should be three dimensional, the first two dimensions corresponding to the matrix at each value of *x*. For example, if you have three matrices A, B, and C defined at  $x = 0$ ,  $x = 0.5$ , and  $x = 1.0$ , then the input matrix is given by

 $matrix(:,:,1) = A;$  $matrix(:,:,2) = B;$  $matrix(:,:,3) = C;$ 

#### **Inputs and Outputs**

The output is the interpolated matrix.

The first input is the first independent variable.

# **Interpolate Matrix(x)**

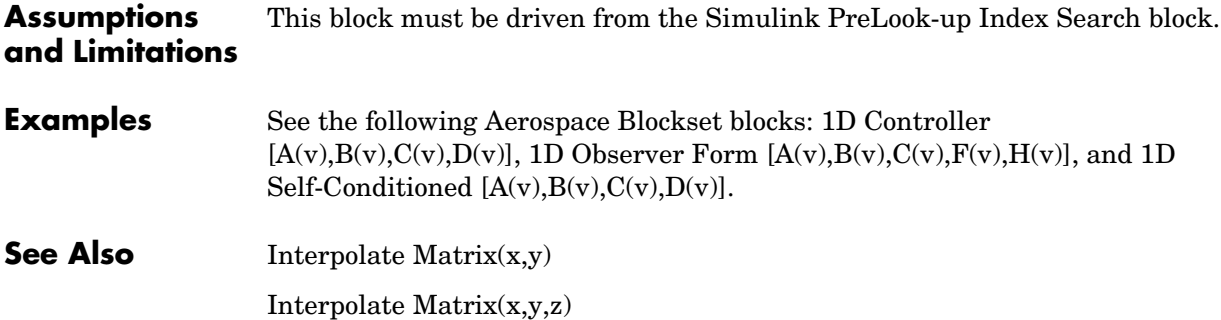

**Purpose** Return an interpolated matrix for given inputs x and y

**Library** GNC/Controls

Aatrix(x,)

**Description** The Interpolate Matrix(x,y) block interpolates a two-dimensional array of matrices.

> <span id="page-262-0"></span>This two-dimensional case assumes the matrix is defined as a function of two  $\text{independent variables}, \boldsymbol{x} = [\;x_1\,x_2\,x_3\,...\,x_i\,\;x_{i+1}\,...\,x_n\;] \text{ and } \boldsymbol{y} = [\;y_1\,y_2\,y_3\,...\,y_j\,y_{j+1}\;]$  $\ldots$   $y_m$ . For given values of x and y, four matrices are interpolated. Then for  $x_i < x < x_{i+1}$  and  $y_i < y < y_{i+1}$ , the output matrix is given by

$$
(1 - \lambda_{y})[(1 - \lambda_{x})M(x_{i}, y_{j}) + \lambda_{x}M(x_{i+1}, y_{j})] +
$$
  

$$
\lambda_{y}[(1 - \lambda_{x})M(x_{i}, y_{j+1}) + \lambda_{x}M(x_{i+1}, y_{j+1})]
$$

where the two interpolation fractions are denoted by

$$
\lambda_x = (x - x_i) / (x_{i+1} - x_i)
$$

and

$$
\lambda_{y} = (y - y_j) / (y_{j+1} - y_j)
$$

**Dialog Box**

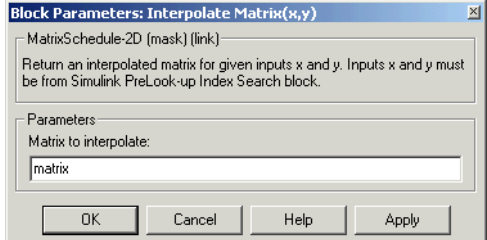

## **Matrix to interpolate**

Matrix to be interpolated. It should be four dimensional, the first two dimensions corresponding to the matrix at each value of x and y. For example, if you have four matrices A, B, C, and D defined at  $(x = 0.0, y = 1.0)$ ,  $(x = 0.0, y = 3.0)$ ,  $(x = 1.0, y = 1.0)$  and  $(x = 1.0, y = 3.0)$ , then the input matrix is given by

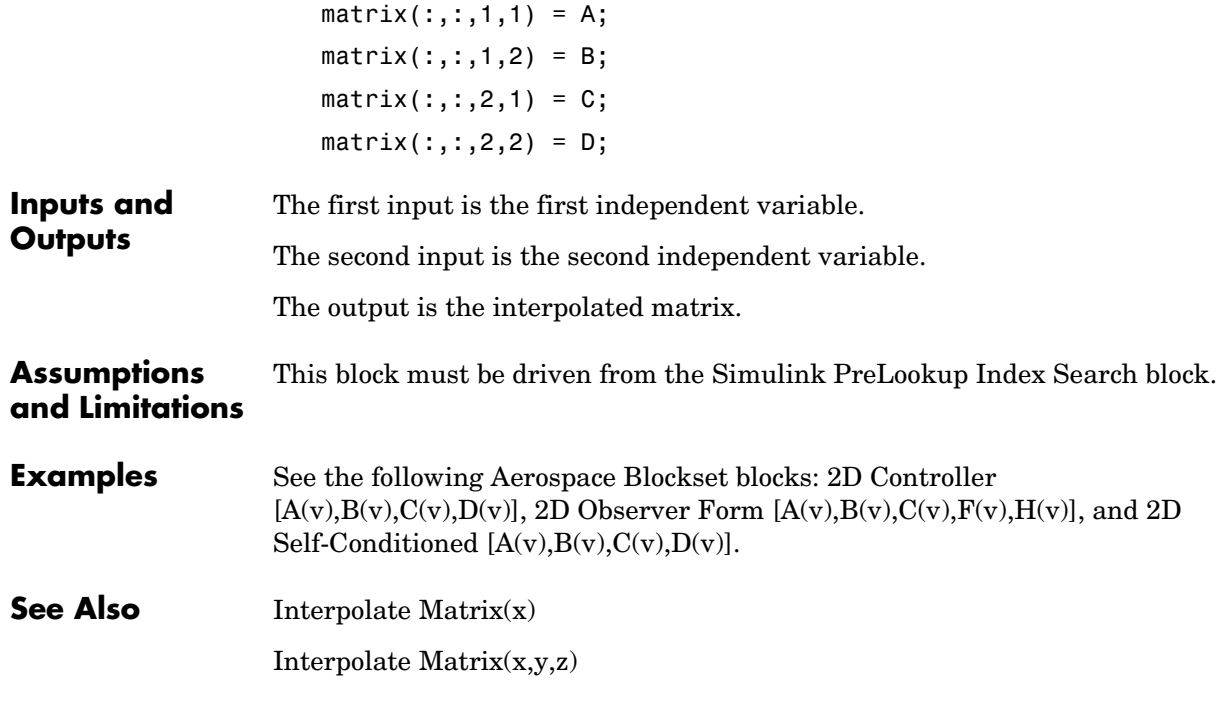

**Purpose** Return an interpolated matrix for given inputs x, y, and z

**Library** GNC/Controls

 $Matrix(x, y, z)$ 

**Description** The Interpolate Matrix(x,y,z) block interpolates a three-dimensional array of matrices.

> <span id="page-264-0"></span>This three-dimensional case assumes the matrix is defined as a function of three independent variables

$$
\mathbf{x} = [x_1 x_2 x_3 ... x_i x_{i+1} ... x_n], \mathbf{y} = [y_1 y_2 y_3 ... y_j y_{j+1} ... y_m]
$$
  

$$
\mathbf{z} = [z_1 z_2 z_3 ... z_k z_{k+1} ... z_p]
$$

For given values of *x*, y, and *z*, eight matrices are interpolated. Then for

 $x_i < x < x_{i+1}, y_j < y < y_{j+1}$  $z_k < z < z_{k+1}$ 

the output matrix is given by

$$
(1-\lambda_z)\{(1-\lambda_y)[(1-\lambda_x)M(x_i, y_j, z_k) + \lambda_x M(x_{i+1}, y_j, z_k)] + \lambda_y [(1-\lambda_x)M(x_i, y_{j+1}, z_k) + \lambda_x M(x_{i+1}, y_{j+1}, z_k)]\}
$$
  
+  $\lambda_z \{(1-\lambda_y)[(1-\lambda_x)M(x_i, y_j, z_{k+1}) + \lambda_x M(x_{i+1}, y_j, z_{k+1})] + \lambda_y [(1-\lambda_x)M(x_i, y_{j+1}, z_{k+1}) + \lambda_x M(x_{i+1}, y_{j+1}, z_{k+1})]\}$ 

where the three interpolation fractions are denoted by

 $\lambda_x = (x - x_i) / (x_{i+1} - x_i)$  $\lambda_{\gamma} = (y - y_{i})/(y_{i+1} - y_{i})$  $\lambda_{z} = (z - z_{k})/(z_{k+1} - z_{k})$ 

In the three-dimensional case, the interpolation is carried out first on *x*, then *y,* and finally *z*.

# **Dialog Box**

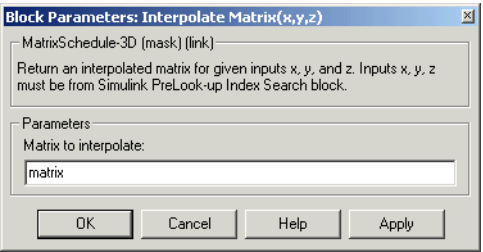

## **Matrix to interpolate**

Matrix to be interpolated. It should be five dimensional, the first two dimensions corresponding to the matrix at each value of x, y, and z. For example, if you have eight matrices A, B, C, D, E, F, G, and H defined at the following values of x, y, and z, then the corresponding input matrix is given by

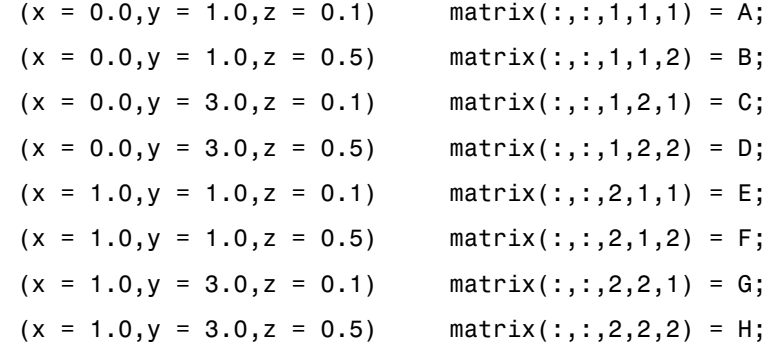

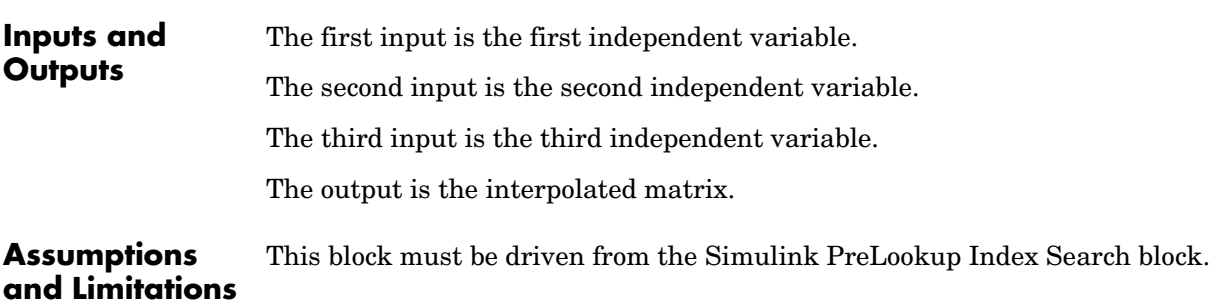

**Examples** See the following Aerospace Blockset blocks: 3D Controller  $[A(v),B(v),C(v),D(v)],$  3D Observer Form  $[A(v),B(v),C(v),F(v),H(v)],$  and 3D Self-Conditioned [A(v),B(v),C(v),D(v)].

**See Also** [Interpolate Matrix\(x\)](#page-260-0)

[Interpolate Matrix\(x,y\)](#page-262-0)

# **Invert 3x3 Matrix**

**Purpose** Compute the inverse of 3-by-3 matrix using determinant formula

**Library** Utilities/Math Operations

**Description** The Invert 3x3 Matrix block computes the inverse of 3-by-3 matrix using determinant formula.

The inverse of the matrix is calculated by

$$
inv(A) = \frac{adj(A)}{det(A)}
$$

If the  $det(A) = 0$ , an error is thrown and the simulation will stop.

# **Dialog Box**

 $A^{-1}$  $(3x3)$ 

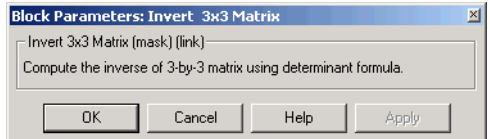

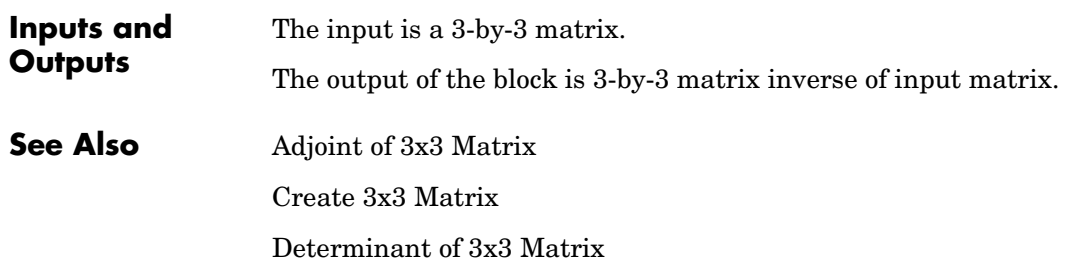

<span id="page-268-0"></span>**Purpose** Implement the International Standard Atmosphere (ISA)

**Library** Environment/Atmosphere

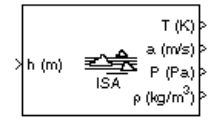

**Description** The ISA Atmosphere Model block implements the mathematical representation of the international standard atmosphere values for ambient temperature, pressure, density, and speed of sound for the input geopotential altitude.

> The ISA Atmosphere Model block icon displays the input and output metric units.

# **Dialog Box**

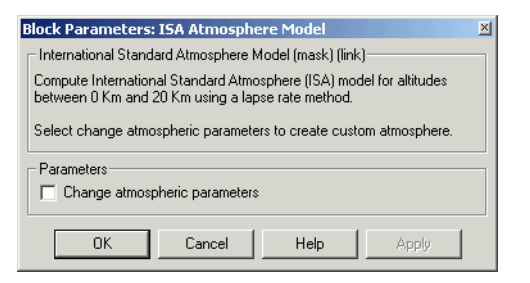

## **Change atmospheric parameters**

Select to customize various atmospheric parameters to be different from the ISA values.

**Inputs and**  The input is geopotential height.

**Outputs** The four outputs are temperature, speed of sound, air pressure, and air density.

**Assumptions and Limitations** Below the geopotential altitude of 0 km and above the geopotential altitude of 20 km, temperature and pressure values are held. Density and speed of sound are calculated using a perfect gas relationship.

**References** [1] U.S. Standard Atmosphere, 1976, U.S. Government Printing Office, Washington, D.C.

# **See Also** [COESA Atmosphere Model](#page-184-0), [Lapse Rate Model](#page-269-0)

# **Lapse Rate Model**

<span id="page-269-0"></span>**Purpose** Implement lapse rate model for atmosphere

# **Library** Environment/Atmosphere

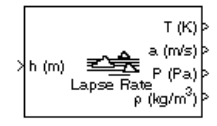

**Description** The Lapse Rate Model block implements the mathematical representation of the lapse rate atmospheric equations for ambient temperature, pressure, density, and speed of sound for the input geopotential altitude. You can customize this atmospheric model, described below, by specifying atmospheric properties in the block dialog.

The following equations define the troposphere

$$
T = T_o - Lh
$$
  

$$
P = P_o \cdot \left(\frac{T}{T_o}\right)^{\frac{g}{LR}}
$$
  

$$
\rho = \rho_o \cdot \left(\frac{T}{T_o}\right)^{\frac{g}{LR} - 1}
$$
  

$$
a = \sqrt{\gamma RT}
$$

The following equations define the tropopause (lower stratosphere)

$$
T = 216.7^{o} K
$$
\n
$$
P = P_o \cdot \left(\frac{T}{T_o}\right)^{\frac{g}{LR}-1} \cdot e^{\frac{g}{RT}(11000-h)}
$$
\n
$$
\rho = \rho_o \cdot \left(\frac{T}{T_o}\right)^{\frac{g}{LR}} \cdot e^{\frac{g}{RT}(11000-h)}
$$
\n
$$
a = \sqrt{\gamma RT}
$$

where:

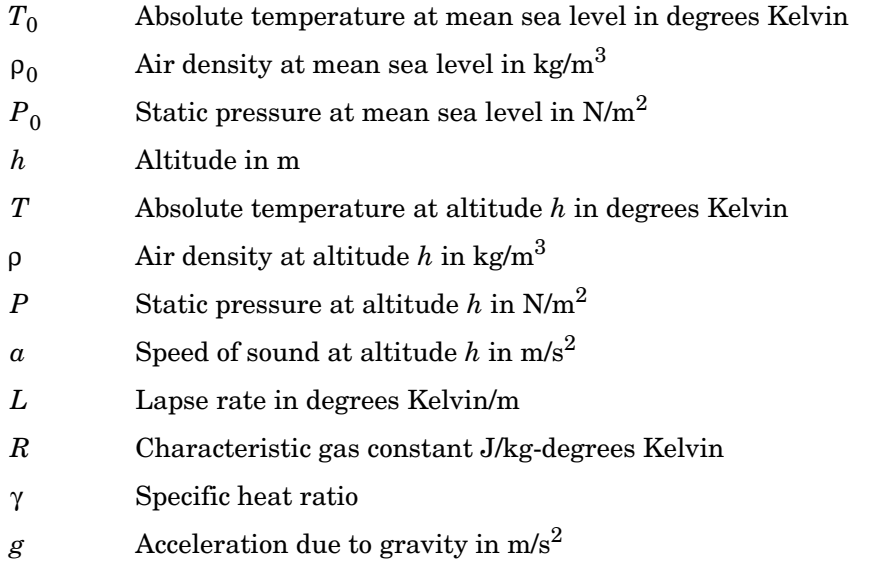

The Lapse Rate Model block icon displays the input and output metric units.

# **Lapse Rate Model**

# **Dialog Box**

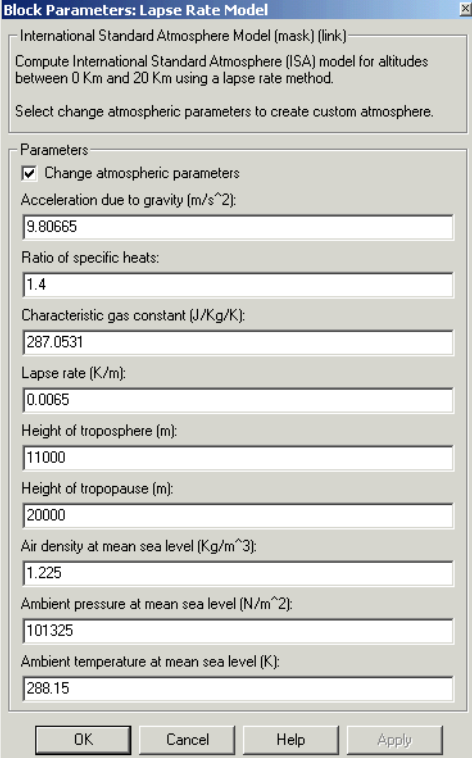

### **Change atmospheric parameters**

When selected, the following atmospheric parameters can be customized to be different from the ISA values.

### **Acceleration due to gravity**

Specify the acceleration due to gravity (g).

### **Ratio of specific heats**

Specify the ratio of specific heats  $(γ)$ .

## **Characteristic gas constant**

Specify the characteristic gas constant (R).

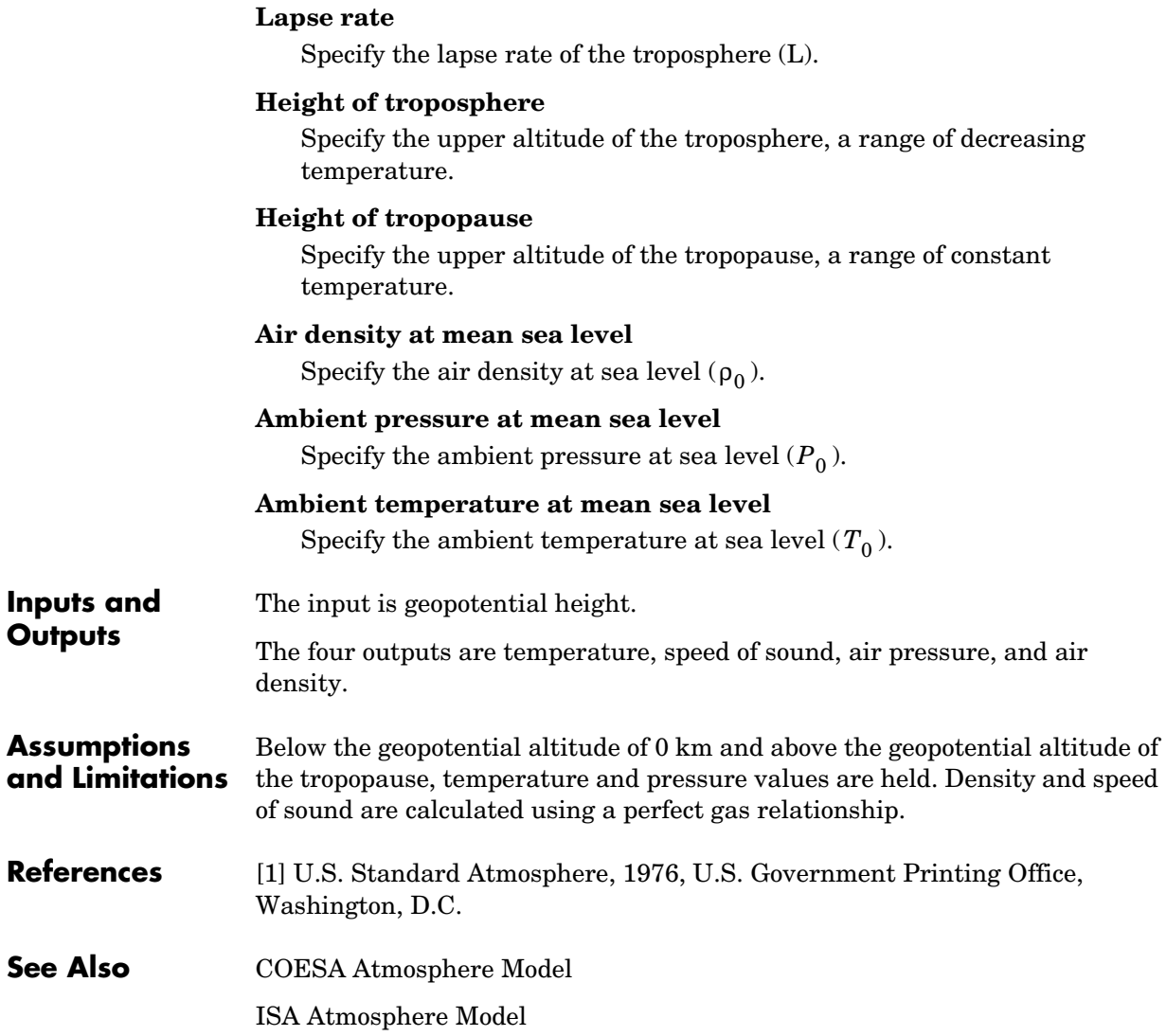

# **Length Conversion**

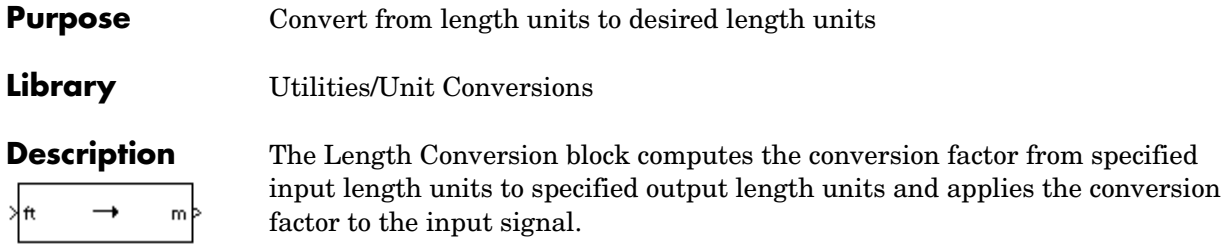

<span id="page-273-0"></span>The Length Conversion block icon displays the input and output units selected from the **Initial units** and the **Final units** lists.

# **Dialog Box**

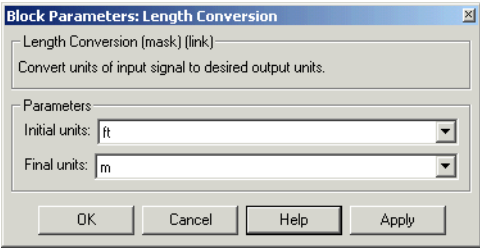

### **Initial units**

Specifies the input units.

## **Final units**

Specifies the output units.

The following conversion units are available:

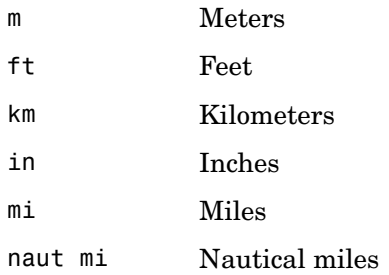

## **Inputs and Outputs**

The input is length in initial length units.

The output is length in final length units.

**See Also** [Acceleration Conversion](#page-171-0) [Angle Conversion](#page-177-0) [Angular Acceleration Conversion](#page-179-0) [Angular Velocity Conversion](#page-181-0) [Density Conversion](#page-205-0) [Force Conversion](#page-249-0) [Mass Conversion](#page-276-0) [Pressure Conversion](#page-289-0) [Temperature Conversion](#page-323-0) [Velocity Conversion](#page-328-0)

# **Mach Number**

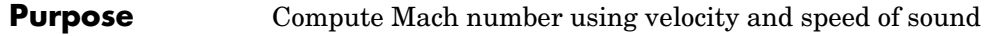

**Library** Flight Parameters

**Description** The Mach Number block computes Mach number.

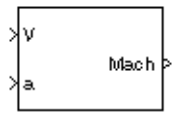

Mach number is defined as  $\textit{Mach} = \frac{\sqrt{V} \cdot V}{a}$ 

where  $a$  is speed of sound and  $V$  is velocity vector.

# **Dialog Box**

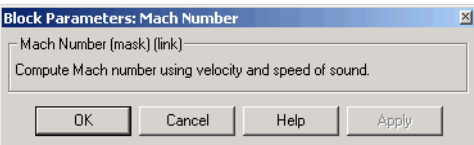

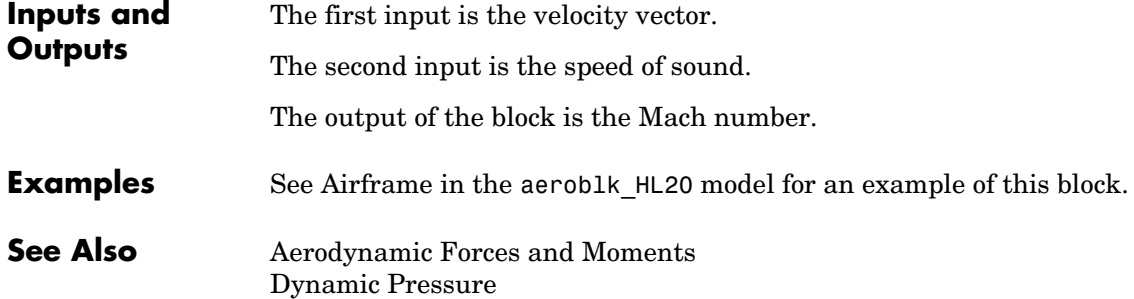

### **Purpose** Convert from mass units to desired mass units **Purpose**

**Library** Utilities/Unit Conversions

N⊪lk kg

**Description** The Mass Conversion block computes the conversion factor from specified input mass units to specified output mass units and applies the conversion factor to the input signal.

> <span id="page-276-0"></span>The Mass Conversion block icon displays the input and output units selected from the **Initial units** and the **Final units** lists.

# **Dialog Box**

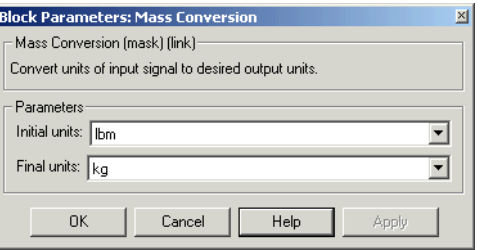

### **Initial units**

Specifies the input units.

### **Final units**

Specifies the output units.

The following conversion units are available:

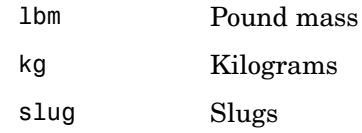

**Inputs and**  The input is the mass in initial mass units.

**Outputs** The output is the mass in final mass units.

# **See Also** [Acceleration Conversion](#page-171-0)

[Angle Conversion](#page-177-0)

# **Mass Conversion**

[Angular Acceleration Conversion](#page-179-0)

[Angular Velocity Conversion](#page-181-0)

[Density Conversion](#page-205-0)

[Force Conversion](#page-249-0)

[Length Conversion](#page-273-0)

[Pressure Conversion](#page-289-0)

[Temperature Conversion](#page-323-0)

[Velocity Conversion](#page-328-0)

**Purpose** Compute moments about center of gravity due to forces that are applied at point CP, not the center of gravity

**Library** Mass Properties

**Description** The Moments about CG due to Forces block computes moments about center of gravity due to forces that are applied at point CP not the center of gravity.

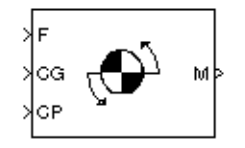

# **Dialog Box**

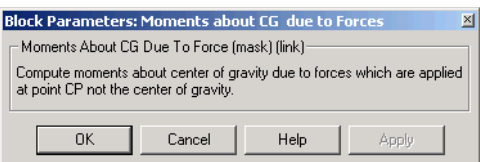

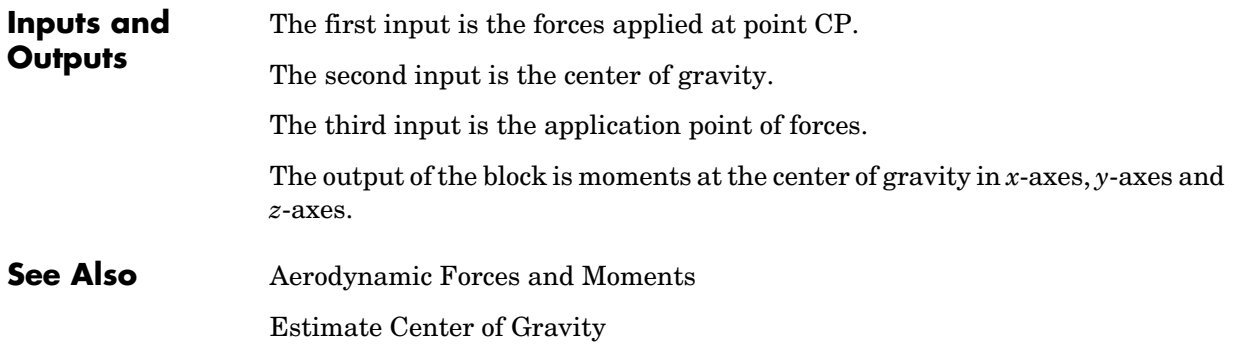

# **Non-Standard Day 210C**

<span id="page-279-0"></span>**Purpose** Implement the MIL-STD-210C climatic data

**Library** Environment/Atmosphere

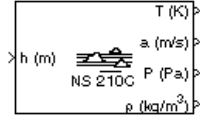

**Description** The Non-Standard Day 210C block implements a portion of the climatic data of the MIL-STD-210C worldwide air environment to 80 km (geometric or approximately 262000 feet geometric) for absolute temperature, pressure, density, and speed of sound for the input geopotential altitude.

> The Non-Standard Day 210C block icon displays the input and output units selected from the **Units** list.

# **Dialog Box**

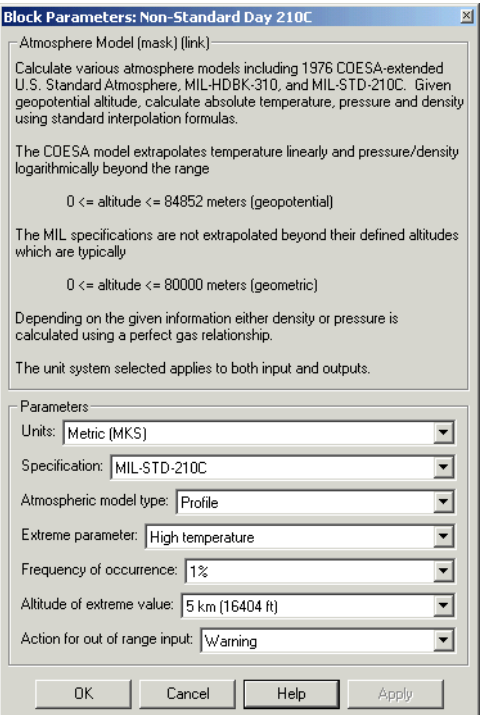

#### **Units**

Specifies the input and output units:

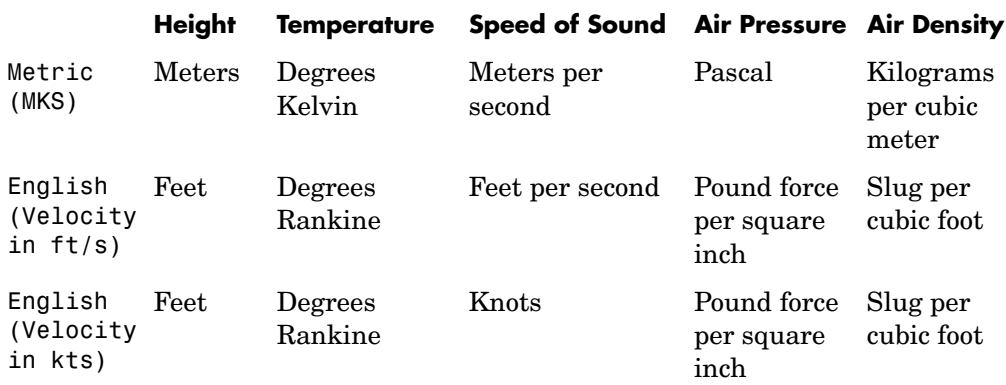

#### **Specification**

Specify the atmosphere model type from one of the following atmosphere models. The default is MIL-STD-210C.

1976 COESA-extended U.S. Standard Atmosphere This selection is linked to the [COESA Atmosphere Model](#page-184-0) block. See the block reference for more information.

MIL-HDBK-310

This selection is linked to the [Non-Standard Day 310](#page-283-0) block. See the block reference for more information.

MIL-STD-210C

#### **Atmospheric model type**

Select the representation of the atmospheric data.

Profile Realistic atmospheric profiles associated with extremes at specified altitudes. Recommended for simulation of vehicles vertically traversing the atmosphere or when the total influence of the atmosphere is needed.

Envelope Uses extreme atmospheric values at each altitude. Recommended for vehicles only horizontally traversing the atmosphere without much change in altitude.

#### **Extreme parameter**

Select the atmospheric parameter that is the extreme value.

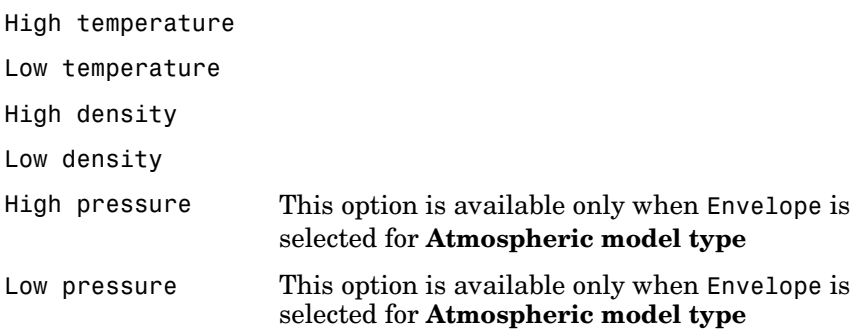

## **Frequency of occurrence**

Select percent of time the values would occur.

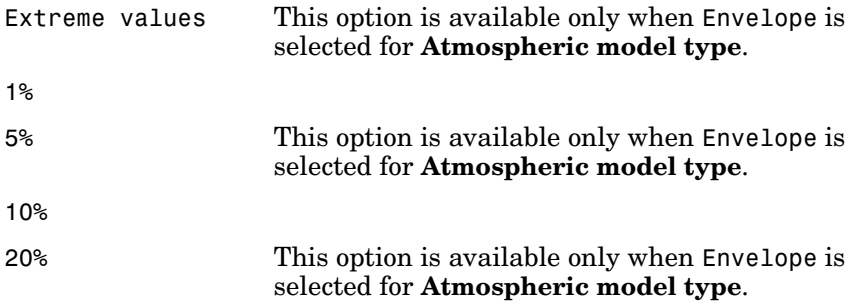

#### **Altitude of extreme value**

Select geometric altitude at which the extreme values occur. Applies to the profile atmospheric model only.

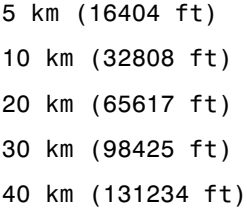

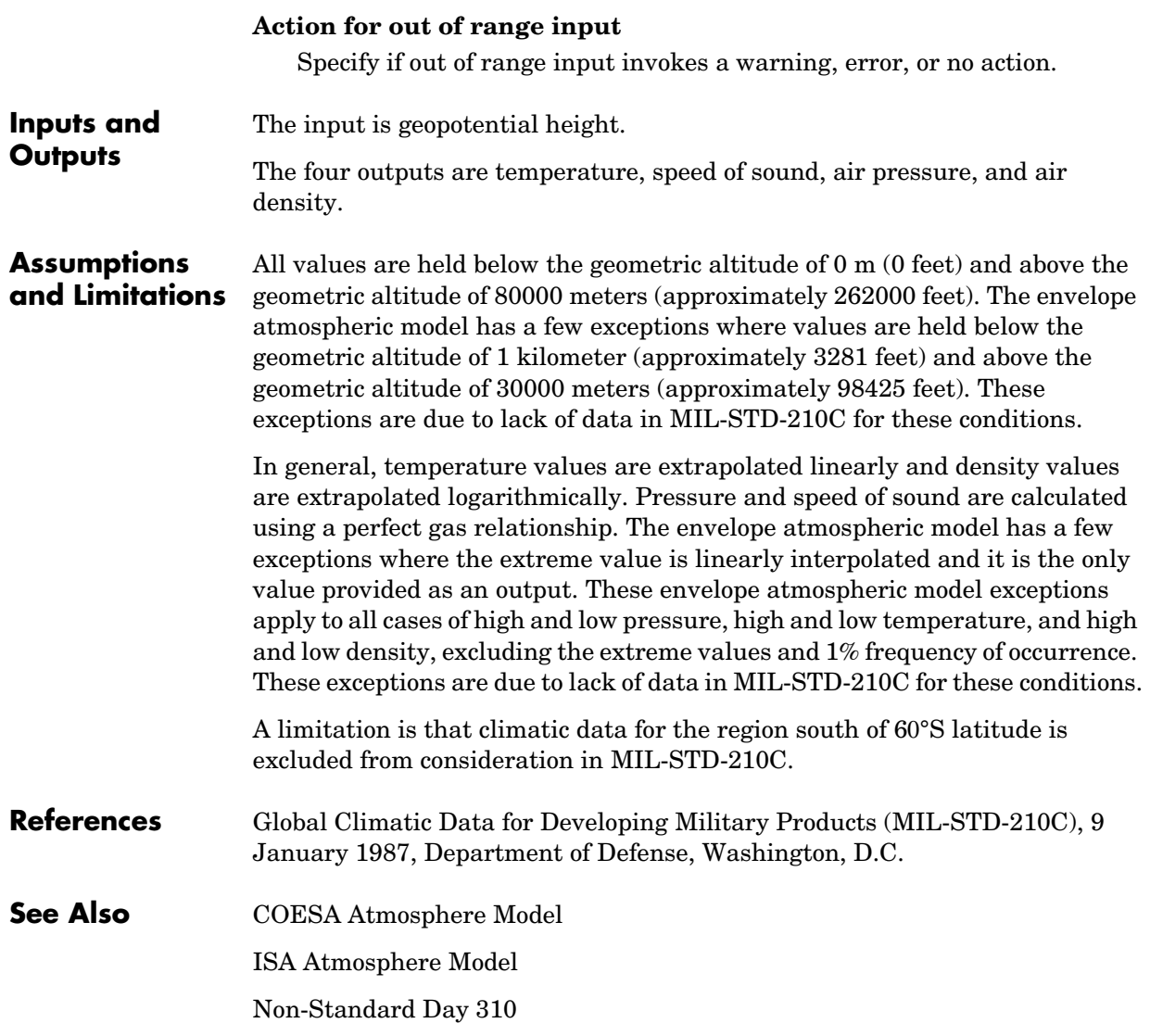

# **Non-Standard Day 310**

<span id="page-283-0"></span>**Purpose** Implement the MIL-HDBK-310 climatic data

**Library** Environment/Atmosphere

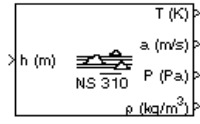

**Description** The Non-Standard Day 310 block implements a portion of the climatic data of the MIL-HDBK-310 worldwide air environment to 80 km (geometric or approximately 262000 feet geometric) for absolute temperature, pressure, density, and speed of sound for the input geopotential altitude.

> The Non-Standard Day 310 block icon displays the input and output units selected from the **Units** list.

# **Dialog Box**

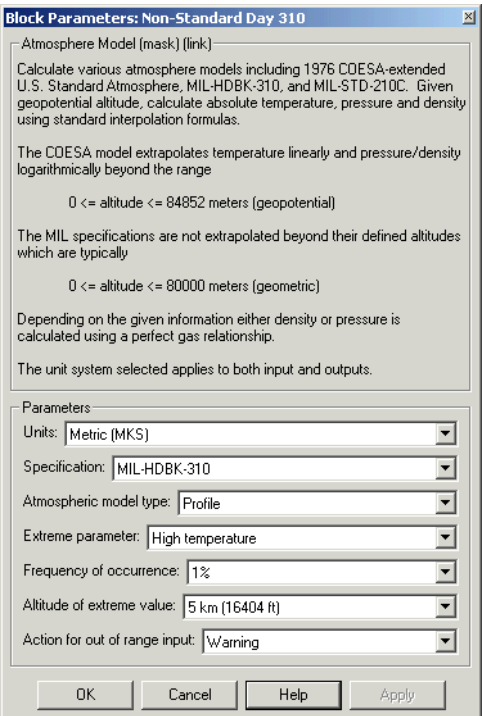

#### **Units**

Specifies the input and output units:

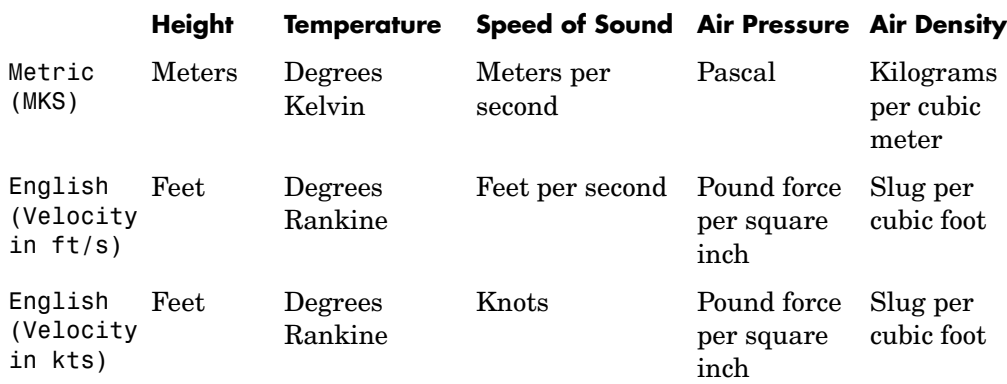

#### **Specification**

Specify the atmosphere model type from one of the following atmosphere models. The default is MIL-HDBK-310.

1976 COESA-extended U.S. Standard Atmosphere This selection is linked to the [COESA Atmosphere Model](#page-184-0) block. See the block reference for more information.

MIL-HDBK-310

MIL-STD-210C

This selection is linked to the [Non-Standard Day 210C](#page-279-0) block. See the block reference for more information.

#### **Atmospheric model type**

Select the representation of the atmospheric data.

Profile Realistic atmospheric profiles associated with extremes at specified altitudes. Recommended for simulation of vehicles vertically traversing the atmosphere or when the total influence of the atmosphere is needed. Envelope Uses extreme atmospheric values at each altitude.

Recommended for vehicles only horizontally traversing the atmosphere without much change in altitude.

#### **Extreme parameter**

Select the atmospheric parameter which is the extreme value.

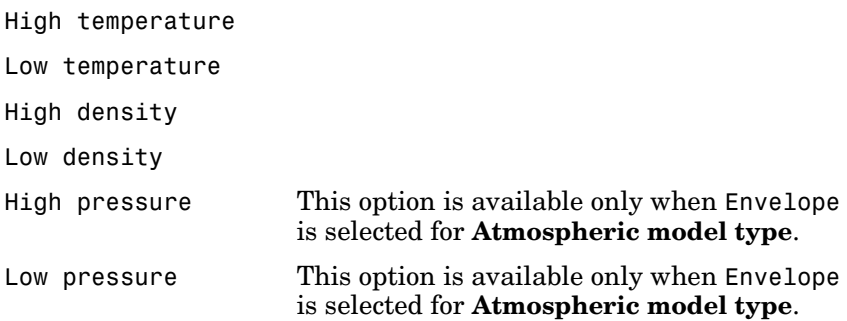

## **Frequency of occurrence**

Select percent of time the values would occur.

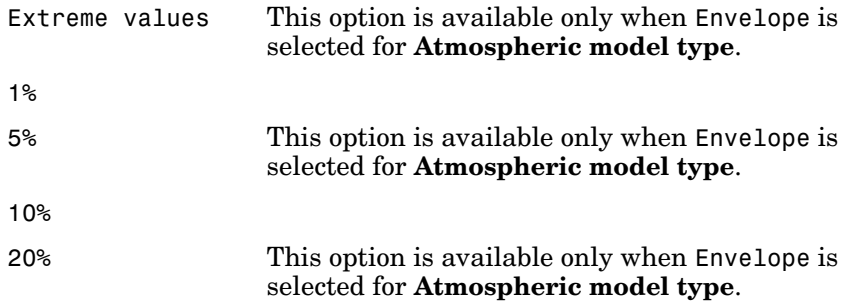

#### **Altitude of extreme value**

Select geometric altitude at which the extreme values occur. Applies to the profile atmospheric model only.

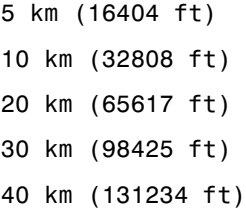

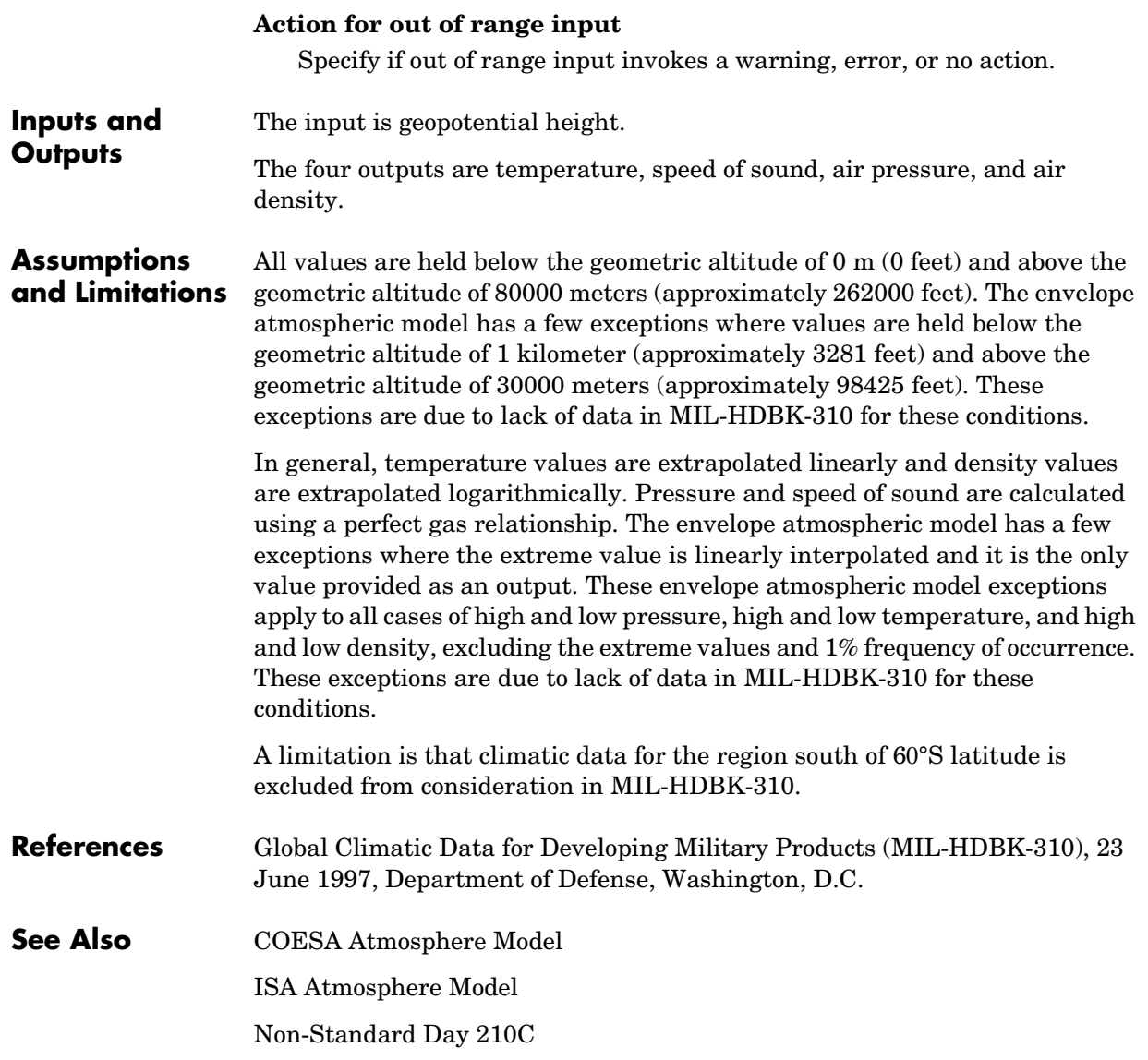

# **Pressure Altitude**

**Purpose** Calculate pressure altitude based on ambient pressure

**Library** Environment/Atmosphere

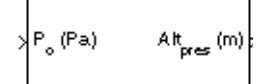

**Description** The Pressure Altitude block computes the pressure altitude based on ambient pressure. Pressure altitude is the altitude in the 1976 Committee on the Extension of the Standard Atmosphere (COESA) United States with specified ambient pressure.

Pressure altitude is also known as the mean sea level (MSL) altitude.

The Pressure Altitude block icon displays the input and output units selected from the **Units** list.

# **Dialog Box**

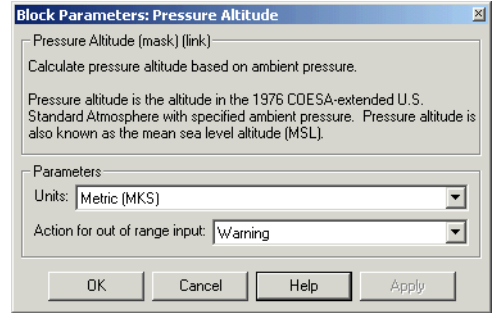

### **Units**

Specifies the input units:

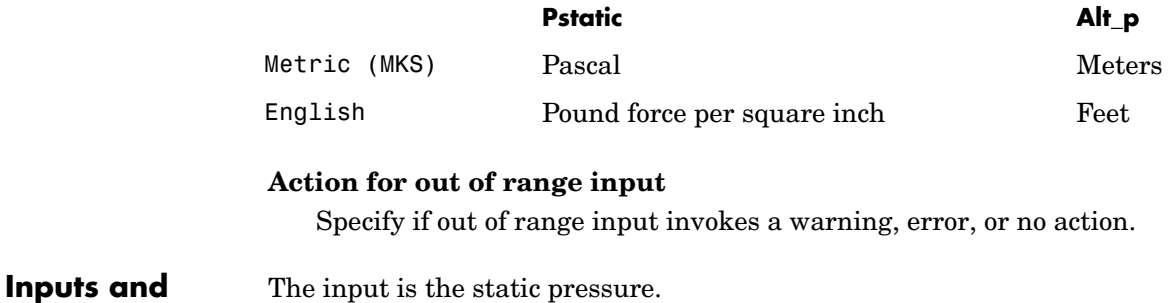

The output is the pressure altitude.

**Outputs**
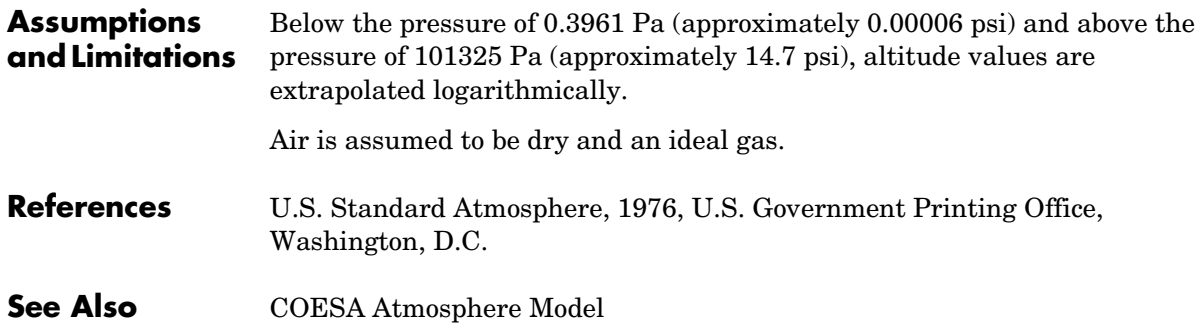

## **Pressure Conversion**

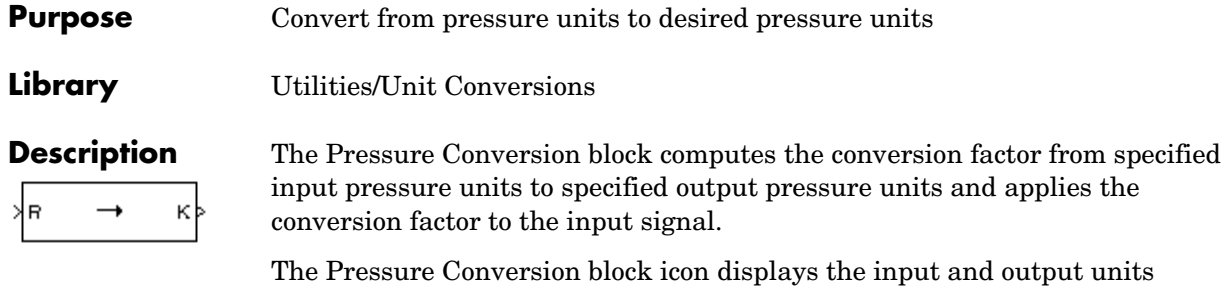

selected from the **Initial units** and the **Final units** lists.

#### **Dialog Box**

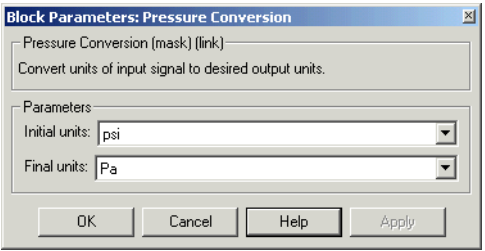

#### **Initial units**

Specifies the input units.

#### **Final units**

Specifies the output units.

The following conversion units are available:

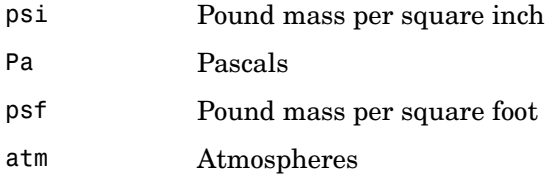

**Inputs and Outputs** The input is the pressure in initial pressure units.

The output is the pressure in final pressure units.

**See Also** [Acceleration Conversion](#page-171-0) [Angle Conversion](#page-177-0) [Angular Acceleration Conversion](#page-179-0) [Angular Velocity Conversion](#page-181-0)

[Density Conversion](#page-205-0)

[Force Conversion](#page-249-0)

[Length Conversion](#page-273-0)

[Mass Conversion](#page-276-0)

[Temperature Conversion](#page-323-0)

[Velocity Conversion](#page-328-0)

# **Quaternions to Direction Cosine Matrix**

<span id="page-291-0"></span>**Purpose** Convert quaternion vector to direction cosine matrix

**Library** Utilities/Axes Transformations

Quat2DCM

**Description** The Quaternions to Direction Cosine Matrix block transforms the four-element unit quaternion vector  $(q_0, q_1, q_2, q_3)$  into a 3-by-3 direction cosine matrix (DCM). The outputted DCM performs the coordinate transformation of a vector in inertial axes to a vector in body axes.

> Using quaternion algebra, if a point *P* is subject to the rotation described by a quaternion *q*, it changes to *P'* given by the following relationship:

$$
P' = qPq^{c}
$$
  
\n
$$
q = q_0 + iq_1 + jq_2 + kq_3
$$
  
\n
$$
q^{c} = q_0 - iq_1 - jq_2 - kq_3
$$
  
\n
$$
P = 0 + ix + jy + kz
$$

Expanding *P'* and collecting terms in *x*, *y*, and *z* gives the following for *P'* in terms of *P* in the vector quaternion format:

$$
P'=\begin{bmatrix}0\\x'\\y'\\z'\end{bmatrix}=\begin{bmatrix}0\\(q_0^2+q_1^2-q_2^2-q_3^2)x+2(q_1q_2-q_0q_3)y+2(q_1q_3+q_0q_2)z\\2(q_0q_3+q_1q_2)x+(q_0^2-q_1^2+q_2^2-q_3^2)y+2(q_2q_3-q_0q_1)z\\2(q_1q_3-q_0q_2)x+2(q_0q_1+q_2q_3)y+(q_0^2-q_1^2-q_2^2+q_3^2)z\end{bmatrix}
$$

Since individual terms in *P'* are linear combinations of terms in *x*, *y*, and *z*, a matrix relationship to rotate the vector  $(x, y, z)$  to  $(x', y', z')$  can be extracted from the preceding. This matrix rotates a vector in inertial axes, and hence is transposed to generate the DCM that performs the coordinate transformation of a vector in inertial axes into body axes.

$$
DCM = \begin{bmatrix} (q_0^2 + q_1^2 - q_2^2 - q_3^2) & 2(q_1q_2 + q_0q_3) & 2(q_1q_3 - q_0q_2) \ 2(q_1q_2 - q_0q_3) & (q_0^2 - q_1^2 + q_2^2 - q_3^2) & 2(q_2q_3 + q_0q_1) \ 2(q_1q_3 + q_0q_2) & 2(q_2q_3 - q_0q_1) & (q_0^2 - q_1^2 - q_2^2 + q_3^2) \end{bmatrix}
$$

## **Dialog Box**

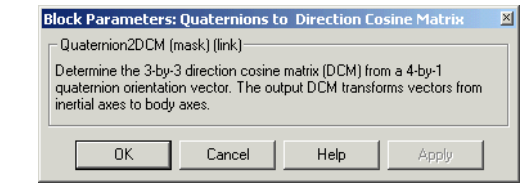

**Inputs and Outputs** The input is a 4-by-1 quaternion vector. The output is a 3-by-3 direction cosine matrix.

**See Also** [Direction Cosine Matrix to Euler Angles](#page-208-0) [Direction Cosine Matrix to Quaternions](#page-210-0) [Euler Angles to Direction Cosine Matrix](#page-245-0) [Euler Angles to Quaternions](#page-247-0)

[Quaternions to Euler Angles](#page-293-0)

# **Quaternions to Euler Angles**

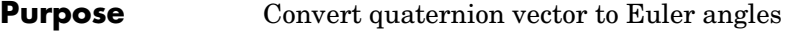

**Library** Utilities/Axes Transformations

Quat2Eul

Þ

**Description** The Quaternions to Euler Angles block converts the four-element unit quaternion  $(q_0, q_1, q_2, q_3)$  into the equivalent three Euler angle rotations (roll, pitch, yaw).

> <span id="page-293-0"></span>The conversion is generated by comparing elements in the direction cosine matrix (DCM), as functions of the Euler rotation angles, with elements in the DCM, as functions of a unit quaternion vector:

*DCM*  $\cos\theta \cos\psi$   $\cos\theta \sin\psi$   $-\sin\theta$  $(\sin\phi\sin\theta\cos\psi - \cos\phi\sin\psi)$   $(\sin\phi\sin\theta\sin\psi + \cos\phi\cos\psi)$   $\sin\phi\cos\theta$  $(\cos\phi\sin\theta\cos\psi + \sin\phi\sin\psi)$   $(\cos\phi\sin\theta\sin\psi - \sin\phi\cos\psi)$   $\cos\phi\cos\theta$ =

$$
DCM = \begin{bmatrix} (q_0^2 + q_1^2 - q_2^2 - q_3^2) \ 2(q_1q_2 + q_0q_3) & 2(q_1q_3 - q_0q_2) \\ 2(q_1q_2 - q_0q_3) & (q_0^2 - q_1^2 + q_2^2 - q_3^2) \ 2(q_2q_3 + q_0q_1) \\ 2(q_1q_3 + q_0q_2) & 2(q_2q_3 - q_0q_1) & (q_0^2 - q_1^2 - q_2^2 + q_3^2) \end{bmatrix}
$$

From the preceding, you can derive the following relationships between DCM elements and individual Euler angles:

$$
\phi = \text{atan}(DCM(2, 3), DCM(3, 3))
$$
\n
$$
= \text{atan}(2(q_2q_3 + q_0q_1), (q_0^2 - q_1^2 - q_2^2 + q_3^2))
$$
\n
$$
\theta = \text{asin}(-DCM(1, 3))
$$
\n
$$
= \text{asin}(-2(q_1q_3 - q_0q_2))
$$
\n
$$
\psi = \text{atan}(DCM(1, 2), DCM(1, 1))
$$
\n
$$
= \text{atan}(2(q_1q_2 + q_0q_3), (q_0^2 + q_1^2 - q_2^2 - q_3^2))
$$

## **Dialog Box**

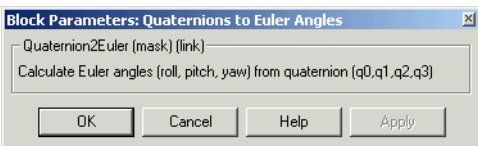

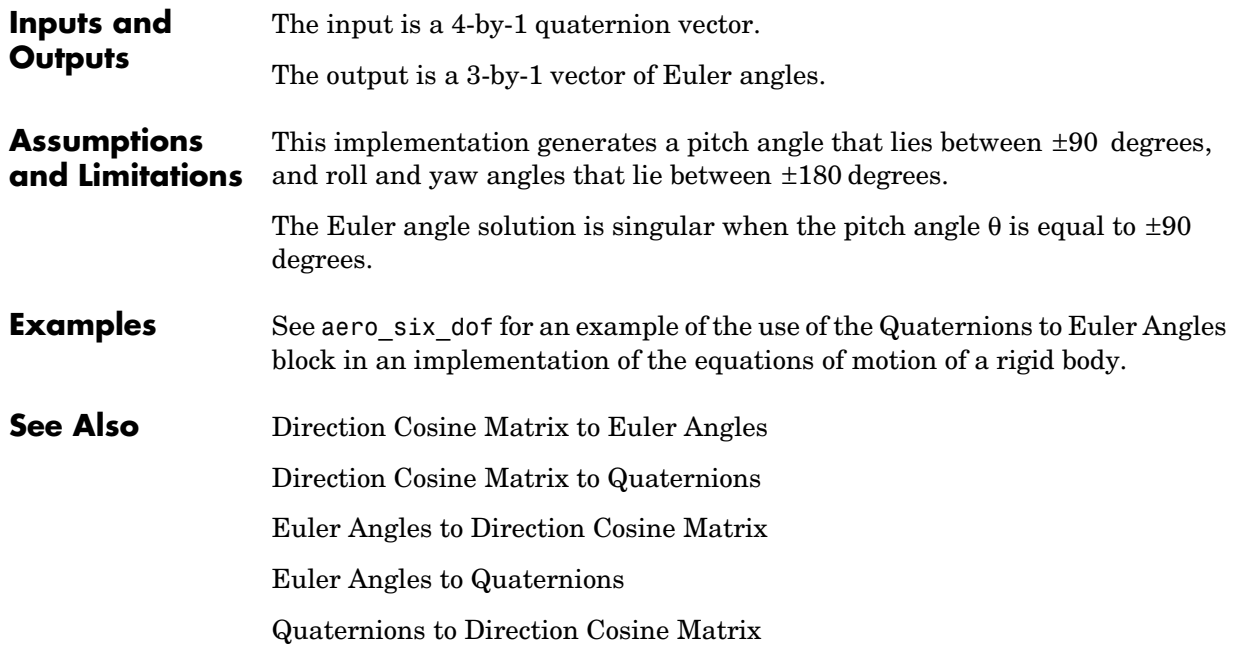

# **Relative Ratio**

**Purpose** Calculate relative atmospheric ratios

### **Library** Flight Parameters

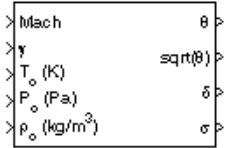

**Description** The Relative Ratio block computes the relative atmospheric ratios, including relative temperature ratio (θ),  $\sqrt{\theta}$  , relative pressure ratio (δ), and relative density ratio  $(σ)$ .

> θ represents the ratio of the air stream temperature at a chosen reference station relative to sea level standard atmospheric conditions.

$$
\theta\,=\,\frac{T}{T_o}
$$

δ represents the ratio of the air stream pressure at a chosen reference station relative to sea level standard atmospheric conditions.

$$
\delta = \frac{P}{P_o}
$$

σ represents the ratio of the air stream density at a chosen reference station relative to sea level standard atmospheric conditions.

$$
\sigma = \frac{\rho}{\rho_o}
$$

The Relative Ratio block icon displays the input units selected from the **Units** list.

### **Dialog Box**

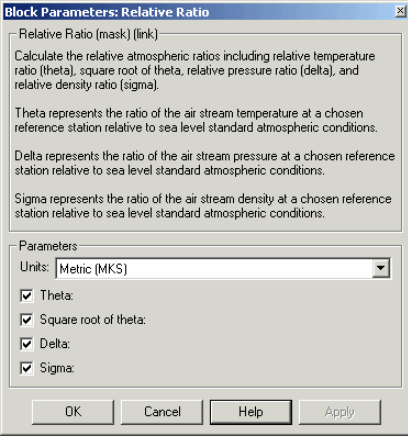

#### **Units**

Specifies the input units:

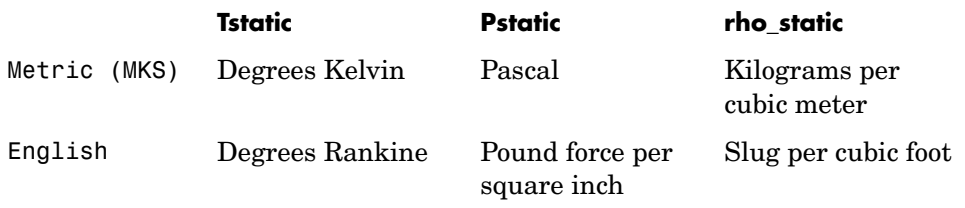

#### **Theta**

When selected, the  $\theta$  is calculated and static temperature is a required input.

#### **Square root of theta**

When selected, the  $\sqrt{\theta}$  is calculated and static temperature is a required input.

#### **Delta**

When selected, the  $\delta$  is calculated and static pressure is a required input.

#### **Sigma**

When selected, the  $\sigma$  is calculated and static density is a required input.

**Inputs and Outputs** The four possible inputs are Mach number, static temperature, static pressure, and static density.

The four possible outputs are  $\theta$ ,  $\sqrt{\theta}$ ,  $\delta$ , and  $\sigma$ .

**Assumptions** For cases in which total temperature, total pressure, or total density ratio is desired (Mach number is nonzero), the total temperature, total pressure, and total densities are calculated assuming perfect gas (with constant molecular weight, constant pressure specific heat, and constant specific heat ratio) and dry air.

#### **References** *Aeronautical Vestpocket Handbook*, United Technologies Pratt & Whitney, August, 1986.

# **Second Order Linear Actuator**

**Purpose** Implement a second-order linear actuator

**Library** Actuators

<span id="page-297-0"></span>

 $^{\mathcal{A}}$ əctəl ≯<sup>A</sup>demand

**Description** The Second Order Linear Actuator block outputs the actual actuator position using the input demanded actuator position and other dialog parameters that define the system.

### **Dialog Box**

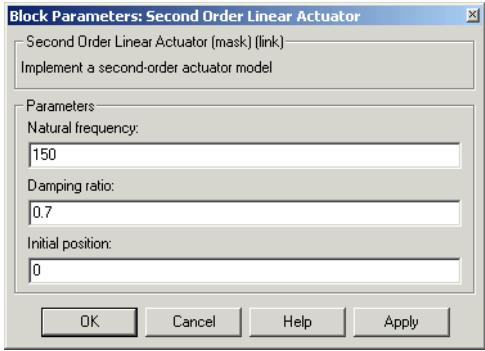

#### **Natural frequency**

The natural frequency of the actuator. The units of natural frequency are radians per second.

#### **Damping ratio**

The damping ratio of the actuator. A dimensionless parameter.

#### **Initial position**

The initial position of the actuator. The units of initial position should be the same as the units of demanded actuator position.

**Inputs and**  The input is the demanded actuator position.

**Outputs** The output is the actual actuator position.

### **See Also** [Second Order Nonlinear Actuator](#page-298-0)

**Purpose** Implement a second-order actuator with rate and deflection limits

**Library** Actuators

 $A_{\text{demand}}$ 

<span id="page-298-0"></span>

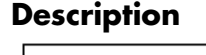

 $A_{\rm actual}$ 

**Description** The Second Order Nonlinear Actuator block outputs the actual actuator position using the input demanded actuator position and other dialog parameters that define the system.

### **Dialog Box**

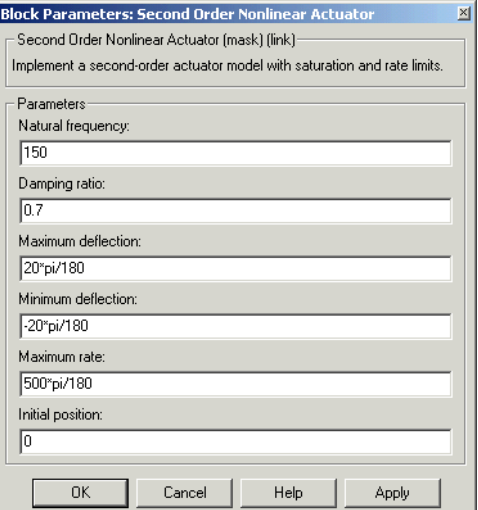

#### **Natural frequency**

The natural frequency of the actuator. The units of natural frequency are radians per second.

#### **Damping ratio**

The damping ratio of the actuator. A dimensionless parameter.

#### **Maximum deflection**

The largest actuator position allowable. The units of maximum deflection should be the same as the units of demanded actuator position.

#### **Minimum deflection**

The smallest actuator position allowable. The units of minimum deflection should be the same as the units of demanded actuator position.

#### **Maximum rate**

The fastest speed allowable for actuator motion. The units of maximum rate should be the units of demanded actuator position per second.

#### **Initial position**

The initial position of the actuator. The units of initial position should be the same as the units of demanded actuator position.

**Inputs and**  The input is the demanded actuator position.

**Outputs** The output is the actual actuator position.

- **Examples** See the aero guidance model and the Actuators subsystem in the aeroblk HL20 model for an example of this block.
- **See Also** [Second Order Linear Actuator](#page-297-0)

**Purpose** Implement a state-space controller in a self-conditioned form

#### **Library** GNC/Controls

u\_dem

meas

**Description** The Self-Conditioned [A,B,C,D] block can be used to implement the state-space controller defined by

$$
\begin{bmatrix} \dot{x} = Ax + Be \\ u = Cx + De \end{bmatrix}
$$

in the self-conditioned form

$$
\dot{z} = (A - HC)z + (B - HD)e + Hu_{meas}
$$
  

$$
u_{dem} = Cz + De
$$

The input *umeas* is a vector of the achieved actuator positions, and the output  $u_{dem}$  is the vector of controller actuator demands. In the case that the actuators are not limited, then *umeas = udem* and substituting the output equation into the state equation returns the nominal controller. In the case that they are not equal, the dynamics of the controller are set by the poles of A-HC.

Hence H must be chosen to make the poles sufficiently fast to track  $u_{\text{meas}}$  but at the same time not so fast that noise on e is propagated to  $u_{dem}$ . The matrix H is designed by a callback to the Control System Toolbox command place to place the poles at defined locations.

# **Self-Conditioned [A,B,C,D]**

#### **Dialog Box**

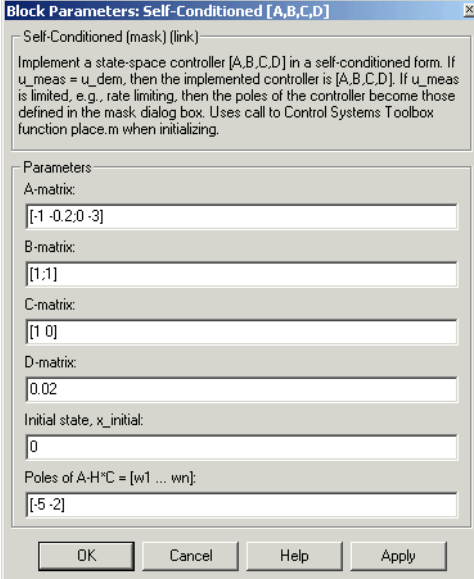

#### **A-matrix**

A-matrix of the state-space implementation.

#### **B-matrix**

B-matrix of the state-space implementation.

#### **C-matrix**

C-matrix of the state-space implementation.

#### **D-matrix**

D-matrix of the state-space implementation.

#### **Initial state, x\_initial**

This is a vector of initial states for the controller, i.e., initial values for the state vector, *z*. It should have length equal to the size of the first dimension of A.

#### **Poles of A-H\*C**

This is a vector of the desired poles of A-H\*C. Hence the number of pole locations defined should be equal to the dimension of the *A*-matrix.

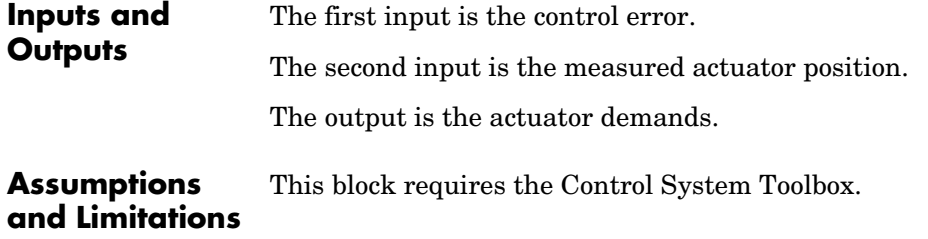

**Examples** This Simulink model shows a state-space controller implemented in both self-conditioned and standard state-space forms. The actuator authority limits of +/- 0.5 units are modeled by the saturation block.

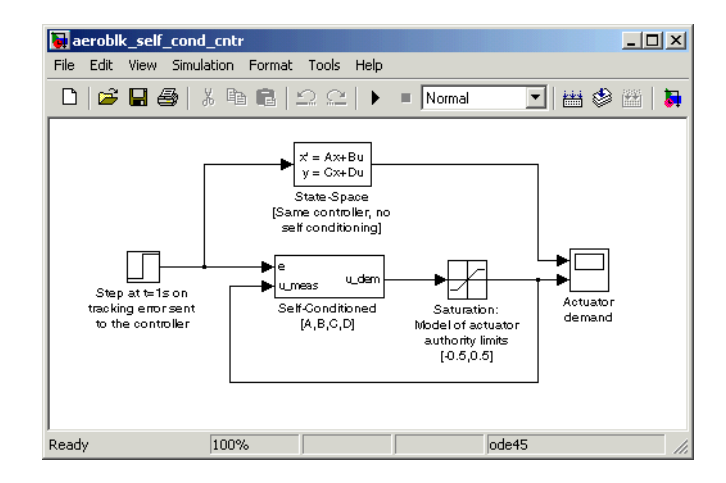

Notice that the *A*-matrix has a zero in the 1,1 element, indicating integral action.

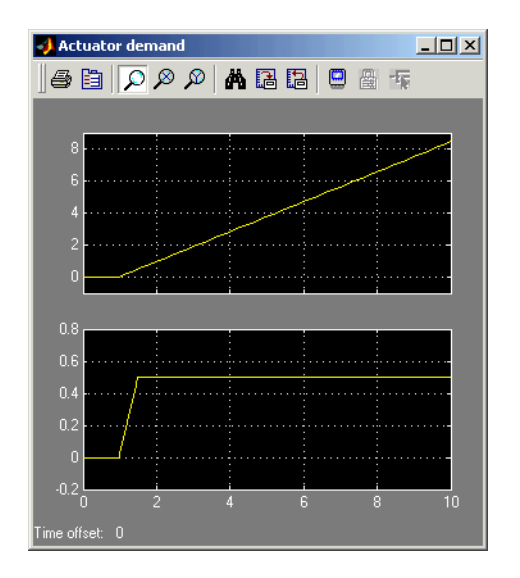

The top trace shows the conventional state-space implementation. The output of the controller winds up well past the actuator upper authority limit of +0.5. The lower trace shows that the self-conditioned form results in an actuator demand that tracks the upper authority limit, which means that when the sign of the control error, e, is reversed, the actuator demand responds immediately.

**References** The algorithm used to determine the matrix H is defined in Kautsky, Nichols, and Van Dooren, "Robust Pole Assignment in Linear State Feedback," *International Journal of Control*, Vol. 41, No. 5, pages 1129-1155, 1985. **See Also** 1D Self-Conditioned  $[A(v),B(v),C(v),D(v)]$ 

2D Self-Conditioned  $[A(v),B(v),C(v),D(v)]$ 

3D Self-Conditioned  $[A(v),B(v),C(v),D(v)]$ 

**Purpose** Implement three-degrees-of-freedom equations of motion

**Library** Equations of Motion/3DoF

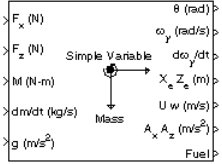

**Description** The Simple Variable Mass 3DoF (Body Axes) block considers the rotation in the vertical plane of a body-fixed coordinate frame about an Earth-fixed reference frame.

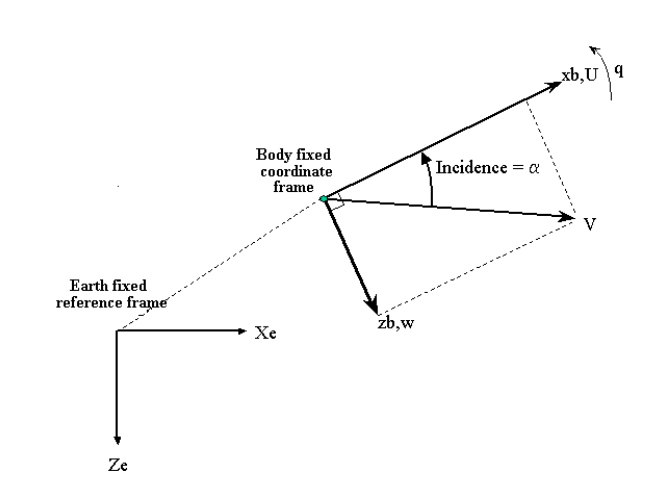

The equations of motion are

$$
\dot{u} = \frac{F_x}{m} - \frac{\dot{m}U}{m} - qw - g\sin\theta
$$
\n
$$
\dot{w} = \frac{F_z}{m} - \frac{\dot{m}w}{m} + qu + g\cos\theta
$$
\n
$$
\dot{q} = \frac{M - I_{yy}q}{I_{yy}}
$$
\n
$$
\dot{\theta} = q
$$
\n
$$
I_{yy} = \frac{I_{yyfull} - I_{yy\,empty}}{m_{full} - m_{empty}}\dot{m}
$$

where the applied forces are assumed to act at the center of gravity of the body.

## **Dialog Box**

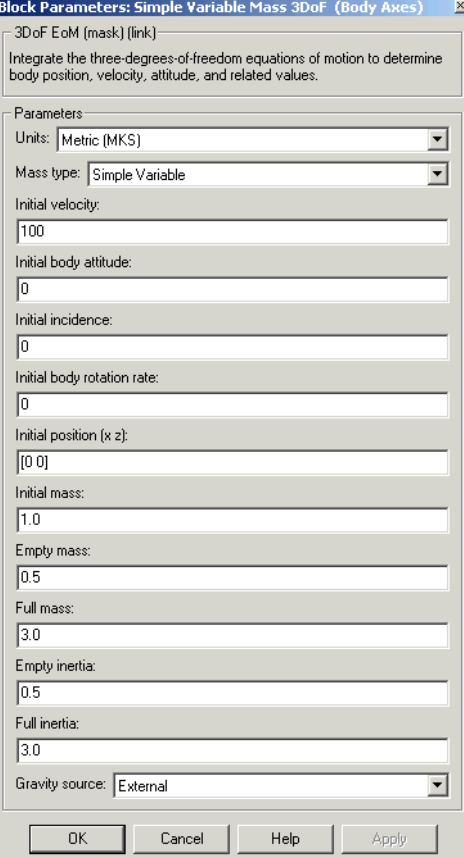

#### **Units**

Specifies the input and output units:

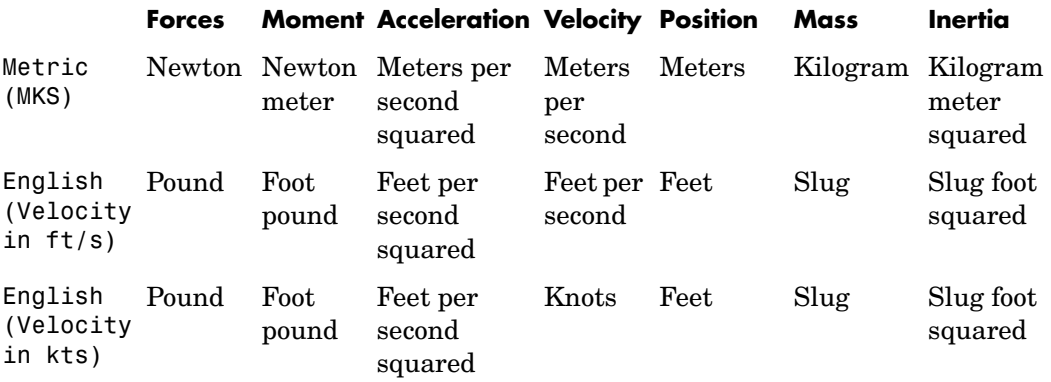

#### **Mass Type**

Select the type of mass to use:

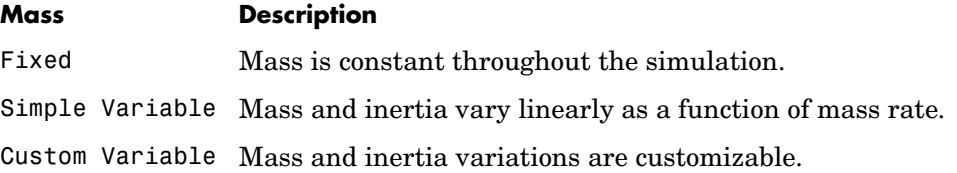

The Simple Variable selection conforms to the previously described equations of motion.

#### **Initial velocity**

A scalar value for the initial velocity of the body,  $(V_0)$ .

#### **Initial body attitude**

A scalar value for the initial pitch attitude of the body,  $(\theta_0)$  .

#### **Initial incidence**

A scalar value for the initial angle between the velocity vector and the body,  $(\alpha_0)$ .

#### **Initial body rotation rate**

A scalar value for the initial body rotation rate,  $(q_0)$ .

#### **Initial position (x,z)**

A two-element vector containing the initial location of the body in the Earth-fixed reference frame.

#### **Initial mass**

A scalar value for the initial mass of the body.

#### **Empty mass**

A scalar value for the empty mass of the body.

#### **Full mass**

A scalar value for the full mass of the body.

#### **Empty inertia**

A scalar value for the empty inertia of the body.

#### **Full inertia**

A scalar value for the full inertia of the body.

#### **Gravity source**

Specify source of gravity:

External Variable gravity input to block Internal Constant gravity specified in mask

#### **Acceleration due to gravity**

A scalar value for the acceleration due to gravity used if internal gravity source is selected. If gravity is to be neglected in the simulation, this value can be set to 0.

The second input to the block is the force acting along the body z-axis,  $(F_z)$ .

**Inputs and**  The first input to the block is the force acting along the body x-axis,  $(F_x)$ .

**Outputs**

The third input to the block is the applied pitch moment, (*M*).

The fourth input to the block is the rate of change of mass,  $(m)$ .

The fifth optional input to the block is gravity in the selected units.

The first output from the block is the pitch attitude, in radians  $(\theta)$ .

# **Simple Variable Mass 3DoF (Body Axes)**

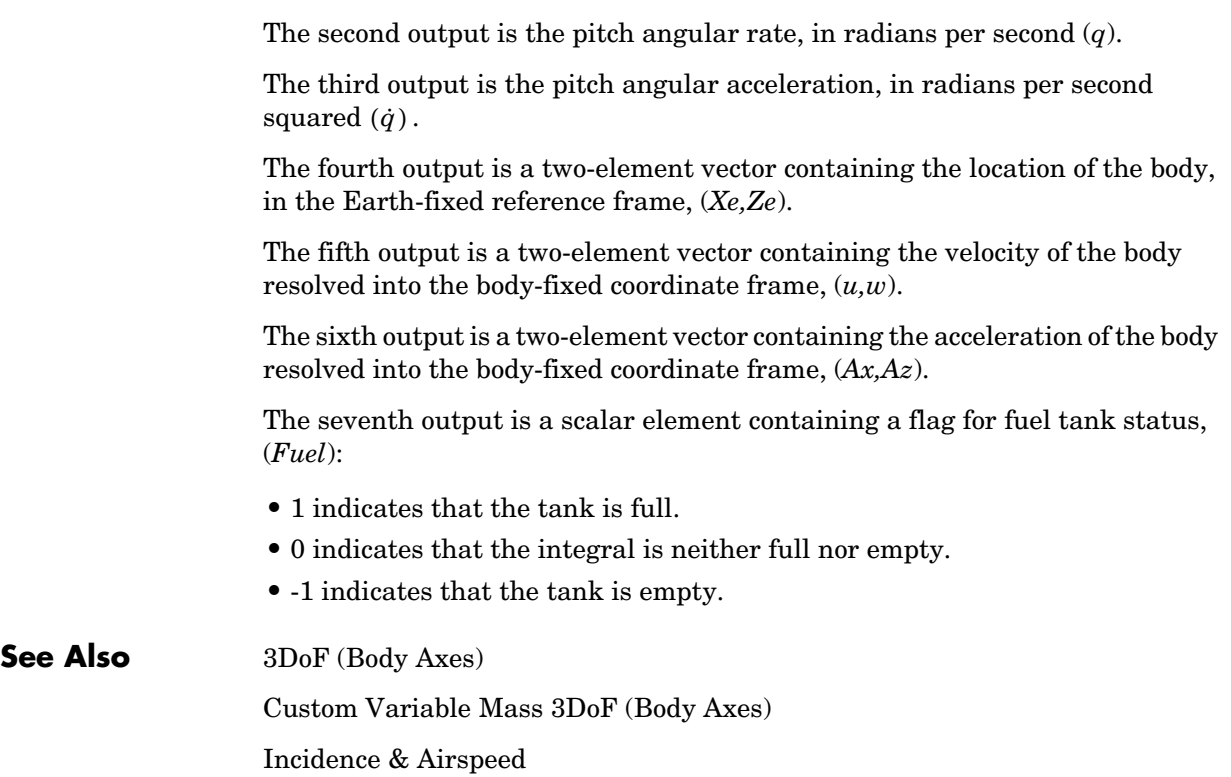

#### <span id="page-310-0"></span>**Purpose** Implement an Euler angle representation of six-degrees-of-freedom equations of motion

**Library** Equations of Motion/6DoF

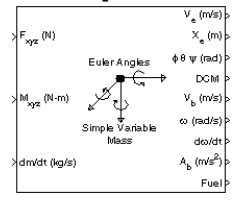

**Description** The Simple Variable Mass 6DoF (Euler Angles) block considers the rotation of a body-fixed coordinate frame  $(X_b, Y_b, Z_b)$  about an Earth-fixed reference frame  $(X_e, Y_e, Z_e)$ . The origin of the body-fixed coordinate frame is the center of gravity of the body, and the body is assumed to be rigid, an assumption that eliminates the need to consider the forces acting between individual elements of mass. The Earth-fixed reference frame is considered inertial, a simplification that allows the forces due to the Earth's motion relative to a star-fixed reference system to be neglected.

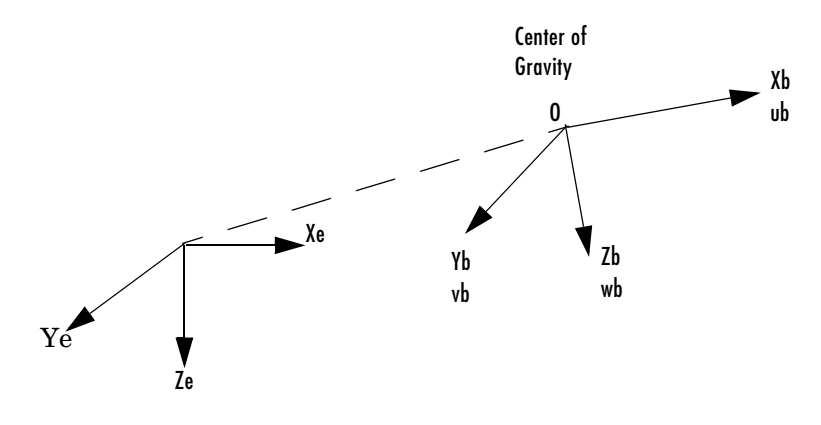

Earth-fixed reference frame

The translational motion of the body-fixed coordinate frame is given below, where the applied forces  $[F_x F_y F_z]^T$  are in the body-fixed frame.

$$
E_b = \begin{bmatrix} F_x \\ F_y \\ F_z \end{bmatrix} = m(\underline{V}_b + \underline{\omega} \times \underline{V}_b) + \dot{m} \underline{V}_b
$$

$$
\underline{V}_b = \begin{bmatrix} u_b \\ v_b \\ w_b \end{bmatrix}, \underline{\omega} = \begin{bmatrix} p \\ q \\ r \end{bmatrix}
$$

The rotational dynamics of the body-fixed frame are given below, where the applied moments are  $[L M N]^T$ , and the inertia tensor I is with respect to the origin O.

$$
\underline{M}_B = \begin{bmatrix} L \\ M \\ N \end{bmatrix} = I \underline{\dot{\omega}} + \underline{\omega} \times (I \underline{\omega}) + I \underline{\omega}
$$

$$
I = \begin{bmatrix} I_{xx} & -I_{xy} & -I_{xz} \\ -I_{yx} & I_{yy} & -I_{yz} \\ -I_{zx} & -I_{zy} & I_{zz} \end{bmatrix}
$$

The inertia tensor is determined using a table lookup which linearly interpolates between  $I_{\text{full}}$  and  $I_{\text{empty}}$  based on mass (m). While the rate of change of the inertia tensor is estimated by the following equation.

$$
\dot{I} = \frac{I_{full} - I_{empty}}{m_{full} - m_{empty}} \dot{m}
$$

The relationship between the body-fixed angular velocity vector,  $[p q r]^T$ , and the rate of change of the Euler angles,  $[\phi \dot{\theta} \dot{\psi}]^T$ , can be determined by resolving the Euler rates into the body-fixed coordinate frame.

$$
\begin{bmatrix} p \\ q \\ r \end{bmatrix} = \begin{bmatrix} \dot{\phi} \\ 0 \\ 0 \end{bmatrix} + \begin{bmatrix} 1 & 0 & 0 \\ 0 & \cos\phi & \sin\phi \\ 0 & -\sin\phi & \cos\phi \end{bmatrix} \begin{bmatrix} 0 \\ \dot{\theta} \\ 0 \end{bmatrix} + \begin{bmatrix} 1 & 0 & 0 \\ 0 & \cos\phi & \sin\phi \\ 0 & -\sin\phi & \cos\phi \end{bmatrix} \begin{bmatrix} \cos\theta & 0 & -\sin\theta \\ 0 & 1 & 0 \\ \sin\theta & 0 & \cos\theta \end{bmatrix} \begin{bmatrix} 0 \\ 0 \\ \frac{\dot{\psi}}{\psi} \end{bmatrix} \equiv J^{-1} \begin{bmatrix} \dot{\phi} \\ \dot{\theta} \\ \frac{\dot{\psi}}{\psi} \end{bmatrix}
$$

Inverting  $J$  then gives the required relationship to determine the Euler rate vector.

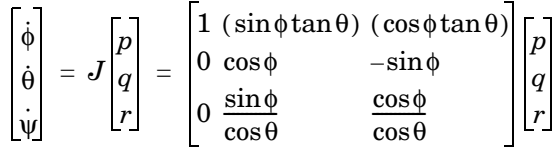

## **Dialog Box**

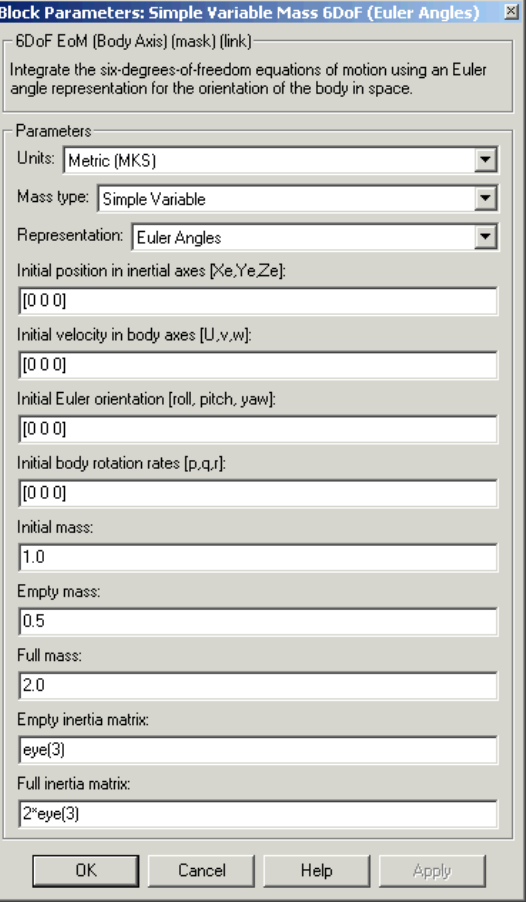

#### **Units**

Specifies the input and output units:

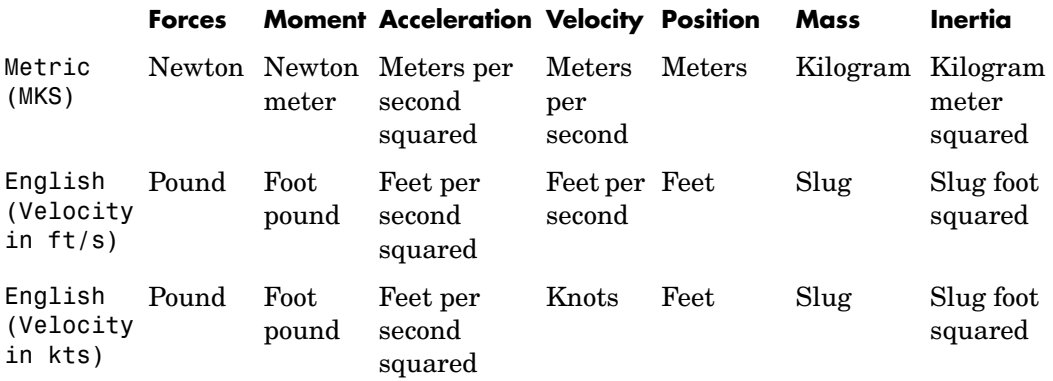

#### **Mass Type**

Select the type of mass to use:

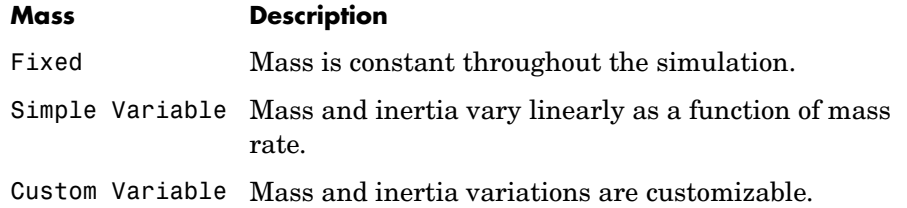

The Simple Variable selection conforms to the previously described equations of motion.

#### **Representation**

Select the representation to use:

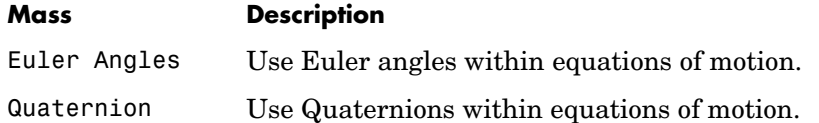

The Euler Angles selection conforms to the previously described equations of motion.

#### **Initial position in inertial axes**

The three-element vector for the initial location of the body in the Earth-fixed reference frame.

#### **Initial velocity in body axes**

The three-element vector for the initial velocity in the body-fixed coordinate frame.

#### **Initial Euler rotation**

The three-element vector for the initial Euler rotation angles [roll, pitch, yaw], in radians.

#### **Initial body rotation rates**

The three-element vector for the initial body-fixed angular rates, in radians per second.

#### **Initial mass**

The initial mass of the rigid body.

#### **Empty mass**

A scalar value for the empty mass of the body.

#### **Full mass**

**Outputs**

A scalar value for the full mass of the body.

#### **Empty inertia matrix**

A 3-by-3 inertia tensor matrix for the empty inertia of the body.

#### **Full inertia matrix**

A 3-by-3 inertia tensor matrix for the full inertia of the body.

**Inputs and**  The first input to the block is a vector containing the three applied forces.

The second input is a vector containing the three applied moments.

The third input is a scalar containing the rate of change of mass.

The first output is a three-element vector containing the velocity in the Earth-fixed reference frame.

The second output is a three-element vector containing the position in the Earth-fixed reference frame.

# **Simple Variable Mass 6DoF (Euler Angles)**

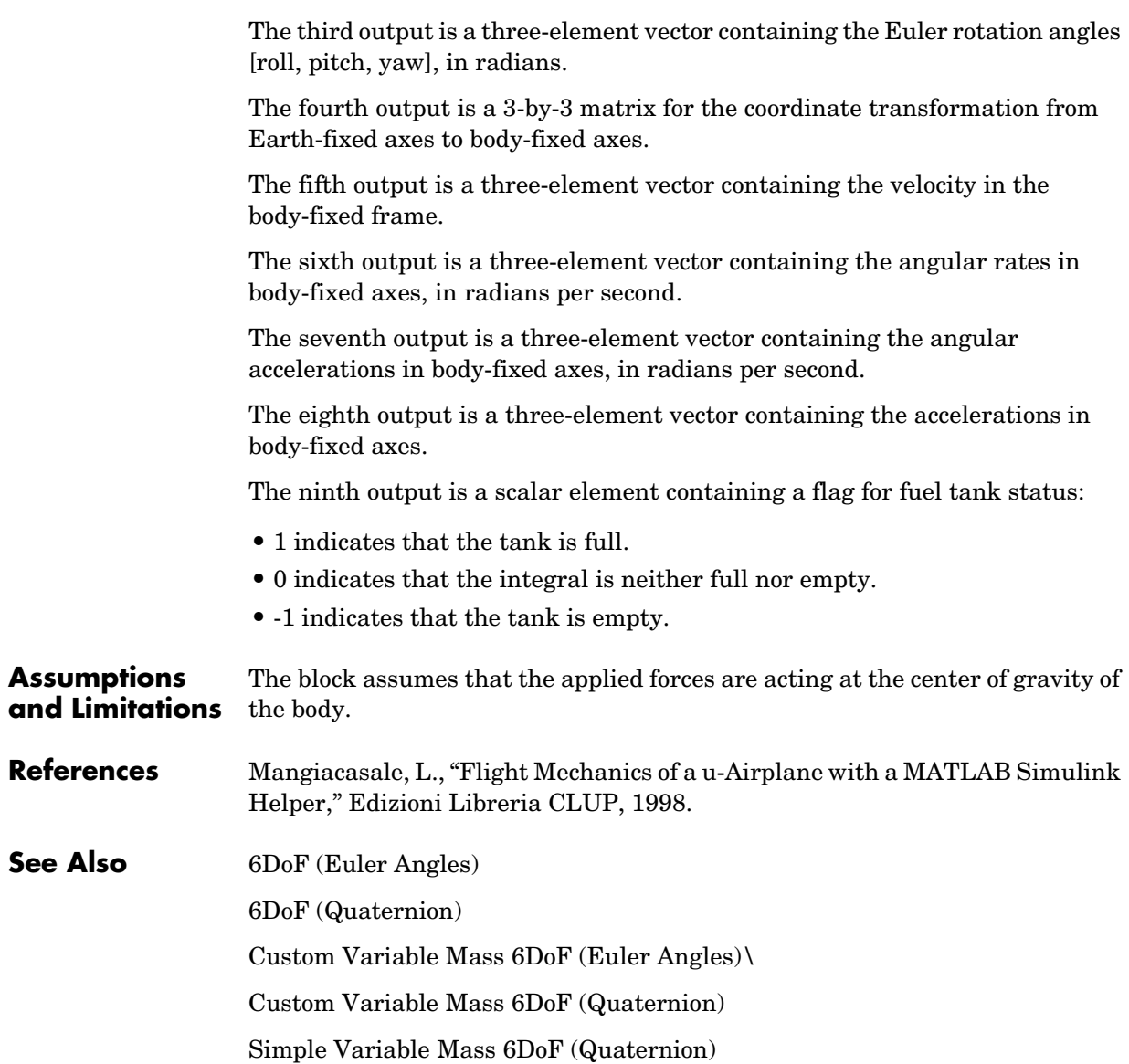

#### <span id="page-316-0"></span>**Purpose** Implement a quaternion representation of six-degrees-of-freedom equations of motion

#### **Library** Equations of Motion/6DoF

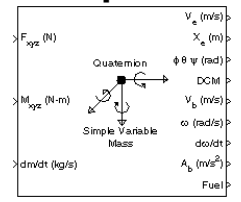

**Description** For a description of the coordinate system employed and the translational dynamics, see the block description for the Simple Variable Mass 6DoF (Euler Angles) block.

> The integration of the rate of change of the quaternion vector is given below. The gain K drives the norm of the quaternion state vector to 1.0 should  $\varepsilon$ become nonzero. You must choose the value of this gain with care, because a large value improves the decay rate of the error in the norm, but also slows the simulation because fast dynamics are introduced. An error in the magnitude in one element of the quaternion vector is spread equally among all the elements, potentially increasing the error in the state vector.

$$
\begin{bmatrix} \dot{q}_0 \\ \dot{q}_1 \\ \dot{q}_2 \\ \dot{q}_3 \end{bmatrix} = \frac{1}{2} \begin{bmatrix} q_3 & -q_2 & q_1 \\ q_2 & q_3 & -q_0 \\ -q_1 & q_0 & q_3 \\ -q_0 & -q_1 & -q_2 \end{bmatrix} \begin{bmatrix} p \\ q \\ r \end{bmatrix} + K \epsilon \begin{bmatrix} q_0 \\ q_1 \\ q_2 \\ q_3 \end{bmatrix}
$$

$$
\varepsilon = 1 - (q_0^2 + q_1^2 + q_3^2 + q_4^2)
$$

# **Simple Variable Mass 6DoF (Quaternion)**

### **Dialog Box**

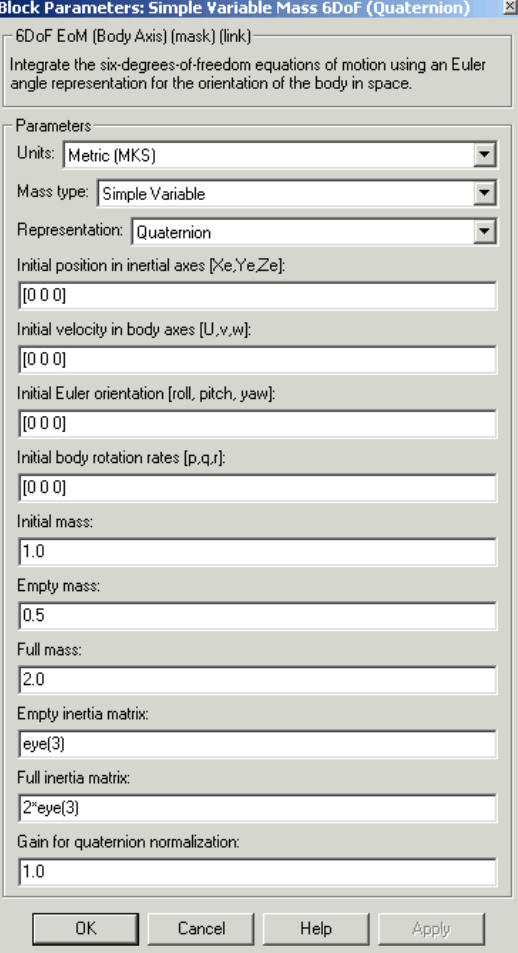

#### **Units**

Specifies the input and output units:

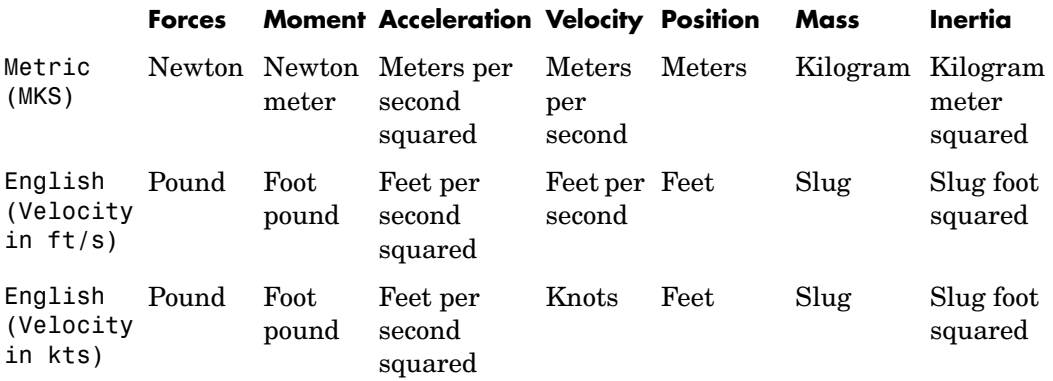

#### **Mass Type**

Select the type of mass to use:

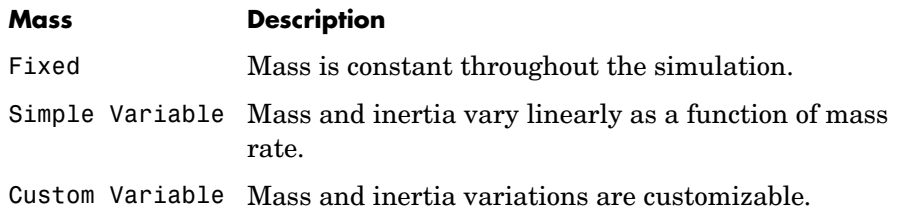

The Simple Variable selection conforms to the previously described equations of motion.

#### **Representation**

Select the representation to use:

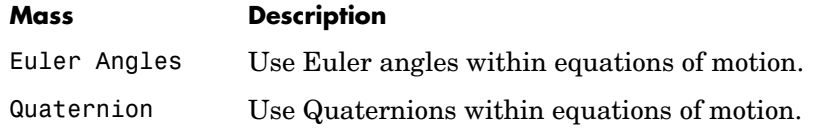

The Quaternion selection conforms to the previously described equations of motion.

#### **Initial position in inertial axes**

The three-element vector for the initial location of the body in the Earth-fixed reference frame.

#### **Initial velocity in body axes**

The three-element vector for the initial velocity in the body-fixed coordinate frame.

#### **Initial Euler rotation**

The three-element vector for the initial Euler rotation angles [roll, pitch, yaw], in radians.

#### **Initial body rotation rates**

The three-element vector for the initial body-fixed angular rates, in radians per second.

#### **Initial mass**

The initial mass of the rigid body.

#### **Empty mass**

A scalar value for the empty mass of the body.

#### **Full mass**

A scalar value for the full mass of the body.

#### **Empty inertia matrix**

A 3-by-3 inertia tensor matrix for the empty inertia of the body.

#### **Full inertia matrix**

A 3-by-3 inertia tensor matrix for the full inertia of the body.

#### **Gain for quaternion normalization**

The gain to maintain the norm of the quaternion vector equal to 1.0.

The first input to the block is a vector containing the three applied forces.

#### **Inputs and Outputs**

The second input is a vector containing the three applied moments.

The third input is a scalar containing the rate of change of mass.

The first output is a three-element vector containing the velocity in the Earth-fixed reference frame.

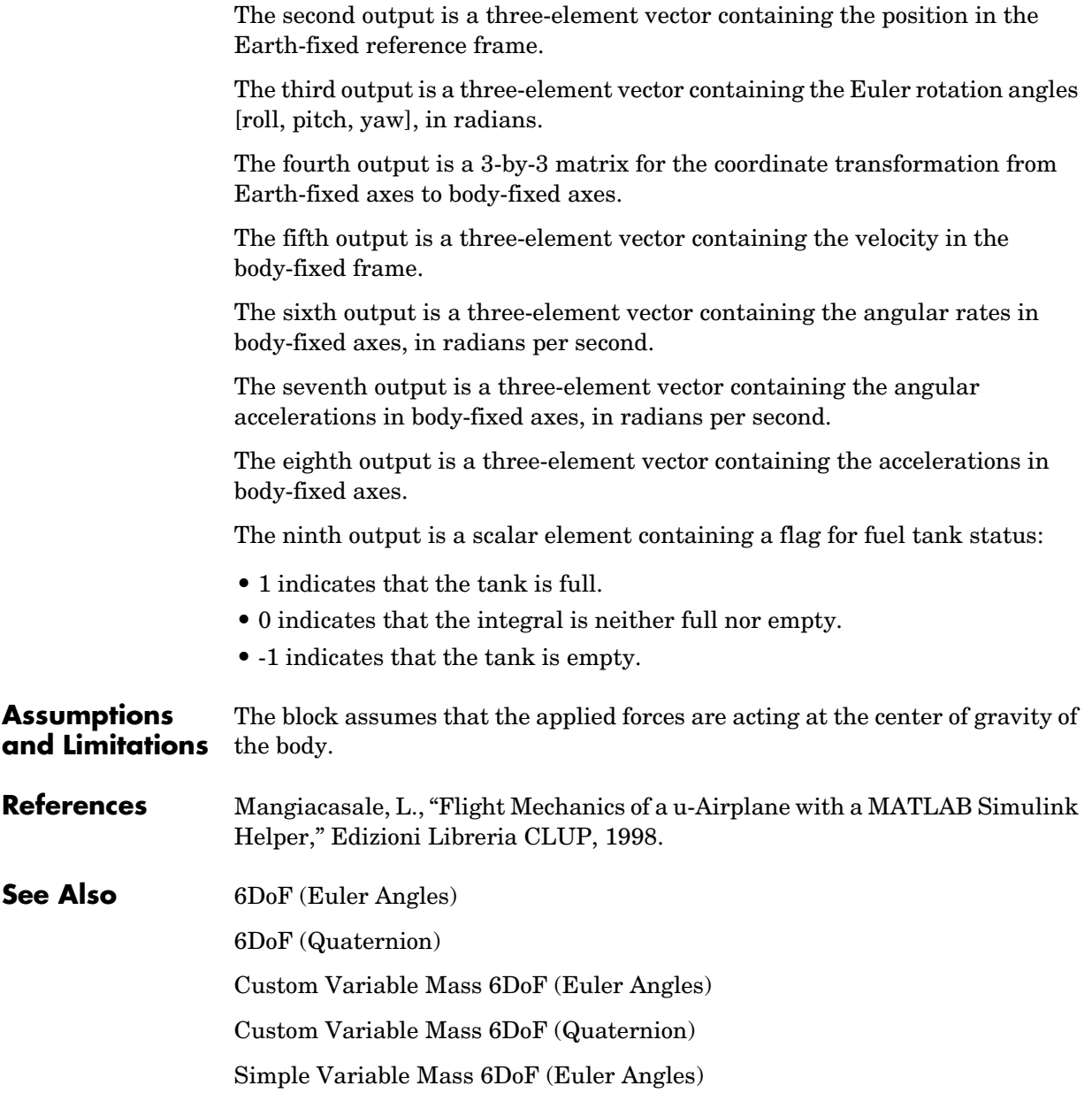

# **SinCos**

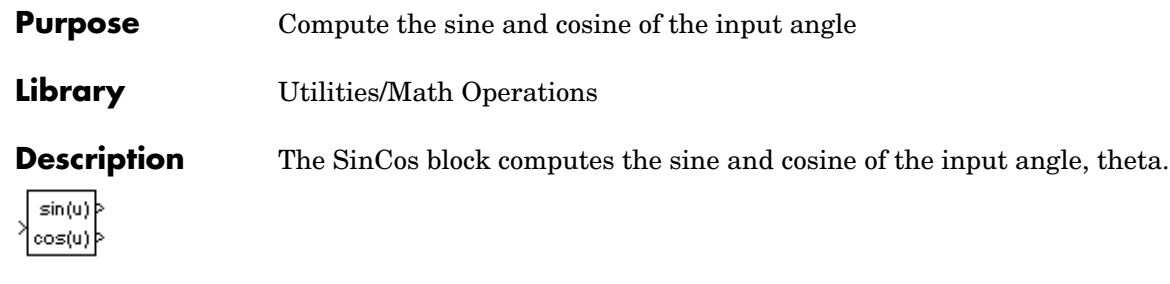

## **Dialog Box**

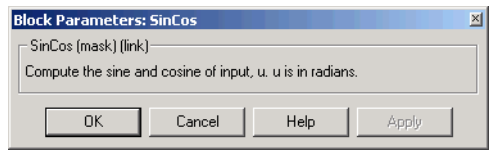

**Inputs and Outputs** The first input is an angle, in radians. The first output is the sine of the input angle. The second output is the cosine of the input angle. **Purpose** Create an inertia tensor from moments and products of inertia

**Library** Mass Properties

## **Dialog Box**

**Description** The Symmetric Inertia Tensor block creates an inertia tensor from moments and products of inertia. Each input corresponds to an element of the tensor.

The inertia tensor has the form of

$$
Inertia = \begin{bmatrix} I_{xx} & -I_{xy} & -I_{yz} \\ -I_{xy} & I_{yy} & -I_{xz} \\ -I_{yz} & -I_{xz} & I_{zz} \end{bmatrix}
$$

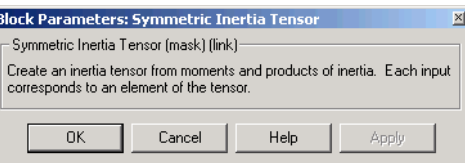

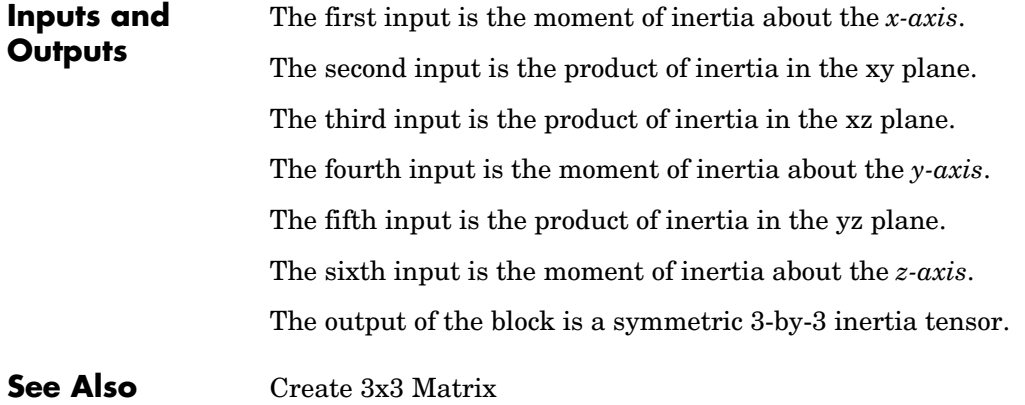

# **Temperature Conversion**

<span id="page-323-0"></span>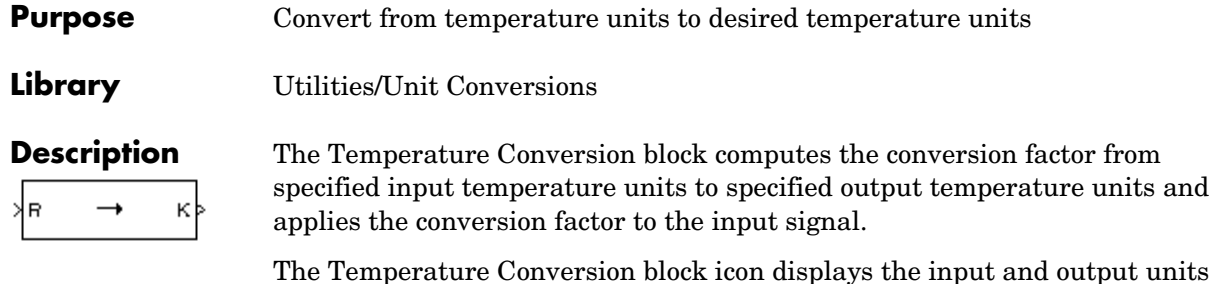

selected from the **Initial units** and the **Final units** lists.

**Dialog Box**

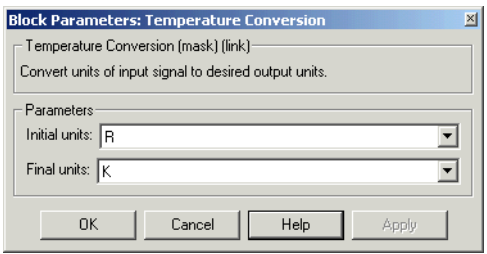

#### **Initial units**

Specifies the input units.

#### **Final units**

Specifies the output units.

The following conversion units are available:

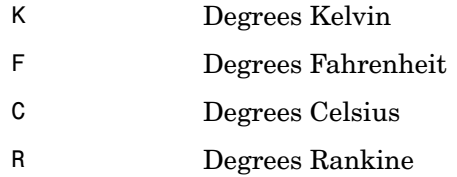

#### **Inputs and Outputs** The input is the temperature in initial temperature units.

The output is the temperature in final temperature units.
# **Temperature Conversion**

**See Also** [Acceleration Conversion](#page-171-0) [Angle Conversion](#page-177-0) [Angular Acceleration Conversion](#page-179-0) [Angular Velocity Conversion](#page-181-0) [Density Conversion](#page-205-0) [Force Conversion](#page-249-0) [Length Conversion](#page-273-0) [Mass Conversion](#page-276-0) [Pressure Conversion](#page-289-0) [Velocity Conversion](#page-328-0)

# **Turbofan Engine System**

**Purpose** Implement a first-order representation of a turbofan engine with controller

## **Library** Propulsion

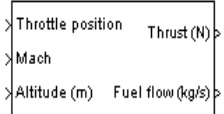

**Description** The Turbofan Engine System block computes the thrust and the weight of fuel flow of a turbofan engine and controller at a specific throttle position, Mach number, and altitude.

> This system is represented by a first-order system with unitless heuristic lookup tables for thrust, thrust specific fuel consumption (TSFC), and engine time constant. For the lookup table data, thrust is a function of throttle position and Mach number, TSFC is a function of thrust and Mach number, and engine time constant is a function of thrust. The unitless lookup table outputs are corrected for altitude using the relative pressure ratio δ and relative temperature ratio θ, and scaled by maximum sea level static thrust, fastest engine time constant at sea level static, sea level static thrust specific fuel consumption, and ratio of installed thrust to uninstalled thrust.

The Turbofan Engine System block icon displays the input and output units selected from the **Units** list.

## **Dialog Box**

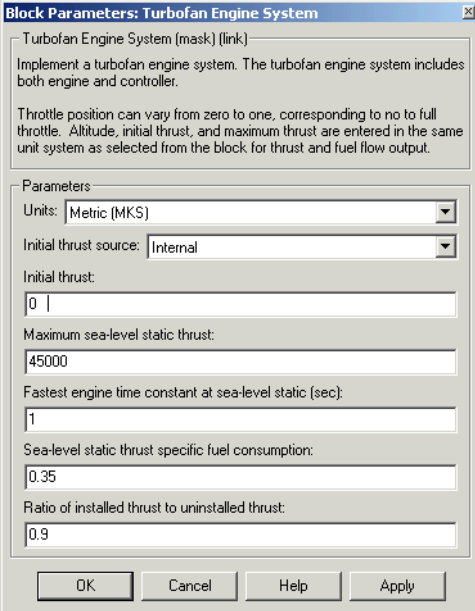

## **Units**

Specifies the input and output units:

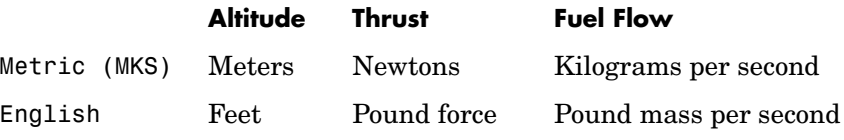

## **Initial thrust source**

Specifies the source of initial thrust:

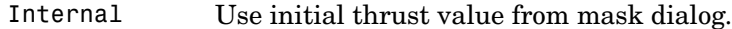

External Use external input for initial thrust value.

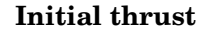

Initial value for thrust.

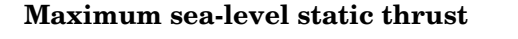

Maximum thrust at sea-level and at Mach = 0.

## **Fastest engine time constant at sea-level static**

Fastest engine time at sea level.

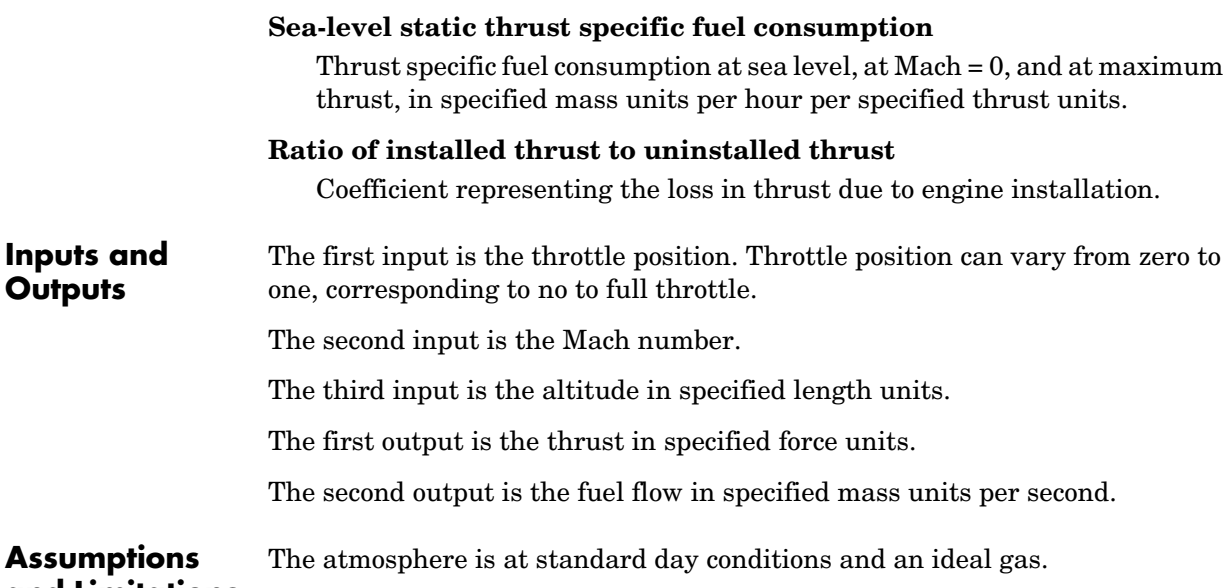

**and Limitations** The Mach number is limited to less than 1.0.

> This engine system is for indication purposes only. It is not meant to be used as a reference model.

**References** "Aeronautical Vestpocket Handbook," United Technologies Pratt & Whitney, August, 1986.

> Raymer, D. P., "Aircraft Design: A Conceptual Approach," AIAA Education Series, Washington, DC, 1989.

Hill, P. G., and C. R. Peterson, *Mechanics and Thermodynamics of Propulsion,* Addison-Wesley Publishing Company, Reading, MA, 1970.

**Outputs**

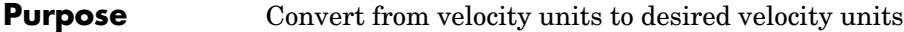

**Library** Utilities/Unit Conversions

**Description** The Velocity Conversion block computes the conversion factor from specified input velocity units to specified output velocity units and applies the m/s| conversion factor to the input signal.

> <span id="page-328-0"></span>The Velocity Conversion block icon displays the input and output units selected from the **Initial units** and the **Final units** lists.

## **Dialog Box**

√nt/s

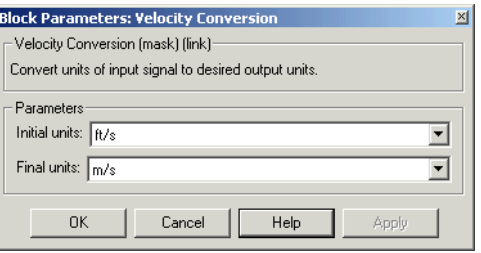

## **Initial units**

Specifies the input units.

## **Final units**

Specifies the output units.

The following conversion units are available:

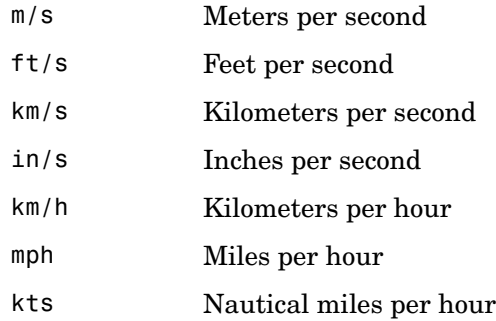

# **Velocity Conversion**

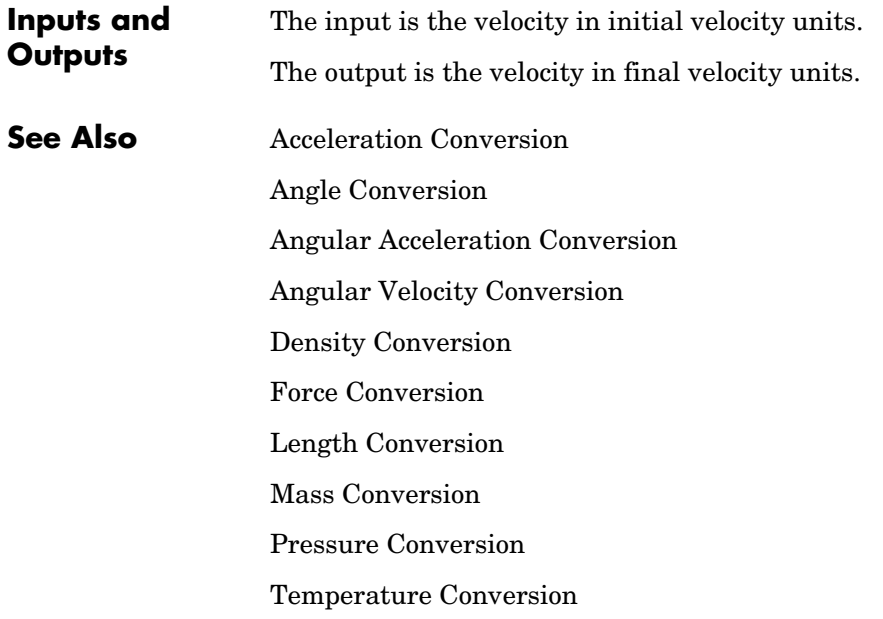

## **Purpose** Generate continuous wind turbulence with the Von Kármán velocity spectra

**Library** Environment/Wind

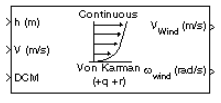

**Description** The Von Kármán Wind Turbulence Model (Continuous) block uses the Von Kármán spectral representation to add turbulence to the aerospace model by passing band-limited white noise through appropriate forming filters. This block implements the mathematical representation in the Military Specification MIL-F-8785C and Military Handbook MIL-HDBK-1797.

> According to the military references, turbulence is a stochastic process defined by velocity spectra. For an aircraft flying at a speed V through a "frozen" turbulence field with a spatial frequency of Ω radians per meter, the circular frequency ω is calculated by multiplying V by Ω. The following table displays the component spectra functions:

 **MIL-F-8785C MIL-HDBK-1797**

Longitudinal

$$
\Phi_{u}(\omega) = \frac{2\sigma_{u}^{2}L_{u}}{\pi V} \cdot \frac{1}{\left[1 + (1.339L_{u}\frac{\omega}{V})^{2}\right]^{5/6}} = \frac{2\sigma_{u}^{2}L_{u}}{\pi V} \cdot \frac{1}{\left[1 + (1.339L_{u}\frac{\omega}{V})^{2}\right]^{5/6}}
$$
\n
$$
\Phi_{p}(\omega) = \frac{\sigma_{w}^{2}}{VL_{w}} \cdot \frac{0.8\left(\frac{\pi L_{w}}{4b}\right)^{\frac{1}{3}}}{1 + \left(\frac{4b\omega}{\pi V}\right)^{2}} = \frac{\sigma_{w}^{2}}{2VL_{w}} \cdot \frac{0.8\left(\frac{2\pi L_{w}}{4b}\right)^{\frac{1}{3}}}{1 + \left(\frac{4bw}{\pi V}\right)^{2}}
$$

## **Von Karman Wind Turbulence Model (Continuous)**

Lateral  $\Phi_{v}(\omega)$  $\frac{\sigma_v^2 L_v}{\pi V}$  $1+\frac{8}{3}(1.339L_v\frac{\omega}{V})^2$  $[ \, 1 + \left( 1.339 L_v \frac{\omega}{V} \right)^2 ]$  $\frac{1+\frac{9}{3}(1.339L_v\frac{\omega}{V})^2}{\frac{11}{16}+(1.399L_v\frac{\omega}{V})^2+11/6}}$   $\frac{2\sigma_v^2L_v}{\pi V}$  $1+\frac{8}{3}(2.678L_v\frac{\omega}{V})^2$  $[ \, 1+ (2.678 L_v \frac{\omega}{V})^2]$  $\frac{3}{2}$   $\frac{11/6}{2}$ 

 **MIL-F-8785C MIL-HDBK-1797**

$$
\Phi_r(\omega) \qquad \qquad \frac{\mp \left(\frac{\omega}{V}\right)^2}{1 + \left(\frac{3b\omega}{\pi V}\right)^2} \cdot \Phi_v(\omega) \qquad \qquad \frac{\mp \left(\frac{\omega}{V}\right)^2}{1 + \left(\frac{3b\omega}{\pi V}\right)^2} \cdot \Phi_v(\omega)
$$

Vertical

$$
\Phi_{w}(\omega) \qquad \frac{\sigma_{w}^{2}L_{w}}{\pi V} \cdot \frac{1 + \frac{8}{3}(1.339L_{w}\frac{\omega}{V})^{2}}{\left[1 + (1.339L_{w}\frac{\omega}{V})^{2}\right]^{11/6}} \quad \frac{2\sigma_{w}^{2}L_{w}}{\pi V} \cdot \frac{1 + \frac{8}{3}(2.678L_{w}\frac{\omega}{V})^{2}}{\left[1 + (2.678L_{w}\frac{\omega}{V})^{2}\right]^{11/6}}
$$

$$
\Phi_q(\omega) \qquad \qquad \frac{\pm \left(\frac{\omega}{V}\right)^2}{1 + \left(\frac{4b\omega}{\pi V}\right)^2} \cdot \Phi_w(\omega) \qquad \qquad \frac{\pm \left(\frac{\omega}{V}\right)^2}{1 + \left(\frac{4b\omega}{\pi V}\right)^2} \cdot \Phi_w(\omega)
$$

The variable  $b$  represents the aircraft wingspan. The variables  $L_{u}, L_{v}, L_{w}$ represent the turbulence scale lengths. The variables  $σ<sub>u</sub>$ ,  $σ<sub>v</sub>$ ,  $σ<sub>w</sub>$  represent the turbulence intensities:

The spectral density definitions of turbulence angular rates are defined in the references as three variations, which are displayed in the following table:

$$
p_g = \frac{\partial w_g}{\partial y} \qquad q_g = \frac{\partial w_g}{\partial x} \qquad r_g = -\frac{\partial v_g}{\partial x}
$$

$$
p_g = \frac{\partial w_g}{\partial y} \qquad r_g = \frac{\partial v_g}{\partial x}
$$

$$
q_g = \frac{\partial w_g}{\partial x}
$$

$$
p_g = -\frac{\partial w_g}{\partial y} \quad q_g = -\frac{\partial w_g}{\partial x} \quad r_g = \frac{\partial v_g}{\partial x}
$$

The variations affect only the vertical  $(q_g)$  and lateral  $(r_g)$  turbulence angular rates.

Keep in mind that the longitudinal turbulence angular rate spectrum,  $\Phi_p(\omega)$  , is a rational function. The rational function is derived from curve-fitting a complex algebraic function, not the vertical turbulence velocity spectrum,  $\Phi_w(\omega)$  , multiplied by a scale factor. Because the turbulence angular rate spectra contribute less to the aircraft gust response than the turbulence velocity spectra, it may explain the variations in their definitions.

The variations lead to the following combinations of vertical and lateral turbulence angular rate spectra.

## **Vertical Lateral**

$$
\begin{array}{ll}\Phi_q(\omega)&-\Phi_r(\omega)\\ \Phi_q(\omega)&\Phi_r(\omega)\\ -\Phi_q(\omega)&\Phi_r(\omega)\end{array}
$$

# **Von Karman Wind Turbulence Model (Continuous)**

To generate a signal with the correct characteristics, a unit variance, band-limited white noise signal is passed through forming filters. The forming filters are approximations of the Von Kármán velocity spectra which are valid in a range of normalized frequencies of less than 50 radians. These filters can be found in both the Military Handbook MIL-HDBK-1797 and the reference by Ly and Chan.

The following table displays the transfer functions:

## **MIL-F-8785C/MIL-HDBK-1797**

Longitudinal

$$
H_u(s) \qquad \frac{\sigma_u \sqrt{\frac{2}{\pi}} \cdot \frac{L_u}{V} (1 + 0.25 \frac{L_u}{V} s)}{1 + 1.357 \frac{L_u}{V} s + 0.1987 \left(\frac{L_u}{V}\right)^2 s^2}
$$

$$
H_p(s) \t\t \sigma_w \sqrt{\frac{0.8}{V}} \frac{\left(\frac{\pi}{(4b)}\right)^{1/6}}{L_w^{1/3} \left(1 + \left(\frac{4b}{\pi V}\right)s\right)}
$$

Lateral

$$
H_v(s) \qquad \qquad \frac{\sigma_v \sqrt{\frac{1}{\pi} \cdot \frac{L_v}{V}} (1 + 2.7478 \frac{L_v}{V} s + 0.3398 (\frac{L_v}{V})^2 s^2)}{1 + 2.9958 \frac{L_v}{V} s + 1.9754 (\frac{L_v}{V})^2 s^2 + 0.1539 (\frac{L_v}{V})^3 s^3}
$$

$$
H_r(s) \qquad \qquad \frac{\mp \frac{s}{V}}{\left(1+\left(\frac{3b}{\pi V}\right)s\right)} \cdot H_v(s)
$$

## **MIL-F-8785C/MIL-HDBK-1797**

Vertical

$$
H_w(s) \qquad \frac{\sigma_w \sqrt{\frac{1}{\pi}} \cdot \frac{L_w}{V} (1 + 2.7478 \frac{L_w}{V} s + 0.3398 (\frac{L_w}{V})^2 s^2)}{1 + 2.9958 \frac{L_w}{V} s + 1.9754 (\frac{L_w}{V})^2 s^2 + 0.1539 (\frac{L_w}{V})^3 s^3}
$$

$$
H_q(s) \qquad \qquad \frac{\pm\frac{s}{V}}{\left(1+\left(\frac{4b}{\pi V}\right)s\right)}\cdot H_w(s)
$$

Divided into two distinct regions, the turbulence scale lengths and intensities are functions of altitude.

**Note** The Von Kármán filter references refer to the same velocity transfer functions for both military specifications. The turbulence scale lengths changes between military references have not impacted the form of the turbulence velocity transfer functions.

## **Low-Altitude Model (Altitude < 1000 feet)**

According to the military references, the turbulence scale lengths at low altitudes, where  $h$  is the altitude in feet, are represented in the following table:

 **MIL-F-8785C MIL-HDBK-1797**  $L_w = h$  $L^{}_u = L^{}_v = \frac{h}{\left(0.177 + 0.000823 h\right)^{1.2}} \hspace{0.5cm} L^{}_u = 2 L^{}_v = \frac{h}{\left(0.177 + 0.000823 h\right)^{1.2}}$  $2L_w = h$ 

The turbulence intensities are given below, where  $W_{20}$  is the wind speed at 20 feet (6 m). Typically for "light" turbulence the wind speed at 20 feet is 15

knots, for "moderate" turbulence the wind speed is 30 knots, and for "severe" turbulence the wind speed is 45 knots.

$$
\sigma_w = 0.1 W_{20}
$$
  

$$
\frac{\sigma_u}{\sigma_w} = \frac{\sigma_v}{\sigma_w} = \frac{1}{(0.177 + 0.000823h)^{0.4}}
$$

The turbulence axes orientation in this region is defined as follows:

- Longitudinal turbulence velocity, u<sub>g</sub>, aligned along the horizontal relative mean wind vector
- Vertical turbulence velocity,  $w_g$ , aligned with vertical.

At this altitude range, the output of the block is transformed into body coordinates.

## **Medium/High Altitudes (Altitude > 2000 feet)**

For medium to high altitudes the turbulence scale lengths and intensities are based on the assumption that the turbulence is isotropic. In the military references, the scale lengths are represented by the following equations:

 **MIL-F-8785C MIL-HDBK-1797**

 $L_u = L_v = L_w = 2500 \text{ ft}$   $L_u = 2L_v = 2L_w = 2500 \text{ ft}$ 

The turbulence intensities are determined from a lookup table that provides the turbulence intensity as a function of altitude and the probability of the turbulence intensity being exceeded. The relationship of the turbulence intensities is represented in the following equation.

$$
\sigma_u = \sigma_v = \sigma_w
$$

The turbulence axes orientation in this region is defined as being aligned with the body coordinates:

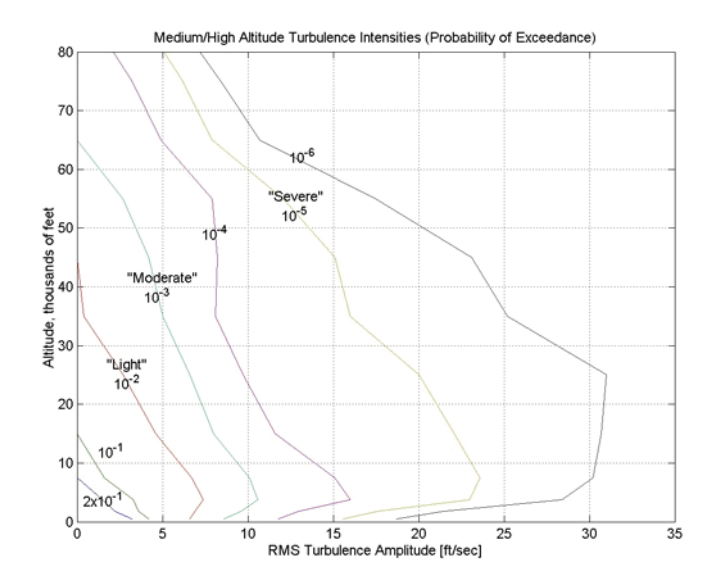

## **Between Low and Medium/High Altitudes (1000 feet < Altitude < 2000 feet)**

At altitudes between 1000 feet and 2000 feet, the turbulence velocities and turbulence angular rates are determined by linearly interpolating between the value from the low altitude model at 1000 feet transformed from mean horizontal wind coordinates to body coordinates and the value from the high altitude model at 2000 feet in body coordinates.

# **Von Karman Wind Turbulence Model (Continuous)**

## **Dialog Box**

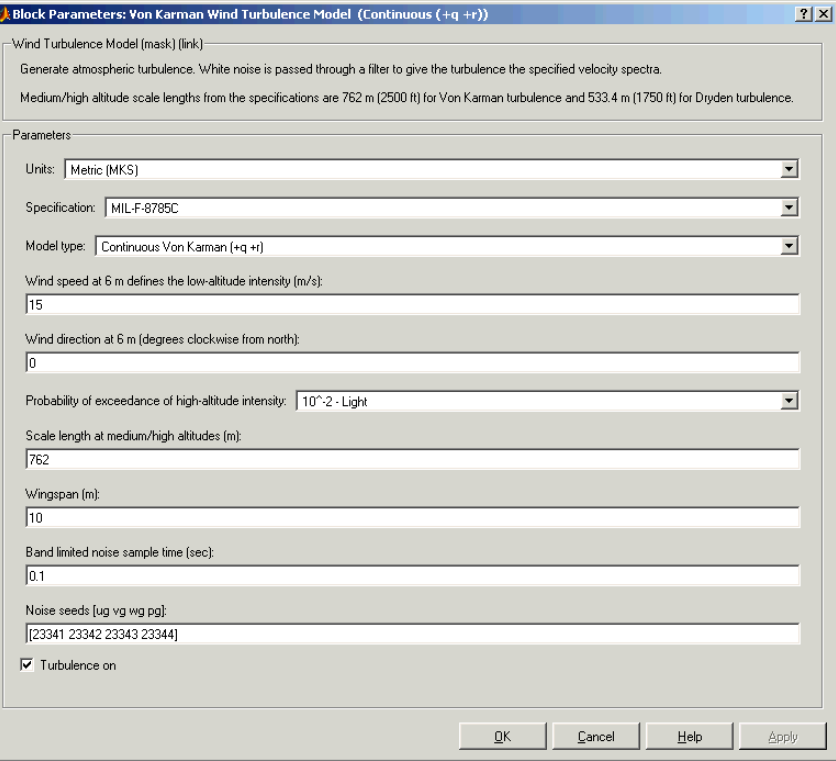

## **Units**

Define the units of wind speed due to the turbulence.

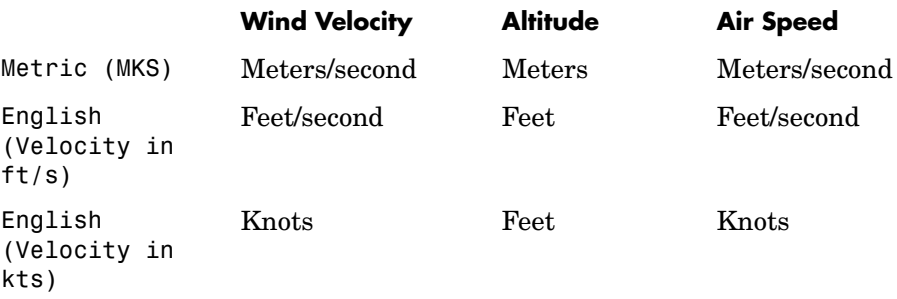

## **Specification**

Define which military reference to use. This affects the application of turbulence scale lengths in the lateral and vertical directions

## **Model type**

Select the wind turbulence model to use:

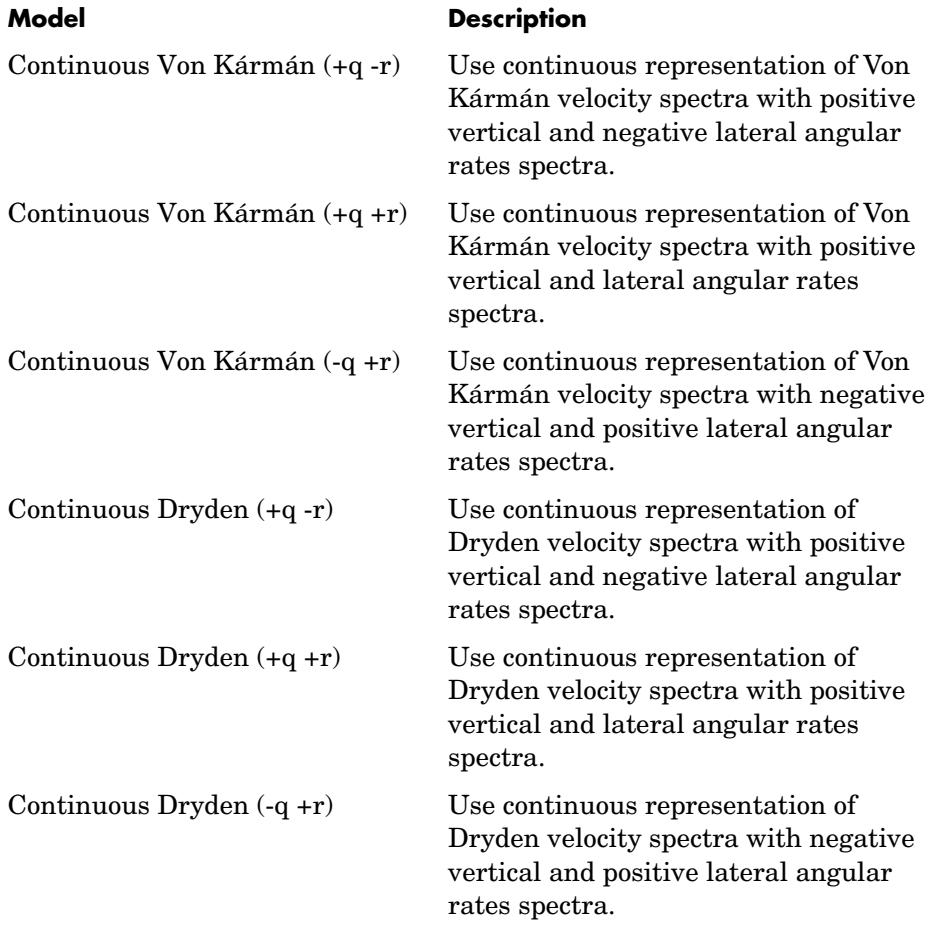

# **Von Karman Wind Turbulence Model (Continuous)**

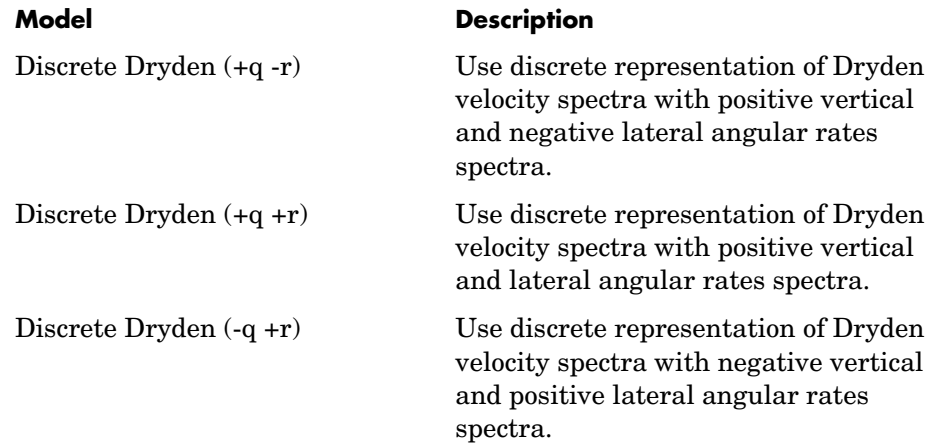

The Continuous Von Kármán selections conform to the transfer function descriptions.

## **Wind speed at 6 m defines the low altitude intensity**

The measured wind speed at a height of 20 feet (6 meters) provides the intensity for the low-altitude turbulence model.

## **Wind direction at 6 m (degrees clockwise from north)**

The measured wind direction at a height of 20 feet (6 meters) is an angle to aid in transforming the low-altitude turbulence model into a body coordinates.

## **Probability of exceedance of high-altitude intensity**

Above 2000 feet, the turbulence intensity is determined from a lookup table that gives the turbulence intensity as a function of altitude and the probability of the turbulence intensity's being exceeded.

## **Scale length at medium/high altitudes**

The turbulence scale length above 2000 feet is assumed constant, and from the military references, a figure of 1750 feet is recommended for the longitudinal turbulence scale length of the Dryden spectra.

**Note** An alternate scale length value changes the power spectral density asymptote and gust load.

## **Wingspan**

The wingspan is required in the calculation of the turbulence on the angular rates.

## **Band-limited noise sample time (seconds)**

The sample time at which the unit variance white noise signal is generated.

## **Noise seeds**

There are four random numbers required to generate the turbulence signals, one for each of the three velocity components and one for the roll rate. The turbulences on the pitch and yaw angular rates are based on further shaping of the outputs from the shaping filters for the vertical and lateral velocities.

## **Turbulence on**

**Outputs**

Selecting the check box generates the turbulence signals.

### **Inputs and**  The first input is the altitude in units selected.

The second input is the aircraft speed in units selected.

The third input is a direction cosine matrix.

The first output is a three-element signal containing the turbulence velocities, in the selected units.

The second output is a three-element signal containing the turbulence angular rates, in radians per second.

### **Assumptions and Limitations** The "frozen" turbulence field assumption is valid for the cases of mean-wind velocity and the root-mean-square turbulence velocity, or intensity, are small relative to the aircraft's ground speed.

The turbulence model describes an average of all conditions for clear air turbulence because the following factors are not incorporated into the model:

- **•** Terrain roughness
- **•** Lapse rate
- **•** Wind shears
- **•** Mean wind magnitude
- **•** Other meteorological factions (except altitude)

**References** U.S. Military Handbook MIL-HDBK-1797, 19 December 1997.

U.S. Military Specification MIL-F-8785C, 5 November 1980.

Chalk, C., Neal, P., Harris, T., Pritchard, F., Woodcock, R., "Background Information and User Guide for MIL-F-8785B(ASG), 'Military Specification-Flying Qualities of Piloted Airplanes'," AD869856, Cornell Aeronautical Laboratory, August 1969.

Hoblit, F., "Gust Loads on Aircraft: Concepts and Applications," AIAA Education Series, 1988.

Ly, U., Chan, Y., "Time-Domain Computation of Aircraft Gust Covariance Matrices," AIAA Paper 80-1615, Atmospheric Flight Mechanics Conference, Danvers, MA., August 11-13, 1980.

McRuer, D., Ashkenas, I., Graham, D., *Aircraft Dynamics and Automatic Control*, Princeton University Press, July 1990.

Moorhouse, D., Woodcock, R., "Background Information and User Guide for MIL-F-8785C, 'Military Specification-Flying Qualities of Piloted Airplanes'," ADA119421, Flight Dynamic Laboratory, July 1982.

McFarland, R., "A Standard Kinematic Model for Flight Simulation at NASA-Ames," NASA CR-2497, Computer Sciences Corporation, January 1975.

Tatom, F., Smith, R., Fichtl, G., "Simulation of Atmospheric Turbulent Gusts and Gust Gradients," AIAA Paper 81-0300, Aerospace Sciences Meeting, St. Louis, MO., January 12-15, 1981.

Yeager, J., "Implementation and Testing of Turbulence Models for the F18-HARV Simulation," NASA CR-1998-206937, Lockheed Martin Engineering & Sciences, March 1998.

**See Also** [Dryden Wind Turbulence Model \(Continuous\)](#page-215-0) [Dryden Wind Turbulence Model \(Discrete\)](#page-228-0) [Discrete Wind Gust Model](#page-212-0) [Wind Shear Model](#page-347-0)

# **WGS84 Gravity Model**

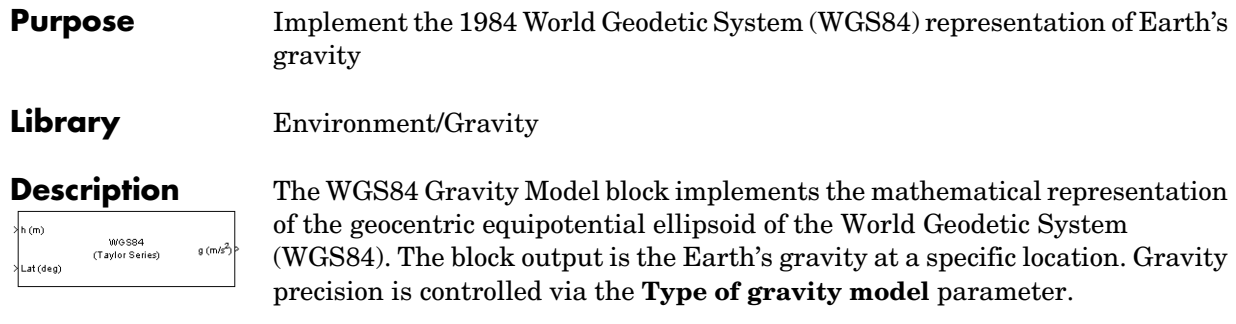

The WGS84 Gravity Model block icon displays the input and output units selected from the **Units** list.

## **Dialog Box**

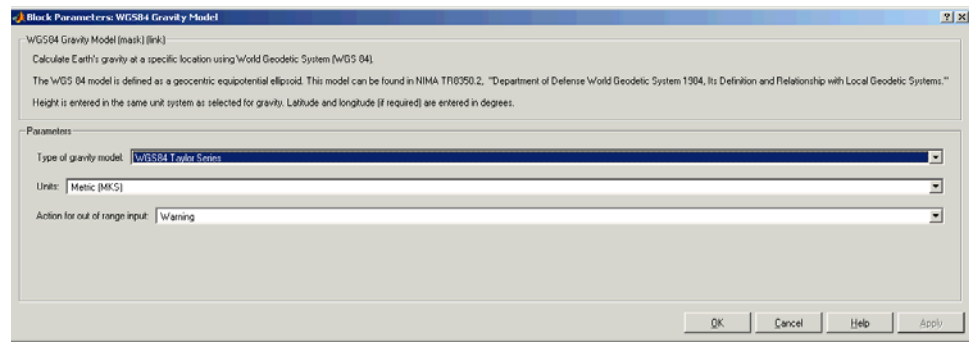

## **Type of gravity model**

Specifies the method to calculate gravity:

- **-**WGS84 Taylor Series
- **-**WGS84 Close Approximation
- **-**WGS84 Exact

## **Units**

Specifies the input and output units:

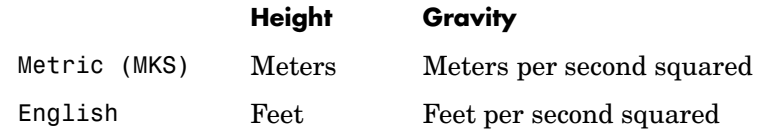

## **Exclude Earth's atmosphere**

Select for the value for the Earth's gravitational field to exclude the mass of the atmosphere.

Clear for the value for the Earth's gravitational field to include the mass of the atmosphere.

This option is only available with **Type of gravity model WGS84 Close Approximation** or **WGS84 Exact**.

## **Precessing reference frame**

When selected, the angular velocity of the Earth is calculated using the International Astronomical Union (IAU) value of the Earth's angular velocity and the precession rate in right ascension. In order to obtain the precession rate in right ascension, Julian Centuries from Epoch J2000.0 is calculated using the dialog parameters of Month, Day, and Year.

If cleared, the angular velocity of the Earth used is the value of the standard Earth rotating at a constant angular velocity.

This option is only available with **Type of gravity model WGS84 Close Approximation** or **WGS84 Exact**.

## **Month**

Specifies the month used to calculate Julian Centuries from Epoch J2000.0.

This option is only available with **Type of gravity model WGS84 Close Approximation** or **WGS84 Exact** and only when Precessing reference frame is selected.

## **Day**

Specifies the day used to calculate Julian Centuries from Epoch J2000.0.

This option is only available with **Type of gravity model WGS84 Close Approximation** or **WGS84 Exact** and only when Precessing reference frame is selected.

## **Year**

Specifies the year used to calculate Julian Centuries from Epoch J2000.0. The year must be 2000 or greater.

This option is only available with **Type of gravity model WGS84 Close Approximation** or **WGS84 Exact** and only when Precessing reference frame is selected.

## **No centrifugal effects**

When selected, calculated gravity is based on pure attraction resulting from the normal gravitational potential.

If cleared, calculated gravity includes the centrifugal force resulting from the Earth's angular velocity.

This option is only available with **Type of gravity model WGS84 Close Approximation** or **WGS84 Exact**.

## **Action for out of range input**

Specify if out of range input invokes a warning, error, or no action.

### **Inputs and**  The first input is a scalar containing the altitude in specified length units.

The second input is a scalar containing the latitude in degrees.

The third input is a scalar containing the longitude in degrees. This input is only available with **Type of Gravity Model WGS84 Close Approximation** or **WGS84 Exact**.

The output is a scalar value of gravity with the direction normal to the Earth's surface.

**Outputs**

## **Assumptions and Limitations** The WGS84 gravity calculations are based on the assumption of a geocentric equipotential ellipsoid of revolution. Since the gravity potential is assumed to be the same everywhere on the ellipsoid, there must be a specific theoretical gravity potential that can be uniquely determined from the four independent constants defining the ellipsoid. Use of the WGS84 Taylor Series model should be limited to low geodetic heights. It is sufficient near the surface when submicrogal precision is not necessary. At medium and high geodetic heights, it is less accurate. Use of the WGS84 Close Approximation model should be limited to a geodetic height of 20000.0 m (approximately 65620.0 feet). Below this height, it gives results with submicrogal precision. **Examples** See the Airframe subsystem in the aeroblk HL20 model for an example of this block. **References** [1] NIMA TR8350.2: "Department of Defense World Geodetic System 1984, Its Definition and Relationship with Local Geodetic Systems."

# **Wind Shear Model**

<span id="page-347-0"></span>

**Purpose** Calculate wind shear conditions

## **Library** Environment/Wind

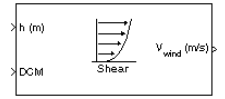

**Description** The Wind Shear Model block adds wind shear to the aerospace model. This implementation is based on the mathematical representation in the Military Specification MIL-F-8785C [1]. The magnitude of the wind shear is given by the following equation for the mean wind profile as a function of altitude and the measured wind speed at 20 feet (6 m) above the ground.

$$
u_w = W_{20} \frac{\ln\left(\frac{h}{z_0}\right)}{\ln\left(\frac{20}{z_0}\right)}, \quad 3ft < h < 1000ft
$$

where  $u_w$  is the mean wind speed,  $W_{20}$  is the measured wind speed at an altitude of 20 feet,  $h$  is the altitude, and  $z_0$  is a constant equal to 0.15 feet for Category C flight phases and 2.0 feet for all other flight phases. Category C flight phases are defined in reference [1] to be terminal flight phases, which include takeoff, approach, and landing.

The resultant mean wind speed in the Earth-fixed axis frame is changed to body-fixed axis coordinates by multiplying by the direction cosine matrix (DCM) input to the block. The block output is the mean wind speed in the body-fixed axis.

## **Dialog Box**

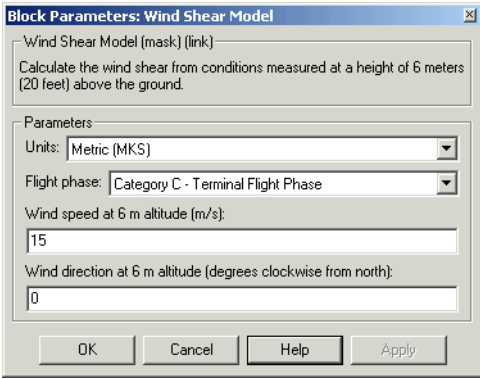

## **Units**

Define the units of wind shear.

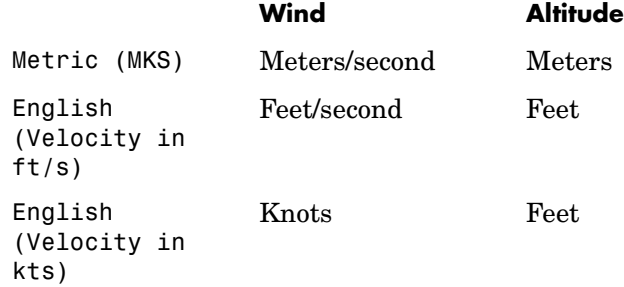

## **Flight phase**

Select flight phase:

- **-** Category C Terminal Flight Phases
- **-** Other

## **Wind speed at 6 m (20 feet) altitude (m/s, f/s, or knots)**

The measured wind speed at an altitude of 20 feet (6 m) above the ground.

# **Wind Shear Model**

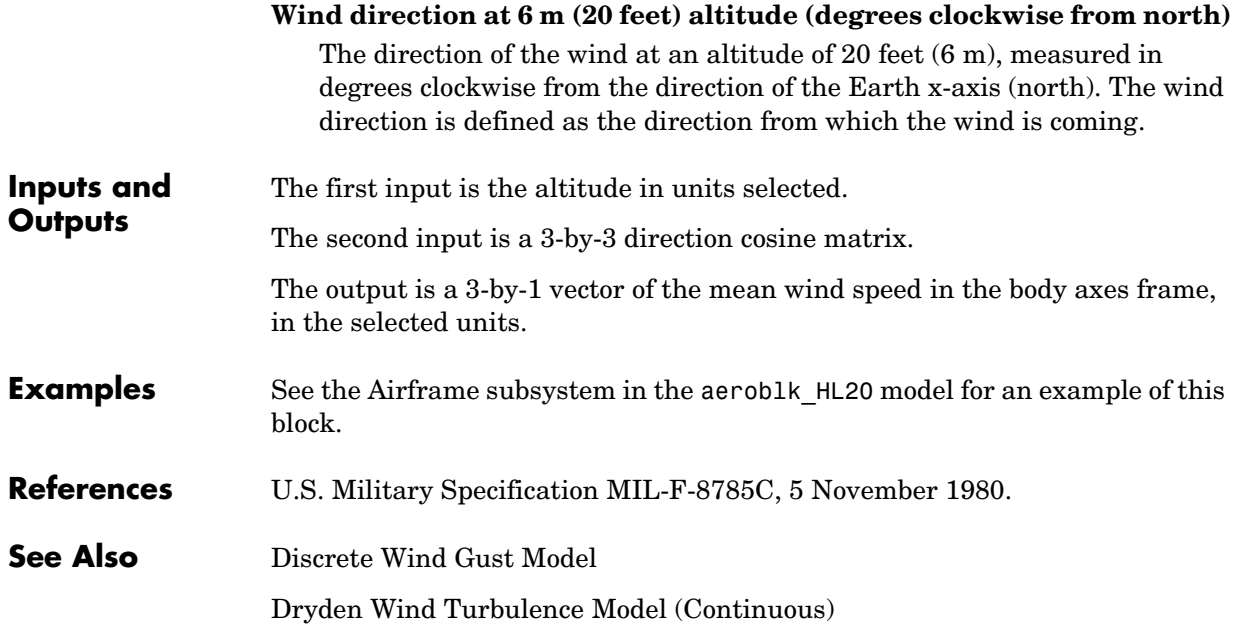

## **Purpose** Calculate the Earth's magnetic field at a specific location and time using the World Magnetic Model 2000 (WMM2000) block.

**Library** Environment/Gravity

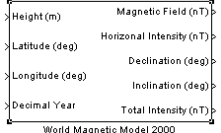

**Description** The WMM2000 block implements the mathematical representation of the National Imagery and Mapping Agency (NIMA) World Magnetic Model 2000. The WMM2000 block calculates the Earth's magnetic field vector, horizontal intensity, declination, inclination, and total intensity at a specified location and time.

## **Dialog Box**

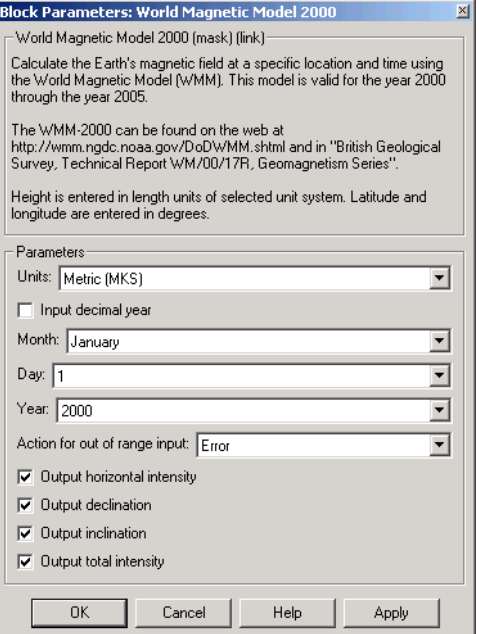

## **Units**

Specifies the input and output units:

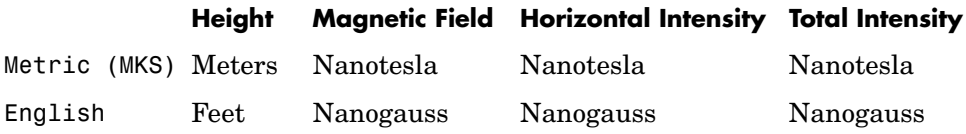

## **Input decimal year**

When selected, the decimal year is an input for the World Magnetic Model 2000 block. Otherwise, a date must be specified using the dialog parameters of **Month**, **Day**, and **Year**.

## **Month**

Specifies the month used to calculate decimal year.

## **Day**

Specifies the day used to calculate decimal year.

## **Year**

Specifies the year used to calculate decimal year.

## **Action for out of range input**

Specify if out of range input invokes a warning, error or no action.

## **Output horizontal intensity**

When selected, the horizontal intensity is output.

## **Output declination**

When selected, the declination, the angle between true north and the magnetic field vector (positive eastwards), is output.

## **Output inclination**

When selected, the inclination, the angle between the horizontal plane and the magnetic field vector (positive downwards), is output.

## **Output total intensity**

When selected, the total intensity is output.

**Inputs and**  The first input is the height, in selected units.

**Outputs**

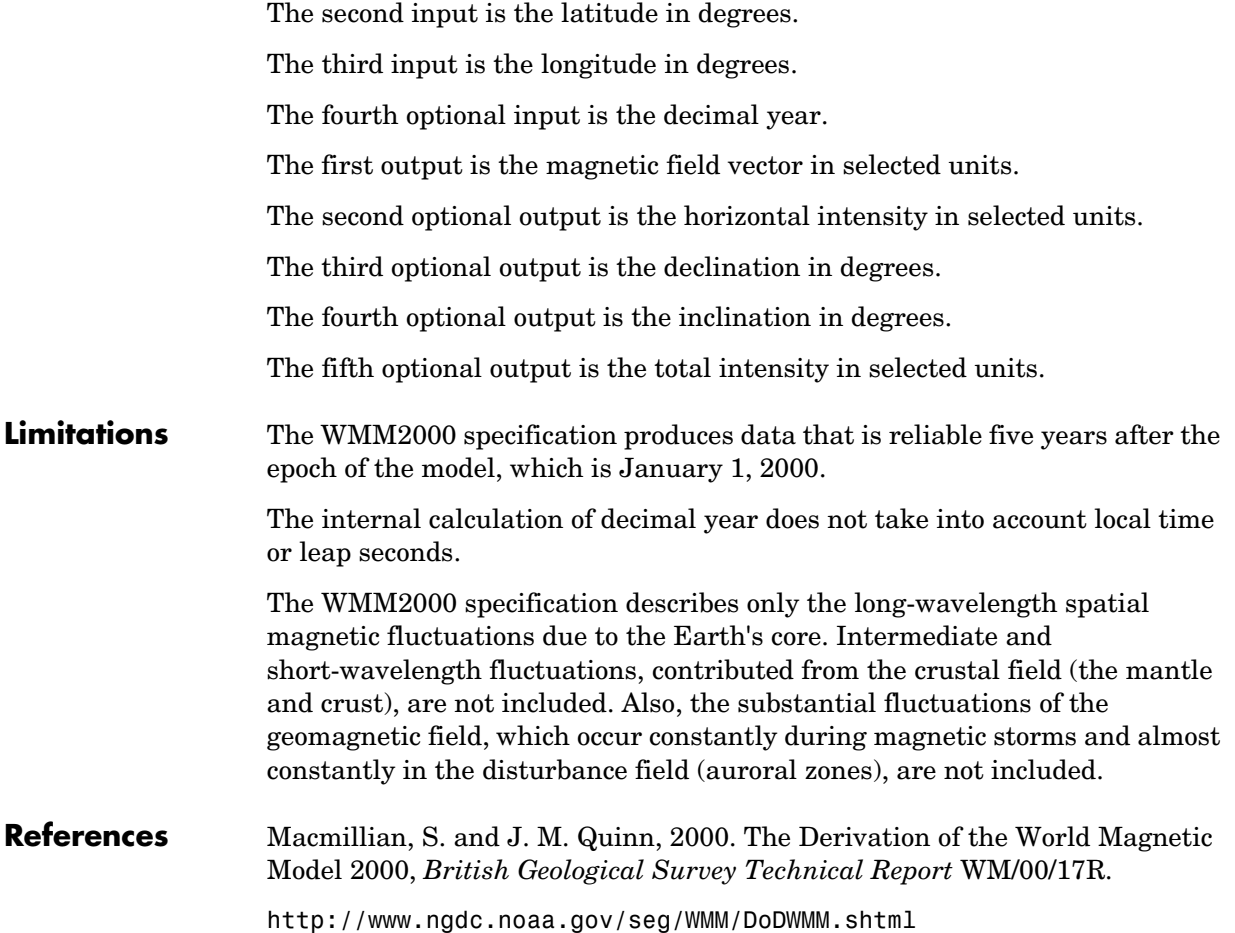

# **A**

# Aerospace Units

The main blocks of the Aerospace Blockset support standard measurement systems. The Unit Conversion blocks support all units listed in the following table.

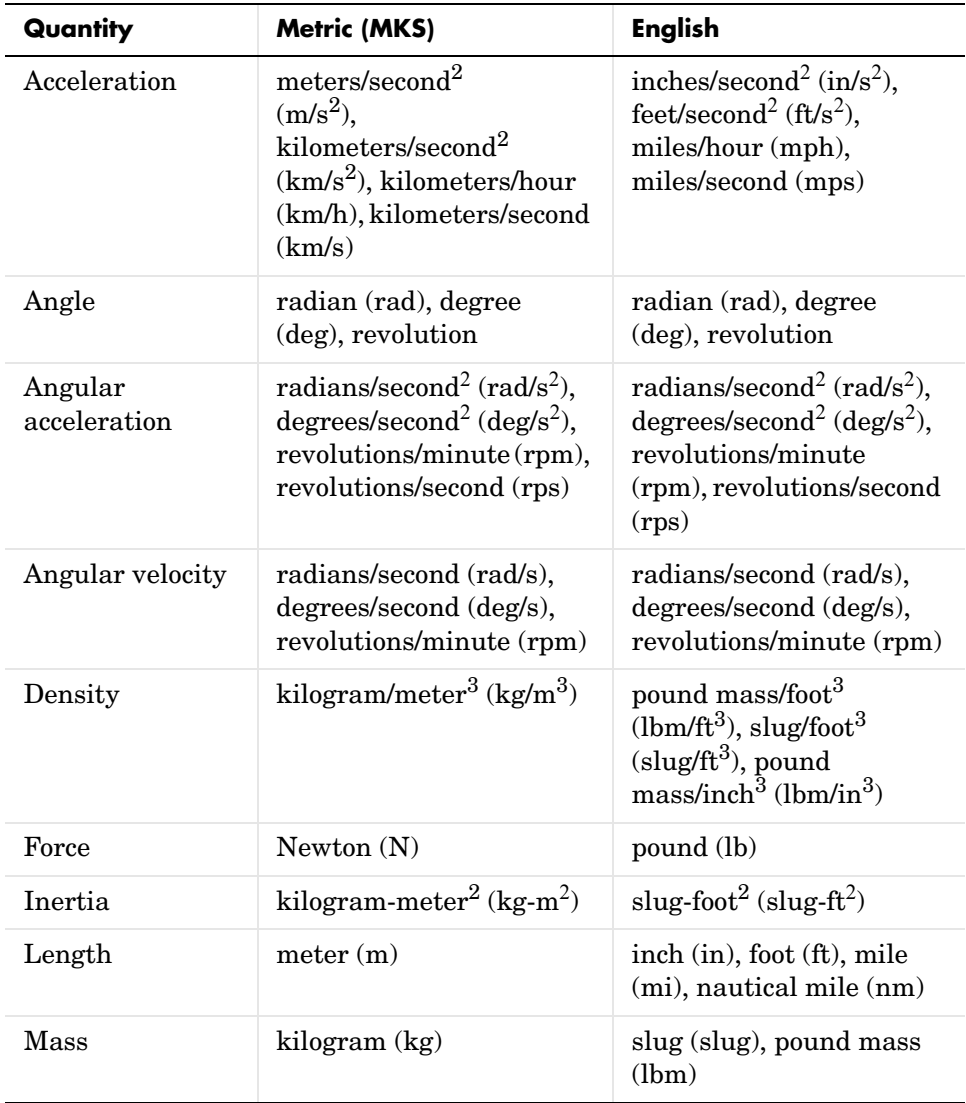

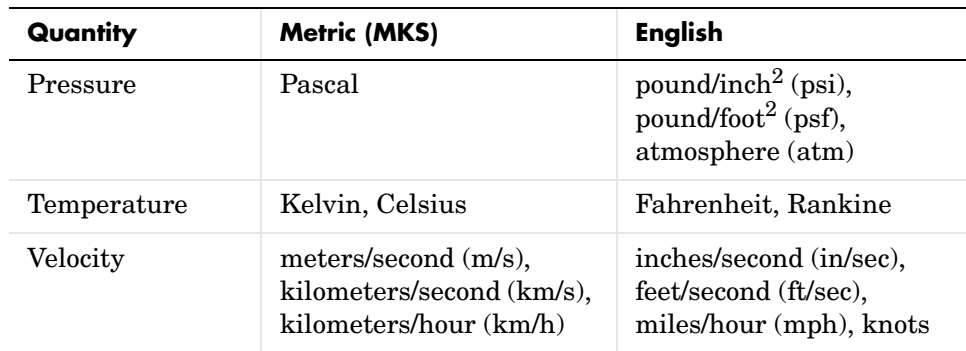

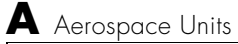

# **Index**

## **A**

[Acceleration Conversion block 4-74](#page-171-1) [Actuators library 2-2](#page-29-0) [Adjoint of 3x3 Matrix block 4-76](#page-173-0) [Aerodynamic Forces and Moments block 4-78](#page-175-0) [Aerodynamics library 2-2](#page-29-1) [Angle Conversion block 4-80](#page-177-1) [Angular Acceleration Conversion block 4-82](#page-179-1) [Angular Velocity Conversion block 4-84](#page-181-1) [Animation library 2-2](#page-29-2)

## **C**

[Calculate Range block 4-86](#page-183-0) [COESA Atmosphere Model block 4-87](#page-184-0) [Create 3x3 Matrix block 4-90](#page-187-0) creating an aerospace model [basic steps 2-5](#page-32-0) [Custom Variable Mass 3DoF \(Body Axes\) block](#page-189-0)  4-92 [Custom Variable Mass 6DoF \(Euler Angles\) block](#page-194-0)  4-97 [Custom Variable Mass 6DoF \(Quaternion\) block](#page-200-0)  4-103

## **D**

[Density Conversion block 4-108](#page-205-1) [Determinant of 3x3 Matrix block 4-110](#page-207-0) [Direction Cosine Matrix to Euler Angles block](#page-208-0)  4-111 [Direction Cosine Matrix to Quaternions block](#page-210-0)  4-113 [Discrete Wind Gust Model block 4-115](#page-212-1) [Dryden Wind Turbulence Model \(Continuous\)](#page-215-1)  block 4-118

[Dryden Wind Turbulence Model \(Discrete\) block](#page-228-1)  4-131 [Dynamic Pressure block 4-143](#page-240-0)

## **E**

[Environment library 2-2](#page-29-3) [Atmosphere sublibrary 2-2](#page-29-4) [Gravity sublibrary 2-3](#page-30-0) [Wind sublibrary 2-3](#page-30-1) [Equations of Motion library 2-3](#page-30-2) [3DoF sublibrary 2-3](#page-30-3) [6DoF sublibrary 2-3](#page-30-4) [Estimate Center of Gravity block 4-144](#page-241-0) [Estimate Inertia Tensor block 4-146](#page-243-0) [Euler Angles to Direction Cosine Matrix block](#page-245-0)  4-148 [Euler Angles to Quaternions block 4-150](#page-247-0)

## **F**

[Flight Parameters library 2-3](#page-30-5) [Force Conversion block 4-152](#page-249-1)

## **G**

[Gain Scheduled Lead-Lag block 4-154](#page-251-0) GNC Library [Control sublibrary 2-3](#page-30-6) [Guidance sublibrary 2-3](#page-30-7)

## **H**

[Horizontal Wind Model block 4-155](#page-252-0)

## **I**

[Ideal Airspeed Correction block 4-157](#page-254-0) [Incidence & Airspeed block 4-160](#page-257-0) [Incidence, Sideslip & Airspeed block 4-161](#page-258-0) [Interpolate Matrix\(x\) block 4-163](#page-260-0) Interpolate  $Matrix(x, y)$  block 4-165 [Interpolate Matrix\(x,y,z\) block 4-167](#page-264-0) [Invert 3x3 Matrix block 4-170](#page-267-0) [ISA Atmosphere Model block 4-171](#page-268-0)

**L** [Lapse Rate Model block 4-172](#page-269-0) [Length Conversion block 4-176](#page-273-1)

## **M**

[Mach Number block 4-178](#page-275-0) [Mass Conversion block 4-179](#page-276-1) [Mass Properties library 2-4](#page-31-0) MATLAB opening demos [using the command line 1-9](#page-16-0) [using the Start button 1-9](#page-16-1) M-files [running simulations from 2-16](#page-43-0) [missile guidance system 3-2](#page-45-0) [Moments about CG due to Forces block 4-181](#page-278-0)

## **N**

[Non-Standard Day 210C block 4-182](#page-279-0) [Non-Standard Day 310 block 4-186](#page-283-0)

## **O**

**Controllers** 

1D Controller  $[A(v),B(v),C(v),D(v)]$  block 4-12 1D Controller  $[A(v),B(v),C(v),D(v)]$  block 4-12 [1D Controller Blend u=\(1-L\).K1.y+L.K2.y block](#page-112-0)  4-15 1D Observer Form  $[A(v),B(v),C(v),F(v),H(v)]$  block 4-18 1D Self-Conditioned  $[A(v),B(v),C(v),D(v)]$  block 4-21

## **P**

parameters [tuning 2-16](#page-43-1) [Pressure Altitude block 4-190](#page-287-0) [Pressure Conversion block 4-192](#page-289-1) [Propulsion library 2-4](#page-31-1)

## **Q**

[Quaternions to Direction Cosine Matrix block](#page-291-0)  4-194 [Quaternions to Euler Angles block 4-196](#page-293-0)

## **R**

[Relative Ratio block 4-198](#page-295-0)

## **S**

[Second Order Linear Actuator block 4-200](#page-297-0) [Second Order Nonlinear Actuator block 4-201](#page-298-0) [Self-Conditioned \[A,B,C,D\] block 4-203](#page-300-0) [Simple Variable Mass 3DoF \(Body Axes\) block](#page-304-0)  4-207 [Simple Variable Mass 6DoF \(Euler Angles\) block](#page-252-0)  4-213
[Simple Variable Mass 6DoF \(Quaternion\) block](#page-316-0)  4-219 simulations [running from M-file 2-16](#page-43-0) Simulink [block libraries 1-4](#page-11-0) [modifying models 1-16](#page-23-0) opening demos [using the Help browser 1-8](#page-15-0) [opening the Aerospace Blockset 1-4](#page-11-1) [running demos 1-13](#page-20-0) [using the Simulink Library Browser in](#page-11-2)  Microsoft Windows 1-4 [using the Simulink Library window in UNIX](#page-14-0)  1-7 [SinCos block 4-224](#page-321-0) [6DoF \(Euler Angles\) block 4-63](#page-160-0) [6DoF Animation block 4-61](#page-158-0) [Symmetric Inertia Tensor block 4-225](#page-322-0)

## **T**

[Temperature Conversion block 4-226](#page-323-0) [3x3 Cross Product block 4-60](#page-157-0) 3D Controller  $[A(v),B(v),C(v),D(v)]$  block 4-40 3D Observer Form  $[A(v),B(v),C(v),F(v),H(v)]$  block 4-44 3D Self-Conditioned  $[A(v),B(v),C(v),D(v)]$  block 4-48 [3DoF \(Body Axes\) block 4-55](#page-152-0) [3DoF Animation block 4-52](#page-149-0) [tuning parameters 2-16](#page-43-1) [Turbofan Engine System block 4-228](#page-325-0) [2D Controller \[A\(v\),B\(v\),C\(v\),D\(v\)\] block 4-25](#page-122-0) [2D Controller Blend block 4-28](#page-125-0) 2D Observer Form  $[A(v),B(v),C(v),F(v),H(v)]$  block 4-32

2D Self-Conditioned  $[A(v),B(v),C(v),D(v)]$  block 4-36

## **U**

[Utilities library 2-4](#page-31-0) [Axes Transformation sublibrary 2-4](#page-31-1) [Math Operations sublibrary 2-4](#page-31-2) [Unit Conversions sublibrary 2-4](#page-31-3)

## **V**

[Velocity Conversion block 4-231](#page-328-0) [Virtual Reality Toolbox 1-3](#page-10-0) [Von Kármán Wind Turbulence Model](#page-330-0)  (Continuous) block 4-233

## **W**

[WGS84 Gravity Model block 4-246](#page-343-0) [Wind Shear Model block 4-250](#page-347-0) [World Magnetic Model 2000 block 4-253](#page-350-0) Index